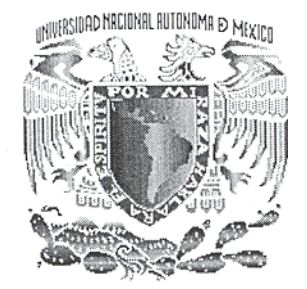

# **UNIVERSIDAD NACIONAL AUTÓNOMA DE MÉXICO**

# FACULTAD DE INGENIERÍA

# **DESARROLLO DE UN SISTEMA DE MEDICIÓN DEL CAMPO CRÍTICO DE PROPAGAGIÓN Y LA TEMPERATURA DE CURIE EN FERRITAS**

# T E S I S

# QUE PARA OBTENER EL TÍTULO DE: INGENIERO ELÉCTRICO ELECTRÓNICO

# PRESENTA

# **ROGELIO LÓPEZ CRUZ**

DIRECTOR DE TESIS: DRA. HERLINDA MONTIEL SANCHEZ CO-DIRECTOR DE TESIS: M. en I. BENJAMÍN VALERA OROZCO

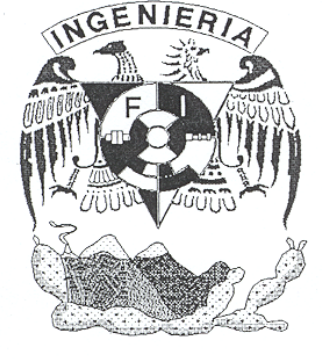

MEXICO, D.F. Febrero 2008

# **Índice temático**

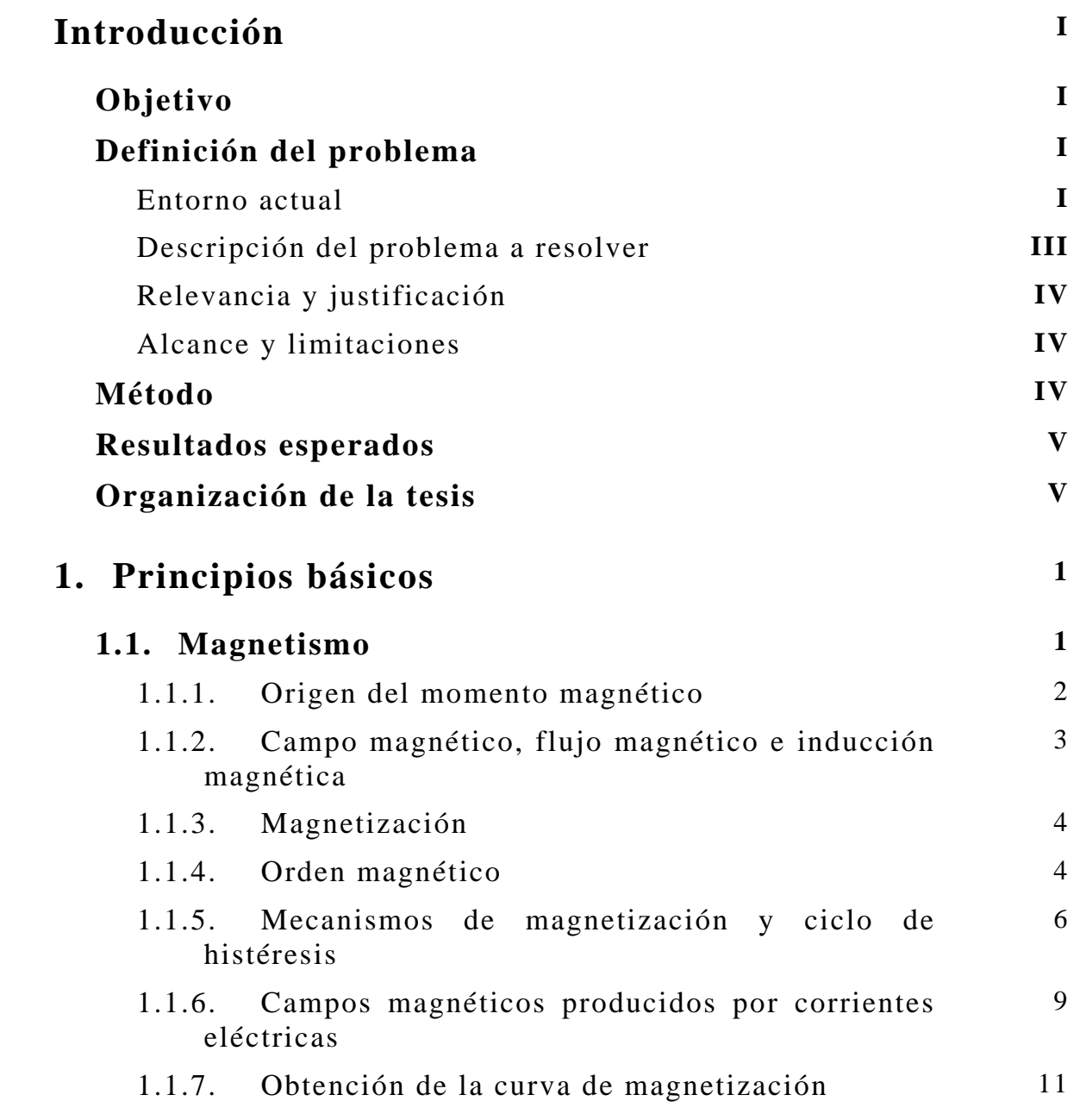

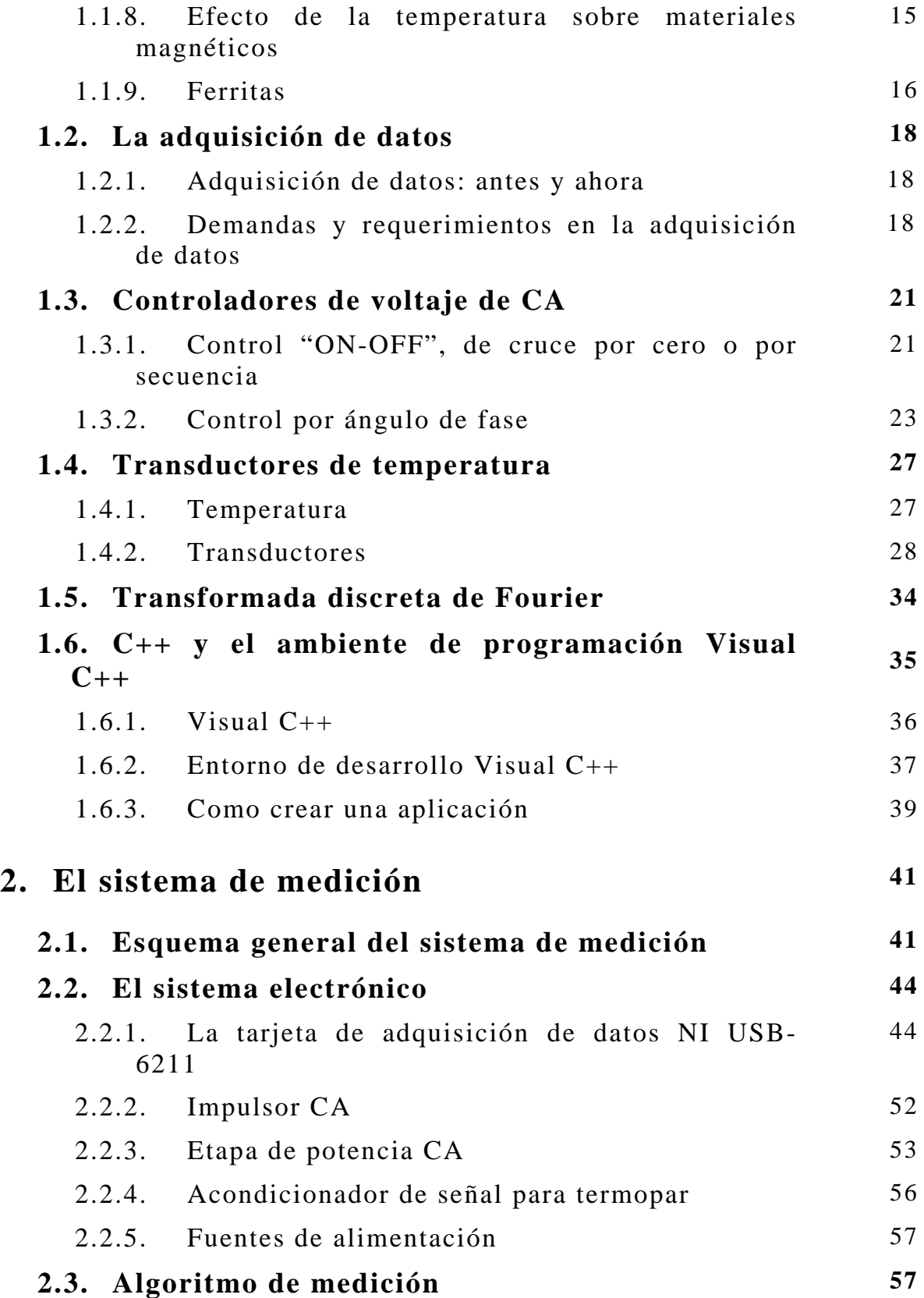

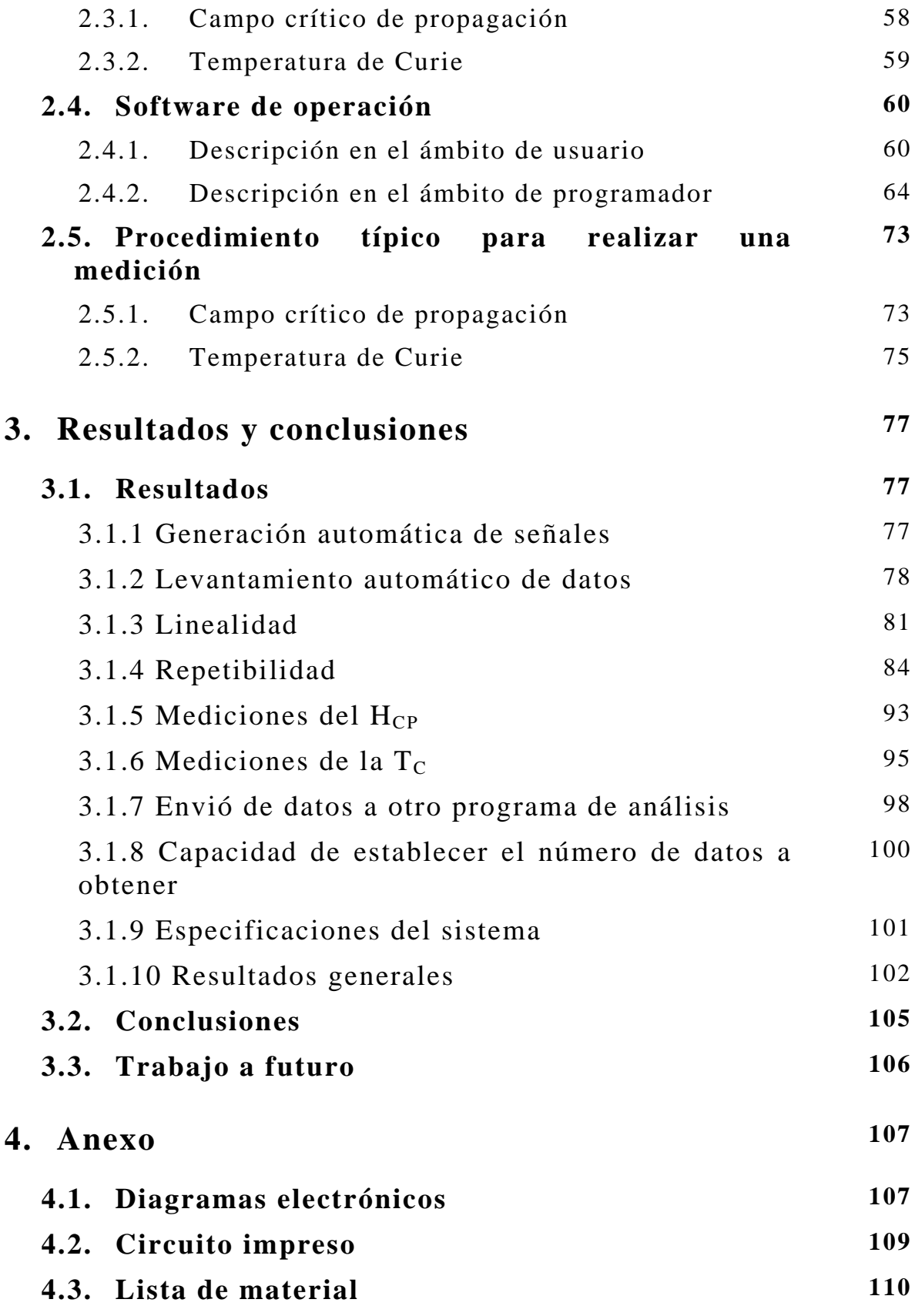

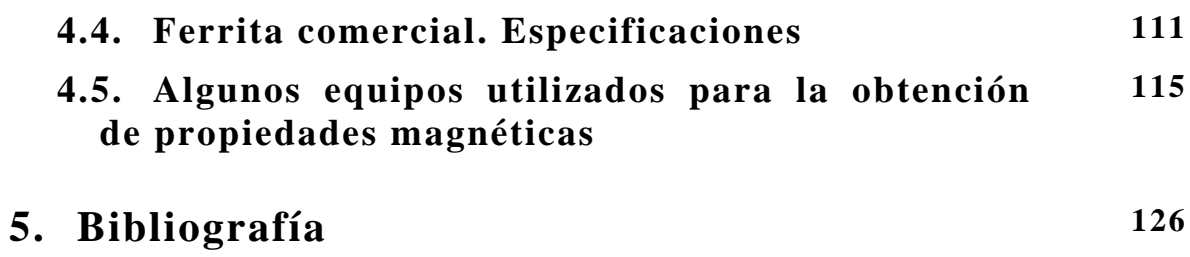

# **Introducción**

El interés por el estudio de materiales magnéticos se fundamenta en la gran variedad de aplicaciones tecnológicas que presentan, de tal forma se considera que han sido y seguirán siendo punto clave en innovaciones en la industria. Por lo que se hace necesario el diseño y desarrollo de sistemas de medición que permitan caracterizar y estudiar las propiedades magnéticas de estos materiales, en particular el campo crítico de propagación ( $H_{CP}$ ) y la temperatura de Curie ( $T_C$ ).

## **Objetivo**

Desarrollar hardware y software para la medición del campo crítico de propagación y la temperatura de Curie en ferritas toroidales sobre la base de tarjetas de adquisición de datos comerciales con interfase a PC mediante el puerto USB.

## **Definición del problema**

#### **Entorno actual**

En el laboratorio de magnetismo del Instituto de Investigaciones en Materiales de la UNAM se dispone de un sistema para determinar la  $T_c$ . El arreglo experimental consiste en dos embobinados (primario y secundario) sobre un toroide de material magnético, el cual se coloca en el interior de un horno. El sistema trabaja a una frecuencia fija de 10 KHz, la amplitud del voltaje alterno es aplicado en el embobinado primario, recolectando la respuesta de inducción magnética del embobinado secundario en el canal *Y* de una graficadora *XY*. Mientras que en el canal *X* de la graficadora se captura el voltaje de salida de un termopar que se coloca en el centro del toroide. El horno se programa en forma independiente y la temperatura se obtiene mediante un transductor tipo termopar. El algoritmo de medición

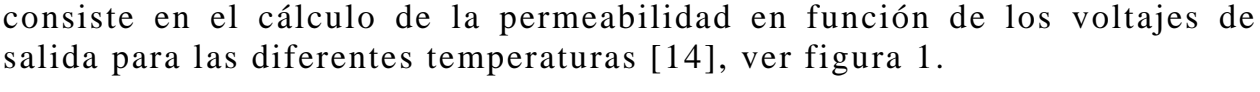

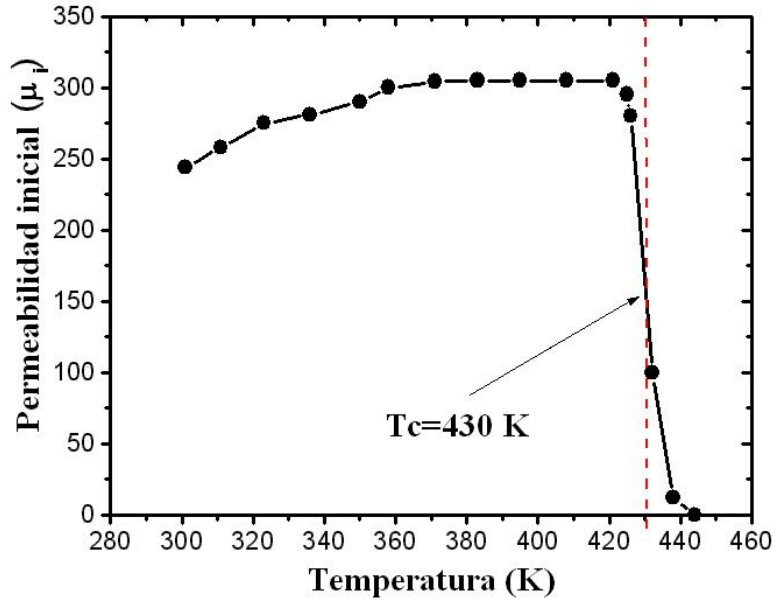

**Figura 1.** Determinación de la temperatura de Curie de la ferrita de níquel zinc.

El otro parámetro que se desea determinar es el campo crítico de propagación  $(H_{CP})$ . La determinación de este parámetro se apoya en el mismo principio básico de inducción magnética que el anterior dispositivo. En este caso la señal de los embobinados primario y secundario se captura en los canales A y B de un osciloscopio. La respuesta de los ciclos se delimita por elipses cuya magnitud de los ejes mayor y menor dependen del voltaje y frecuencia en el primario y su respuesta en el material a través del voltaje inducido en el secundario, que permiten evaluar de forma indirecta el campo crítico de propagación [5]. Este parámetro delimita la región en donde los procesos de magnetización son reversibles y se caracteriza por la respuesta lineal de la inducción magnética del material contra el campo aplicado, como se muestra en la figura 2. En esta región, la permeabilidad es constante y se le llama permeabilidad inicial  $(\mu_i)$ , el punto donde cambia la pendiente se le conoce como "campo crítico de propagación". En la práctica, la curva de la figura 2 se construye tomando el valor de los voltajes del secundario contra el voltaje del primario en un intervalo de voltajes. La captura de estos valores se realiza de forma discreta sobre la imagen de las elipses formadas en la pantalla del osciloscopio.

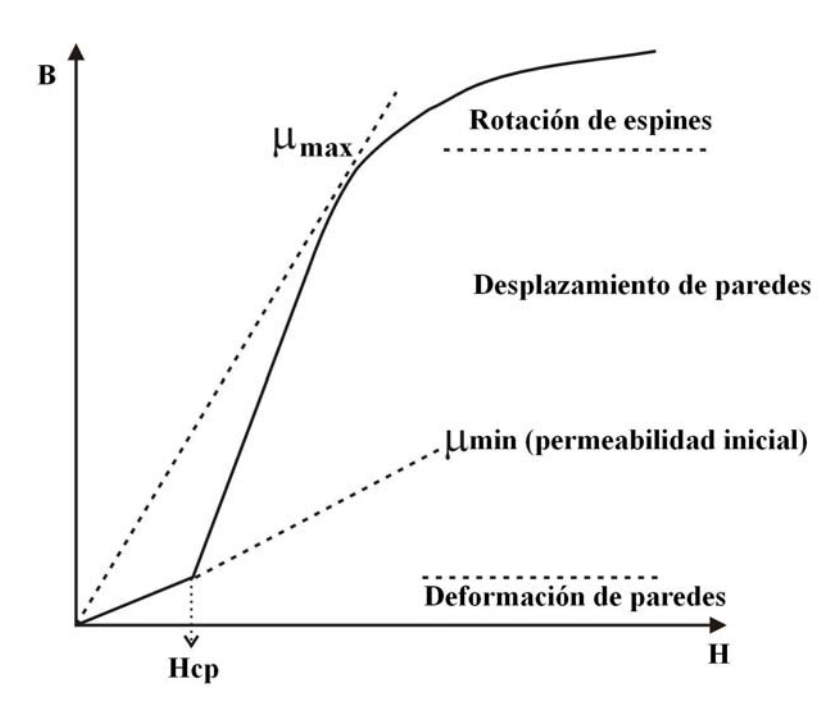

**Figura 2.** Procesos de magnetización en función del campo.

## **Descripción del problema a resolver**

Cabe señalar que a pesar de la existencia de equipos comerciales especializados en determinar estas propiedades, estos resultan muy costosos y poco accesibles. Por otra parte el campo crítico de propagación en materiales magnéticos suaves es muy pequeño, por lo que equipos grandes presentan un error de medición muy grande, de tal forma, se requiere el desarrollo de equipos que permitan medir estas propiedades a bajo costo y con buena precisión.

Las principales desventajas que se presentan en los equipos descritos son las siguientes:

- Captura manual de datos.
- Vigilancia del instrumento altamente dependiente por parte del operador.
- No existe interfaz con sistemas de cómputo.
- Dependencia de equipos especializados y costosos.

Con base en esto se propone desarrollar un sistema de medición compacto en tamaño y que prescinda de equipo de medición comercial costoso, además de integrar en este equipo la medición de los dos parámetros magnéticos mencionados. Tomando en cuenta la experiencia de los investigadores que han utilizado los sistemas de medición descritos, se planteo satisfacer la necesidad de mejorar los mismos, logrando la captura

automática de los datos, además de tener la posibilidad de variar amplitud y frecuencia en la señal de entrada del primario para lograr la caracterización de materiales magnéticos tanto duros como suaves.

#### **Relevancia y justificación**

La relevancia del presente proyecto de tesis radica en el apoyo en la creación de infraestructura de desarrollo propio que puede ser utilizada en la prestación de servicios o ser ofrecida como una transferencia tecnológica. Adicionalmente, el proyecto apoya el desarrollo de un proyecto en donde se construye un instrumento de medición de alta exactitud y gran capacidad de automatización. En el proyecto participan alumnos y académicos realizando labores de investigación aplicada. Cabe señalar que no se ha diseñado anteriormente un sistema de medición que permita medir tanto el campo crítico de propagación como la temperatura de Curie en un solo equipo, lo cual da originalidad a este trabajo de tesis.

#### **Alcance y limitaciones**

Con el sistema propuesto se podrá elegir el intervalo de operación del voltaje de 1 V<sub>AC</sub> hasta 10 V<sub>AC</sub> y de frecuencias de 100 Hz a 50 KHz, con lo cual se podrá medir una amplia gama de materiales magnéticos suaves como las ferritas de níquel – zinc (Ni<sub>0.35</sub>Zn<sub>0.65</sub>Fe<sub>2</sub>O<sub>4</sub>) y ferritas duras como la ferrita de cobalto  $(CoFe<sub>2</sub>O<sub>3</sub>)$ . De tal forma las limitaciones del instrumento están determinadas por las características eléctricas para la medición de la inducción magnética de los materiales que se utilizan en su construcción y principalmente de la tarjeta de adquisición de datos delimitada por la frecuencia de operación.

# **Método**

El método para determinar las propiedades magnéticas  $H_{CP}$  y  $T_C$  consiste en integrar un sistema de medición empleando técnicas de procesamiento digital de señales sobre la base de una PC y la tarjeta de adquisición NI USB-6211 con interfase USB. En la figura 3 se muestra el arreglo experimental de medición.

En la figura 3 la tarjeta de adquisición NI USB-6211 genera una señal analógica senoidal, *vi*(*t*) y corresponde al voltaje de entrada del solenoide primario del material (ferrita toroidal). Al mismo tiempo, *vi*(*t*) es digitalizada en la entrada analógica AI0. El voltaje senoidal en el embobinado secundario,  $v<sub>o</sub>(t)$ , es digitalizado en la entrada analógica AI1. La temperatura del horno es sensada mediante un termopar tipo K y su voltaje *vt* es digitalizado en la entrada analógica AI2.

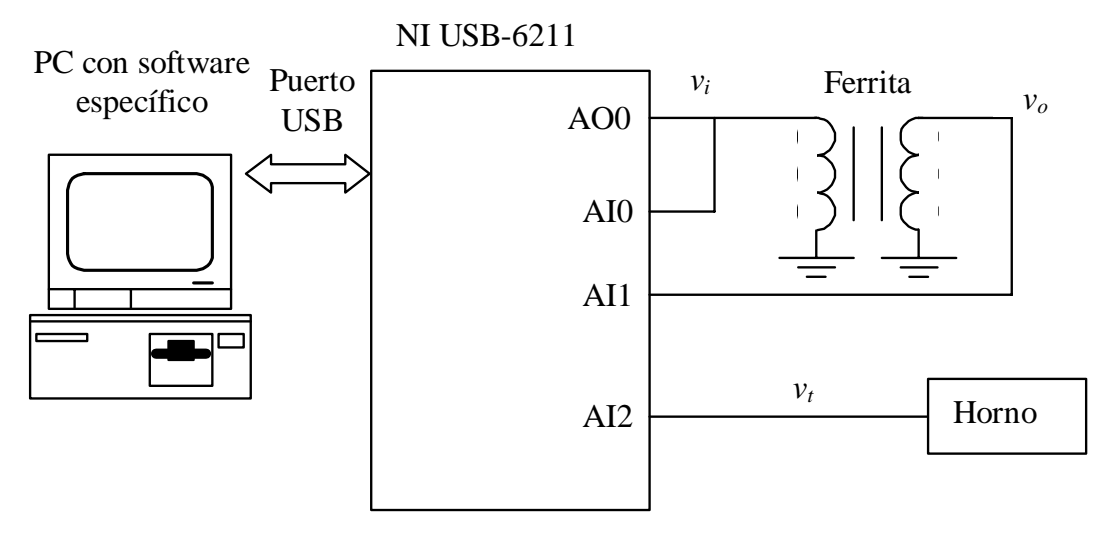

**Figura 3**. Esquema del sistema para la medición de propiedades ferromagnéticas.

Para el análisis de datos se propone un algoritmo que minimiza el ruido de las señales y obtiene el valor promedio o el valor RMS de los voltajes *vo* y *vi*. La variación en la amplitud del voltaje *vi* es completamente automatizada para valores típicos de ferritas duras y suaves. El software específico en la PC implementa el algoritmo de medición, la interfase con el usuario y operaciones comunes como graficación, almacenamiento de archivos, etc.

# **Resultados esperados**

Desarrollar un sistema constituido de hardware y software para la medición del  $H_{CP}$  y la  $T_C$  en ferritas toroidales, cuyo comportamiento permita establecer una relación entre el voltaje aplicado y leído, con el campo magnético y la densidad de campo magnético respectivamente. Para que en una etapa posterior se desarrollen las ecuaciones que relacionan estos parámetros, puedan ser implementadas en el equipo desarrollado y realizar las pruebas convenientes para establecer su nivel de exactitud con respecto a los sistemas comerciales. El sistema deberá ser compacto en tamaño. En forma adicional, el software específico de medición deberá contar con un alto grado de automatización e interfase amigable con el usuario.

# **Organización de la tesis**

Para desarrollar un sistema de medición que sea preciso, confiable y de fácil manejo para quien desea utilizarlo existen diversos factores a tomar en consideración. Un sistema de medición es un sistema de información que presenta a un observador un valor numérico correspondiente a la variable que se mide. Un sistema específico puede contener cuatro tipos de elementos: sensores, acondicionadores de señales, procesadores de señales y presentadores de datos.

De tal modo este trabajo se divide en cuatro capítulos. La introducción aborda, de una manera general, la importancia de las propiedades a obtener, los antecedentes y las condiciones actuales que propician el desarrollo del dispositivo de medición, el método a adoptar para su desarrollo, los alcances y limitaciones que se tienen y finalmente exponer los resultados esperados.

Identificar las características particulares del material que se pretende medir es fundamental en el momento de diseñar, por esta razón el primer capitulo esta dedicado a presentar la teoría de materiales magnéticos y conceptos básicos que se utilizarán a lo largo de este trabajo.

Al igual que se necesitan conocer las características del material, es necesario conocer las características de los elementos a emplear en la construcción del sistema de medición, esto junto a la implementación y principios del funcionamiento del sistema son el tema del segundo capitulo.

Poner en funcionamiento el sistema no es suficiente para asegurar que el objetivo ha sido cumplido, por lo que las pruebas y resultados obtenidos son tratados en tercer capitulo. Al final de este mismo capitulo se presentan las conclusiones obtenidas con respecto a los resultados obtenidos y a los objetivos planteados al principio de este trabajo junto a las alternativas de mejoras para el sistema desarrollado.

# **Capítulo 1 Principios básicos**

Este primer capitulo esta dedicado a la presentación, en forma breve, de los conceptos teóricos sobre los que se fundamenta el funcionamiento y diseño del sistema de medición. La primera sección se dedica a los conceptos básicos de magnetismo que nos permiten comprender los fenómenos que ocurren en el sistema de medición. Las secciones restantes presentan los fundamentos de temas específicos en electrónica, instrumentación, procesamiento de datos y programación que constituyen la base de desarrollo del sistema de medición descrito en el presente proyecto de tesis.

#### **1.1. Magnetismo**

El magnetismo y la electricidad son dos fuerzas fundamentales de la naturaleza. Las fuerzas magnéticas son producidas por el movimiento de partículas cargadas que inducen una corriente, por otra parte, considerando que la materia esta constituida por átomos y cada átomo esta conformado por electrones en movimiento, es posible establecer diferentes clases de corrientes: (1) las corrientes que consisten en transporte de carga debida a electrones o iones cargados y (2) las corrientes atómicas que no dan origen a un transporte de carga. Sin embargo ambas clases de corrientes dan origen a campos magnéticos.

La manifestación macroscópica más conocida del magnetismo es la fuerza de atracción o repulsión que actúa entre los materiales magnéticos. Sin embargo, la respuesta magnética es de origen cuántico y es a nivel

microscópico donde se determina el comportamiento magnético de los materiales [19].

Los materiales magnéticos se pueden clasificar dependiendo de sus propiedades en: materiales magnéticos blandos y magnéticos duros. Los blandos se utilizan en aplicaciones en las cuales el material debe magnetizarse y desmagnetizarse fácilmente, como en núcleos de transformadores para la distribución de energía eléctrica y como materiales para generadores, estatores y rotores de motores. Por otra parte, los materiales magnéticos duros se utilizan para aplicaciones que requieran materiales que no se desmagneticen fácilmente, como en los imanes permanentes de los altavoces, receptores telefónicos, motores síncronos sin escobillas y motores de arranque para automóviles. Por lo tanto es importante el estudio de los materiales magnéticos debido a sus aplicaciones en el área de la ingeniería eléctrica.

#### **1.1.1. Origen del momento magnético**

El comportamiento magnético esta determinado principalmente por la estructura electrónica de la materia, donde se inducen corrientes atómicas, debidas al movimiento orbital del electrón alrededor del núcleo. Cada corriente atómica puede considerarse como un circuito cerrado y en consecuencia describirse como un momento magnético. El momento magnético de los átomos se origina a partir de la combinación de dos características del electrón: a) el giro de esté sobre su propio eje y b) el momento angular orbital alrededor del núcleo. De tal forma, el momento magnético puede ser expresado como la máxima torca sobre el dipolo magnético (τmax) dividido entre el campo magnético (*H*). Considerando el espacio libre, el momento magnético es expresado como

$$
m = \frac{\tau_{\text{max}}}{\mu_0 H}
$$

donde  $\mu_0$  es la permeabilidad del vacío. La intensidad del momento magnético es la intensidad del campo magnético asociado con el electrón y es cuantificado mediante el magnetón de Bohr

$$
\mu_B = \frac{q\hbar}{2m_e} = 9.27 \times 10^{-24} \qquad [A \cdot m^2]
$$

donde *q* es la carga del electrón,  $\hbar = h/2\pi$  es la constante de Planck sobre 2π y *me* es la masa del electrón, ver figura 1.1.

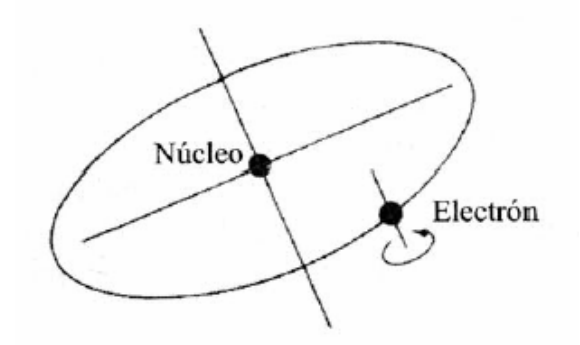

*Figura 1.1. El spín del electrón sobre su eje y su movimiento orbital alrededor de su núcleo son los orígenes del magnetismo en los materiales*.

#### **1.1.2. Campo magnético, flujo magnético e inducción magnética**

El campo magnético (*H*), es la región del espacio donde se manifiestan los fenómenos magnéticos. Estos tienen una trayectoria que se puede establecer como "líneas de fuerza", como se observa en la figura 1.2.

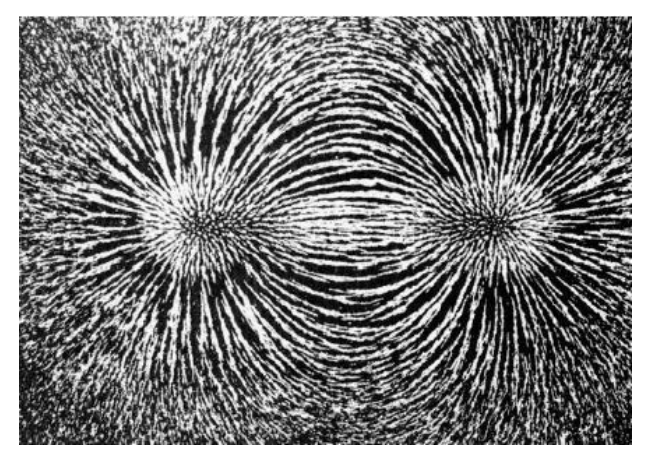

*Figura 1.2. Campo magnético que rodea a una barra imanada vista mediante la distribución de virutas de hierro sobre una hoja de papel situada encima del imán. La barra imanada es un dipolo y las líneas magnéticas de fuerza abandonan un extremo del imán y entran por el otro.* 

Al aplicar un campo magnético en el vacío se inducen líneas de flujo magnético. El número de líneas de flujo por unidad de area es conocido como densidad de flujo o inducción magnética *B* y es definido como  $B = \mu_0 H$ .

Al colocar un material dentro de un campo magnético, la inducción magnética se determina por la interacción de los momentos magnéticos permanentes o inducidos del material con el campo magnético. La inducción magnética de un material es  $B = \mu H$ , donde  $\mu$  es la permeabilidad

del material y su dependencia con el campo magnético y la inducción magnética se observa en la figura 1.3 [4].

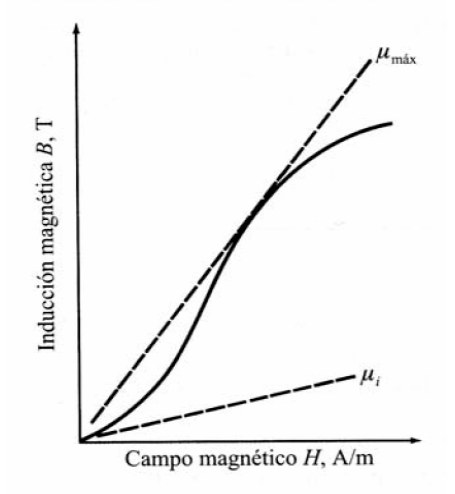

*Figura 1.3. La curva de magnetización B – H. La Permeabilidad mínima y máxima corresponden a las rectas indicadas.* 

#### **1.1.3. Magnetización**

La magnetización (*M*) se define como el momento magnético total por unidad de volumen. Al considerar el momento magnético individual asociado con los electrones de un sólido y que son colectivamente alineados por un campo magnético externo se genera la magnetización *M* del material. La magnetización contribuye adicionalmente con el campo magnético *H* a la inducción magnética *B*. Por lo que la inducción magnética del material es:

$$
B=\mu_0\big(H+M\big)
$$

donde  $\mu_0 H$  es la inducción generada por el campo magnético *H* en el vacío y <sup>µ</sup> <sup>0</sup>*M* es la inducción adicional debida a la presencia del material magnético. Por lo tanto, la magnetización inducida es proporcional al campo aplicado:

$$
M = \chi H \qquad \left[\frac{A}{m}\right]
$$

donde  $\chi$  es una constante adimensional llamada susceptibilidad magnética.

### **1.1.4. Orden magnético**

La susceptibilidad y la permeabilidad están relacionadas como:  $\mu = \mu_0(1+\chi)$ . Al término (1+χ) también se le conoce como permeabilidad relativa  $\mu_r$ . Tanto  $\mu_r$  como  $\chi$  determinan el orden magnético de los materiales y a partir de estos parámetros se clasifican los diferentes tipos de materiales magnéticos [3].

- Paramagnéticos:  $\gamma > 0$ ;
- Diamagnéticos:  $χ < 0$ ;
- Materiales ordenados magnéticamente: ferromagnético, ferrimagnético y antiferromagnético (χ>>0).

# **Materiales magnéticamente ordenados**

Los materiales presentan momentos magnéticos intrínsecos que se orientan e inducen una magnetización espontánea. Los metales de transición tales como Fe, Co, Ni y muchas otras aleaciones metálicas, además de óxidos organometálicos y fluoruros presentan orden magnético espontáneo. En estos materiales se observan diferentes tipos de orden magnético [21]:

- 1) El comportamiento ferromagnético es originado por niveles de energía parcialmente llenos, como es el caso de los niveles 3d (metales de transición) y 4f (algunas tierras raras). Los momentos magnéticos en estos niveles energéticos se alinean entre ellos paralelamente dando lugar a una magnetización espontánea. En estos materiales se presentan permeabilidades relativas del orden de 106.
- 2) Ferrimagnetismo: Este orden magnético se presenta generalmente en materiales cerámicos como las ferritas, los momentos magnéticos se orientan antiparalelamente pero no se anulan completamente, como resultado presentan una magnetización espontánea.
- 3) Antiferromagnetismo: En estos materiales los momentos magnéticos presentes se ordenan en forma antiparalela entre ellos, en consecuencia su magnetización neta es nula. Ejemplos de materiales antiferromagnéticos son: el Mn, Cr, MnO y NiO.

Estos comportamientos magnéticos se observan en la figura 1.4.

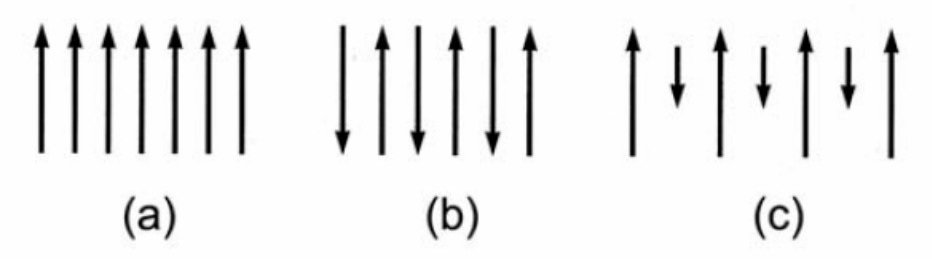

*Figura 1.4. Alineamiento de los dipolos magnéticos para diferentes tipos de magnetismo: (a)ferromagnetismo, (b) antiferromagnétismo, y (c) ferrimagnétismo.* 

#### **1.1.5. Mecanismos de magnetización y ciclo de histéresis**

#### **Dominios magnéticos**

Los dominios magnéticos son regiones de un material en las cuales todos sus momentos magnéticos están orientados en la misma dirección. La frontera entre los dominios magnéticos se llama paredes de dominio. Cuando se aplica un campo magnético al material, los dominios que están alineados en la dirección del campo, crecen a expensas de los dominios no alineados, figura 1.5.

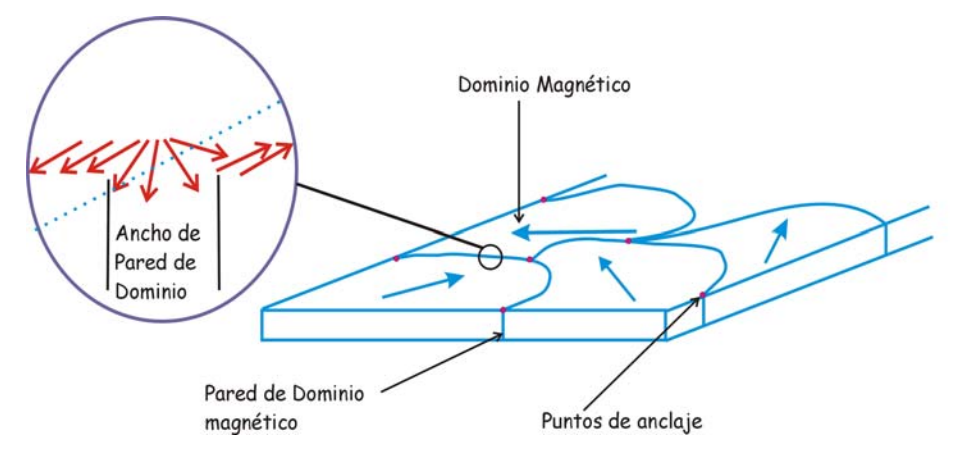

*Figura 1.5. Dominios magnéticos y paredes de dominio magnético*.

#### **Procesos de Magnetización**

Cuando un material magnético se somete a la acción de un campo externo, su magnetización aumenta conforme se incrementa el campo hasta alcanzar un valor máximo denominado magnetización de saturación (*Ms*).

Los cambios en la magnetización pueden mostrarse a través de curvas de magnetización  $M = M(H)$ , donde se involucran procesos de magnetización. Dentro de estos procesos se encuentra el abombamiento y desplazamiento de paredes magnéticas. El desplazamiento de las paredes magnéticas no se inicia en cualquier valor de campo y existe un campo crítico  $(H_{CP})$ , por debajo del cual la pared no se desplaza, figura 1.6. El valor del  $H_{CP}$ depende de las características físicas y químicas del material, tales como: defectos puntuales, dislocaciones, porosidad, etc., las cuales actúan como sitios de anclaje de las paredes magnéticas. El valor del  $H_{CP}$  aparece en la curva de magnetización como un cambio en la pendiente, figura 1.7. Una característica importante de la magnetización producida por la deformación elástica de las paredes es su reversibilidad, esto es, las paredes recuperan su posición inicial cuando se suspende el campo y la magnetización regresa a su valor inicial.

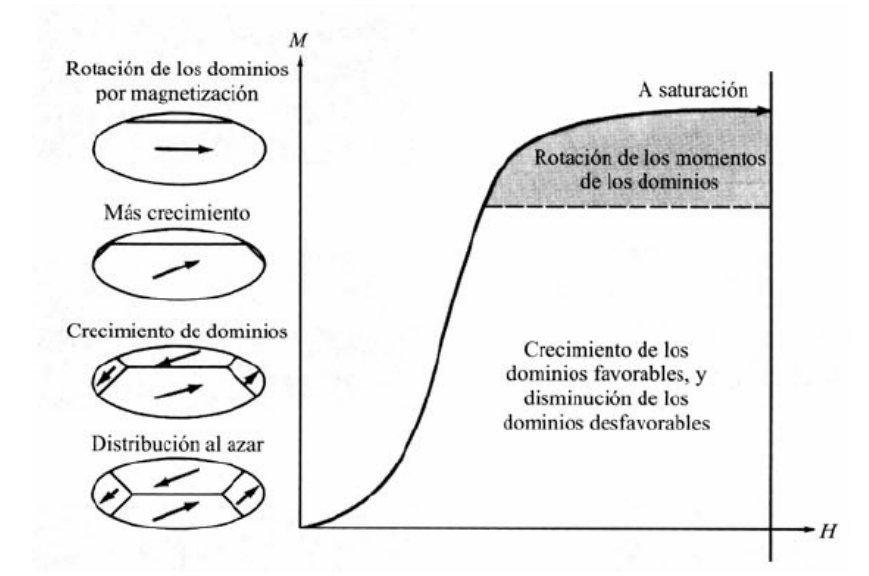

*Figura 1.6. Crecimiento y rotación de los dominios magnéticos de un aplicado.* 

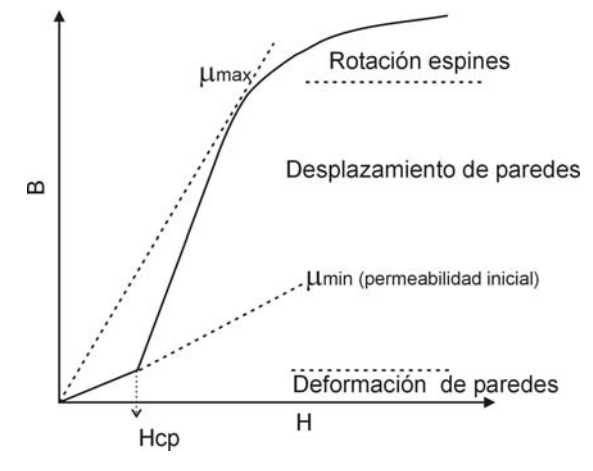

*Figura 1.7. Curva de magnetización que indica los mecanismos de magnetización en cada intervalo de H.* 

El valor de la permeabilidad en este intervalo de campo varía de manera lineal. Y se conoce como permeabilidad inicial y se define como:

$$
\mu_i = \left(\frac{\Delta B}{\Delta H}\right)_{H \to 0}
$$

El desplazamiento irreversible de las paredes magnéticas inicia cuando se tiene un aumento significativo en la magnetización a valores mayores del campo crítico y tiene como resultado la deformación elástica y desplazamiento de las paredes (proceso irreversible). Estos procesos se pueden representar gráficamente a través de las curvas de magnetización [4].

#### **Histéresis**

Al comportamiento de un material dentro de un campo magnético que varía entre 0 y  $\pm$  *H*<sub>max</sub>, se le conoce como ciclo de histéresis y puede definirse en función de los procesos de magnetización dependientes del campo magnético aplicado.

En la figura 1.8, se muestra un ciclo de histéresis, donde se describen los principales procesos de magnetización. Para valores pequeños de campo *H*,

la pendiente de la curva corresponde a la permeabilidad inicial  $\mu$ <sup>*i*</sup>, y el cambio en esa pendiente indica que se ha llegado a un campo crítico (punto 1), en este punto se presentan procesos reversibles de magnetización.

A medida que se aumenta el campo *H*, la magnetización se aproxima a su valor de saturación (punto 2). Después de alcanzar la saturación, cuando el campo *H* aplicado se reduce, la inducción *B* no regresa a cero, sino que se presenta una inducción remanente a *H*=0, resultado de que al finalizar el desplazamiento de las paredes quedan ancladas en puntos diferentes a los iniciales (punto 3), a este punto se le conoce como inducción remanante. Al aplicar un campo externo en la dirección contraria a la inicial, se presenta nuevamente la deformación reversible de la pared para campos pequeños. Para que exista el desplazamiento de pared se requiere de un campo mayor al campo crítico inicial, este campo se conoce como campo coercitivo (punto 4); en este punto la pared comienza su desplazamiento orientando los momentos magnéticos a una nueva dirección de saturación. Al desaparecer nuevamente el campo aplicado se presenta una inducción remanente de signo contrario punto (5) [6].

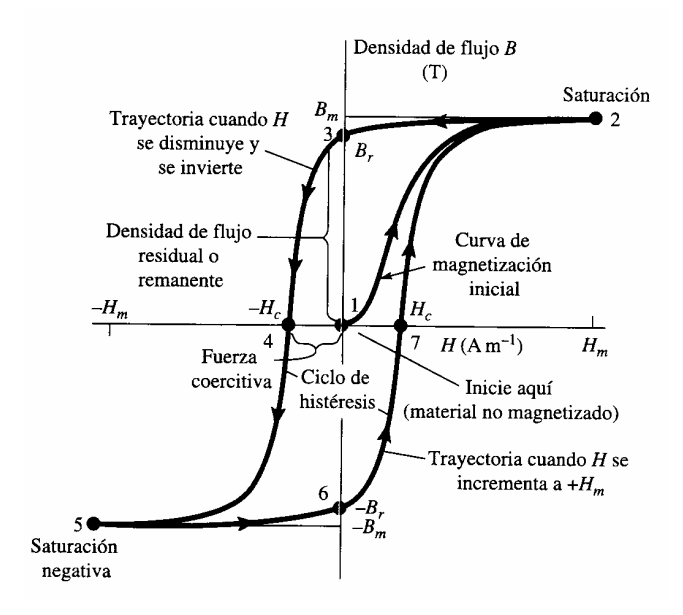

*Figura 1.8. Ciclo de histéresis B - H.* 

Cuando un material se magnetiza fácilmente y presenta campos coercitivos (*H*c) muy pequeños recibe el nombre de material magnético suave (*H*c < 1kA/m). Un material duro o imán permanente requiere de campos altos para modificar su estado de magnetización y en consecuencia presenta campos coercitivos grandes (*H*c > 10kA/m). Como se observa en la figura 1.9.

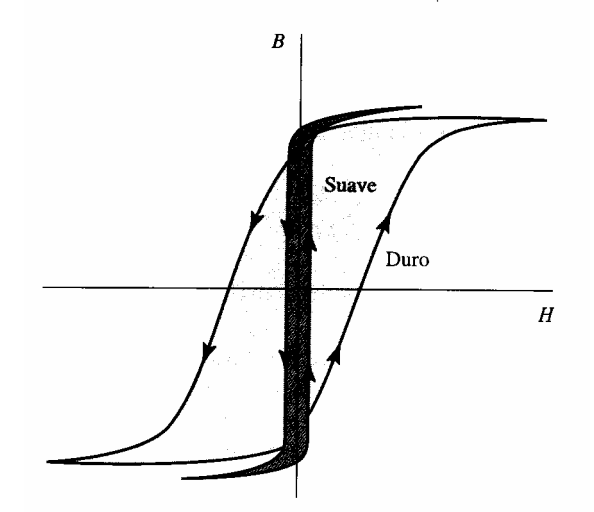

*Figura 1.9. Ciclos de histéresis para materiales magnéticos suaves y duros*.

#### **1.1.6. Campos magnéticos producidos por corrientes eléctricas**

Una corriente eléctrica estable *I* produce un campo magnético estable *H* como está dado por la Ley de Ampere.

$$
I = \oint_{S} H \cdot dL = \oint_{S} J \cdot dS \tag{A}
$$

donde:  $dS$  = elemento de superficie (m<sup>2</sup>),  $dL$  = elemento de línea (m),  $J$  = densidad de corriente  $(A/m^2)$ 

Pero un campo magnético estable no producirá una corriente eléctrica. Sin embargo, un campo magnético cambiante sí la producirá. Así, un flujo magnético cambiante  $φ_π$  a través de una espira cerrada, produce una fem o voltaje V en las terminales que esta dada por

$$
V = -\frac{d\phi_m}{dt} \qquad (V)
$$

Así, el campo magnético cambiante produce un campo eléctrico cambiante *E*, el cual se suma alrededor de la espira a un voltaje cambiante en las terminales de la espira. Al cerrar las terminales, una corriente que varía con el tiempo fluye en la espira.

La ley de Faraday, establece que la integral de línea del campo eléctrico alrededor de una espira estacionaria, es igual a la integral de superficie (negativa) de la razón de cambio de la densidad del flujo magnético *B* con respecto al tiempo sobre la superficie, integrada sobre el área de la espira.

$$
V = \oint E \cdot dL = -\iint \frac{\partial B}{\partial t} \cdot dS \qquad (V) \quad \text{Ley de Faraday}
$$

donde: ∮*E* ⋅ *dL* = Integral de línea de *E* alrededor de la espira (V),  $\iint \frac{\partial B}{\partial t} \cdot dS$  = *t B* Integral de superficie de ∂*B* ∂*t* sobre el área *A* de la espira (*V)*.

El flujo total a través de un circuito, es igual a la integral de la componente normal de la densidad de flujo *B* sobre la superficie acotada por el circuito. Esto es, el flujo magnético total está dado por

$$
\phi_m = \iint B \cdot dS = \int_S B \cdot dS
$$

La superficie sobre la cual la integración se lleva a cabo es la superficie acotada por la periferia del circuito. La ecuación se aplica a un solo circuito conductor cerrado para cualquier número de vueltas o espiras. Es importante notar que cualquier circuito cerrado con cualquier número de vueltas, forma la frontera de una sola superficie y ∫∫ *<sup>B</sup>* <sup>⋅</sup> *dS* sobre esta superficie produce el flujo total.

$$
V = -\frac{d}{dt} \int_{S} B \cdot dS
$$

donde:  $V =$  fem inducida (V),  $B =$  densidad de flujo (T),  $dS =$  elemento de superficie  $(m^2)$ .

Cuando la espira o circuito cerrado está estacionario o fijo, se reduce a

$$
V = -\int_{S} \frac{\partial B}{\partial t} \cdot dS
$$

Esta forma de la Ley de Faraday proporciona la fem inducida debida específicamente a una razón de cambio de *B* con respecto al tiempo para una espira o circuito que está fijo con respecto al observador. Algunas veces esto se denomina ecuación de inducción transformadora. La relación más general está dada por

$$
V = \oint E \cdot dL = -\int_{S} \frac{\partial B}{\partial t} \cdot dS
$$

El voltaje total o fem *V* inducida en el circuito es igual a la integral de línea del campo eléctrico alrededor de un circuito cerrado fijo. También es igual a la componente normal de la razón de disminución de la densidad de flujo *B* con respecto al tiempo, integrada sobre una superficie unida por el circuito [6].

#### **1.1.7. Obtención de la curva de magnetización**

Para medir la curva de magnetización de un material, se requiere que presente una geometría específica, el caso más sencillo es el de un toroide. Sobre este se coloca un enrollamiento uniforme, como se muestra en la figura 1.10. Donde el número de amperes-vueltas en el toroide utilizando la ley de Ampere es *NI*, por lo que el valor de *H* aplicado es

$$
H = \frac{NI}{L} \qquad \left[\frac{A}{m}\right]
$$

Donde L =  $2πr y r$  = radio promedio del toroide.

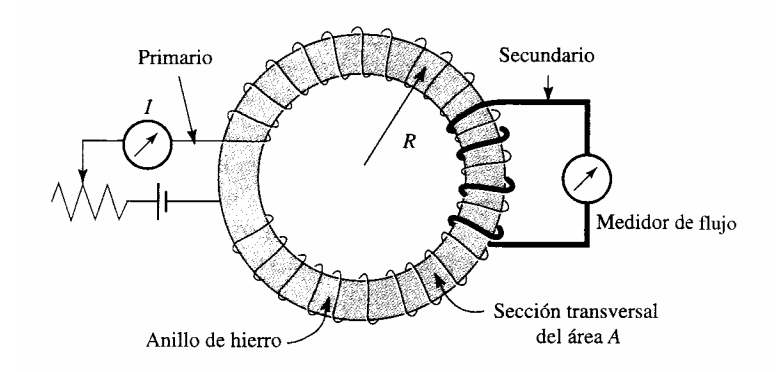

*Figura 1.10. Método del anillo de Rowland para obtener curvas de magnetización.* 

La densidad de flujo *B* en el toroide se puede considerar como el resultado del campo *H* aplicado y se mide colocando otra bobina (secundaria) sobre el toroide, como se muestra en la figura 1.10 y se conecta a un fluxímetro (El fluximetro opera en la fem inducida en la bobina secundaria cuando el flujo magnético cambia). Para un cambio dado en *H*, que se produce cambiando corriente en el toroide, se mide el cambio en flujo magnético φ *<sup>m</sup>* . El cambio en la densidad de flujo *B* en el toroide es entonces igual a  $\phi_m/S$ , donde *S* es el área de la sección transversal del anillo. Este método del anillo de medición de curvas de magnetización fue usado por Rowland en 1873 [6].

En la curva continua de la figura 1.11a se muestra una curva típica de magnetización para un material ferromagnético. Como una forma de comparación, también se muestran cuatro líneas discontinuas, que corresponden a permeabilidades relativas constantes  $\mu_r$ , de 1, 10, 100 y 1 000. La permeabilidad relativa en cualquier punto en la curva de magnetización está dada por

$$
\mu_r = \frac{B}{\mu_0 H} = 7.96 \times 10^5 \frac{B}{H}
$$
 Adimensional

donde: *B* = ordenada del punto (T), *H* = abscisa del punto (A m<sup>-1</sup>)

 $\mu$ , no es proporcional a la pendiente de la curva  $(dB/dH)$  pero sí a la razón  $B/H$ . Una grafica de la permeabilidad relativa  $\mu$  como una función del campo aplicado *H*, que corresponde a la curva de magnetización se muestra en la figura 1.11b.

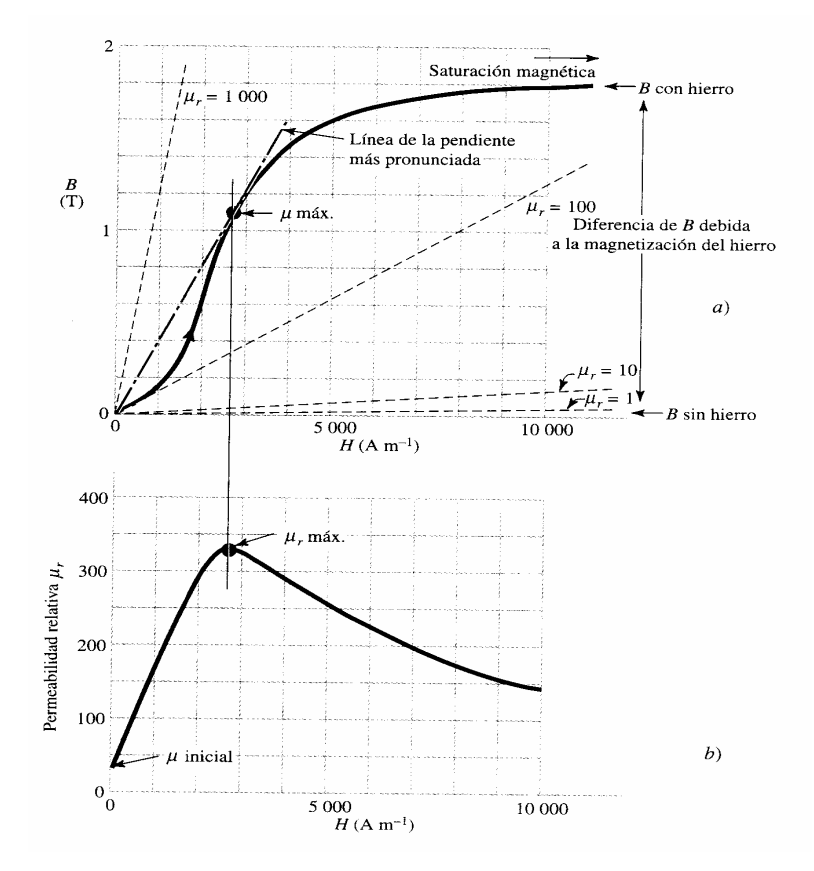

*Figura 1.11. a) Curva de magnetización inicial típica, b) Relación correspondiente de la permeabilidad relativa µr a un campo aplicado H.* 

La permeabilidad relativa máxima, está en el punto de la curva de magnetización con la razón mas grande de *B* a *H*. Ésta se designa " $\mu_{\text{max}}$ ." y ocurre en el punto de tangencia con la línea recta de la pendiente más escarpada que pasa por el origen e interseca la curva de magnetización (línea discontinua con puntos). La curva de magnetización para el aire o el vacío está dada por la línea discontinua para  $\mu_r = 1$  (casi coincidiendo con el eje de *H*) en la figura 1.11a.

La curva de magnetización de la figura 1.11a es una curva de magnetización inicial. Es decir, el material se desmagnetiza por completo antes de que el campo *H* se aplique. Cuando se incrementa *H*, el valor de *B* aumenta rápidamente al principio y lentamente después. A valores suficientemente altos de *H* la curva tiende a hacerse plana. Esta condición se llama saturación magnética.

La curva de magnetización inicial se puede dividir en dos secciones 1) la sección de la pendiente y 2) la sección plana, con el punto *P* de división en la curvatura superior de la curva (figura 1.12). La sección de mayor pendiente corresponde a la condición de fácil magnetización, mientras que la sección plana corresponde a la condición de difícil, o dura magnetización.

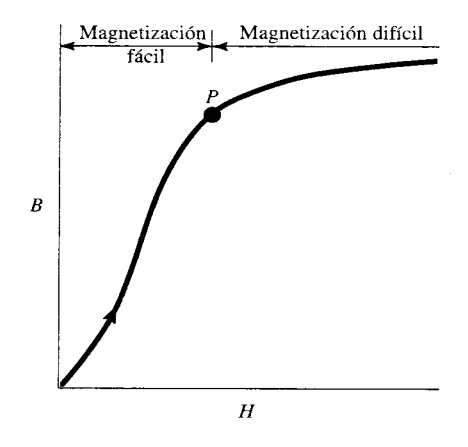

*Figura 1.12. Regiones de magnetización fácil y difícil de la curva de magnetización inicial.* 

Si en el anillo de Rowland se sustituye la fuente de corriente por una fuente de voltaje variante con el tiempo,  $V_p$ , y se introduce una resistencia en serie con la bobina primaria, las variaciones del voltaje primario induciran una variación en el voltaje secundario, *Vs*, como se muestra en la figura 1.13.

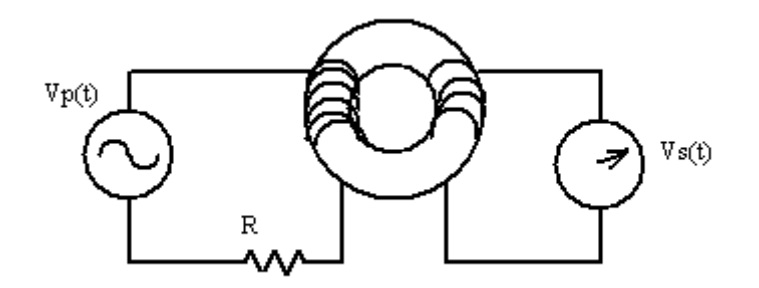

*Figura 1.13. Implementación real del método de Rowland.*  Por la ley de Ampere el valor de *H* esta dado por

$$
H = \frac{NI}{2\pi r}
$$

Por otro lado, de la ley de Ohm  $V = RI$  donde:  $V = Vol$ taje,  $R =$ Resistencia, *I* = Corriente

Despejando la corriente

$$
I = \frac{V}{R}
$$

Y sustituyéndola en la ecuación de H se tiene:

$$
H = \frac{NV_p}{2\pi rR}
$$

donde: *N=*Numero de espiras de la bobina primaria, *V=* Voltaje aplicado a las terminales de la bobina primaria, *r=* Radio medio de la muestra (toroide), *R=*Valor de la resistencia conectada en serie a la bobina primaria.

La expresión anterior permite afirmar que *H* es proporcional a  $V_p$ , y mientras exista un flujo variante en el tiempo circulando a traves de la sección transversal del toroide este inducirá una fem en las terminales de la bobina secundaria.

Por otra parte, como lo establece la ley de Faraday, se tiene que *B* es proporcional a *Vs*. Por lo tanto en forma grafica se puede establecer que la figura 1.14 es equivalente a la figura 1.15 y viceversa. Esta equivalencia es la base fundamental en la constitución de nuestro sistema de medición, ya que nos permite utilizar infraestructura simple para la medición de voltajes.

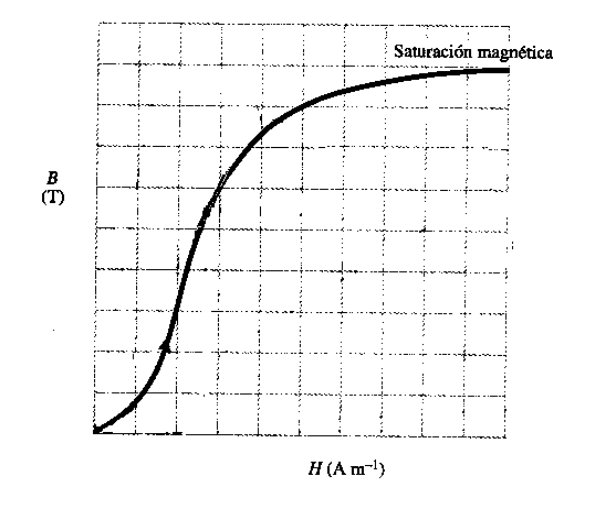

*Figura 1.14. Curva de magnetización B – H.* 

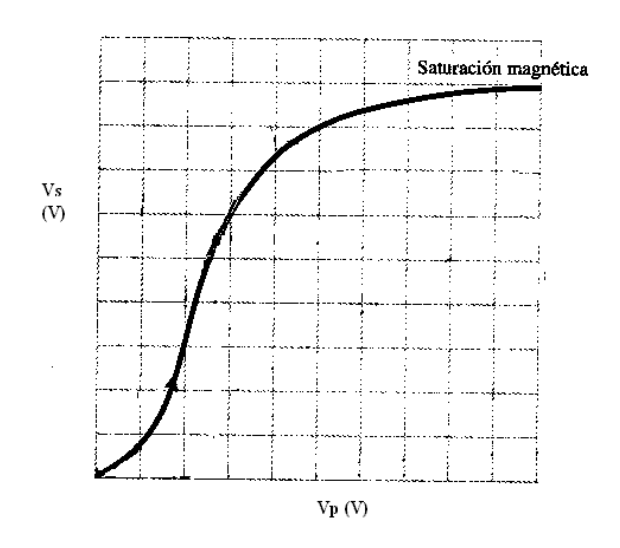

*Figura 1.15. Curva de magnetización*  $V_s - V_p$ .

#### **1.1.8. Efecto de la temperatura sobre materiales magnéticos**

La energía térmica induce una energía vibracional sobre los momentos magnéticos de un material ordenado originando que se desvíen de su dirección inicial. Por lo que al someter un material ferromagnético a un aumento de temperatura, tienden a desordenarse magnéticamente hasta un comportamiento paramagnético, figura 1.16. La temperatura a la cual surge este cambio se le llama "Temperatura de Curie" (*Tc*). Cuando un material ferromagnético es enfriado por debajo de la *Tc*, recobra su comportamiento ferromagnético [22].

Este mismo comportamiento se presentan en los materiales ferrimagnéticos, donde es característico de estos materiales que la magnetización presente un valor máximo justo antes de llegar a la temperatura de Curie.

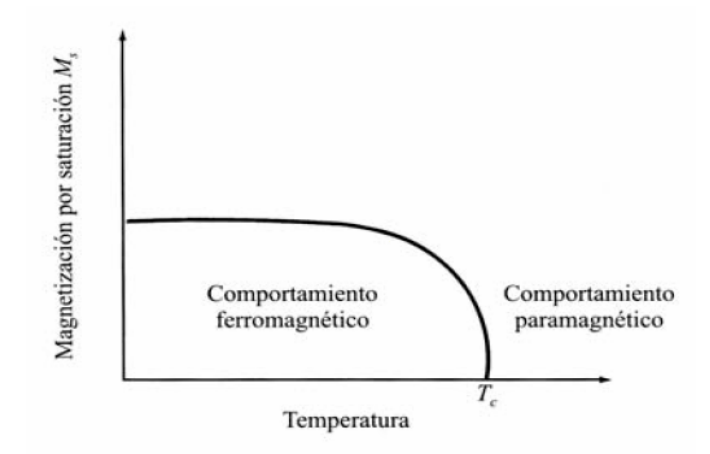

*Figura 1.16. Efecto de la temperatura sobre la imantación de saturación en un material ferromagnético.* 

#### **1.1.9. Ferritas**

Las manifestaciones de magnetismo en los distintos tipos de materiales como son algunos metales con sus aleaciones y ciertos óxidos magnéticos abren nuevos campos de investigación, pues con el avance de la tecnología existente en la industria eléctrica y electrónica, surge la necesidad de elaborar materiales magnéticos que posean propiedades particulares para aplicaciones específicas.

El nombre ferrita se aplica a toda una serie de materiales cerámicos que pueden considerarse como óxidos mixtos, resultado de combinar Fe2O3 con otro óxido metálico, generalmente de un catión divalente M2+ (figura 1.17). Originalmente, el nombre se aplicaba a los óxidos con estructura cúbica y estequiometría MO.Fe2O3, sin embargo, el nombre se ha hecho extensivo a otros óxidos de hierro ferrimagnéticos con diversas estequiometrías y otros tipos de estructuras cristalinas [17].

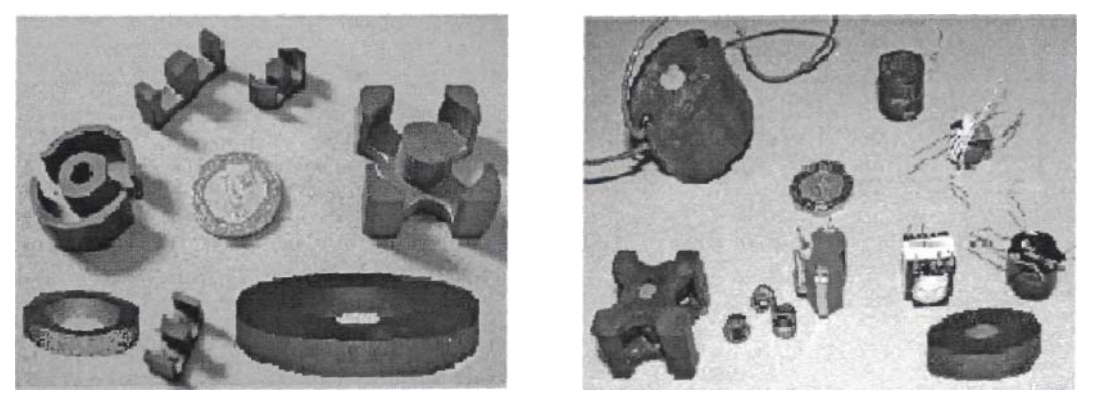

*Figura 1.17. Ferritas fabricadas actualmente* 

Existen ferritas magnéticamente suaves o duras dependiendo del valor de su campo coercitivo.

#### **Ferrita suave**

La ferrita suave tiene una alta permeabilidad magnética inicial  $\mu_i$  y es constante en un intervalo grande de frecuencias. Hay una frecuencia crítica (*f*o) que indica la frecuencia máxima a la que el material es capaz de magnetizarse con el campo alterno aplicado y se obtiene de manera aproximada, por la relación

$$
f_0 = \frac{1000}{\mu_i} \qquad \text{[MHz]}
$$

En la región próxima a *f*o, la permeabilidad magnética decae bruscamente y las pérdidas magnéticas incrementan súbitamente. Estas pérdidas magnéticas incluyen pérdidas residuales y pérdidas por corrientes parásitas.

La alta permeabilidad magnética de una ferrita depende de muchos factores, los más comunes son: la homogeneidad en la composición química (microestructural), que está relacionada con la alta pureza de los componentes del material, y la magnetización espontánea. La característica más importante de las ferritas suaves con respecto a otros materiales magnéticos, es la posibilidad de trabajar en tecnología de altas frecuencias.

#### **Ferrita Dura**

Las ferritas duras, son materiales magnéticos permanentes. Tienen una permeabilidad magnética baja (ligeramente mayor que 1). Son materiales magnéticos con una fuerte magnetización espontánea y se mantiene después de que el campo magnético se ha retirado.

#### **Aplicaciones de las ferritas**

Las ferritas tienen una gran cantidad de aplicaciones en la industria y tecnología actuales, desde los llamados imanes cerámicos hasta motores de pasos de alta confiabilidad y potencia. La aplicación tal vez más espectacular son los sistemas de posicionamiento de los transductores de lectura-escritura en los discos duros de alta capacidad de almacenamiento para computadora, que son indispensables para obtener la resolución y repetibilidad necesaria para lograr la gran densidad de almacenamiento de información de las unidades actuales.

Por su alta permeabilidad y estabilidad con respecto a la temperatura, las ferritas suaves se usan en una amplia gama de filtros, acopladores de impedancias y amplificadores. Como transforman señales de baja amplitud en variaciones de flujo magnético, se usan en transformadores, generadores, motores y relevadores. De igual manera se usan en electromagnetos, utilizados en los laboratorios para generar altos campos magnéticos. Juegan un papel importante en la composición de los recubrimientos magnéticos en los medios de grabación, tanto de datos para uso en computación, como en los usados para audio y video, así como en la construcción de los cabezales de dichos instrumentos.

La aplicación de las ferritas duras se ha enfocado en electrónica, en diversos artículos de computadoras, así como también en instrumentos de medición en laboratorios como son galvanómetros y amperímetros, de igual manera en teléfonos, intercomunicadores, microondas, micrófonos, interruptores, juguetes, altavoces y en yugos de deflexión, para sistemas de CTR (tubos de rayos catódicos).

Se puede afirmar que sin la existencia de la gran variedad de ferritas que hay actualmente, la tecnología en las áreas mencionadas estaría fuertemente restringida. Siendo un material tan versátil y con la gran cantidad de compuestos, se obtiene una amplia gama de características, de

manera que se hace prácticamente imposible cubrir esta demanda en forma comercial, por lo que es indispensable que los laboratorios que trabajan en investigación y desarrollo en estas áreas, puedan producir sus propias ferritas a la medida de sus necesidades.

# **1.2. La adquisición de datos**

El proceso de "adquisición de datos" se puede definir como la recolección de información en forma automatizada de señales analógicas y digitales.

Hoy en día, la adquisición de datos es un punto clave en diferentes industrias. Por ejemplo, en un sistema de medición como el desarrollado en el presente proyecto, la adquisición de datos es vital en la implementación del método de Rowland para la obtención de las curvas de magnetización.

# **1.2.1. Adquisición de datos: antes y ahora**

Hace más de 100 años, el proceso de recolección de datos era completamente manual. Los ingenieros y científicos realizaban experimentos en el laboratorio tomando mediciones con "lápiz y papel", confiando únicamente en su lectura visual y llevando un registro manual de las variables que requerían monitorear y controlar. Conforme la tecnología ha evolucionado a lo largo de los años, se han desarrollado diversos sistemas de medición como registradores tipo plotters, data logers independientes, o sistemas de instrumentación automatizados con la PC. En un sistema de medición basado en PC, la combinación de software poderoso y fácil de usar con hardware modular permite realizar una tarea similar o superior a la de un instrumento tradicional. Esta gran diversidad de alternativas para tomar mediciones les da a los usuarios finales varias opciones para que seleccionen el sistema que mejor se ajusta a sus necesidades [20].

### **1.2.2. Demandas y requerimientos en la adquisición de datos**

Para poder resolver tareas típicas en los sistemas de medición, así como aquellas ocasionales que requieren de flexibilidad adicional, existen siete requisitos que un sistema de adquisición de datos debe satisfacer:

- Configuración y conectividad sencilla.
- Captura de datos a alta velocidad y sobremuestreo: Si el sistema permite al usuario tener más información de la requerida actualmente, es una buena opción mantener y almacenar estos datos, ya que sé pueden utilizar para operaciones de análisis o de respaldo.
- Seguridad para el usuario y el sistema: El aislamiento es una característica muy importante en un sistema de medición, porque protege tanto al operador como al equipo de accidentes costosos causados por descargas eléctricas.
- Mezcla de señales dinámicas y estáticas: Las soluciones ya existentes en el mercado están diseñadas únicamente para realizar mediciones de baja velocidad o para adquirir señales dinámicas, pero rara vez para ambas.
- Habilidad para agregar otros canales o tipos de mediciones: Los usuarios no solo quieren poder tener diferentes señales en el sistema, sino que además necesitan la flexibilidad para aumentar el número de canales dinámicamente para adaptarse a los requisitos de su aplicación.
- Conectividad simplificada a los sensores y señales: Una de las partes más costosas de un sistema de medición es el cableado y los paneles de conexión para los sensores y señales. En ocasiones, se requieren incluso de implementaciones a la medida de los paneles de conexión, lo que eleva el precio final del sistema.
- Software fácil de usar con capacidades avanzadas de análisis: Un sistema de medición no está completo si no cuenta con una aplicación de software que permita realizar operaciones avanzadas como registro de datos, generación de reportes o análisis de señales (matemático o estadístico).

### **Tecnologías para adquisición de datos**

Uno de los retos para un fabricante de instrumentos no es desarrollar la tecnología, sino aprovechar aquella tecnología existente ya comprobada e integrarla para que resuelva sus necesidades. Existen 4 tecnologías clave que un sistema de medición debe de incluir en su proceso de adquisición de datos para poder satisfacer las demandas de los clientes:

### **Tecnología 1: Bus de comunicación poderoso**

El propósito principal de un bus de comunicación es el enviar comandos y datos entre el dispositivo de medición y una unidad central, como una PC, o entre diferentes dispositivos como PLCs o tarjetas insertables. Existe una gran variedad de buses de comunicación disponibles: desde buses antiguos, como GPIB o serial hasta buses populares como USB y Ethernet, terminando con buses de muy alta velocidad como PCI y PCI Express. Hi - Speed USB (USB 2.0 de alta velocidad), en la actualidad un bus muy rápido con velocidades de 480 Mbps y su conveniencia y facilidad de uso lo han hecho ideal para aplicaciones de investigación y diseño portátiles o

en el laboratorio. Por otro lado, Ethernet es ampliamente utilizado para aplicaciones en plantas que requieren de entradas y salidas distribuidas y necesitan integrarse a sistemas empresariales. PCI y PXI Express, ofrece modularidad, un mayor ancho de banda y excelentes características de control de sincronización, lo que hace a estos buses idóneos para instrumentación de alta velocidad o aplicaciones de visión artificial.

#### **Tecnología 2: Componentes Electrónicos Avanzados**

El aislamiento juega un papel crítico en los sistemas de medición, especialmente cuando se está próximo a voltajes peligrosos, en ambientes ruidosos o industriales con la posibilidad de picos de voltaje, o en instalaciones donde haya peligro que las referencias a tierra estén flotadas. Con la tecnología actual es posible implementar acoplamiento de tipo óptico, capacitivo o inductivo. Al incluir esta tecnología en los productos de adquisición de datos, ha permitido tener soluciones de tamaño compacto, bajo consumo de energía y, por lo mismo, más económicos. Como consecuencia, dentro de un sólo sistema se cuenta con subsistemas para mediciones de alta velocidad, como aceleración o sonido, y subsiste mas para mediciones de alta precisión, como temperatura de termopares.

#### **Tecnología 3: Arquitectura Flexible de Hardware**

Debido a que en ocasiones los requerimientos de un sistema de medición tienden a evolucionar a través del tiempo o los usuarios no están seguros de cuál será la siguiente aplicación, se requiere de un sistema que no sólo satisfaga sus necesidades actuales, sino que además sea capaz de ajustarse a las futuras. Esta flexibilidad está dada al ofrecer un sistema modular que sea capaz de crecer y adaptarse con el tiempo, de tal forma que el usuario final sólo necesite adquirir los módulos requeridos para la aplicación actual y, conforme sea necesario, adquirir más módulos para aumentar el número de señales a medir.

#### **Tecnología 4: Software Poderoso**

En un sistema de medición, no sólo es importante leer las señales a través del hardware sino además interpretarlas y analizarlas. La aplicación final tal vez requiere tener el registro histórico del comportamiento de una variable del proceso (por ejemplo, temperatura), o realizar análisis matemático en una señal (como un análisis de frecuencia para aplicaciones de mantenimiento predictivo). La manera más sencilla de automatizar esta parte del proceso de adquisición de datos es a través de software. El software es una parte clave en un sistema de medición, ya que es la herramienta que permite interpretar y extraer información valiosa de los datos obtenidos.

# **1.3. Controladores de voltaje de CA**

Los controladores o reguladores de voltaje alterno son convertidores estáticos de energía que permiten variar la potencia entregada a una determinada carga. En general, se controla la potencia mediante el control del valor eficaz del voltaje suministrado a la carga. De ahí el nombre de reguladores o controladores de voltaje alterno

Las aplicaciones más comunes de éste tipo de reguladores son [2]:

- Calentamiento industrial (como el control de temperatura desarrollado en el presente proyecto para analizar el efecto de la temperatura en los materiales).
- Control de intensidad luminosa en lámparas incandescentes.
- Accionamiento de motores de CA.
- Arranque suave de motores de inducción.
- Compensación de energía reactiva.
- Control de transformadores.

Los dispositivos semiconductores de potencia empleados en los controladores son, típicamente, tiristores, trabajando en conmutación natural. En aplicaciones de baja potencia se puede hacer uso de TRIAC's, en tanto que para potencias más elevadas se utilizan 2 SCR's en antiparalelo como se muestra en la figura 1.18.

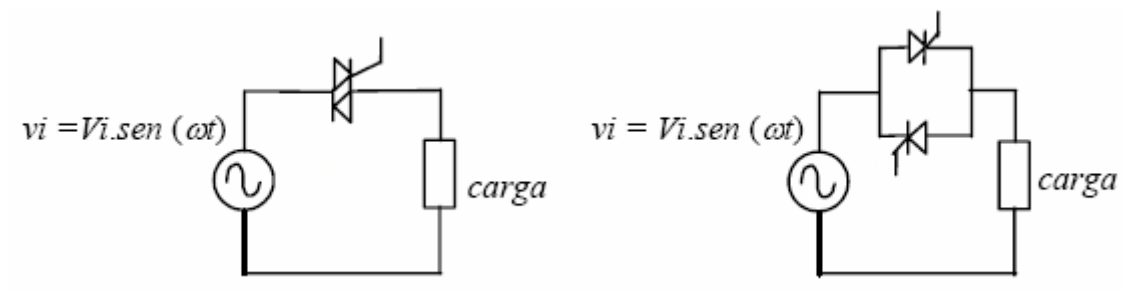

*Figura 1.18. Regulador de voltaje con TRIAC y SCR's.* 

Existen dos métodos de control:

- Control " $ON OFF$ ".
- Control por ángulo de fase.

# **1.3.1. Control "ON-OFF", de cruce por cero o por secuencia**

El control "on – off" consiste en conectar o desconectar la alimentación de la carga durante un determinado número de ciclos del voltaje de entrada

al regulador. De hecho, la regulación se consigue anulando la tensión en la carga durante ciertos periodos del voltaje de alimentación. El intervalo de conducción y el de bloqueo del interruptor es típicamente de varios ciclos de la red. Este tipo de control se utiliza en aplicaciones que tienen una gran inercia mecánica o una elevada constante de tiempo térmica, es decir, se utiliza en situaciones en que la constante de tiempo de la carga es mucho mayor que el período de la red CA (por ejemplo, en el calentamiento industrial o en el control de velocidad de grandes motores) [10].

Dado que se suelen utilizar tiristores como elementos de control, su disparo se realiza en el cruce por cero del voltaje de alimentación. Esto permite una reducción importante en el número de armónicos generados. El control electrónico lleva incorporado un detector de cruce por cero y un contador de semiperíodos para saber en qué instante se debe disparar cada tiristor.

Un método para conseguir el control por secuencia es usar un generador de señal triangular de frecuencia fija que se compara con una señal continua de control. La señal diente de sierra establece la base de tiempo del sistema. La señal de referencia proviene del circuito de control de la variable a controlar (por ejemplo del circuito de control de la temperatura). La potencia entregada a la carga varia proporcionalmente a esta señal. La figura 1.19 ilustra este funcionamiento; durante "*n*" ciclos la carga permanece conectada a la alimentación y "*m*" ciclos permanece desconectada.

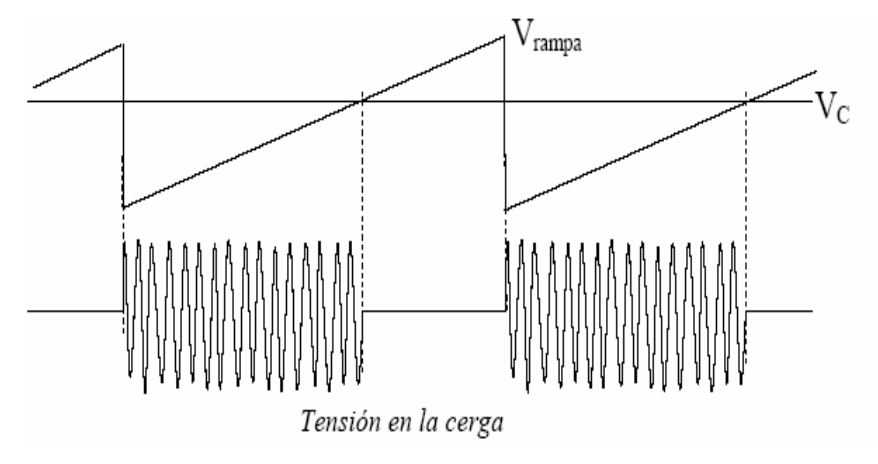

*Figura 1.19. Control por secuencia.* 

La figura 1.20 muestra una simulación del control "on - off", en el que se conecta el voltaje de la red a la carga durante 3 (*n*) periodos completos y se desconecta durante 2 (*m*). La gráfica inferior representa los pulsos que se dan a los SCR's. Las otras dos gráficas muestran los voltajes de entrada y de salida del controlador.

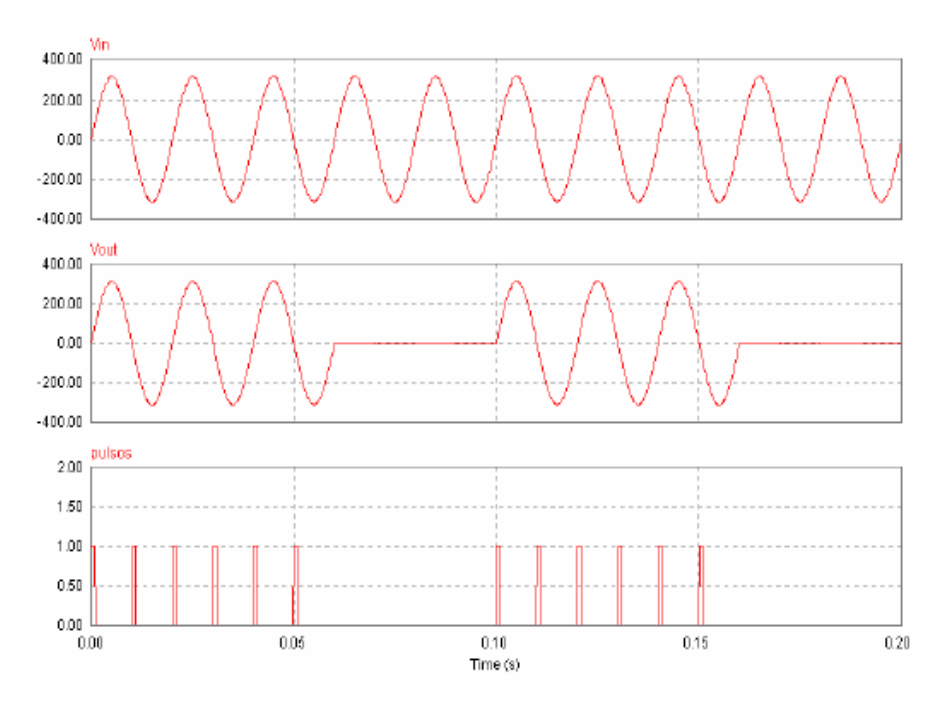

*Figura 1.20. Control por secuencia n =3 m =2.* 

Para un voltaje de entrada senoidal, del tipo  $V = \sqrt{2}V$ in<sub>RMS</sub> sen( $\omega t$ ), que se conecta a la carga durante *n* ciclos y se desconecta *m* ciclos, el voltaje eficaz de salida puede obtenerse como:

$$
V_{O_{RMS}}^2 = \frac{n}{2\pi(n+m)} \int_0^{2\pi} 2V_{i_{RMS}}^2 \, \text{sen}^2(\omega t) d(\omega t)
$$
\n
$$
V_{O_{RMS}} = V_{i_{RMS}} \sqrt{\frac{n}{m+n}}
$$

Uno de los inconvenientes del método descrito es la presencia de oscilaciones de baja frecuencia en la carga que se está alimentando. Por ejemplo, en el caso de que la carga sea un motor, se pueden provocar vibraciones mecánicas.

#### **1.3.2. Control por ángulo de fase**

Uno de los métodos más comunes para variar el valor eficaz de un voltaje alterno es por medio del llamado control por ángulo de fase, en el cual, dado un semiciclo de la red, el interruptor se acciona o dispara en un determinado ángulo, haciendo que la carga esté conectada a la entrada por un intervalo de tiempo menor o igual a un semiciclo [10].

Dicho de otro modo, el control por ángulo de fase tiene como base la regulación del ángulo de disparo de los tiristores. Usualmente se habla de ángulo de disparo, o ángulo de fase α, como el instante de tiempo (expresado en grados) a partir del paso por cero del voltaje de entrada en el que se dispara un tiristor. Para el caso de una carga resistiva, el ángulo de disparo puede valer entre 0º y 180º.

Los valores de voltaje, corriente y potencia en la carga dependerán, no solo del ángulo de disparo, sino también del tipo de carga alimentada, como se verá a continuación.

#### **Carga resistiva**

La figura 1.21 muestra el circuito y las formas de onda de un regulador de voltaje de CA con control por ángulo de fase y carga resistiva. El cierre del SCR se dará en el momento en que la corriente cae por debajo de la corriente de mantenimiento del componente. Las formas de onda de voltaje y corriente en la carga son las mismas, si bien con distintas escalas.

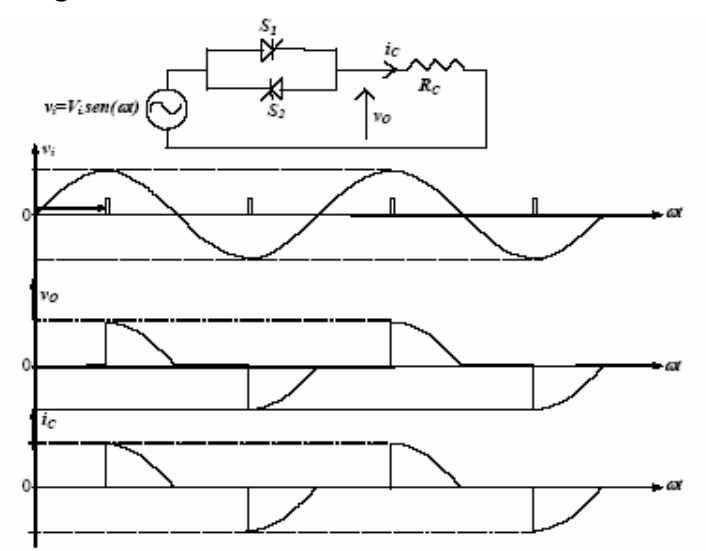

**Figura 1.21.** Control por ángulo de fase de un regulador de alterna con carga resistiva.

Para un voltaje de entrada senoidal, del tipo,  $V = \sqrt{2}V$ in<sub>RMS</sub> sen( $\omega t$ ), considerando que el disparo de los tiristores es idéntico y de valor α, el valor eficaz del voltaje de salida se puede calcular como:

$$
V_{O_{RMS}}^2 = \frac{2}{2\pi} \int_{\alpha}^{2\pi} 2V_{i_{RMS}}^2 \, \text{sen}^2(\omega t) d(\omega t)
$$
\n
$$
V_{O_{RMS}} = V_{i_{RMS}} \sqrt{\frac{1}{\pi} \left( \pi - \alpha + \frac{\text{sen}(2\alpha)}{2} \right)}
$$

En función del ángulo de disparo α, el voltaje eficaz de salida puede variarse desde 0 ( $\alpha = \pi$ ) hasta el valor máximo del voltaje de entrada ( $\alpha$  = 0).

La potencia transferida a la carga se puede controlar regulando el voltaje de salida, tal y como muestra la siguiente expresión:

$$
P_O = \frac{V_{O_{RMS}}^2}{R} = V_{i_{RMS}}^2 \frac{1}{\pi} \left( \pi - \alpha + \frac{sen(2\alpha)}{2} \right)
$$

La figura 1.22 muestra la variación del voltaje eficaz de salida como función del ángulo de disparo, suponiendo conducción simétrica de ambos interruptores (SCR).

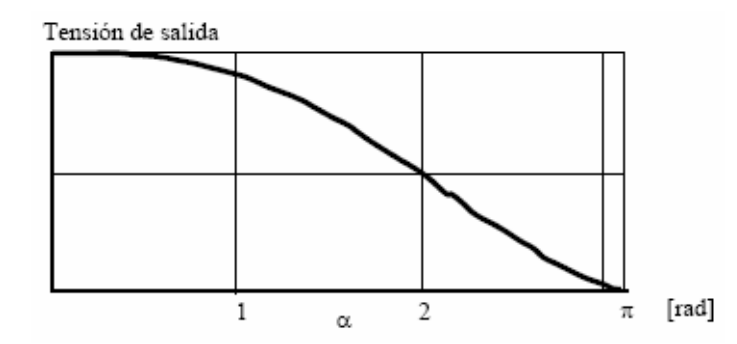

*Figura 1.22. Voltaje de salida (carga resistiva) normalizada en relación al valor eficaz del voltaje de entrada.* 

#### **Carga inductiva**

En el caso de una carga inductiva, el ángulo de disparo puede valer entre 90º y 180º.

La figura 1.23 muestra la topología y las formas de onda típicas en un regulador de CA con control por ángulo de fase y una carga inductiva.

Obsérvese que el aumento del ángulo de disparo implica una reducción del valor eficaz de la corriente. Este efecto puede ser interpretado como un aumento de la inductancia vista por la red, considerando apenas la componente fundamental de la corriente, la cual está siempre 90º retrasada del voltaje. O sea, se consigue una inductancia variable con el ángulo de disparo.

Si el disparo ocurre para un ángulo inferior a 90º, la corriente por el interruptor S1 no se habrá anulado cuando ocurra el pulso para S2, de modo que S2 no podrá entrar en conducción. Después de algunos instantes la corriente llegará a cero, desactivando S1, lo cual, al recibir el nuevo pulso de disparo, entrará nuevamente en conducción. De esta forma, en lugar de tener una corriente CA sobre la inductancia, se tendrá una corriente unidireccional.
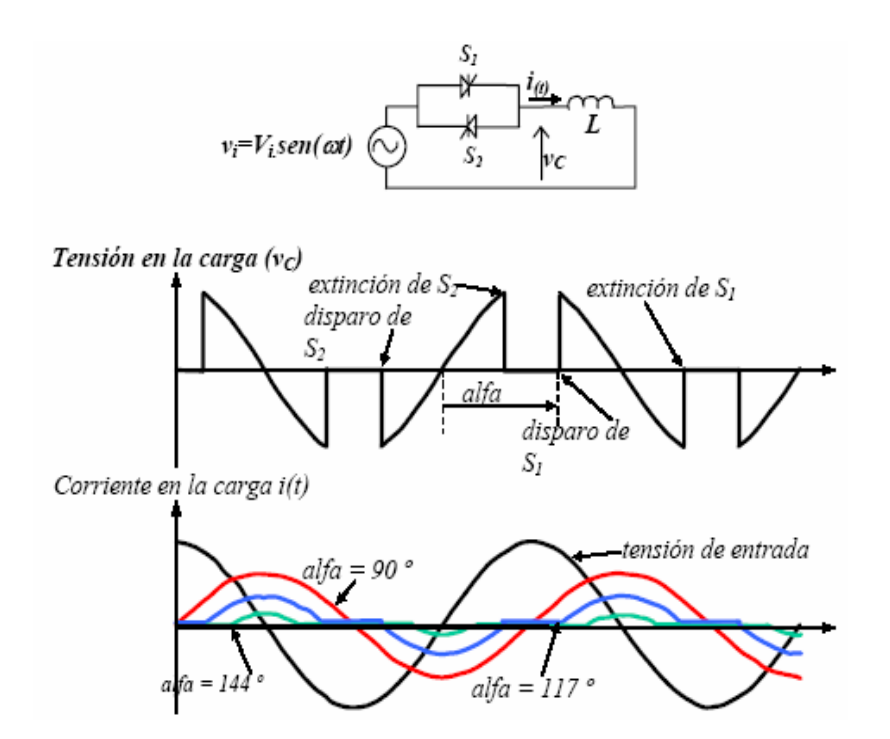

*Figura 1.23. Comportamiento de un control por ángulo de fase y carga inductiva.* 

Una alternativa para garantizar una corriente bidireccional es mantener la señal de control hasta el final de cada semiciclo. Esto hace que el regulador de voltaje se comporte como un cortocircuito, manteniendo una corriente CA, pero sin regulación de potencia.

#### **Carga RL**

Cuando la carga alimentada tiene una característica resistivo-inductiva existe una limitación en términos del mínimo ángulo de conducción, lo cual depende de la impedancia de la carga, *Z*.

Suponiendo una carga genérica tipo RL (resistiva-inductiva) se tiene:

$$
Z = R + jX_L = R + j\omega L
$$

$$
\left|\overline{Z}\right| = \left|\overline{Z}\right| \angle \theta
$$
Donde: 
$$
\left|\overline{Z}\right| = \sqrt{R^2 + X_L^2} \qquad \text{y} \qquad \theta = \arctan g\left(\frac{X_L}{R}\right)
$$

Con lo que el ángulo de disparo para regular la potencia de la carga puede variar entre:  $\theta < \alpha < \pi$ .

La figura 1.24 muestra el circuito y las formas de onda típicas de un regulador de CA con carga resistivo-inductiva y control por ángulo de fase.

Considerando una situación de conducción discontinua (en la cual la corriente por cada uno de los tiristores alcanza el valor cero dentro de un semiciclo), tenemos que en  $t_1$  el tiristor  $S_1$ , que esta directamente polarizado, es disparado. La corriente crece y, aunque se invierta la polaridad de la tensión de entrada, el SCR continua conduciendo, hasta que su corriente caiga por debajo del valor de mantenimiento (en  $t_2$ ). El otro tiristor,  $S_2$ , recibe el pulso de control en  $t_3$ , iniciando el semiciclo negativo de la corriente, la cual se extingue en *t*4.

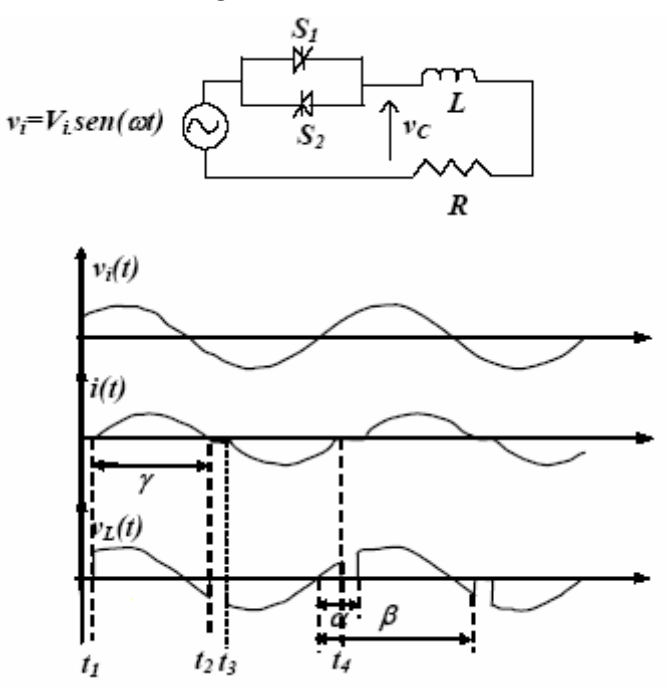

*Figura 1.24. Regulador de voltaje de CA, carga RL con control por ángulo de fase.* 

Para ángulos de fase menores de *θ* se obtiene una corriente unidireccional (para el caso en que el pulso de disparo sea de corta duración), o conducción constante (para el caso en que el pulso de disparo sea largo).

#### **1.4. Transductores de temperatura**

Para el diseño y desarrollo del control de temperatura del presente proyecto, es necesario analizar los diferentes tipos de transductores de temperatura, ya que de esto dependerá el análisis de los procesos de magnetización y determinación de la temperatura de Curie.

#### **1.4.1. Temperatura**

Cualitativamente, la temperatura de un objeto es la sensación de que tan caliente o frío se siente al ser tocado, Es decir, la temperatura es la medida

del promedio de la energía cinética de las partículas en una muestra de material, expresada en unidades de grados sobre una escala estándar.

La temperatura es un factor de medida engañoso debido a su simplicidad. A menudo se piensa en ella como un simple número, pero en realidad es una estructura estadística cuya exactitud y repetibilidad pueden verse afectadas por la masa térmica, el tiempo de medida, el ruido eléctrico y los algoritmos de medida. Dicho de otra forma, la temperatura es difícil de medir con exactitud aún en circunstancias óptimas, y en las condiciones de prueba es aún más difícil.

## **1.4.2. Transductores**

Los transductores son dispositivos que convierten un fenómeno físico, como temperatura, carga, presión o luz a otro. Los transductores más comunes convierten estas características físicas en señales eléctricas como voltaje y resistencia. La tabla 1.1 muestra un resumen de las características básicas y el acondicionamiento requerido para los transductores más comunes [14].

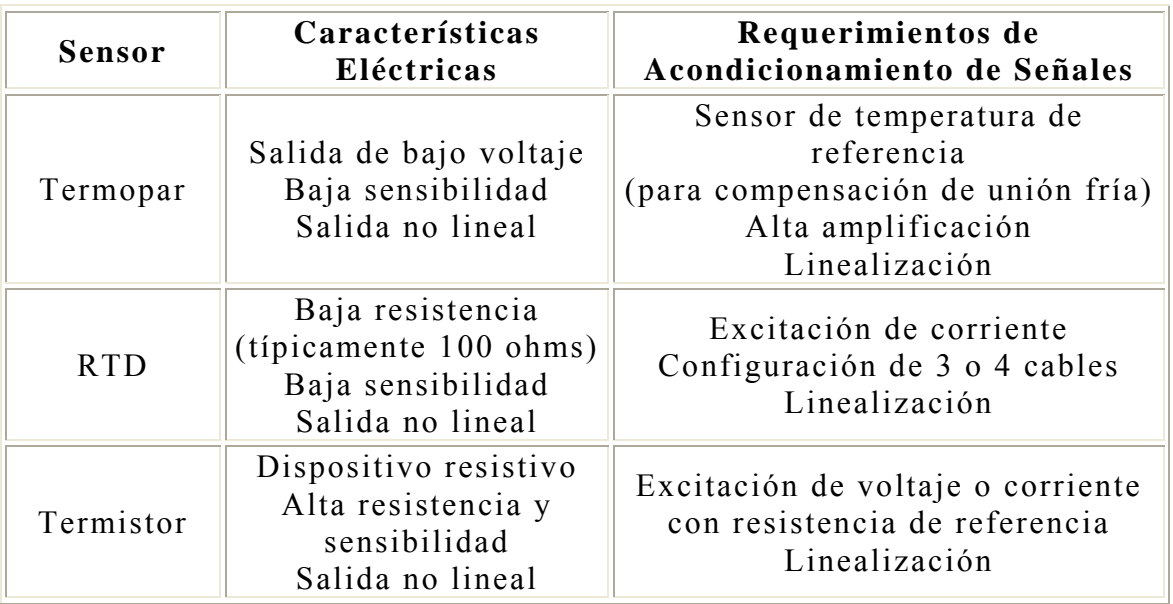

*Tabla 1.1. Características eléctricas y requerimientos básicos de acondicionamiento de señales para los transductores de temperatura más comunes.* 

#### **RTDs**

El sensor de temperatura resistance-temperature detector (RTD), es conocido por su estabilidad y precisión en un amplio rango de temperatura. El RTD opera bajo el principio de cambios en la resistencia eléctrica de metales puros. Los metales puros tienen un coeficiente de resistencia de

temperatura positivo bastante constante. El coeficiente de resistencia de temperatura, generalmente llamado coeficiente de temperatura es la razón de cambio de resistencia al cambio de temperatura. Un coeficiente positivo significa que la resistencia aumenta a medida que aumenta la temperatura. Si el coeficiente es constante, significa que el factor de proporcionalidad entre la resistencia y la temperatura es constante y que la resistencia y la temperatura se graficarán en una línea recta [13].

La relación entre estos factores puede verse en la expresión siguiente:

$$
R_t = R_0 (1 + \alpha t)
$$

donde:  $R_0$  = Resistencia en ohmios a  $0^{\circ}C$ ,  $R_t$  = Resistencia en ohmios a *t*  ${}^{\circ}C$ ,  $\alpha$  = Coeficiente de temperatura de la resistencia.

Los elementos típicos utilizados para los RTDs incluyen níquel (Ni) y cobre (Cu), pero el platino (Pt) es por mucho el mas común debido a su amplio rango de temperatura, precisión y estabilidad, cuenta con una resistencia nominal de 100 ohms a 0 °C.

Los RTDs exhiben la respuesta más lineal con respecto a la temperatura que cualquier otro sensor electrónico de temperatura. Son generalmente más caros que las otras alternativas, debido a lo cuidadoso de su construcción y al uso del platino.

Debido a que el RTD es un dispositivo resistivo, se debe de pasar corriente a través de él para producir un voltaje que un dispositivo pueda leer. Con resistencias relativamente bajas que cambian muy poco con la temperatura (menos de 0.4 °C), los RTDs requieren de acondicionamiento de señal con fuentes de excitación de corriente altamente precisas, amplificadores de alta ganancia y conectores para mediciones de 4 y 3 hilos. Por ejemplo, una medición de RTD de 2 hilos como la que se muestra en la Figura 1.25a, incluye errores de caída de voltaje causados por la corriente de excitación pasando por la punta resistiva RL. Estos errores, los cuales pueden ser significativos se eliminan usando un RTD de 4 hilos, como el de la figura 1.25b. La configuración de 4 hilos usa un segundo par de cables para pasar la corriente de excitación. De esta manera una corriente casi insignificante fluye a través de los cables del sensor y así el error de punta resistiva es muy pequeño. La contrapartida es que se necesita el doble de cables y el doble de canales en un sistema de adquisición de datos.

#### **Termistores**

Los termistores son similares a los RTDs en que son resistores eléctricos cuya resistencia cambia con la temperatura. Los termistores están

construidos de material de oxido metálicos conformado en forma que se asemejan a pequeños bulbos o pequeños capacitares [13].

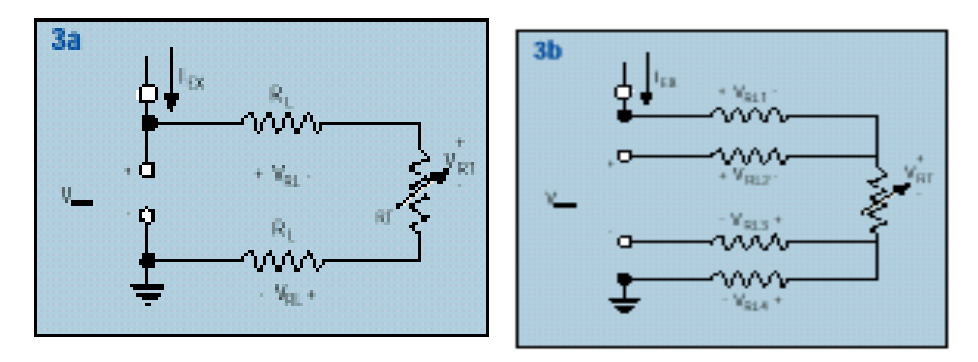

*Figura 1.25. Errores causados por la resistencia de punta RL, se pueden minimizar usando un RTD de cuatro hilos.* 

Los termistores tienen una gran sensibilidad, haciendo que tengan una gran respuesta a pequeños cambios de temperatura. También tienen una baja masa térmica que resulta en una respuesta muy rápida, pero están limitados a un pequeño rango de temperatura. La relación entre la resistencia y la temperatura viene dada por la expresión.

$$
R_{t} = R_{0}e^{\beta \frac{1}{T_{s}} \frac{1}{T_{0}}}
$$

en la que:  $R_t$ =Resistencia en ohmios a la temperatura absoluta  $T_t$ ,  $R_0$ =Resistencia en ohmios a la temperatura absoluta de referencia  $T_0$ , β=constante dentro de un intervalo moderado de temperaturas.

En los termistores se puede elegir un coeficiente de temperatura negativa (NTC) o un coeficiente de temperatura positivo (PTC). El primero tiene una resistencia que decrece con el incremento de temperatura y el segundo exhibe un incremento de resistencia con un incremento de temperatura. La figura 1.26 muestra una curva de temperatura típica de termistor comparada con una curva de temperatura típica de un RTD a 100W.

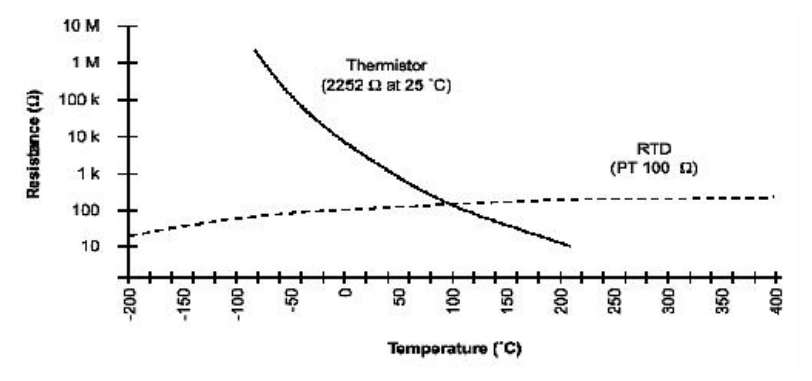

*Figura 1.26. Comparación entre curva de temperatura típica de termistor y de un RTD a 100 W*.

#### **Termopares**

El transductor más utilizado para medir temperatura es el termopar o termocupla. El termopar es económico, resistente y puede operar en un amplio rango de temperaturas. Además, no precisan alimentación de ningún tipo y su reducido precio los convierte en una opción muy atractiva para grandes sistemas de adquisición de datos.

Un termopar opera bajo el principio de que cuando dos cables compuestos de metales no similares son unidos por sus extremos y uno de los extremos es calentado, existe un flujo de corriente continua en el circuito termoeléctrico; Thomas Seebeck hizo este descubrimiento en 1821, figura 1.27.

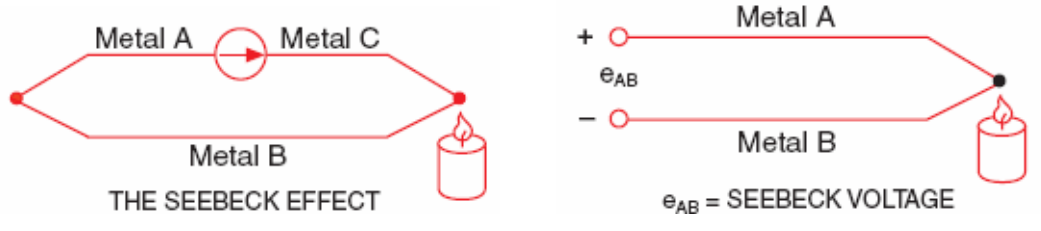

*Figura 1.27. Efecto Seebeck y Voltaje Seebeck.* 

Si este circuito es roto por el centro, el voltaje de circuito abierto (voltaje Seebeck) es función de la temperatura en la unión y de la composición de los metales [16].

El voltaje es no lineal con respecto a la temperatura, Sin embargo para cambios pequeños de temperatura, el voltaje es aproximadamente lineal

 $\Delta V = S \Delta T$ 

Donde ∆*V* es el cambio en voltaje, S es el coeficiente de Seebeck, y ∆*T* es el cambio en temperatura. El coeficiente de Seebeck es una constante de proporcionalidad que varía de un metal a otro.

Medir este voltaje representa un reto al ingeniero de medición, ya que no es posible simplemente conectar el termopar a un voltmetro o algún otro sistema de medición, porque al conectar el cable del termopar al dispositivo de medición se crea un circuito o unión termoeléctrica adicional conocida como unión fría. Debido al mismo principio que permite funcionar a un termopar, esta unión fría crea además su propia diferencia de voltaje. Por lo tanto, el voltaje medido, incluye el voltaje del termopar y los voltajes de unión fría, ver figura 1.28.

El método para compensar estos voltajes de unión fría no deseados es conocido como compensación de unión fría.

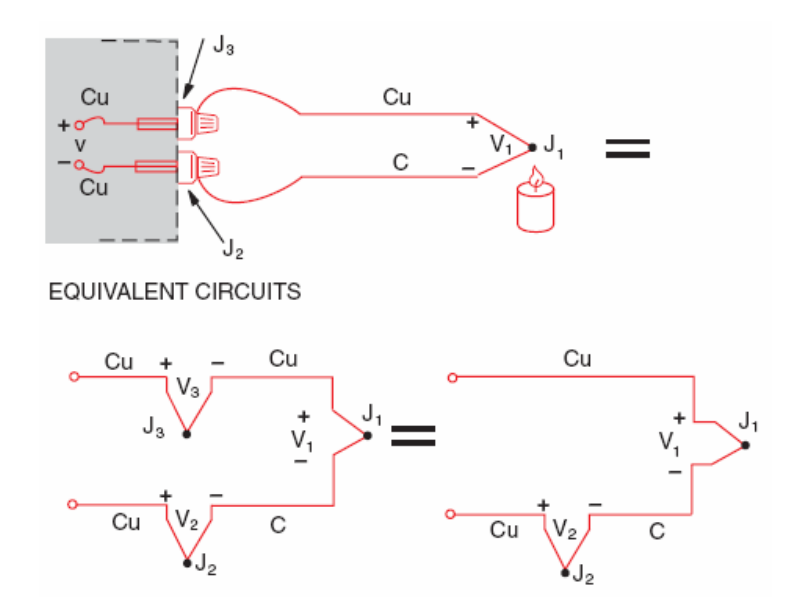

*Figura 1.28. La conexión del cable de un termopar al sistema de medición crea una unión termoeléctrica adicional, llamada unión fría; esta debe de ser compensada con acondicionamiento de señal.* 

Una forma de realizar la compensación de unión fría es poner físicamente una unión dentro de un vaso con hielo, forzando su temperatura a 0 °C y estableciendo a esta como la unión de referencia. Entonces como las dos terminales del voltímetro son cobre – cobre, no se crea el voltaje de unión fría y la lectura que se obtiene es proporcional a la diferencia de temperatura entre las dos uniones del termopar, figura 1.29.

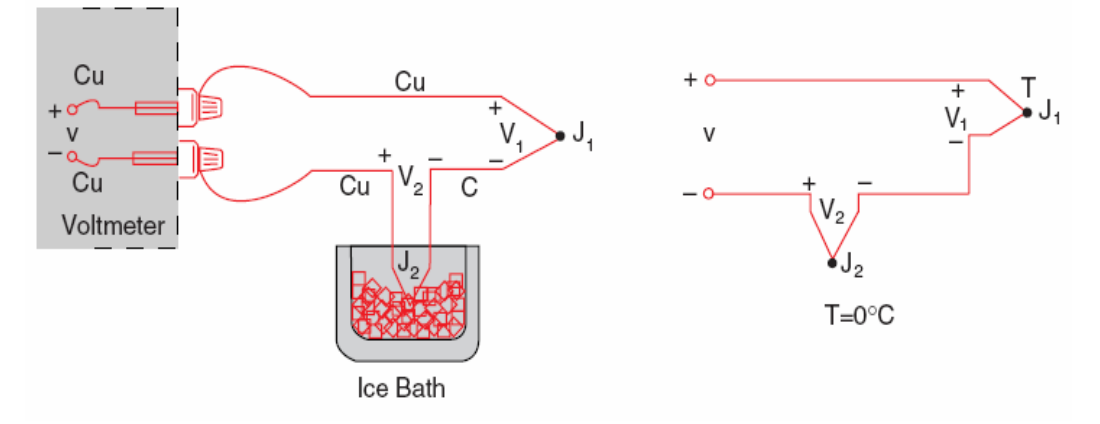

*Figura 1.29. Unión de referencia externa.* 

Sin embargo este método es poco practico, además de que solo es confiable en el caso de que los metales del termopar sean de cobre, por lo que cuando estos son diferentes y se conectan a un dispositivo de medición por medio de cables, la cantidad de uniones aumenta. En vez de que se realice dicha compensación por medios físicos como el del vaso de hielo, es posible introducir dentro del circuito una batería que compense la

diferencia de potencial generada por la unión fría, figura 1.30. Esta batería estará compuesta por dispositivos electrónicos cuyo voltaje generado esta en función de la temperatura y genera el voltaje de referencia a 0 °C, de esta forma es posible leer directamente el valor de la temperatura. El nombre que reciben este tipo de circuitos es "referencia electrónica de punto frió", este tipo de circuitos están disponibles comercialmente para su uso con cualquier voltmetro y con una amplia variedad de termopares, figura 1.31.

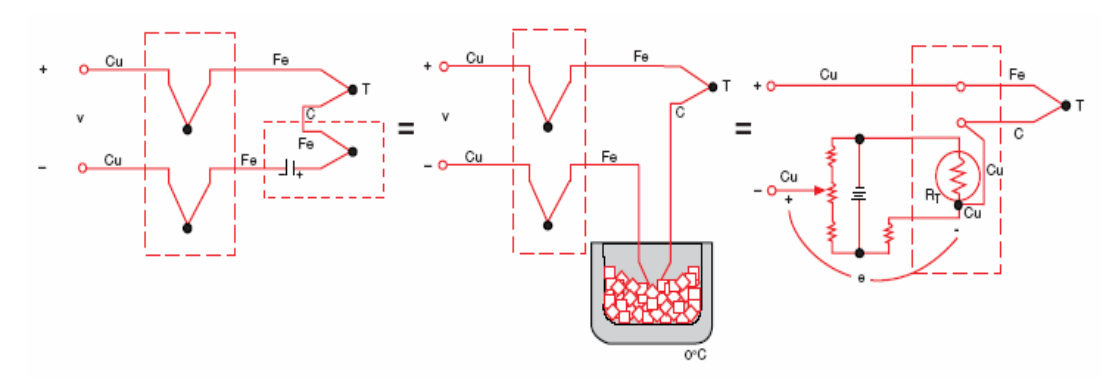

*Figura 1.30. Referencia electrónica de punto frió.* 

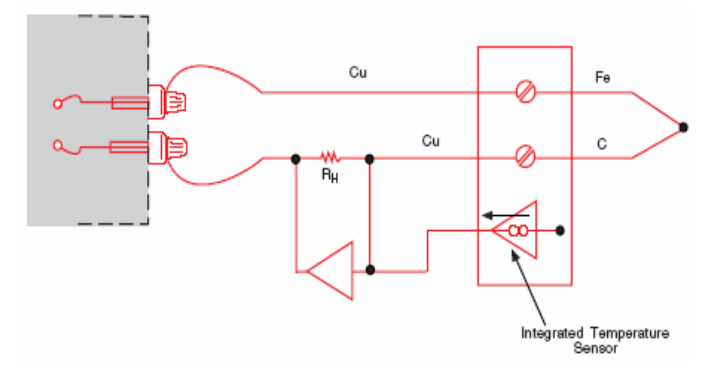

*Figura 1.31. Circuito practico para la compensación de punto frió*.

La sensibilidad y el ruido ambiental son otros factores importantes a considerar cuando se mide con termopares. Las salidas de los termopares son muy pequeñas y cambian de 7 a 50  $\mu$ V por cada grado (1 °C) de cambio en temperatura haciendo a las señales muy susceptibles a los efectos de ruido eléctrico. Es por esto que los acondicionadores de termopares incluyen filtros de ruido paso bajo para suprimir el ruido de 50 y 60 Hz. Además incluyen amplificadores de instrumentación de alta ganancia para aumentar el nivel de la señal.

Existen varios tipos de termopares disponibles, y estos son designados por medio de letras mayúsculas que indican su composición de acuerdo al convenio establecido por la American National Standars Institute (ANSI), tabla 1.2.

| Tipo de<br>termopar | <b>Conductor - Positivo</b>       | Conductor-<br>Negativo             | Rango útil de<br>aplicación $(C)$ |
|---------------------|-----------------------------------|------------------------------------|-----------------------------------|
| B                   | Platinum-30%<br>Rhodium           | Platinum-6%<br>Rhodium             | Mayor a 1800                      |
| E                   | Nickel- $10\%$<br>Chromium        | Constantan                         | $-100 - 1000$                     |
| J                   | Iron                              | Constantan                         | $0 - 760$                         |
| K                   | Nickel- $10\%$<br>Chromium        | $Nickel-5%$<br>Aluminum Silicon    | $0 - 1370$                        |
| N                   | Nickel-chromium-<br>silicon alloy | Nickel-silicon-<br>magnesium alloy | Mayor a 300                       |
| $\mathbf{R}$        | Platinum-13%<br>Rhodium           | Platinum                           | $0 - 1000$                        |
| S                   | Platinum- $10\%$<br>Rhodium       | Platinum                           | $0 - 1750$                        |
| T                   | Copper                            | Constantan                         | $-160 - 400$                      |

*Tabla 1.2. Composición y designación de letras de los termopares estándar.*

## **1.5. Transformada discreta de Fourier**

La electrónica nos obliga a trabajar con un número finito de datos discretos que además tienen una precisión finita. Cuando se manejan variables continuas lo que se trata es de conseguir discretizar estas y de limitar el número de muestras en los dos dominios (temporal y frecuencial). Esto nos lleva a definir las series discretas de Fourier y la transformada discreta de Fourier (DFT) [18]. La DFT es utilizada en el presente proyecto con el fin de procesar las señales de voltaje implícitas en el método de Rowland para la determinación de la curva de magnetización de los materiales.

#### **De las series de Fourier a las series discretas de Fourier**

Para las series de Fourier se cumple (*f*o=1/*T*)

$$
x_{P}(t) = \sum_{k=-\infty}^{\infty} X_{S}[k] \exp(j2\pi k f_{O} t)
$$
\n
$$
X_{S}[k] = \frac{1}{T} \int_{T} x_{P}(t) \cdot \exp(-j2\pi k f_{O} t) \cdot dt
$$

Para limitar  $x_P(t)$ , se toman *N* muestras de  $x_P(t)$  durante un periodo a intervalos  $t_s$ , de forma que  $N$ ·  $t_s = T$ . Al calcular los coeficientes  $X[k]$ queda,

$$
X[k] = \frac{1}{Nt_s} \sum_{n=0}^{N-1} x_p[n] \cdot \exp(-j2\pi k f_0 nt_s) \cdot t_s = \frac{1}{N} \sum_{n=0}^{N-1} x_p[n] \cdot \exp(-j2\pi k n/N)
$$
  
\n $k = 0,1,2,\dots,N-1$ 

La cantidad *X*[*k*] es la serie de Fourier discreta de la señal periódica muestreada *xP*[*n*].

**De la trasformada de Fourier en tiempo discreto (DTFT) a la transformada discreta de Fourier (DFT)** 

Si se tiene una señal *x*[*n*] limitada a *N* muestras con un periodo de muestreo *ts*. La DTFT se define como

$$
X_P(f) = \sum_{n=0}^{N-1} x[n] \cdot \exp(-j2\pi nft_s)
$$

*XP*(*f*) es periódica con periodo 1/ *ts*. Muestreando esta señal *N* veces sobre un periodo, *XT*[*k*] será sustituido *f* por *k*/(*N ts*):

$$
X_T[k] = \sum_{n=0}^{N-1} x[n] \cdot \exp[-j2\pi nkt_s/(Nt_s)] = \sum_{n=0}^{N-1} x[n] \cdot \exp[-j2\pi n/k/N]
$$
  

$$
k = 0,1,2,\dots,N-1
$$

Esta última expresión es la transformada discreta de Fourier de una señal *x*[*n*]. Excepto por el término 1/*N* es idéntica a la serie discreta de Fourier.

Los resultados del DFT de una secuencia *xs*[*n*] pueden ser interpretados desde dos puntos de vista:

- 1) Como los coeficientes espectrales (series de Fourier) de una señal periódica discreta cuyos muestreos coinciden con la secuencia *xs*[*n*].
- 2) Como el espectro de una señal aperiódica discreta cuyos muestreos corresponden a la secuencia *xs*[*n*].

La DFT es una aproximación al espectro de la señal analógica original. Su magnitud se ve influenciada por el intervalo de muestreo, mientras que su fase depende de los instantes de muestreo.

#### **1.6. C++ y el ambiente de programación Visual C++**

C es un lenguaje de programación de alto nivel que evoluciono de dos lenguajes previos, BCPL y B. BCPL fue desarrollado en 1967 como un lenguaje para escribir software y compiladores de sistemas operativos. B se desarrollo en 1970 para crear versiones iniciales del sistema operativo UNIX en los laboratorios Bell. Tanto BCLP como B eran lenguajes "sin tipo" cada elemento de datos ocupaba una palabra "en memoria" y quedaba a cargo del programador el tratar un elemento de datos como si se tratara de un numero entero o de un numero real.

Hoy día, virtualmente todos los sistemas principales están escritos en C y/o C++. C es independiente del Hardware. Con un diseño cuidadoso, es posible escribir programas en C que sean portátiles hacia la mayor parte de las computadoras. Los programas C consisten de módulos o piezas que se denominan funciones. C++ proporciona una serie de características que "engalanan" el lenguaje C. Pero lo que es aun mas importante, permite llevar a cabo programación orientada a objetos. Los objetos son en esencia componentes de software reutilizables que modelan elementos del mundo real [1].

Por otra parte, las empresas que desarrollan sistemas de adquisición de datos generalmente distribuyen el software manejador para desarrollar las aplicaciones en lenguaje C. Por esta razón, en el desarrollo del presente sistema de medición, el lenguaje C constituye la plataforma de desarrollo para la interfase de medición.

#### **1.6.1. Visual C++**

Windows es el entorno más popular de interfaz gráfico de usuario (GUI). Para el desarrollo de programas, provee rutinas que permiten utilizar componentes como menús, cuadros de dialogo, barras de desplazamiento, entre otros. Así mismo, el programador puede manipular el ratón, el teclado, el monitor, la impresora, los puertos de comunicación y el reloj del sistema sin tener en cuenta el dispositivo periférico.

Microsoft Visual C++ es un entorno de programación en el que se combinan la programación orientada a objetos (C++) y el sistema de desarrollo diseñado especialmente para crear aplicaciones graficas para Windows (SDK). Incluye además, un conjunto completo de clases (Microsoft Foundation Class, MFC) que permite crear de una forma intuitiva las aplicaciones para Windows y manejar sus componentes según la naturaleza de los objetos.

Visual C++ se centra en dos tipos de objetos: ventanas y controles. Utilizando estos objetos se puede diseñar sin escribir nada de código, una interfaz grafica para una aplicación. Para dar funcionalidad a esa interfaz, es necesario añadir el código adecuado. Esto es, para realizar una aplicación se crean ventanas, a veces llamadas formularios, y sobre ellas se dibujan otros objetos llamados controles y a continuación se escribe el código fuente relacionado con la función que tiene que realizar cada objeto, entonces cada objeto (ventanas y controles) esta ligado a un código que permanece inactivo hasta que se dé el suceso que lo activa.

En resumen, Visual C++ es un paquete para desarrollar aplicaciones que incluye, como características más sobresalientes:

- Una biblioteca de clases, MFC, que da soporte a los objetos Windows.
- Nuevas clases para la programación de hilos (threads).
- Intercambio de datos con otras aplicaciones (DDE Dynamic Data Exchange).
- Creación y utilización de bibliotecas dinámicas (DLL Dynamic Link Libraries).
- Galería de objetos incrustados y vinculados (OLE Object Linking and Embedding). Esto es, software autocontenido en pequeñas y potentes unidades o componentes de software para reutilizar en cualquier aplicación.
- Visualización y manipulación de datos de otras aplicaciones Windows utilizando controles OLE.
- Una interfaz para múltiples documentos que permite crear una ventana de aplicación y múltiples ventanas de documento (MDI – Multiple Document Interface).
- Objetos de acceso a datos (DAO) que permiten acceder a bases de datos a través del motor de Access o de controladores ODBC.
- Cabeceras precompiladas que reducen el tiempo de compilación.
- Un entorno de desarrollo integrado.
- Asistentes para el desarrollo de aplicaciones.
- Soporte para el estándar COM (Component Object Model modelo de objetos componentes; componentes de software) al que pertenecen los componentes activos (ActiveX o controles OLE).
- Soporte para aplicaciones que interaccionen con Internet a través de la API para Internet de Windows (biblioteca WinInet).

## **1.6.2. Entorno de desarrollo de Visual C++**

Visual C++ ofrece un entorno de desarrollo de C/C++, Developer Studio, integrado en Windows, que permite construir aplicaciones Windows (.EXE), aplicaciones de consola (.EXE), librerías de enlace dinámico (.DLL), librerías estáticas (.LIB), modelos AppWizard personalizados (.AWX), controles activos (ActiveX) y otros. La figura 1.32 muestra este entorno de desarrollo.

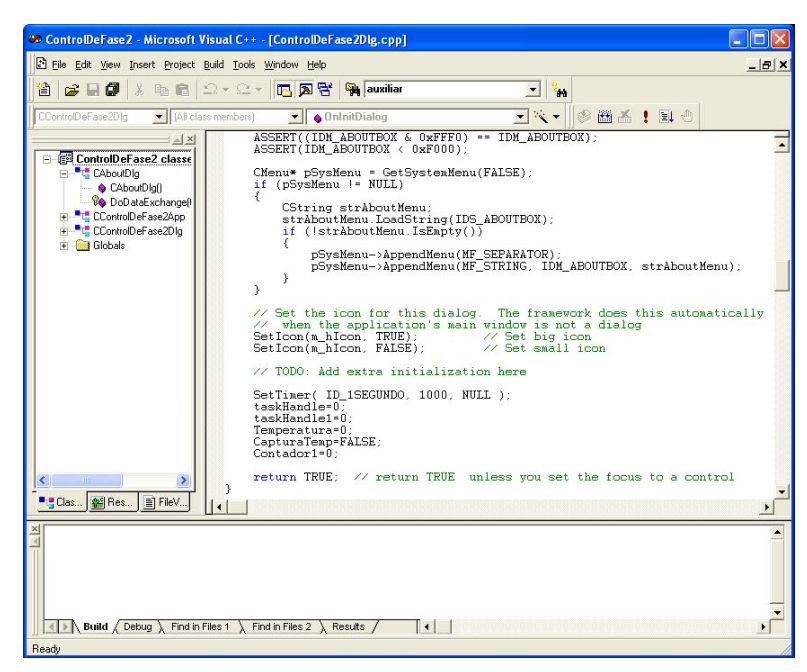

*Figura 1.32. Entorno de desarrollo de Visual C++.* 

#### **Ventana del proyecto**

La ventana Workspace (ventana de la izquierda en la figura 1.32) permite una cuidada gestión de los componentes de una aplicación. Cuando se crea o se abre una aplicación o proyecto, Developer Studio visualiza los componentes de ese proyecto en la ventana Workspace. En la parte inferior se visualizan tres pestañas que dan acceso a otras tantas vistas. Cada vista tiene, al menos, una carpeta que contiene los elementos a los que hace referencia la pestaña. Estas vistas son:

ClassView. Visualiza las clases que componen la aplicación. Haciendo doble clic en el nombre de una clase se visualiza la declaración de la misma en la ventana de edición. Haciendo clic en el símbolo + se visualizan los miembros de esa clase. Haciendo doble clic en un miembro, se visualiza la definición (código) del mismo en la ventana de edición.

Resourse View. Visualiza los recursos que forman parte de la aplicación. La forma de acceder a los recursos es similar a la explicada en el punto anterior, solo que el editor de código es sustituido por el editor del recurso.

FileView. Visualiza los ficheros fuente que componen la aplicación.

#### **Ventana de edición**

A la derecha de la ventana Workspace esta la ventana de edición. Puede haber varias ventanas de edición abiertas simultáneamente. Es en esta ventana donde se escribe o realizan los cambios al código relacionado con objeto para su funcionamiento.

#### **Ventana de salida**

Por ultimo, debajo de las ventanas Workspace y de edición, aparece otra ventana de salida de resultados, denominada Output window. Algunas de sus vistas son:

- Build. Visualiza los resultados del proceso de compilación y enlace de una aplicación.
- Debug. Visualiza información resultante de un proceso de depuración.
- Find in Files. Visualiza los resultados de la búsqueda de un determinado texto en varios ficheros.

## **1.6.3. Como crear una aplicación**

El proceso de desarrollo de una aplicación Visual C++ puede dividirse en dos fases: creación del esqueleto de la aplicación y desarrollo de la aplicación.

#### **Creación del esqueleto de la aplicación**

Cuando se crea una aplicación Visual C++, lo primero que se hace es generar con AppWizard un conjunto de ficheros de partida, que forman la base de una aplicación genérica y que se denomina "esqueleto de la aplicación". La figura 1.33 resume este proceso.

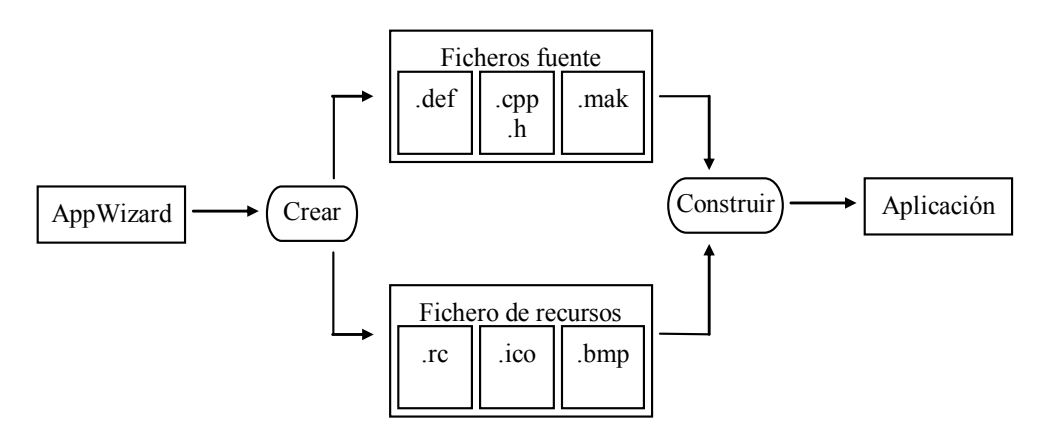

*Figura 1.33. Creación del esqueleto de la aplicación.* 

#### **Desarrollo de la aplicación**

La fase del desarrollo de una aplicación Windows incluye el diseño de la interfaz de usuario, la edición de los ficheros fuente, la compilación, el enlace, la prueba y la depuración de la aplicación. La figura 1.34 resume este proceso.

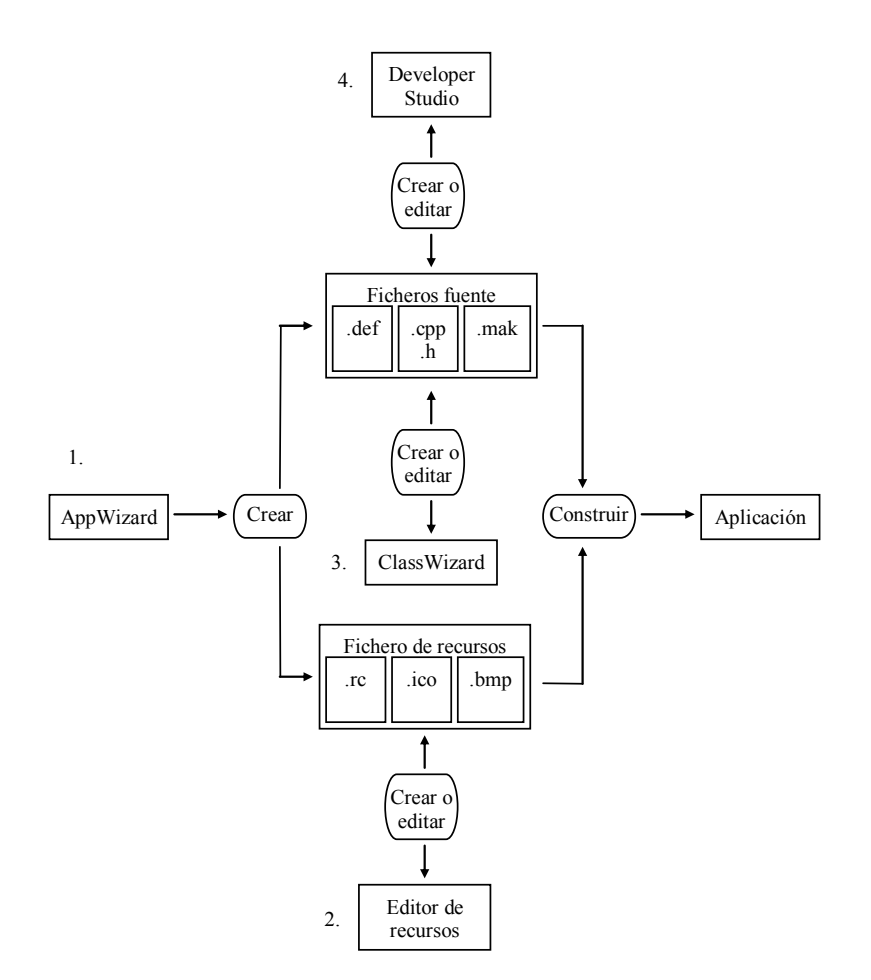

*Figura 1.34. Desarrollo de la aplicación.* 

Como orientación y a grandes rasgos, un orden normal del desarrollo de la aplicación puede ser el siguiente:

- 1) Crear el esqueleto de la aplicación con AppWizard.
- 2) Utilizar los editores de recursos para construir la interfaz del usuario.
- 3) Utilizar ClassWizard para editar el código correspondiente a cada uno de los manipuladores de eventos (funciones de tratamiento de mensajes) relativos a los objetos de la interfaz del usuario.
- 4) Utilizar Developer Studio para editar el código correspondiente a cada uno de los manipuladores de eventos asociados con los objetos de la interfaz del usuario.

# **Capítulo 2**

## **El sistema de medición.**

Utilizando los conceptos del capitulo anterior se presenta el sistema implementado para la medición del  $H_{CP}$  y la  $T_{C}$ . Dentro de este capitulo pueden identificarse cuatro partes principales; la primera dedicada a describir el sistema y partes que lo conforman de manera general. La segunda describe cada uno de los elementos que componen el sistema electrónico. La tercera y cuarta parte son totalmente dedicados al software de operación en el ámbito del usuario y del programador respectivamente. Para finalizar se presentan los pasos a seguir en la realización de una medición del *H*<sub>CP</sub> y la *T*<sub>C</sub> utilizando el sistema desarrollado en esta tesis.

#### **2.1. Esquema general del sistema de medición**

El proceso de obtención del  $H_{CP}$  y la  $T_C$  consiste en identificar estos parámetros por medio de las curvas de magnetización y el ciclo de histéresis (obtención de la curva de magnetización normal), en el caso del H<sub>CP;</sub> y de los cambios de respuesta de las propiedades magnéticas con respecto al incremento de temperatura en el caso de la T<sub>C,</sub> para cada muestra bajo prueba empleando el equipo desarrollado como instrumento de medición. La finalidad es analizar los datos y elaborar su reporte correspondiente.

El diseño del sistema esta sobre la base del método de Rowland para la obtención de curvas de magnetización descrito en la sección 1.1.7 del capitulo anterior. El diagrama a bloques del sistema de medición del  $H_{CP}$  y la T<sub>C</sub> que se desarrolló en la presente tesis y que implementa la instrumentación en el método de Rowland, se muestra en la figura 2.1.

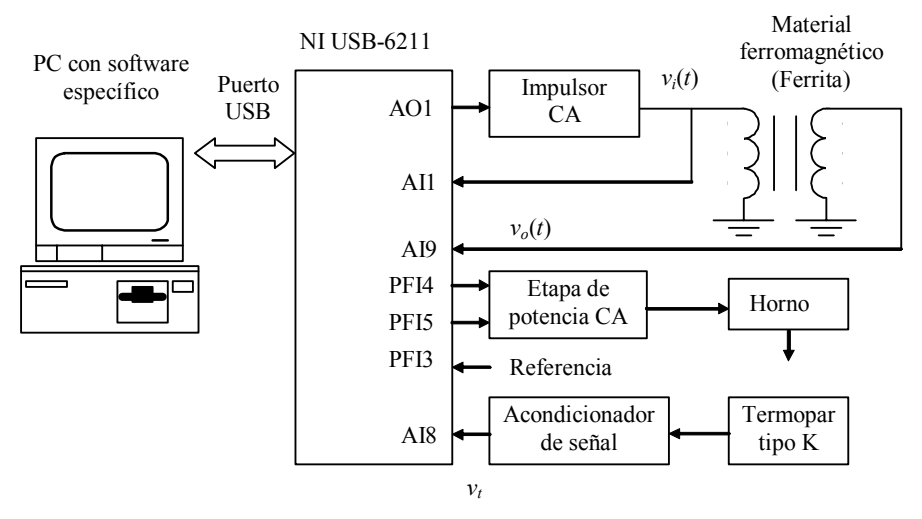

*Figura 2.1. Esquema del sistema para la medición de propiedades ferromagnéticas.* 

En la figura 2.1 la tarjeta de adquisición de datos NI USB – 6211 junto con el software en la PC están dedicados al control del sistema. Los bloques restantes acondicionan las señales para su uso.

Con base en la figura 2.1 es posible identificar cada uno de los elementos que constituyen el sistema de medición como sigue:

- DAQ NI USB 6211. Tarjeta de adquisición de datos, parte central del sistema, encargada de generar la señal analógica de salida, señales de control y digitalizar las señales de entrada.
- PC con software especifico. El software especialmente diseñado (programación orientada a objetos), permite introducir los parámetros necesarios para la realización de la prueba. Interpreta y analiza los datos obtenidos por la DAQ y los presenta de una forma comprensible para el usuario. En particular el software presenta las gráficas *vi* v*s vo* y *vo* vs *T* en forma similar a las figuras 1.15 y 1.16.
- Impulsor de CA. Recibe la señal analógica de la DAQ y la acondiciona para aplicarla a la muestra bajo prueba.
- Etapa de Potencia de CA. Proporciona el control de CA para aplicar la corriente proveniente de la línea de alimentación de 127 V a la resistencia del horno.
- Horno. Conformado por una resistencia especialmente diseñada para disipar calor al medio, se encarga de calentar la muestra dependiendo de la cantidad de corriente que este recibiendo.
- Termopar tipo K. Transductor de temperatura utilizado para conocer la temperatura dentro del horno.

• Acondicionador de señal. Amplifica y realiza la compensación de unión fría de la señal proveniente del sensor de temperatura tipo termopar.

El funcionamiento del sistema puede resumirse como sigue:

- 1) En la interfaz de usuario se especifican las características que deberá tener la señal a ser generada y se da la orden de inicio.
- 2) La tarjeta de adquisición de datos NI USB-6211genera la señal analógica senoidal requerida y esta entra al impulsor de corriente alterna.
- 3) El impulsor de CA adecua la señal a los requerimientos de potencia del solenoide primario del material (ferrita toroidal).
- 4) La señal aplicada al primario, *vi*(*t*), es digitalizada en la entrada analógica AI1.
- 5) La variación en la corriente alterna de la señal que circula por el solenoide primario produce un campo magnético (ley de Ampere), proporcional a la magnitud de la corriente aplicada.
- 6) El campo magnético generado por la variación de corriente en el solenoide primario induce a su vez un flujo magnético variante en el tiempo que circula a través del área de sección transversal del material y es proporcional al campo magnético aplicado.
- 7) El flujo magnético induce un voltaje en las terminales del solenoide secundario (ley de Faraday), proporcional al flujo circulante.
- 8) El voltaje senoidal presente en las terminales del solenoide secundario  $v<sub>o</sub>(t)$ , es digitalizado en la entrada analógica AI9.
- 9) La temperatura del horno es sensada mediante un termopar tipo K y su voltaje entra al acondicionador de señal.
- 10) El acondicionador de señal recibe el voltaje del termopar y lo convierte en un voltaje *vt*.
- 11) El voltaje  $v_t$  es digitalizado en la entrada analógica AI8.
- 12) El dato de temperatura y la señal de referencia externa PFI3 determinan la aplicación de las señales de control en la etapa de potencia de CA, PFI4 y PFI5.
- 13) La etapa de potencia de CA dosifica la potencia que es aplicada a la resistencia del horno a través de la línea de corriente alterna para modificar la temperatura.

14) Los datos obtenidos son procesados por el software y presentados a manera de graficas en la pantalla del usuario.

La obtención del H<sub>CP</sub> resulta de la aplicación de un algoritmo de medición que extrae la componente fundamental de las señales  $v_o(t)$  y  $v_i(t)$ para tener el valor medio o RMS como se describe en 2.3. Para la obtención de la  $T_c$  se determinan  $v_o(t)$  y  $v_i(t)$  utilizando el mismo algoritmo para diferentes temperaturas dentro del horno.

## **2.2. El sistema electrónico**

El sistema electrónico es la base hardware para la generación y adquisición de las señales involucradas en el proceso de medición. La figura 2.1 se describe a continuación y los detalles de su implementación se presentan en el anexo A.

#### **2.2.1. La tarjeta de adquisición de datos NI USB-6211**

El módulo USB-6211 de National Instruments es un módulo de adquisición de datos (DAQ) multifunción energizado por bus USB, está diseñado específicamente para aplicaciones móviles o con restricciones de espacio. La instalación plug-and-play minimiza el tiempo de configuración y montaje. Es compatible con las siguientes versiones (o posteriores) de software de aplicación: LabVIEW 7.1, LabWindows™/CVI 7.x, Measurement Studio 7.x, Visual Studio .NET, C/C++ y Visual Basic 6 [12].

La figura 2.2 muestra la DAQ NI USB – 6211, sus terminales y un resumen de sus principales características.

La especificación principal para la elección de este modelo DAQ radica en la relación costo/ tasa de muestreo pues para que la señal de muestreo  $y_s(t)$  sea una representación adecuada de  $y(t)$ , la frecuencia de muestreo  $f_s$ debe cumplir con las condiciones del teorema del muestreo de Nyquist, que se puede expresar de la siguiente manera:

#### *"Una señal continua puede representarse por un conjunto de valores de muestra, y reconstituirse a partir del mismo, siempre que el numero de muestras por segundo sea cuando menos dos veces mayor que la frecuencia mas alta presente en la señal".*

Matemáticamente se requiere  $f_s \geq 2 f_{MAX}$ 

Donde  $f_{MAX}$  es la frecuencia mas allá de la cual la densidad espectral de potencia de la señal continua *φ*(*f*) se vuelve insignificante.

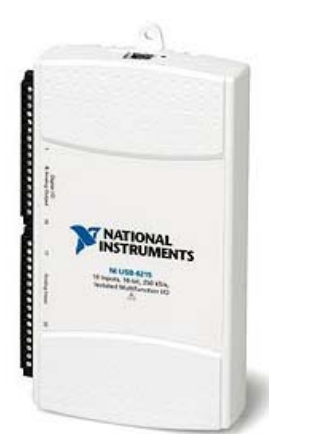

- 16 entradas analógicas.
- Razón de muestreo de un solo canal a 250 KS/s
- 2 salidas analógicas (16 bits a 250  $KS/s)$
- 4 entradas digitales, 4 salidas digitales.
- disparo digital y dos contadores/temporizadores de 32 bits
- Rangos de entrada programable (de  $\pm 0.2$  V a  $\pm 10$  V) por canal
- USB plug-and-play para detección y configuración automáticas
- Compatible con LabVIEW, LabWindows/CVI, Measurement Studio, Visual Studio .NET , C/C++ y Visual Basic 6

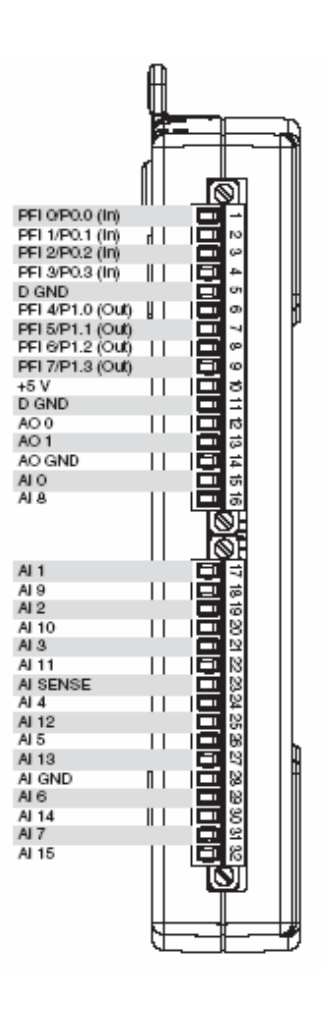

#### *Figura 2.2. DAQ USB – 11.*

El total de las especificaciones son:

- Tasa de muestreo de 250 KHz, para abarcar desde ferritas suaves (100 Hz) hasta ferritas semiduras (50KHz).
- 3 entradas analógicas de mas de 8 bits para la captura de  $v_i(t)$ ,  $v_o(t)$  y  $v_t(t)$ .
- 1 salida analógica de más de 8 bits, para la generación de la señal senoidal.
- 2 salidas digitales que soporten generación de pulsos con sincronía de disparo externa y tiempo de retardo programable para generar el control de fase en la etapa de potencia de CA.

La figura 2.3 muestra el diagrama de conexiones utilizado para la USB-6211 en la aplicación del sistema de medición.

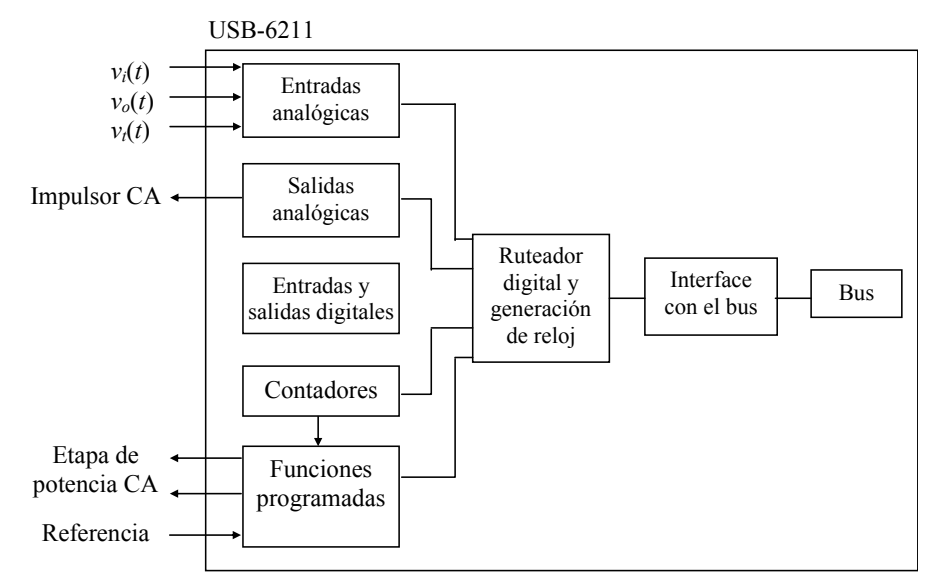

*Figura 2.3. Conexiones de la tarjeta USB – 6211.* 

#### **Entradas analógicas (AI)**

La DAQ ofrece tres formas de conectar una señal de entrada analógica, dependiendo de cual será el valor cero o tierra de referencia, la tabla 2.1 describe estas formas [11].

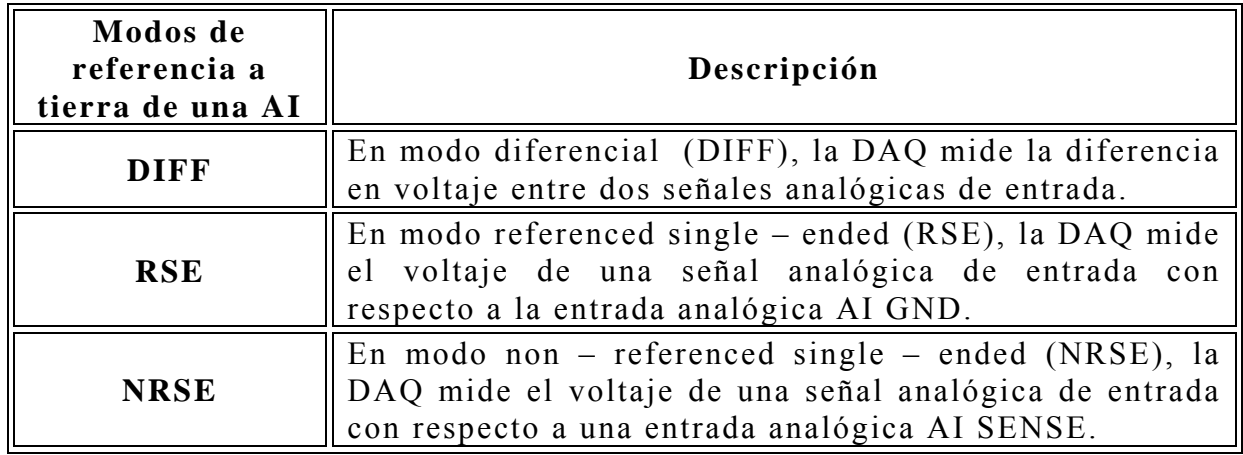

*Tabla 2.1. Modos de conexión para las entradas analógicas de la USB-6211.* 

La figura 2.4 muestra las diferentes formas de conectar una AI a la DAQ.

El rango de la entrada afecta la resolución de la DAQ para un canal de entrada. Por ejemplo un convertidor analógico – digital (CAD), convierte una AI en una de 65 536 (= $2^{16}$ ) códigos, esto es, uno de 65 536 posibles valores digitales. Entonces, para un rango de entrada de -10 V a 10 V, el voltaje de cada uno de los códigos de un CAD de 16 bits es:

$$
\frac{(10V - (-10V))}{2^{16}} = 305 \,\mu V
$$

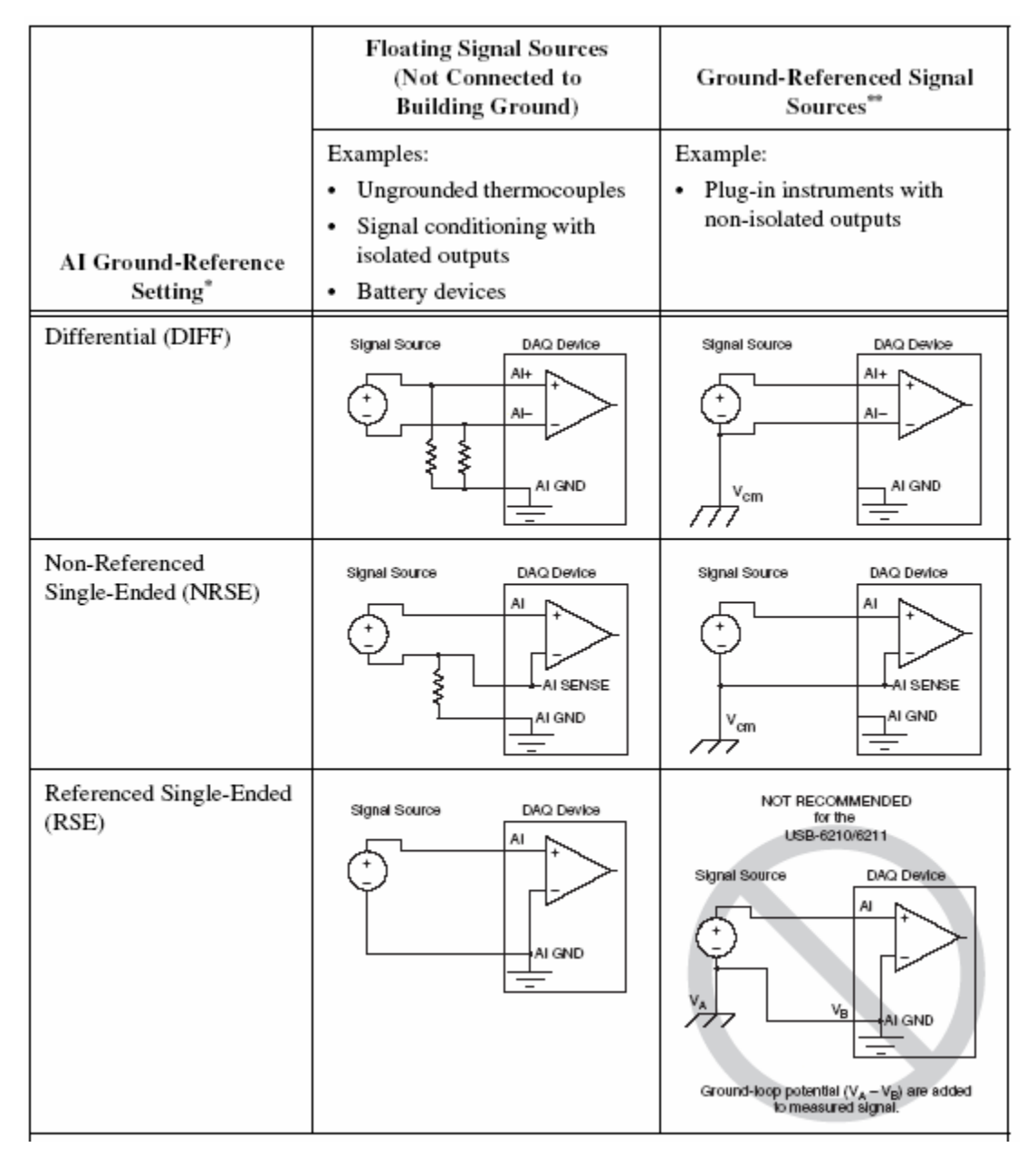

*Figura 2.4. Configuración de entradas analógicas.* 

Por lo tanto se debe elegir el rango de entrada adecuado para el rango de la señal de entrada esperada. La captura de datos a través de la DAQ para una AI es controlada mediante software, este controla el inicio, la velocidad de adquisición y el término de la captura. La DAQ puede utilizarse para adquirir un solo dato, un número finito de datos o adquirir datos continuamente.

Las señales continuas en el tiempo correspondientes a los voltajes del solenoide primario  $v_i(t)$ , solenoide secundario  $v_o(t)$  y acondicionador de señal para el termopar  $v_t(t)$  son conectadas hacia la DAQ como se muestra en la figura 2.5.

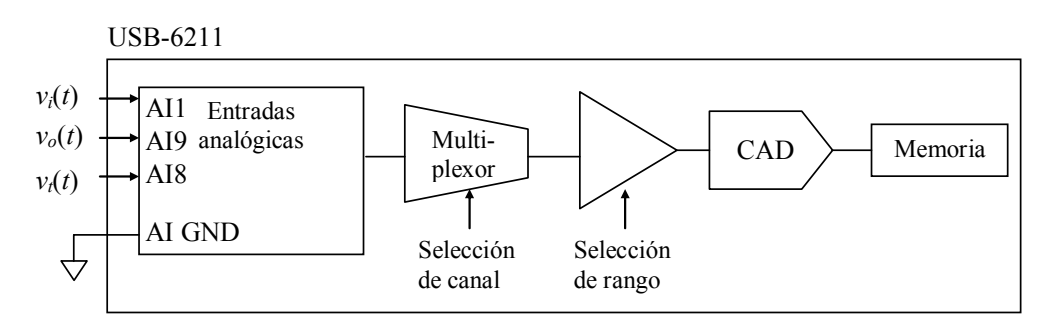

*Figura 2.5. Entradas analógicas.* 

La digitalización de las tres señales se lleva a cabo una a la vez mediante la selección del canal en el multiplexor. El algoritmo de medición controla la tasa de muestreo al enviar un comando que inicia cada nueva digitalización y selecciona el rango de voltaje adecuado a la amplitud de las señales que se esperan recibir. El modo de adquisición consiste en la conversión analógica a digital de un número finito de muestras que son transportadas vía USB desde la memoria de la tarjeta a la memoria de la aplicación mediante un comando de programación propio del manejador.

Las características particulares con las que están configuradas la captura de las AI  $v_i(t)$ ,  $v_o(t)$  y  $v_t(t)$  son las siguientes:

- Modo de referencia a tierra: RSE.
- Rango de voltaje de entrada: -10V a 10V.
- Velocidad de captura: 250 000 KS/s.
- Numero finito de muestras a capturar: 2500.

La configuración RSE es apropiada para múltiples señales que comparten una tierra de referencia en donde el cable de conexión no excede 3 metros y los niveles de voltaje son del orden de unos cuantos milivolts hasta algunos volts.

#### **Salidas analógicas (AO)**

Las salidas analógicas son controladas por un reloj interno y tienen la capacidad de generar formas de ondas. El rango para las AO es de ±10V. Al igual que las AI, la generación de datos a través de las AO son controladas por software. La generación de datos puede ser de uno solo, un número finito de ellos o continuamente [11].

La figura 2.6 muestra como hacer las conexiones AO desde la DAQ.

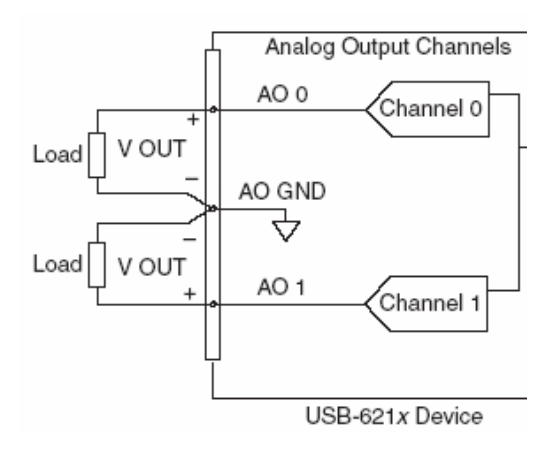

*Figura 2.6. Conexiones AO.* 

Se utiliza una salida analógica para generar la señal senoidal que es entrada al solenoide del primario después de ser acondicionada por el impulsor CA. El voltaje de salida es referenciado a la terminal AO GND, como se muestra en la figura 2.7.

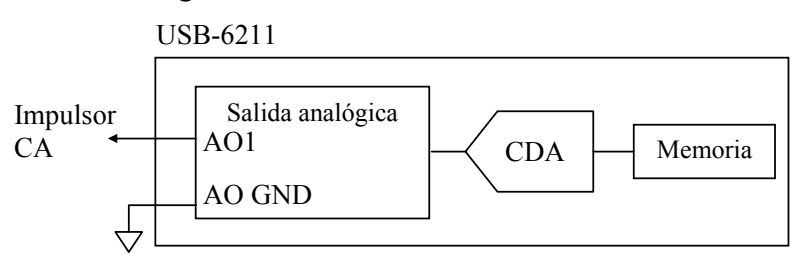

*Figura 2.7. Salida analógica.* 

La generación de la señal se lleva a cabo al escribir continuamente un periodo de la función senoidal generado por el software de aplicación y enviadola a la memoria de la tarjeta vía USB. El comando de programación propio de la tarjeta además de enviar el bloque de datos de la señal, especifica la tasa de muestreo y el número de muestras a generar. La generación de la señal es controlada por el algoritmo de medición en la aplicación.

De esta forma, tomando como base de muestras la capacidad total de la DAQ (250 000 KS /s), al especificar la frecuencia deseada de la señal a generar el número de muestras que la representen se obtiene aplicando la siguiente relación:

$$
\#muestras = \frac{250000}{f}
$$

Donde *f* es la frecuencia deseada en KHz.

#### **Contadores y funciones programadas**

Los contadores con los que cuenta la DAQ además de realizar las funciones comunes de los contadores, tienen la posibilidad de ser programados para cumplir funciones de medición y/o generación de pulsos [11]. De interés particular es la generación de pulsos, y de ésta la generación de un pulso.

#### **Generación de un pulso**

El contador puede producir un pulso de salida. El pulso aparecerá en la salida respectiva del contador *n* de la DAQ. Se puede especificar un ancho de pulso, medido en términos de un número de flancos activos de una señal de referencia. Se puede especificar el flanco activo de la señal de referencia (de subida o de bajada). La figura 2.8 muestra la generación de un pulso con un retraso de cuatro y un ancho de tres (utilizando el flanco de subida de la señal referencia).

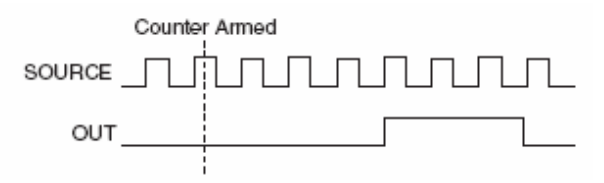

*Figura 2.8. Generación de un pulso.* 

#### **Generación de un pulso con señal de disparo**

El contador puede producir un pulso de salida en respuesta a una señal de disparo. La señal de disparo puede ser interna o externa y se direcciona hacia la puerta de entrada del contador. Es posible especificar un retraso del pulso de salida con respecto a la señal de disparo. Después de que la señal de disparo ha sido aplicada, el contador ignora cualquier otra señal de entrada. La figura 2.9 muestra la generación de un pulso con un retraso de cuatro y un ancho de tres (utilizando el flanco de subida de la señal de referencia).

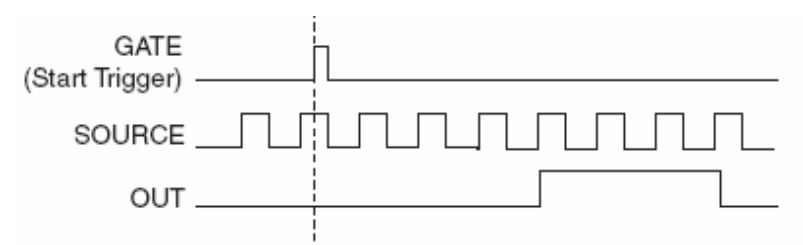

*Figura 2.9. Generación de un pulso con señal de inicio.* 

#### **Generación de un pulso con múltiples disparos.**

El contador puede producir un pulso de salida en respuesta a cada disparo. Los disparos pueden ser internos o externos y se direccionan hacia la puerta de entrada del contador. Es posible especificar el retraso del pulso de salida con respecto a señal de disparo. El contador ignora un disparo mientras un pulso de salida este en progreso. Después de que el pulso de salida ha finalizado, el contador espera por otro disparo para generar el pulso de salida. La figura 2.10 muestra la generación de dos pulsos con un retraso de cinco y un ancho de tres (utilizando el flanco de subida de la señal de referencia).

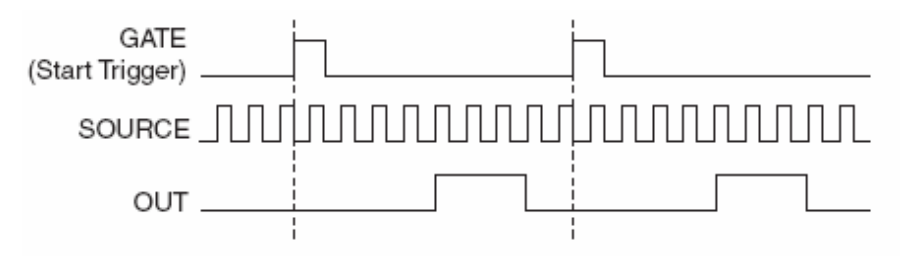

*Figura 2.10. Generación de un pulso con múltiples señales de inicio.* 

El contador utilizado genera un pulso en respuesta a cada pulso de disparo en la señal de referencia externa, como se muestra en la figura 2.11.

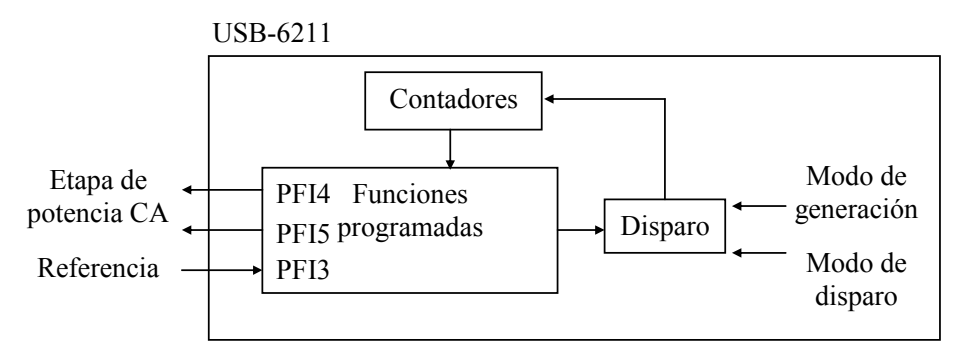

*Figura 2.11. Conexión de los contadores.* 

La configuración consiste en especificar el modo de generación a un solo pulso, en modo de disparo a cada vez que ocurra la referencia externa y un retardo programable de acuerdo al nivel de potencia CA requerido. El modo de operación anterior se envía mediante el comando de programación propio de la DAQ desde la aplicación. Además, el comando debe especificar el flanco de disparo (positivo negativo), el estado activo del pulso (pulso alto o bajo) y la duración del pulso en el estado activo. Las señales involucradas se muestran en la figura 2.12.

Las señales PFI4 y PFI5 son utilizadas para la implementación del control de ángulo de fase descrito en 2.2.3 por lo que PFI4 se dispara por bordes positivos y PFI5 por bordes negativos [9].

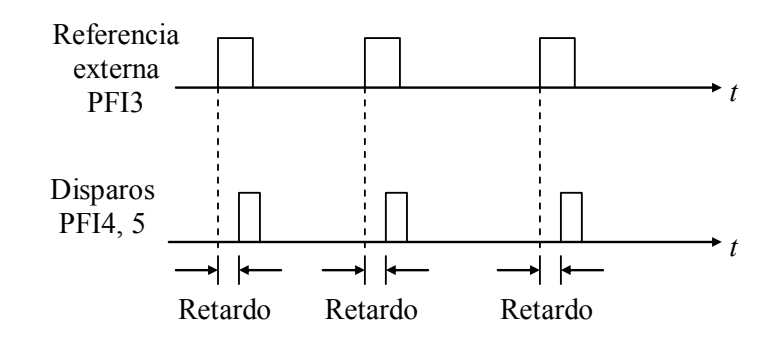

*Figura 2.12. Generación de pulsos para la etapa de potencia CA.* 

#### **2.2.2. Impulsor CA**

Debido a que la señal generada en la salida analógica de la DAQ tiene una corriente muy pequeña, se requiere implementar una etapa que sea capaz de proporcionar la potencia necesaria para ser aplicada al solenoide primario de la muestra. Dicha etapa debe estar conformada por un amplificador de señal grande; este debe operar en forma eficiente y ser capaz de manejar grandes cantidades de potencia.

El circuito integrado LM3875 [15], es un circuito construido para incluir en un solo encapsulado las funciones requeridas de un sistema amplificador, esto es, una etapa de amplificación de señal pequeña y una etapa de amplificación de señal grande.

El impulsor CA esta formado por el amplificador de potencia LM3875 que tiene como objetivo proporcionar una ganancia de amplitud aproximada de 3 y una ganancia de potencia, el valor máximo de disipación de potencia que posee este circuito es de hasta 56 [W] con una carga de 8 Ω. La configuración utilizada es la de amplificador no inversor como se muestra en la figura 2.13, donde la ganancia proporcionada es la siguiente.

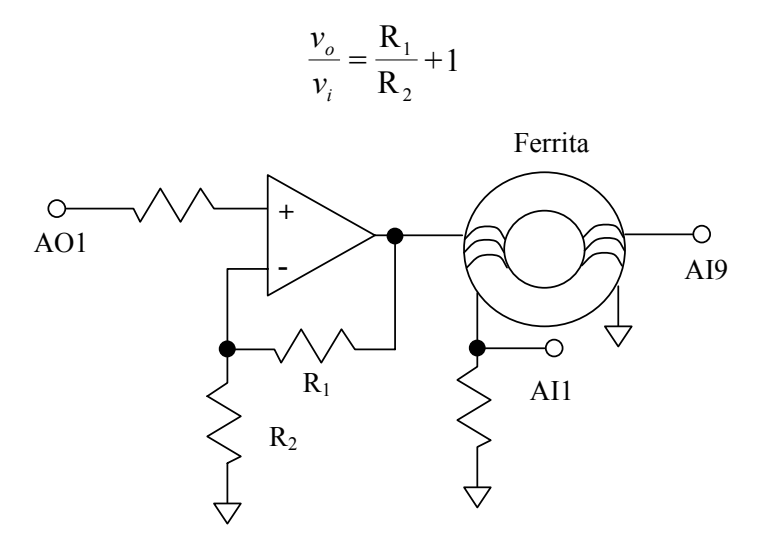

*Figura 2.13. Impulsor CA.* 

Para obtener la potencia máxima a disipar, de las hojas de datos se tiene la siguiente ecuación:

$$
P_O = \frac{V_O^2}{2R_L}
$$

donde:  $P<sub>O</sub>$  = Es la potencia de salida,  $V<sub>O</sub>$  = Es el máximo voltaje de salida,  $R_L$  = Carga.

Entonces, si el máximo voltaje de salida es de 10 V y la resistencia que se encuentra en serie con el solenoide primario de la ferrita es de 12 Ω, se tiene:

$$
P_O = \frac{(10)^2}{2(12)} = 4.167
$$
 [W]

Por lo tanto la potencia máxima que se disipara es de 4.167 [W]. Para fines de este cálculo se desprecia el valor de la impedancia debida al solenoide ya que su valor es muy pequeño y no altera de manera significativa el resultado anterior.

Las características principales del CI LM3875 son:

- Capacidad de disipación de potencia de hasta 56 W.
- Protección de salida contra corto circuito a tierra.
- Protección contra sobrevoltaje.
- Opera con fuente de alimentación desde  $\pm 20$  V hasta  $\pm 80$  V.
- Operación hasta 2 MHz.

La capacidad de disipar potencia del LM3875 depende de factores como son la carga y la fuente de alimentación, por lo que aunque la potencia calculada parece poco, esta en relación con lo que se establece para la fuente de alimentación y la carga empleados.

#### **2.2.3. Etapa de potencia CA**

La etapa de potencia CA es un regulador o controlador de CA utilizando la configuración de la figura 2.14. El objetivo de la etapa de potencia CA es adecuar las señales de disparo para conmutar los dispositivos SCR en el suministro de potencia CA a la carga representada por el horno [9].

Las señales disparan los SCR en sincronía con la fase de la línea de alimentación, mediante la técnica conocida como control del ángulo de fase [2], como se muestra en la figura 2.15.

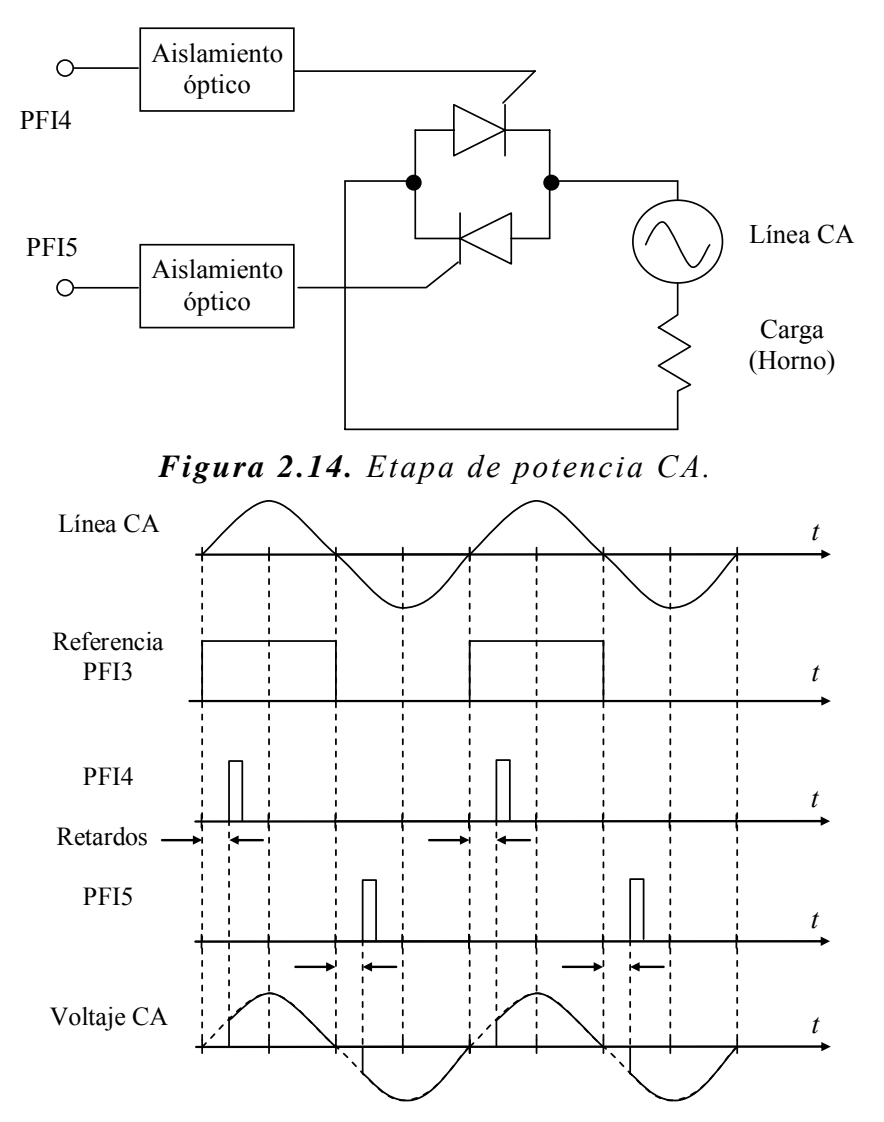

*Figura 2.15. Control de fase.* 

La señal de referencia es generada a partir de la señal de la línea CA mediante el circuito comparador no inversor de cruce por cero de la figura 2.16.

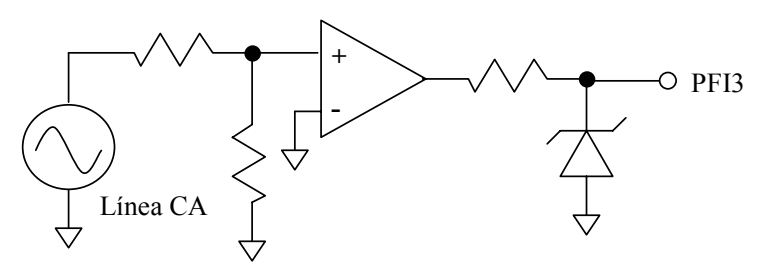

*Figura 2.16. Circuito comparador.* 

El valor RMS del voltaje CA aplicado a la carga depende directamente del retardo programado, lo que proporciona el control de la potencia sobre la carga y el nivel de temperatura en el horno.

Para la obtención del tiempo de retardo que tendrá el pulso de disparo de los SCR's con respecto al flanco activo de la señal de referencia se siguió el siguiente razonamiento.

Si la señal de la línea de CA tiene una frecuencia de 60 Hz, entonces:

$$
f = 60Hz
$$
  $\rightarrow$   $T = \frac{1}{f} \approx 17ms$ 

El periodo es aproximadamente de 17 ms, por lo tanto cada semiciclo (ciclo positivo o negativo), tiene una duración de 8.4 ms, en consecuencia se tendrá un flanco de subida y uno de bajada cada 8.4 ms. El pulso generado por la DAQ tiene un ancho de 1 ms, por lo tanto el retardo mínimo del pulso generado con respecto a la señal de inicio (flanco de subida y de bajada), es de 1 ms y el retardo máximo que se puede aplicar es de 7.4 ms, aplicando el valor máximo de retardo se tiene el mínimo de potencia de la señal de AC y aplicando el mínimo se tendrá el máximo de potencia.

Como el valor de la potencia depende directamente del retardo del pulso generado, considerando que cuando se tienen el máximo de potencia se aprovecha el 100% del semiciclo y cuando se tiene el mínimo de potencia se aprovecha el 0% (para fines de calculo y programación se considero el 10% como valor mínimo), la relación retardo/potencia puede ser representada en porcentaje por la ecuación de la recta de la figura 2.17.

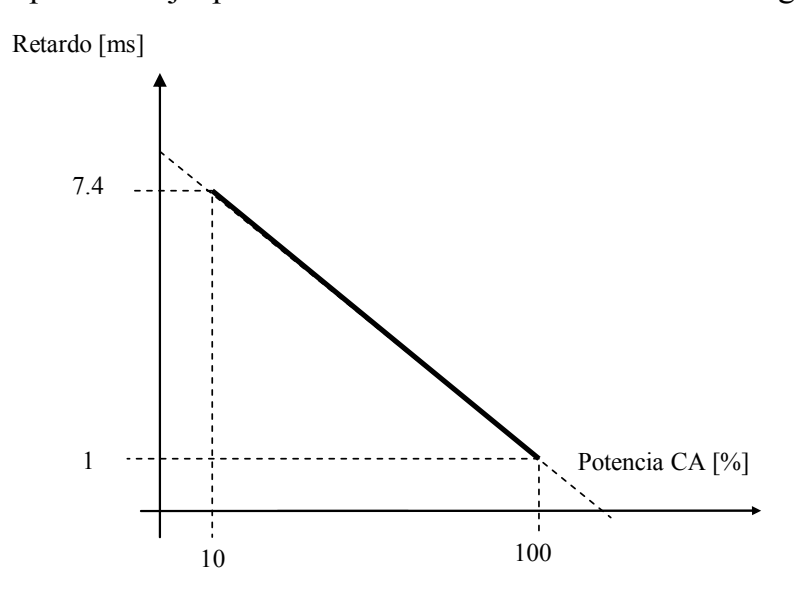

*Figura 2.17. Recta que representa el comportamiento lineal de la potencia aplicada con respecto al retardo en los SCR's*.

$$
Retardo = (-7.1111x10^{-5})\% + 0.0081111
$$
 [s]

Esta ecuación se implementa en el software para obtener el retardo necesario que controla la potencia de CA, aplicada a la carga.

#### **2.2.4. Acondicionador de señal para termopar**

Debido a que el termopar es sensible a la diferencia de temperaturas, la temperatura en la unión entre los conductores del termopar y la electrónica del sistema de medición se debe conocer. A esta temperatura se le conoce como temperatura de la unión de referencia. La forma de implementar el circuito acondicionador para el termopar es conocida como compensación por unión fría. Esta compensación consiste en añadir un voltaje de compensación a la salida del termopar de manera que la unión de referencia aparente estar a 0°C independientemente de la temperatura actual.

El circuito implementado, figura 2.18, constituye un termómetro electrónico con 10 [mV/°C] de voltaje de salida y rango de operación de 0° hasta 1300°C. El circuito integrado LM335 y su respectivo divisor de voltaje proporcionan un voltaje acoplado a la constante de proporcionalidad del termopar [8]. La referencia de voltaje que proporciona el circuito LM329 con su respectivo divisor de voltaje permiten bloquear la salida a 0°C del LM335. El amplificador LM308 proporciona la ganancia que se requiere para poder procesar la señal en la tarjeta de adquisición de datos.

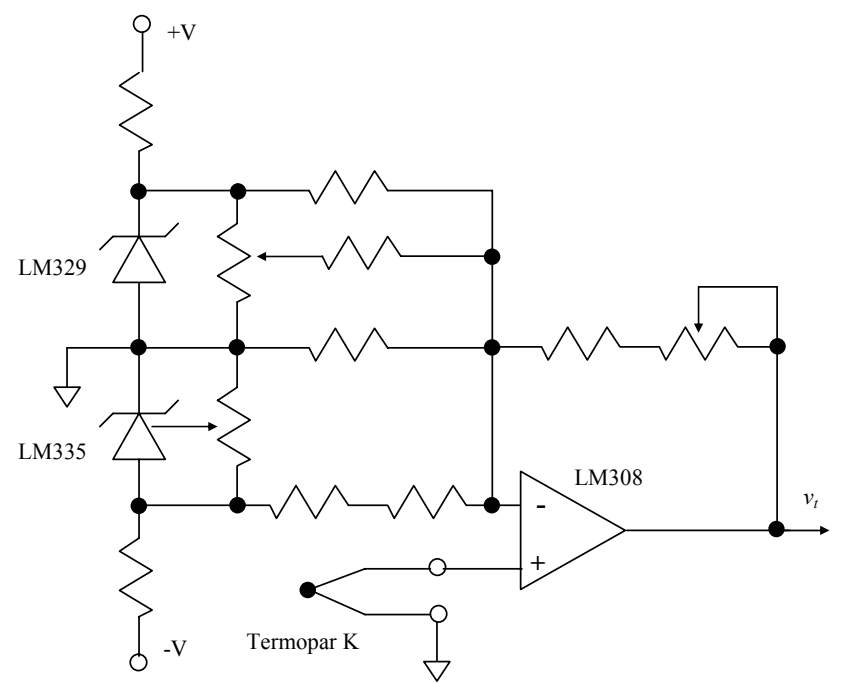

*Figura 2.18. Circuito acondicionador de señal para termopar.* 

#### **2.2.5. Fuentes de alimentación**

Se utilizaron cuatro voltajes de polarización ±20VDC 5A no regulados y ±15VDC 1A regulados. Los circuitos electrónicos que proporcionan estos niveles de voltaje se muestran en la figura 2.19.

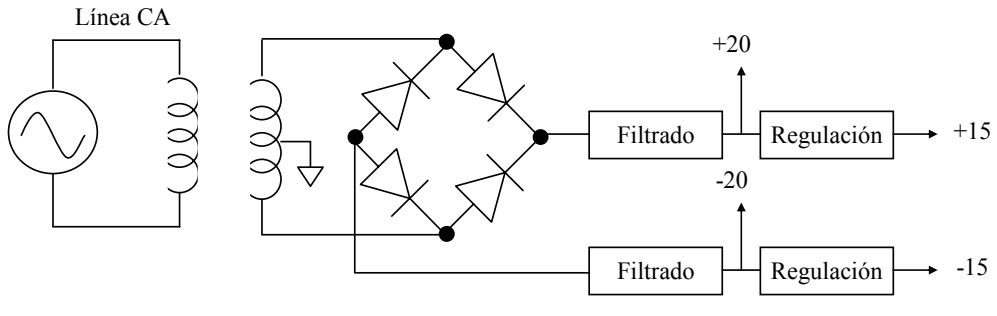

*Figura 2.19. Fuentes de alimentación.* 

La derivación de la fuente de poder de  $\pm$  20 V polariza la etapa impulsora de CA, aunque el valor máximo de salida de voltaje esperado es  $de \pm 10$  V y estos se pueden lograr con una fuente de  $\pm 15$  V, se utiliza esta derivación ya que el valor mínimo de polarización para el CI LM3875 es de  $\pm$  20 V.

Las derivaciones de  $\pm$  15 V están dedicadas a polarizar las etapas que complementan el sistema electrónico con excepción de la DAQ.

## **2.3. Algoritmo de medición**

Se desarrollaron dos algoritmos de medición para evaluar independientemente la  $H_{CP}$  y  $T_C$ . En los dos algoritmos se debe extraer el valor medio o RMS de la componente fundamental de la forma de onda senoidal debido a que las impedancias de los solenoides primario y secundario introducen distorsiones y atenuaciones. La formula utilizada es la siguiente:

$$
|v| = abs(DFT\{v(nt)\}_{f=fo}\})
$$

En donde DFT es la Transformada Discreta de Fourier y *fo* es la frecuencia fundamental [18]. Los valores  $|v_i|$  y  $|v_o|$  son utilizados para obtener las gráficas de magnetización y temperatura de Curie similares a las figuras 1.15 y 1.16. La figura 2.20 muestra una forma de onda típica obtenida del sistema de medición y su transformada de Fourier.

Los algoritmos de medición completos, incluyendo el cálculo de la transformada de Fourier se muestran a continuación.

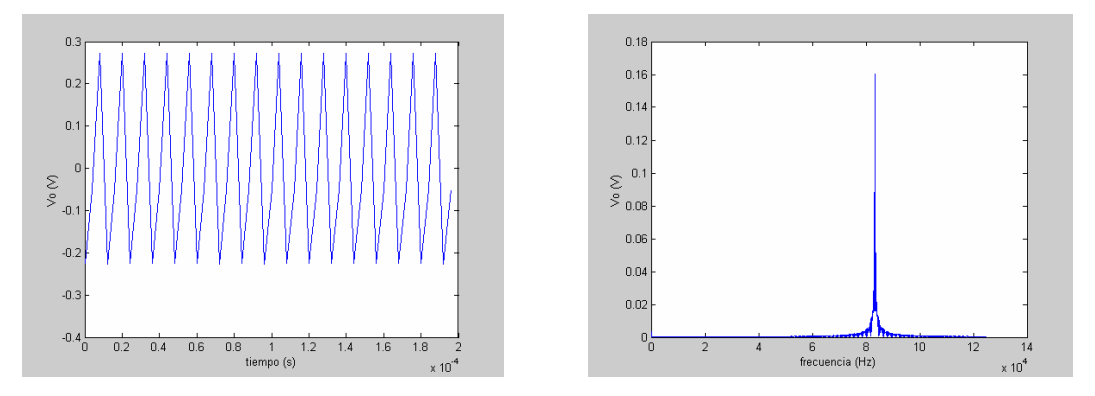

*Figura 2.20. Forma de onda y transformada de Fourier.* 

## **2.3.1. Campo crítico de propagación**

Para la medición del campo crítico de propagación se utiliza la arquitectura hardware descrita en 2.1 y tiene como objetivo obtener la curva |*vi*| vs |*vo*| que tiene el comportamiento de la curva de magnetización de la figura 1.15. El algoritmo desarrollado se muestra en la figura 2.21.

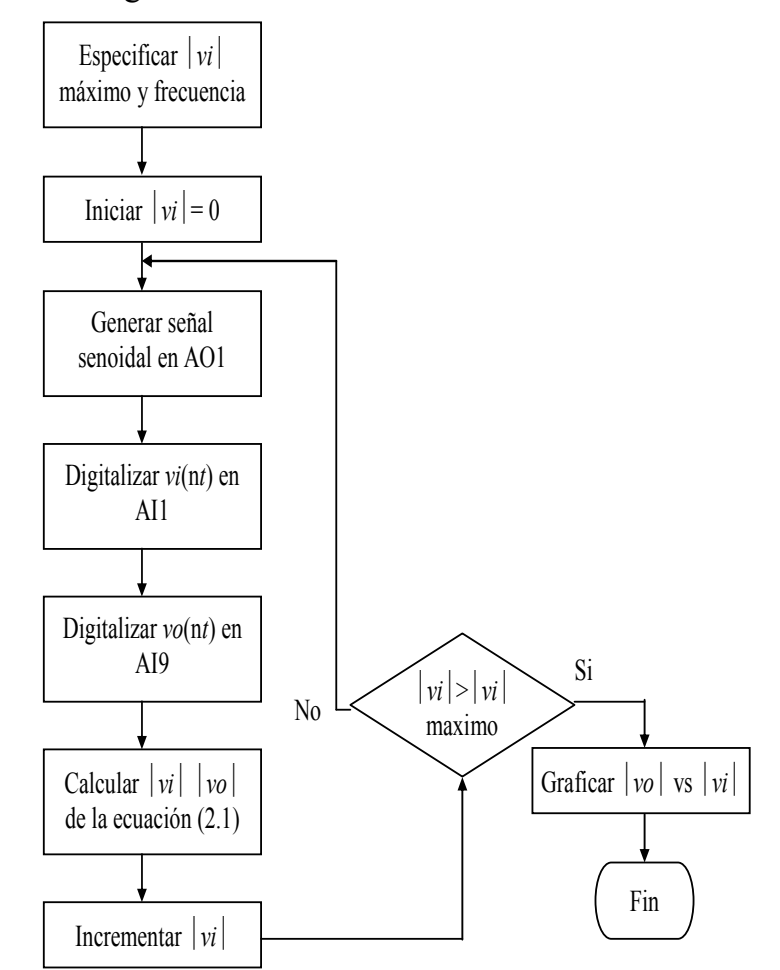

*Figura 2.21. Algoritmo de medición para el campo crítico de propagación.* 

#### **2.3.2. Temperatura de Curie**

Para la medición de la temperatura de Curie se utiliza la arquitectura hardware descrita en 2.1 y tiene como objetivo obtener la curva  $|v_o|$  vs T que tiene el comportamiento de la curva de temperatura de la figura 1.16. El algoritmo desarrollado se muestra en la figura 2.22.

El control de temperatura la lleva a cabo un controlador PID que genera niveles de potencia CA variables que garantizan una rápida y correcta estabilización.

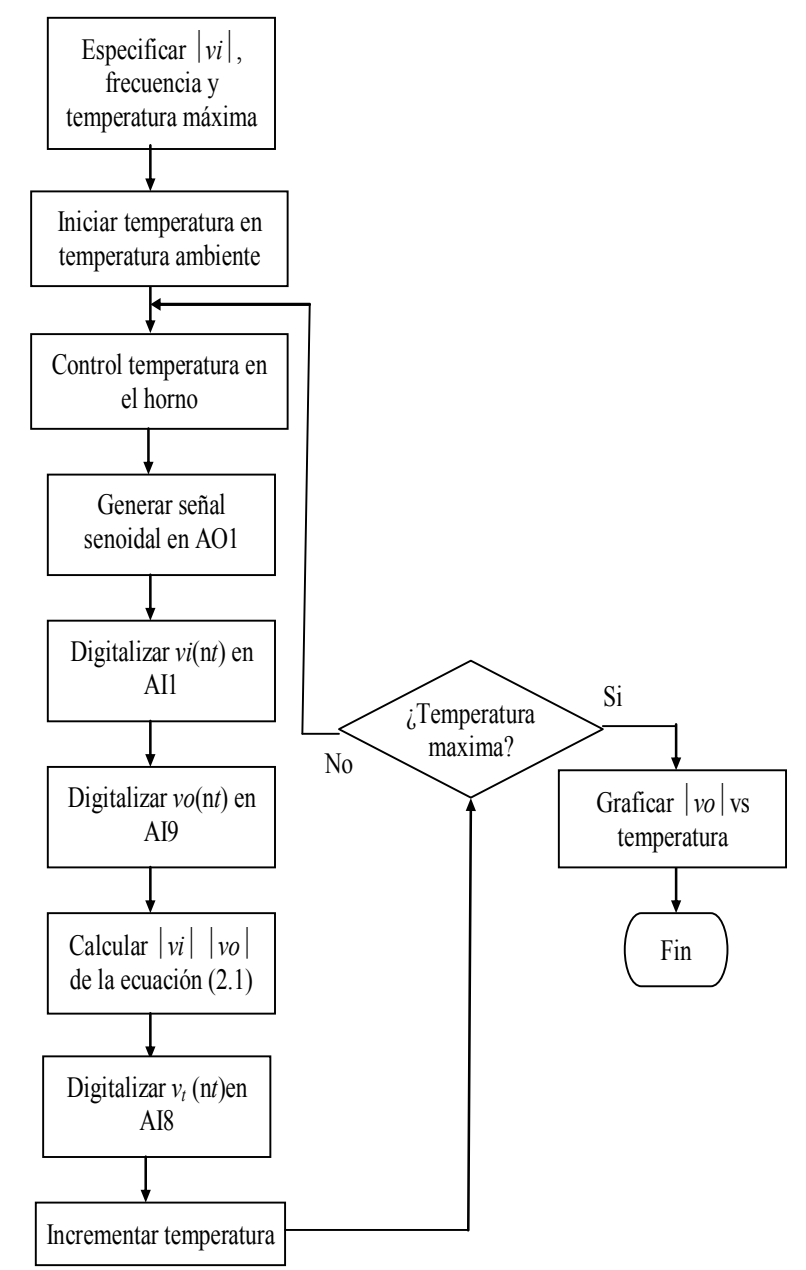

*Figura 2.22. Algoritmo de medición para la temperatura de Curie.* 

## **2.4. Software de operación**

El sistema de medición tiene como interfase de operación dos programas para PC que controlan completamente el hardware e implementan los algoritmos de medición descritos en 2.3. El software fue desarrollado en Visual C++ 6 y es ejecutable desde Windows.

## **2.4.1. Descripción en el ámbito de usuario**

Se desarrollaron dos programas independientes para la medición del  $H_{CP}$ y la *T<sub>C</sub>*. Ambos programas comparten el mismo hardware aunque la posición física del material debe ser diferente. Para la medición del  $H_{CP}$  es común que ésta se realice a temperatura ambiente. En cambio, para la medición de la T<sub>C</sub> es necesario variar la temperatura mediante el horno.

#### **Campo crítico de propagación**

La pantalla de operación del programa desarrollado para la medición del  $H_{CP}$  se muestra en la figura 2.23.

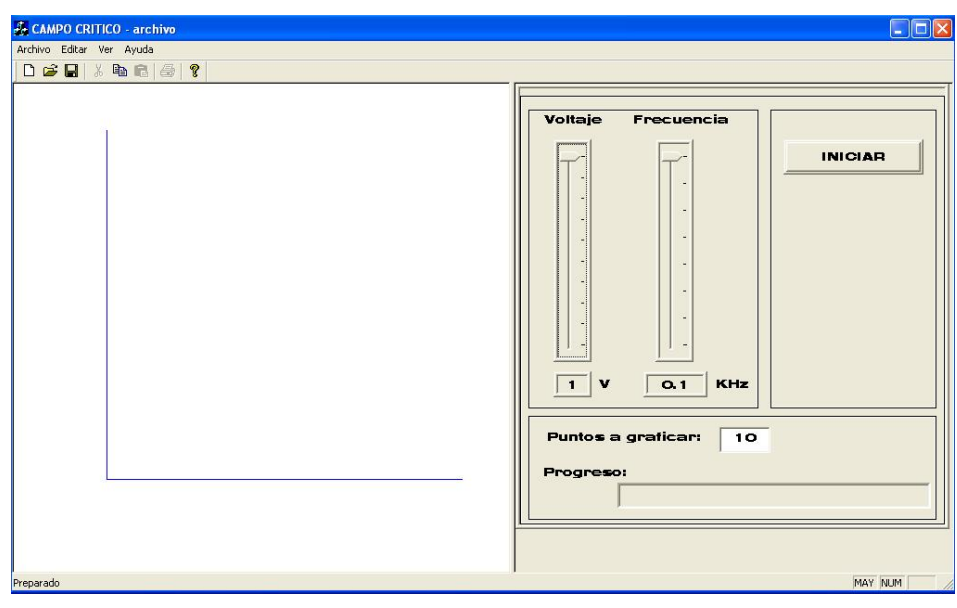

*Figura 2.23. Pantalla del usuario para la medición del*  $H_{CP}$ *.* 

La pantalla de la figura 2.23 muestra dos áreas principales:

- 1) Un área de despliegue gráfico x-y para la presentación de los datos obtenidos en forma de gráfica  $|v_o|$  vs  $|v_i|$ .
- 2) Un área de controles en donde el operador ingresa los datos necesarios para realizar la prueba, para ello se cuenta con los siguientes elementos:
- Control deslizable "Voltaje". Permite seleccionar la amplitud máxima del voltaje senoidal a generar, que será aplicado al solenoide primario, ⏐*vi*⏐max. Las opciones que ofrece este control varían de forma entera en un rango de 1 V hasta 10 V.
- Control deslizable "Frecuencia". Permite seleccionar la frecuencia de la señal senoidal a generar. Las frecuencias permitidas son 100 Hz, 500 Hz, 1 KHz, 5 KHz, 10 KHz, 20 KHz, 30 KHz y 50 KHz.
- Cuadro de Texto "Puntos a graficar". En este cuadro es posible introducir el número de puntos (datos) que se desean obtener para el trazado de la grafica. Se puede elegir cualquier número entre 5 y 50, el valor por omisión es de 10.
- Botón "INICIAR". Al pulsar este botón da inicio la prueba con los datos especificados en los controles anteriores.
- Barra de estado "Progreso". Indica al usuario el estado actual de la prueba.

El programa cuenta con el menú de opciones que se muestra en la figura 2.24

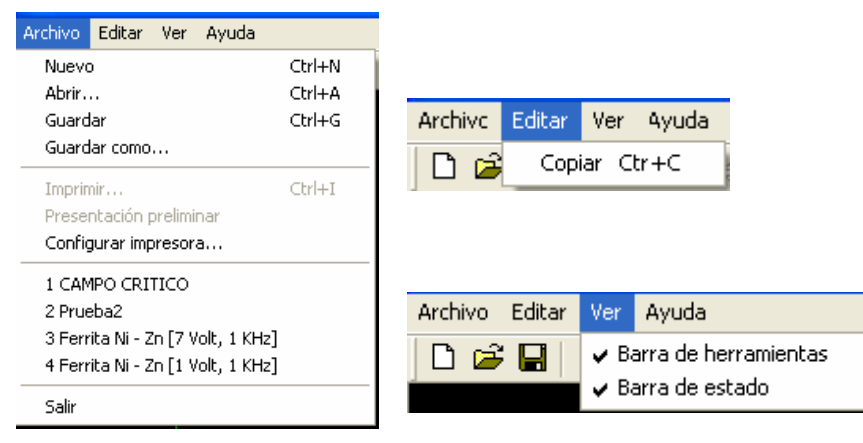

*Figura 2.24. Menú de opciones para el*  $H_{CP}$ *.* 

Las opciones del menú se describen a continuación.

## **Archivo**

**Nuevo:** Esta opción descarta la medición actual para iniciar una nueva.

**Abrir:** Abre un documento de medición almacenado en archivo binario.

**Guardar:** Guarda la medición actual en archivo binario.

**Guardar como:** Guarda la medición actual en un archivo binario con nombre alternativo.

**Imprimir:** Imprime la vista actual, despliegue o controles.
**Presentación preliminar:** Imprime el despliegue gráfico en vista preliminar.

**Configurar impresora:** Permite configurar las opciones de impresión para Windows.

**Archivos recientes:** Muestra una lista de los últimos 4 archivos que se abrieron.

**Salir:** Finaliza la ejecución del programa.

# **Editar**

**Copiar:** Copia los pares de datos graficados más un encabezado al portapapeles. Esta opción permite trasladar los datos a otros programas de análisis de datos.

**Ver** 

**Barra de herramientas:** Habilita o deshabilita la barra de herramientas.

**Barra de estado:** Habilita o deshabilita la barra de estado.

# **Ayuda**

**Acerca de:** Despliega el dialogo Acerca de… que presenta la información de derechos de autor.

# **Temperatura de Curie**

La pantalla de operación del programa desarrollado para la medición la  $T<sub>C</sub>$  se muestra en la figura 2.25

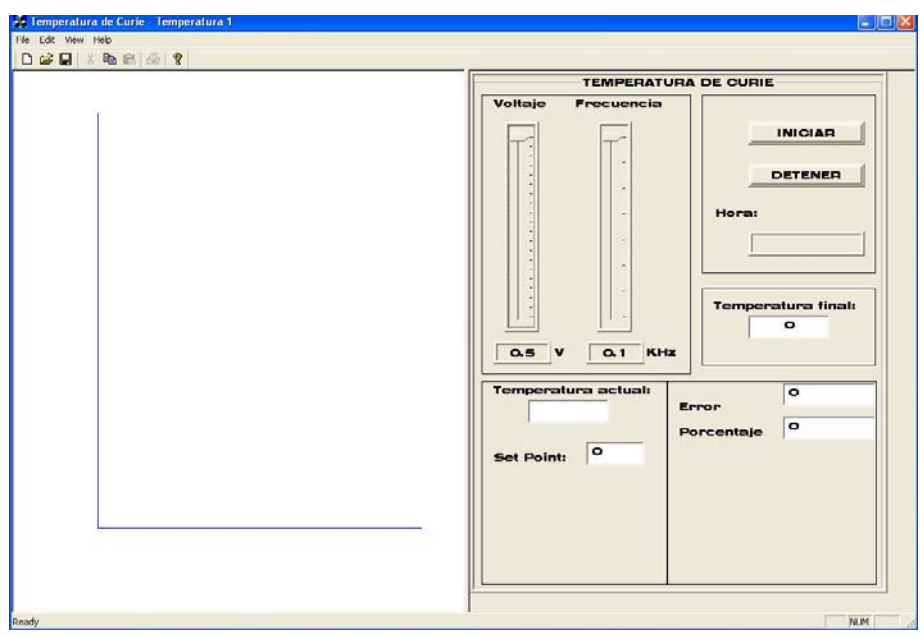

*Figura 2.25. Pantalla del usuario para la medición de la TC.* 

La pantalla de la figura 2.25 muestra dos áreas principales:

- 1) Un área de despliegue gráfico x-y para la presentación de los datos obtenidos en forma de gráfica ⏐*vo*⏐ vs *T*.
- 2) Un área de controles en donde el operador ingresa los datos necesarios para realizar la prueba, para ello se cuenta con los siguientes elementos:
- Control deslizable "Voltaje". Permite seleccionar la amplitud del voltaje senoidal a generar, que será aplicado al solenoide primario  $|v_i|$ . Las opciones que ofrece este control varían en 0.5 V, en un rango de 0.5 V hasta 10 V.
- Control deslizable "Frecuencia". Permite seleccionar la frecuencia de la señal senoidal a generar. Las frecuencias permitidas son 100 Hz, 500 Hz, 1 KHz, 5 KHz, 10 KHz, 20 KHz, 30 KHz y 50 KHz.
- Cuadro de texto "Temperatura Final". En este cuadro se debe anotar la temperatura final que se desea alcanzar, al llegar a ésta la prueba termina automáticamente.
- Botón "INICIAR". Al pulsar este botón da inicio la prueba con los datos especificados en los controles anteriores.
- Caja de texto "Hora". Despliega la hora actual.
- Caja de texto "Temperatura actual". Presenta la temperatura actual dentro del horno, durante el proceso de la prueba.
- Caja de texto "Set point". Indica cada una de las temperaturas en las cuales se tomaran los datos de la prueba. Estas temperaturas son obtenidas con base al dato de la temperatura final, la temperatura al inicio de la prueba (ambiente) y el incremento especificado de 10 C entre cada lectura. La actualización de este dato se lleva a cabo una vez que se ha alcanzado la temperatura objetivo y obtenido los datos correspondientes.
- Caja de texto "Error". Presenta la diferencia entre la temperatura actual y la temperatura objetivo (indicada en el set point). Este dato es utilizado para modificar el control de fase.
- Caja de texto "Porcentaje". Informa el porcentaje del semiciclo de la señal de CA que esta siendo aplicada al horno.
- Botón "DETENER". El pulsar este botón cancela la prueba inmediatamente aun y cuando no se ha llegado a la temperatura final.

Al igual que el programa desarrollado para la medición del  $H_{CP}$ , este programa cuenta con un menú de opciones que es similar al del  $H_{CP}$ , por lo

que las características mencionadas referentes al menú de opciones, son aplicables para el  $T_{\rm C}$ .

# **2.4.2. Descripción en el ámbito de programador**

Los programas para la medición de  $H_{CP}$  y la  $T_C$  fueron desarrollados utilizando Visual C++ 6 [7] y la librería de programación NI-DAQmx C incluida en la DAQ [12].

Por lo tanto, los requisitos mínimos para compilar las aplicaciones son:

• Visual  $C++6$ .

• Librería NI-DAQmx C.

Además, es altamente recomendable tener instalados los ejemplos del directorio DAQmx ANSI C y la aplicación Measurement & Automation ambos distribuidos por National Instruments en la compra de sus productos, aunque estos no son necesarios para la compilación o ejecución de los programas desarrollados.

A continuación se presenta la descripción de las clases y métodos de los proyectos de programación.

#### **Campo crítico de propagación**

Se desarrollo una aplicación para determinar el  $H_{CP}$  en forma independiente. La aplicación soporta el hardware descrito en 2.2 y el algoritmo de medición descrito en 2.3.1.

#### **Organización del proyecto**

El proyecto esta organizado en las seis clases que muestra la figura 2.26, fue especificado como aplicación MFC de documento sencillo, con soporte documento-vista y con dos paneles divisibles: el primero para albergar la vista y el segundo alberga un conjunto de controles.

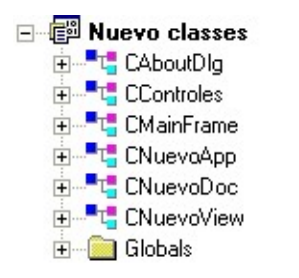

# *Figura 2.26. Clases para el programa de medición del H<sub>CP</sub>.*

Algunas de las clase presentadas en la figura 2.26 son creadas por omisión por el ambiente de programación Visual C++ y no todas ellas fueron modificadas para su uso, por lo que solo se hará énfasis en aquellas clases que contienen los métodos y las variables que implementan el algoritmo de medición descrito en 2.3.1.

#### **Clase CAboutDlg**

La clase CAboutDlg se muestra en la figura 2.27 y se utiliza para desplegar la caja de diálogo "Acerca de…". Clase insertada por omisión.

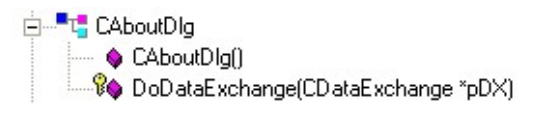

*Figura 2.27. Clase CAboutDlg.* 

#### **Clase CControles**

La clase CControles se muestra en la figura 2.28 y se utiliza para manejar los eventos de la sección de controles en el programa e implementar el algoritmo de medición descrito en 2.3.1.

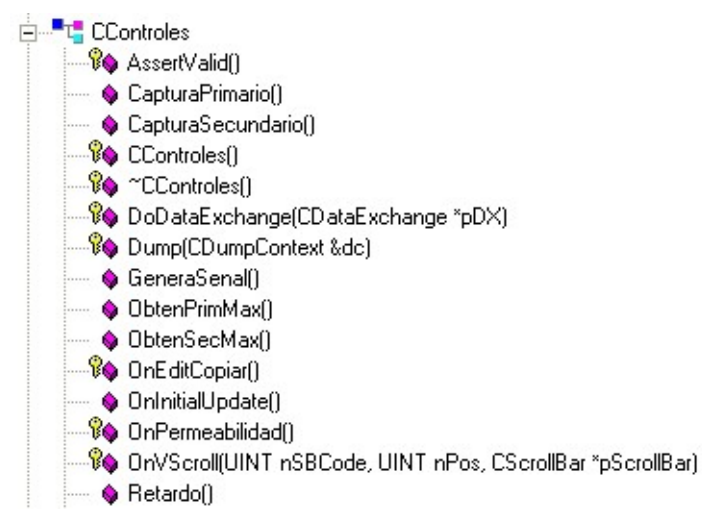

*Figura 2.28. Clase CControles.* 

*void CapturaPrimario();*Esta función envía el conjunto de comandos hacia la DAQ para que inicie la captura de señal vi(t), en el solenoide primario de la ferrita, según las especificaciones dadas en la sección 2.2.1. Estos datos son almacenados en la memoria del programa.

*void CapturaSecundario();*Esta función envía el conjunto de comandos hacia la DAQ para que inicie la captura de señal vo(t), en el solenoide secundario de la ferrita, según las especificaciones dadas en la sección 2.2.1. Estos datos son almacenados en la memoria del programa.

*CControles();*Constructor donde se inicializan todas variables utilizadas en las funciones pertenecientes a la clase.

*void GeneraSenal();*Toma los datos provenientes de los controles deslizables "Voltaje" y "Frecuencia", así como de la caja de texto "Puntos a graficar", para crear las muestras que generan la señal senoidal y envía éste conjunto de datos a la tarjeta DAQ para aplicar la salida al solenoide primario.

*float64 ObtenPrimMax();*Recupera los datos de la captura primario almacenados en la memoria del programa, utiliza el algoritmo de la sección 2.3 para calcular la DFT de las muestras y obtener el valor de la amplitud máxima.

*float64 ObtenSecMax();*Recupera los datos de la captura secundario almacenados en la memoria del programa y utiliza el algoritmo de la sección 2.3 para calcular la DFT de las muestras y obtener el valor de la amplitud máxima.

*afx\_msg void OnEditCopiar();*Copia los pares de datos de la gráfica, voltajes primario y secundario, en el portapapeles, para ser transportados a cualquier otro programa manejador de datos.

*virtual void OnInitialUpdate();*Especifica las características que presentan los controles de la aplicación.

*afx\_msg void OnPermeabilidad();*Atiende el evento por pulsar el botón "INICIAR". Dentro de esta función se desarrolla la secuencia principal del algoritmo de medición.

*afx\_msg void OnVScroll(UINT nSBCode, UINT nPos, CScrollBar\* pScrollBar);*Controla los eventos generados al deslizar las barras de control "Voltaje" y "Frecuencia".

*void Retardo();*Implementa un retardo de 1s para controlar la multicanalización de las señales en la tarjeta DAQ.

# **Clase CMainFrame**

La clase CMainFrame de la figura 2.29 se utiliza para crear la apariencia principal de la aplicación.

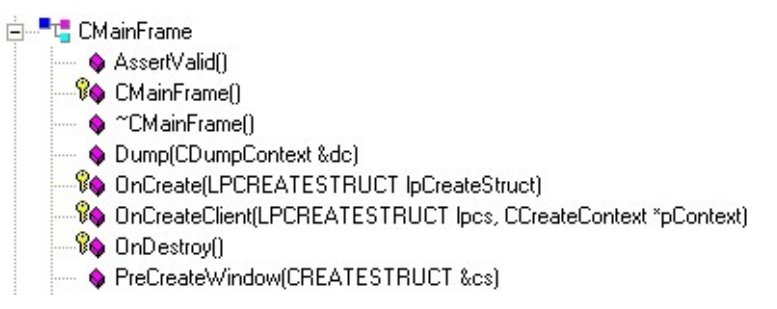

**Figura 2.29.** Clase CMainFrame.

*afx\_msg int OnCreate(LPCREATESTRUCT lpCreateStruct);*Crea y habilita las barras de estado y de herramientas.

*virtual BOOL OnCreateClient(LPCREATESTRUCT lpcs, CCreateContext\* pContext);*Crea una ventana divisible en dos paneles, en cada uno de estos paneles es posible especificar el tipo de visualización que se desea. En este caso se utilizaron un panel vista y uno de dialogo para el despliegue del grafico y los controles respectivamente.

*afx\_msg void OnDestroy();*Se establecen los niveles de señal en la DAQ para que el sistema electrónico pueda ser apagado.

#### **CNuevoApp**

La clase CNuevoApp de la figura 2.30 se encarga de realizar la inicialización estándar de la aplicación. Clase insertada por omisión.

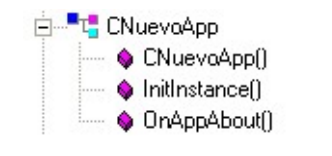

*Figura 2.30. Clase CNuevoApp.* 

#### **CNuevoDoc**

La clase CNuevoDoc de la figura 2.31 se encarga de la administración de documentos como guardar o abrir.

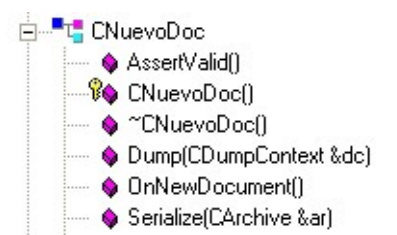

*Figura 2.31. Clase CNuevoDoc*.

*virtual void Serialize(CArchive& ar);*Lee y escribe los datos para los archivos de medición.

#### **CNuevoView**

La clase CNuevoView de la figura 2.32 se utiliza para actualizar el área gráfica de la pantalla con los datos obtenidos.

*CNuevoDoc\* GetDocument();*Habilita la transferencia de datos del documento hacia la vista.

*double MaximoPrim();*Función utilizada para extraer el valor máximo de un grupo de muestras relacionadas con el voltaje obtenido en el solenoide primario y que determinan la escala en el eje x para la presentación de los datos en este eje de la gráfica.

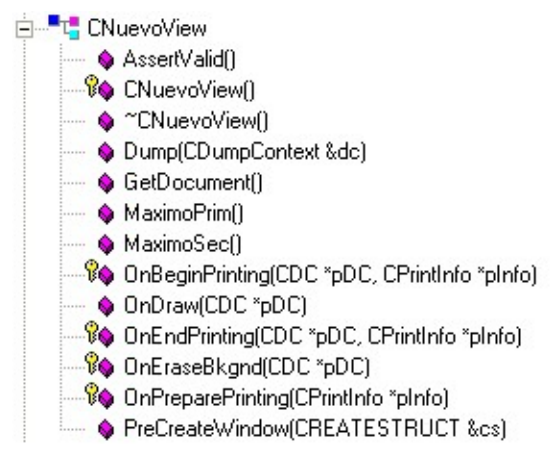

*Figura 2.32. Clase CNuevoView.* 

*double MaximoSec();*Función utilizada para extraer el valor máximo de un grupo de muestras relacionadas con el voltaje obtenido en el solenoide secundario y que determinan la escala en el eje y, para la presentación de los datos en este eje de la gráfica.

*virtual void OnDraw(CDC\* pDC);*Dentro de esta función se llevan a cabo todas operaciones relacionadas con lo que se presenta en el panel vista de la interfaz del usuario. Entre estas funciones están calcular las dimensiones de la pantalla, dibujar los ejes coordenados, presentación de los datos de medición en forma de puntos relacionados a los ejes coordenados, dibujar líneas de unión entre los puntos obtenidos para representar una curva y dibujar una cuadricula de referencia.

*afx\_msg BOOL OnEraseBkgnd(CDC\* pDC);*Permite establecer el color de fondo para el panel de la vista.

#### **Temperatura de Curie**

Se desarrollo una aplicación para determinar la TC en forma independiente. La aplicación soporta el hardware descrito en 2.2 y el algoritmo de medición descrito en 2.3.2.

# **Organización del proyecto**

El proyecto esta organizado en las seis clases que muestra la figura 2.33. El proyecto fue especificado como aplicación MFC de documento sencillo, con soporte documento-vista y con dos paneles divisibles: el primero para albergar la vista y el segundo alberga un conjunto de controles.

Algunas de las clase presentadas en la figura 2.33 son creadas por omisión por el ambiente de programación Visual C++ y no todas ellas fueron modificadas para su uso, por lo que solo se hará énfasis en aquellas clases que contienen los métodos y las variables que implementan el algoritmo de medición descrito en 2.3.2.

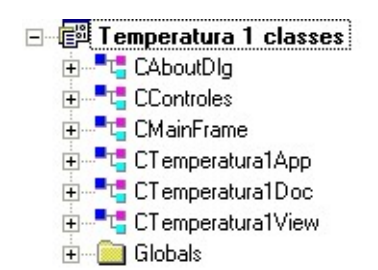

*Figura 2.33. Clases para el programa de medición de la TC.* 

# **Clase CAboutDlg**

La clase CAboutDlg se muestra en la figura 2.34 y se utiliza para desplegar la caja de diálogo "Acerca de…". Clase creada por omisión.

> 白 T<sub>u</sub> CAboutDlg CAboutDlg()

*Figura 2.34. Clase CAboutDlg.* 

#### **Clase CControles**

La clase CControles se muestra en la figura 2.35 y se utiliza para manejar los eventos de la sección de controles en el programa e implementar el algoritmo de medición descrito en 2.3.2.

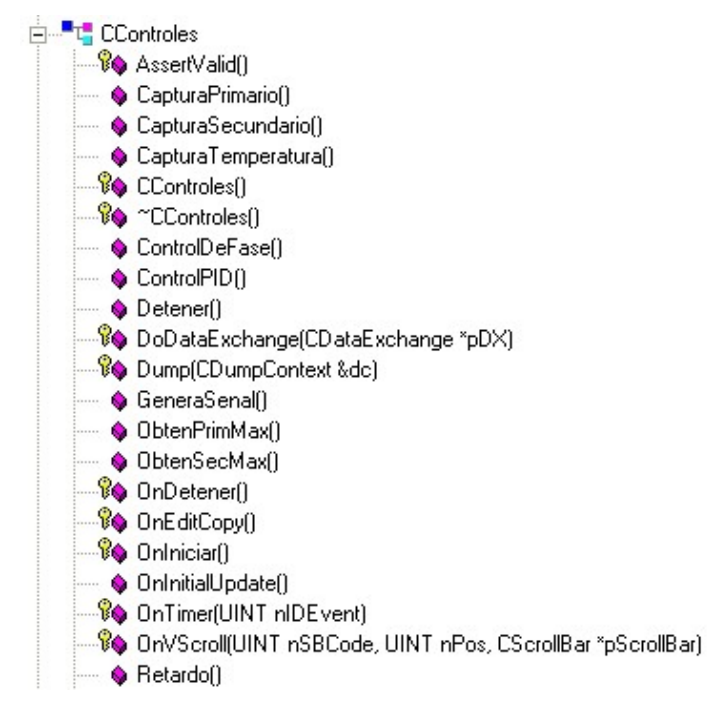

*Figura 2.35. Clase CControles.* 

*void CapturaPrimario();*Esta función envía el conjunto de comandos hacia la DAQ para que inicie la captura de señal vi(t), en el embobinado primario de la ferrita, según las especificaciones dadas en la sección 2.2.1. Estos datos son almacenados en la memoria del programa.

*void CapturaSecundario();*Esta función envía el conjunto de comandos hacia la DAQ para que inicie la captura de señal vo(t), en el embobinado secundario de la ferrita, según las especificaciones dadas en la sección 2.2.1. Estos datos son almacenados en la memoria del programa.

*void CapturaTemperatura();*Envía el conjunto de comandos hacia la DAQ para que inicie la captura de la señal de la temperatura. Captura la temperatura en dos modos distintos: Para desplegar la temperatura actual y para desplegar la gráfica *voltaje vs temperatura*.

*CControles();*Constructor en donde se inicializan todas las variables utilizadas en las funciones pertenecientes a la clase.

*void ControlDeFase();*Calcula el retardo que se debe aplicar a las señales PFI4 y PFI5 utilizando en método visto en la sección 2.2.3, con base al porcentaje de potencia en el horno y envía el comando especifico hacia la DAQ para generar el control de fase.

*void ControlPID();*Calcula la ecuación en diferencia del controlador PID para determinar el porcentaje de potencia en el horno.

*void Detener();*Detiene el proceso y restablece las salidas de la DAQ para desenergizar el sistema electrónico.

*void GeneraSenal();*Toma los datos provenientes de los controles deslizables "Voltaje" y "Frecuencia", para crear las muestras que generan la señal senoidal y envía éste conjunto de datos a la tarjeta DAQ para aplicar la salida al solenoide primario.

*float64 ObtenPrimMax();*Recupera los datos de la captura primario almacenados en la memoria del programa, utiliza el algoritmo de la sección 2.3 para calcular la DFT de las muestras y obtener el valor de la amplitud máxima.

*float64 ObtenSecMax();*Recupera los datos de la captura primario almacenados en la memoria del programa, utiliza el algoritmo de la sección 2.3 para calcular la DFT de las muestras y obtener el valor de la amplitud máxima.

*afx\_msg void OnDetener();*Atiende el mensaje por pulsar el botón "DETENER". Inhabilita todas las funciones de la DAQ que estén en funcionamiento y por consecuencia todo el sistema electrónico.

*afx\_msg void OnEditCopy();*Copia los datos almacenados dentro de la memoria del programa, voltaje primario, voltaje secundario y temperatura, en el portapapeles para ser transportados a cualquier otro programa manejador de datos.

*afx\_msg void OnIniciar();*Atiende el mensaje por pulsar el botón "INICIAR". Dentro de esta función se desarrolla la secuencia principal del algoritmo de medición.

*virtual void OnInitialUpdate();*Especifica las características que presentan los controles de la aplicación.

*afx\_msg void OnTimer(UINT nIDEvent);*Dentro de la función "INICIAR" se implementan cinco timers, los cuales controlan el proceso de medición. Cada vez que se ha cumplido el tiempo programado para cada timer mandan una señal que es atendida por esta función OnTimer y cumple la tarea descrita para cada uno de ellos como sigue:

- Timer 1: Despliega la temperatura y hora actuales.
- Timer 2: Llama a la función CapturaTemperatura.
- Timer 3: Llama a la función ControldeFase, para actualizar el porcentaje de potencia aplicada al horno.
- Timer 4: Llama a la función ControlPID, para actualizar el controlador PID.
- Timer 5: Cuenta un tiempo determinado para permitir la estabilización del sistema antes de tomar las lecturas de la temperatura y voltajes.

*afx\_msg void OnVScroll(UINT nSBCode, UINT nPos, CScrollBar\* pScrollBar);*Controla los eventos generados al deslizar las barras de control "Voltaje" y "Frecuencia".

*void Retardo();*Implementa un retardo de 1s para controlar la multicanalización de las señales en la tarjeta DAQ.

# **Clase CMainFrame**

La clase CMainFrame de la figura 2.36 se utiliza para crear la apariencia principal de la aplicación.

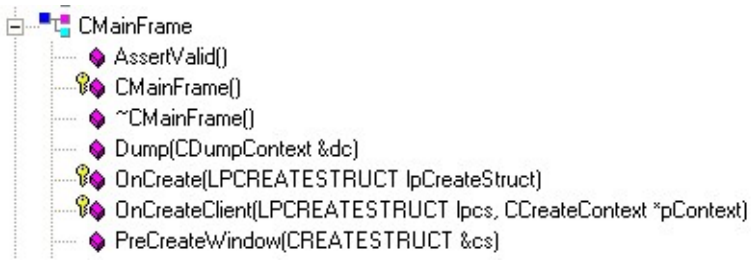

*Figura 2.36. Clase CMainFrame.* 

*afx\_msg int OnCreate(LPCREATESTRUCT lpCreateStruct);*Crea y habilita las barras de estado y de herramientas.

*virtual BOOL OnCreateClient(LPCREATESTRUCT lpcs, CCreateContext\* pContext);*Crea una ventana divisible en dos paneles, en cada uno de estos paneles es posible especificar el tipo de visualización que se desea. En este caso se utilizaron un panel vista y uno de dialogo para el despliegue del grafico y los controles respectivamente.

# **Clase CTemperatura1App**

La clase CTemperatura1App de la figura 2.37 se encarga de realizar la inicialización estándar de la aplicación. Clase insertada por omisión.

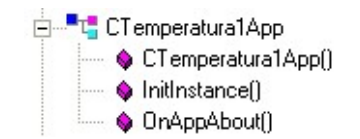

*Figura 2.37. Clase CTemperatura1App.* 

# **Clase CTemperatura1Doc**

La clase CTemperatura1Doc de la figura 2.38 se encarga de la administración de documentos como guardar o abrir.

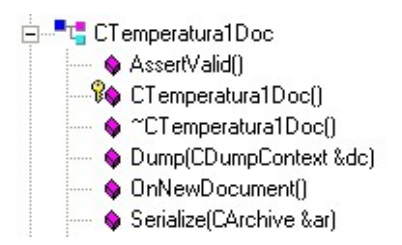

*Figura 2.38. Clase CTemperatura1Doc.* 

*virtual void Serialize(CArchive& ar);*Lee y escribe los datos para los archivos de medición.

# **Clase CTemperatura1View**

La clase CTemperatura1View de la figura 2.39 se utiliza para actualizar el área gráfica de la pantalla con los datos de medición.

*CNuevoDoc\* GetDocument();*Habilita la transferencia de datos del documento hacia la vista.

*double MaximoPrim();*Función utilizada para extraer el valor máximo de un grupo de muestras relacionadas con el voltaje obtenido en el solenoide primario.

*double MaximoSec();*Función utilizada para extraer el valor máximo de un grupo de muestras relacionadas con el voltaje obtenido en el solenoide secundario y que determinan la escala en el eje y, para la presentación de los datos en este eje de la gráfica.

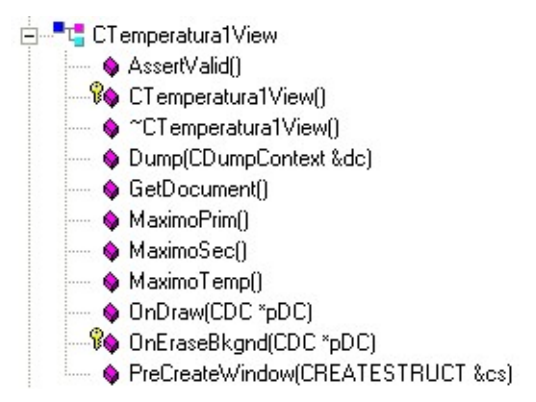

*Figura 2.39. Clase CTemperatura1View.* 

*double MaximoTemp();*Función utilizada para extraer el valor máximo de un grupo de muestras relacionadas con el voltaje obtenido en el termopar y que determinan la escala en el eje x para la presentación de los datos en este eje de la gráfica.

*virtual void OnDraw(CDC\* pDC);*Dentro de esta función se llevan a cabo todas operaciones relacionadas con lo que se presenta en el panel vista de la interfaz del usuario. Entre estas funciones están calcular las dimensiones de la pantalla, dibujar los ejes coordenados, presentación de los datos de medición en forma de puntos relacionados a los ejes coordenados, dibujar líneas de unión entre los puntos obtenidos para representar una curva y dibujar una cuadricula de referencia.

*afx\_msg BOOL OnEraseBkgnd(CDC\* pDC);*Permite establecer el color de fondo para el panel de la vista.

# **2.5. Procedimiento típico para realizar una medición**

La operación del sistema de medición puede realizarse de manera simple, pero requiere cierto nivel de conocimiento para obtener e interpretar los resultados. En forma típica, las propiedades magnéticas  $H_{CP}$  y  $T_C$  tienen un comportamiento similar a las figuras 1.15 y 1.16. Por lo que se deben establecer los valores de operación apropiados (amplitud y frecuencia) para que en un experimento específico se aproximen los resultados a las formas de dichas figuras.

#### **2.5.1. Campo crítico de propagación**

El objetivo en este experimento es observar las tres regiones denotadas como deformación de paredes, desplazamiento de paredes y rotación de

espines de la figura 1.7. El procedimiento se lleva a cabo como se describe a continuación.

1) Realizar las conexiones del sistema como se muestra en la figura 2.40

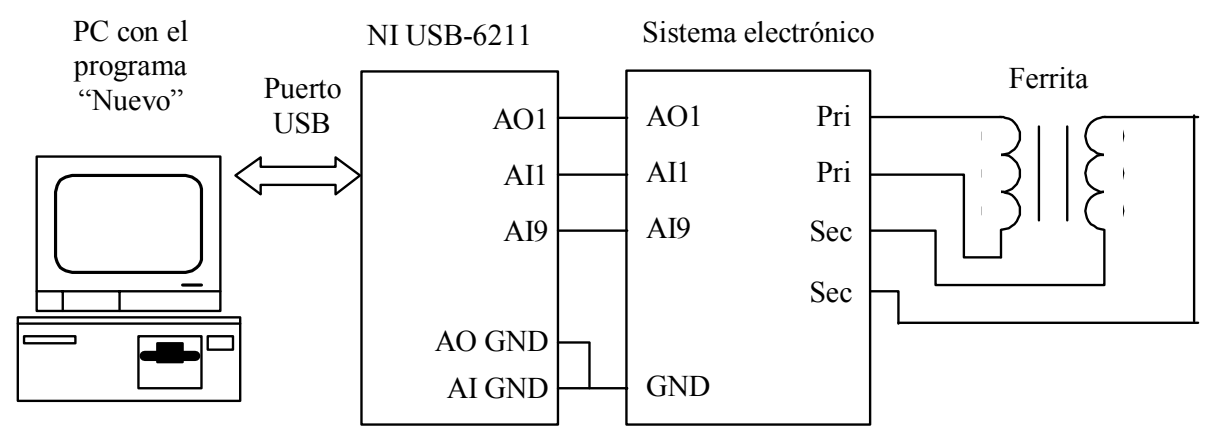

*Figura 2.40.* Conexiones del sistema para la medición del  $H_{CP}$ .

- 2) Ejecutar el programa "Nuevo" en la PC.
- 3) Energizar el sistema electrónico.
- 4) Utilizando el control deslizable "Voltaje", establecer el valor de la amplitud máxima deseada. Se recomienda un valor alto para ferritas duras y un valor medio para ferritas suaves. Los valores altos de voltaje permitirán observar la excursión de la gráfica hasta la zona de rotación de espines.
- 5) Utilizando el control deslizable "Frecuencia", establecer el valor de frecuencia que se desea tenga la señal senoidal.
- 6) En el cuadro de texto "Puntos a graficar", escribir el número de datos que se desea obtener.
- 7) Presionar el botón "INICIAR" para dar inicio al proceso de medición. El avance del proceso será mostrado en el control "progreso".
- 8) Observar la forma de la gráfica para identificar las tres regiones de la gráfica.
- 9) En caso de no obtener el desempeño deseado, repetir los pasos 4 a 7.
- 10) Anotar el valor de H<sub>CP</sub> y frecuencia que serán de utilidad en la medición de la  $T_{\text{C}}$ .
- 11) Guardar las mediciones en archivo y finalizar la aplicación.

# **2.5.2. Temperatura de Curie**

El objetivo en este experimento es observar la abrupta transición de un material ferromagnético o ferrimagnético a un material paramagnético al perder parte de sus propiedades magnéticas. Esto ocurre a cierta temperatura denotada como  $T_c$  en la figura 1.16. El procedimiento se describe a continuación.

1) Realizar las conexiones como se muestra en la figura 2.41.

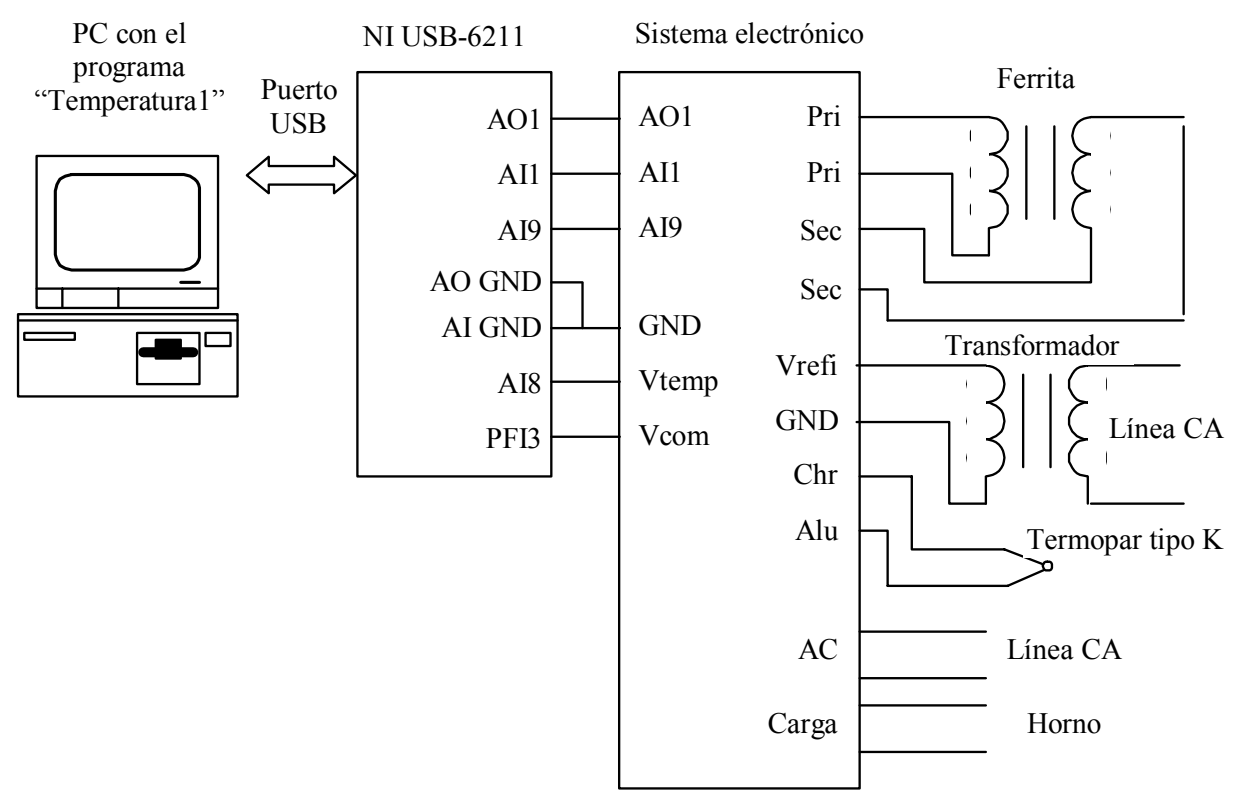

*Figura 2.41. Conexiones del sistema para la medición de la TC.* 

- 2) Introducir la ferrita en el horno.
- 3) Ejecutar el programa "Temperatura1" en la PC.
- 4) Utilizando el control deslizable "Voltaje", establecer el valor de la amplitud que tendrá la señal senoidal. Este valor debe estar dentro del rango del valor máximo obtenido anteriormente en el  $H_{\text{CP}}$ .
- 5) Utilizando el control deslizable "Frecuencia", indicar el valor de frecuencia que se desea tenga la señal senoidal. Esta frecuencia debe ser la misma que la utilizada para la obtención del  $H_{\text{CP}}$ .
- 6) En el cuadro de texto "Temperatura final", escribir la temperatura final que se desea alcanzar. Esta temperatura debe estar por encima del valor esperado para la T<sub>C</sub>.
- 7) Presionar el botón "INICIAR" para comenzar el proceso.
- 8) Observar la forma de la gráfica para determinar si se distingue el cambio abrupto que define la  $T_c$ .
- 9) En caso de no obtener la  $T_c$ , incrementar la temperatura final hasta que ésta se pueda definir completamente. Tomar en cuenta que el incremento en la temperatura puede dañar los recubrimientos de la ferrita2 y de los solenoides.
- 10) Guardar las mediciones en archivo y finalizar la aplicación.

# **Capítulo 3**

# **Resultados y conclusiones**

Para que un equipo de medición pueda ser considerado como tal, es necesario que cumpla un mínimo de pruebas establecidas para ello. Por otro parte al inicio del desarrollo de este trabajo se contemplaron una serie de características que harían de este un sistema confiable, seguro y que dependiera al mínimo de la intervención humana y de cualquier otro tipo de instrumento de medición comercial o prototipo. Las pruebas y los resultados obtenidos a partir de estas son presentados a lo largo de este capitulo.

# **3.1. Resultados**

Los resultados obtenidos corresponden a distintas características propias del instrumento de medición que se detallan a continuación.

#### **3.1.1. Generación automática de señales**

Uno de los principales requisitos y por lo tanto uno de los objetivos a cumplir es que el sistema deberá ser capaz de generar señales senoidales a diferentes amplitudes y frecuencias. La DAQ es el elemento que se encarga de la generación de las señales senoidales analógicas por medio de programación. Algunas de las formas de onda de estas señales a diversas amplitudes y frecuencias se muestran en la figura 3.1.

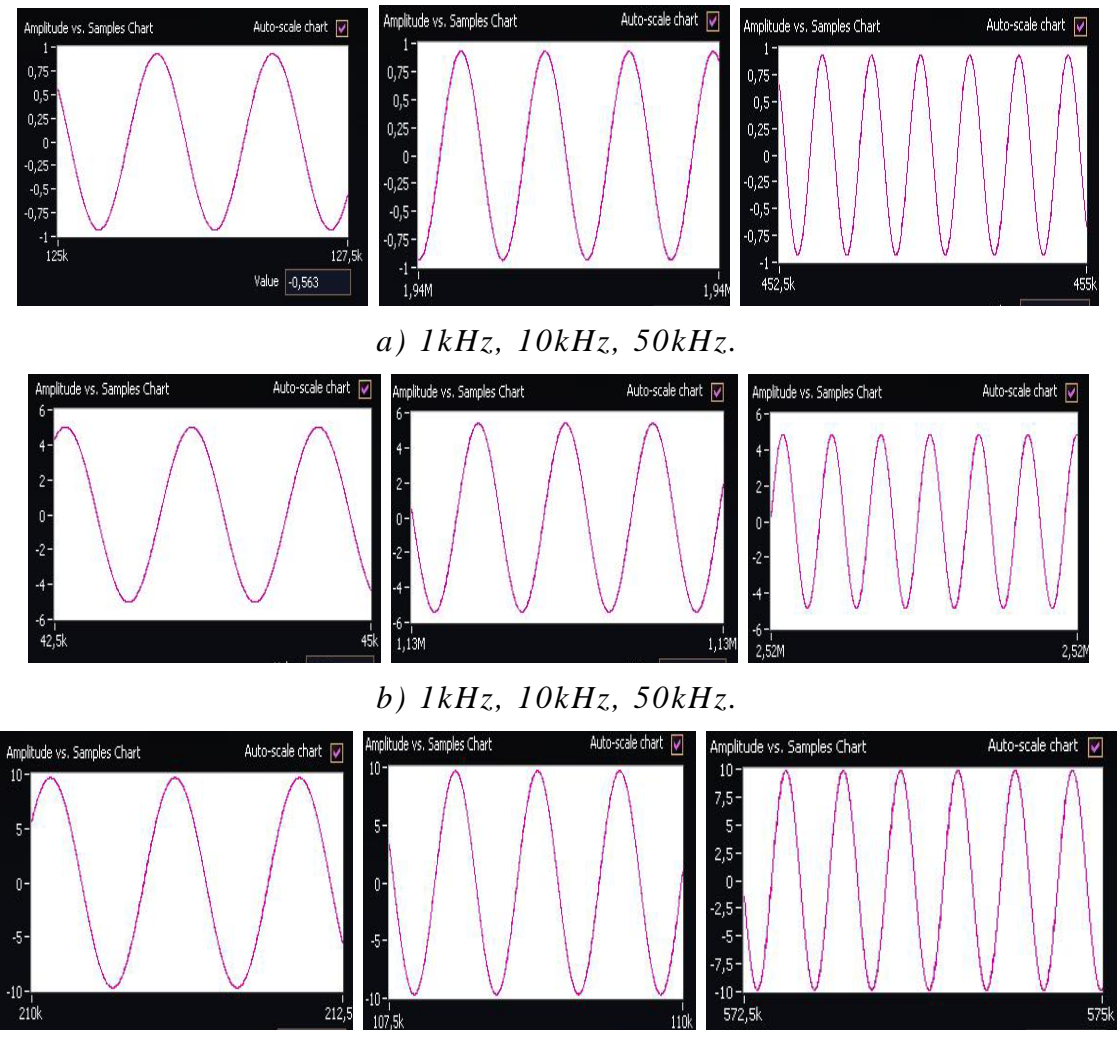

*c) 1kHz, 10kHz, 50kHz.* 

*Figura 3.1. Generación de señales senoidales. a) 1V. b) 5V. c) 10V.* 

# **3.1.2. Levantamiento automático de datos**

En la mayoría de los prototipos desarrollados para la medición del  $H_{CP}$  y la  $T_c$ , el levantamiento de datos es de forma manual y depende totalmente del observador. En el sistema desarrollado la toma de datos esta programada dentro del software de operación y ejecutada por la DAQ. Las figuras 3.2 y 3.3 muestran dos etapas del mismo procedimiento, para la medición del *H*<sub>CP</sub> y la *T*<sub>C</sub> respectivamente, en el que se aprecia el redimensionamiento de la pantalla del grafico cada vez que captura y presenta los datos obtenidos.

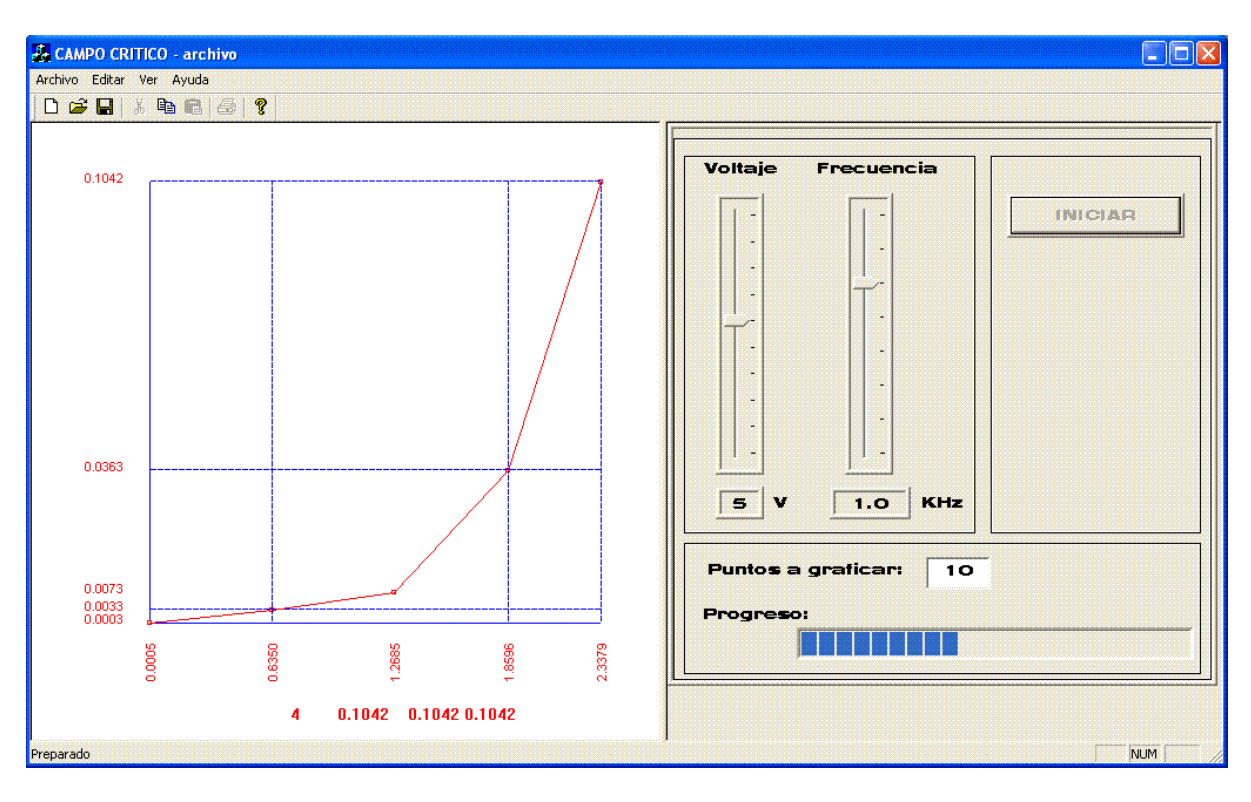

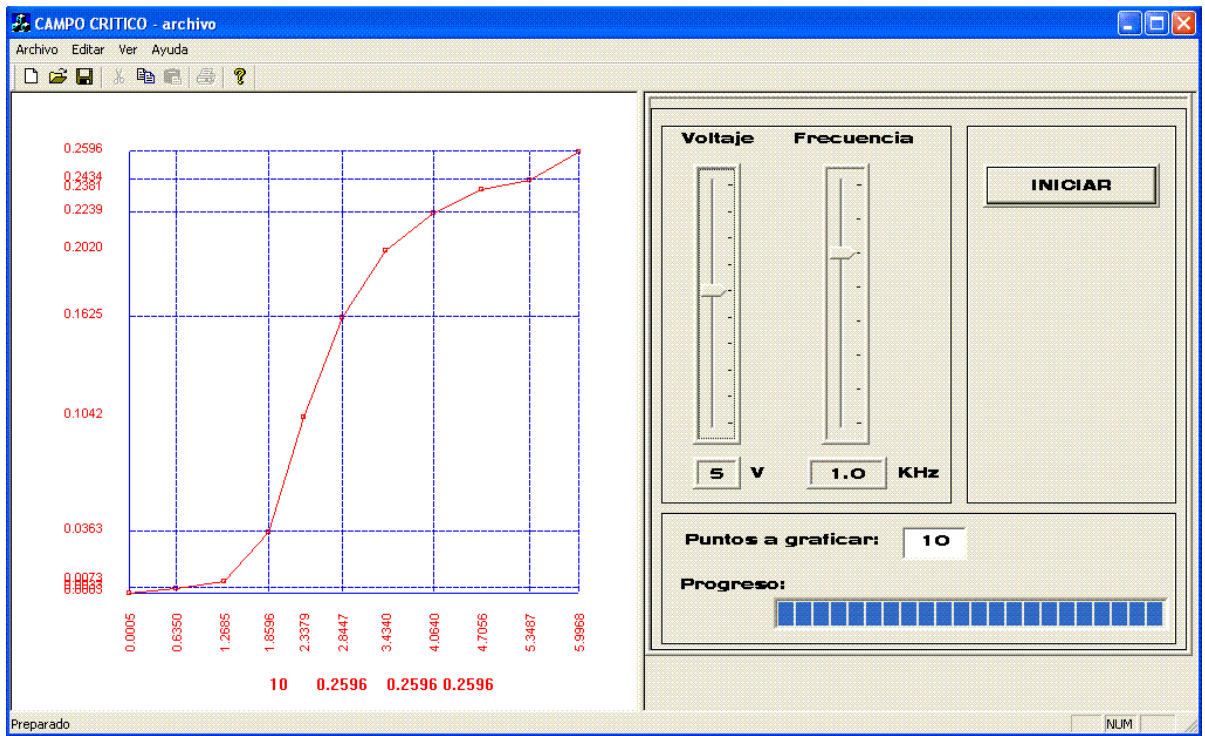

*Figura 3.2. Campo critico de propagación (levantamiento automático y redimensionamiento de la pantalla).*

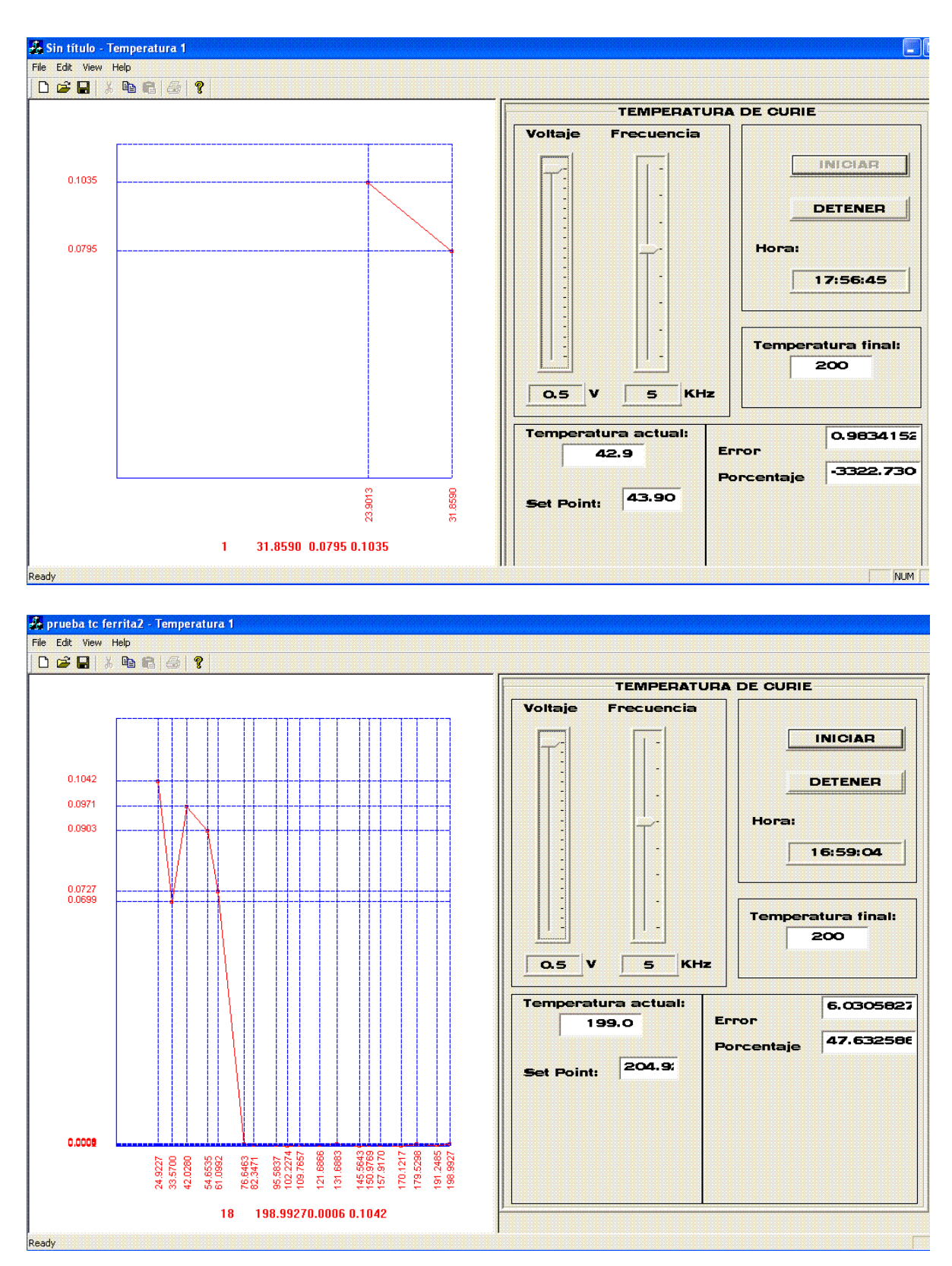

*Figura 3.3. Temperatura de Curie (levantamiento automático y redimensionamiento de la pantalla).*

#### **3.1.3. Linealidad**

Para comprobar que el sistema entrega y captura datos de forma apropiada se obtiene la grafica de los valores de salida contra los valores de entrada (O vs I) cuando el sistema se encuentra sin carga. Esta prueba debe realizarse en condiciones ambientales "estándar". I debe incrementarse de  $I_{MIN}$  a  $I_{MAX}$  y han de registrarse los valores correspondientes de I y O en intervalos de 10% de extensión (es decir, 11 lecturas), dando tiempo suficiente para que se establezca la salida antes de tomar cada lectura. Debido a que no se tiene carga alguna bajo prueba, el valor de salida debe ser igual al valor de entrada por lo que se obtiene una línea recta. La línea recta ideal conecta el punto mínimo  $A(I_{MIN}, O_{MIN})$  con el punto máximo  $B(I_{MAX}, O_{MAX})$  [5]. En el caso de la  $T_c$  no se obtiene una línea recta, debido a que el valor de salida (voltaje) no debe ser igual al de entrada (temperatura), en su lugar se obtiene una línea horizontal que debido al valor constante producido por la relación voltaje de entrada/voltaje de salida los cuales si son iguales. En la figura 3.4 y 3.5 se muestran los resultados obtenidos para algunos valores de voltaje y frecuencia.

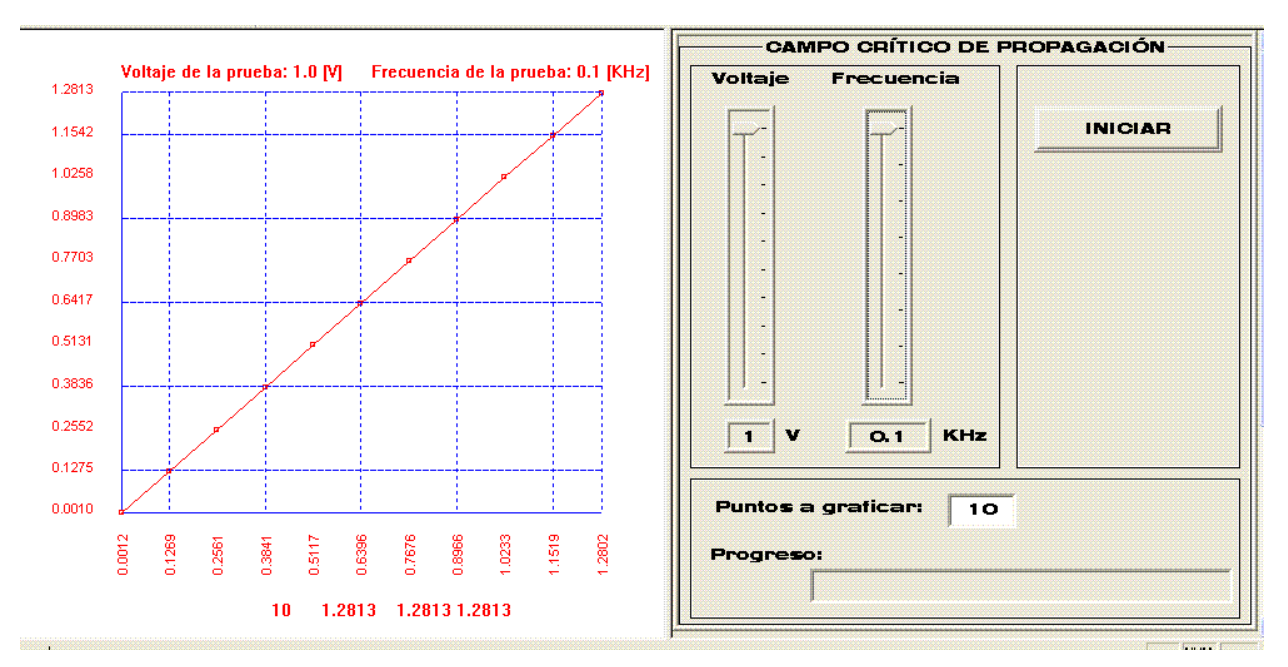

*a) Voltaje de prueba 1V.* 

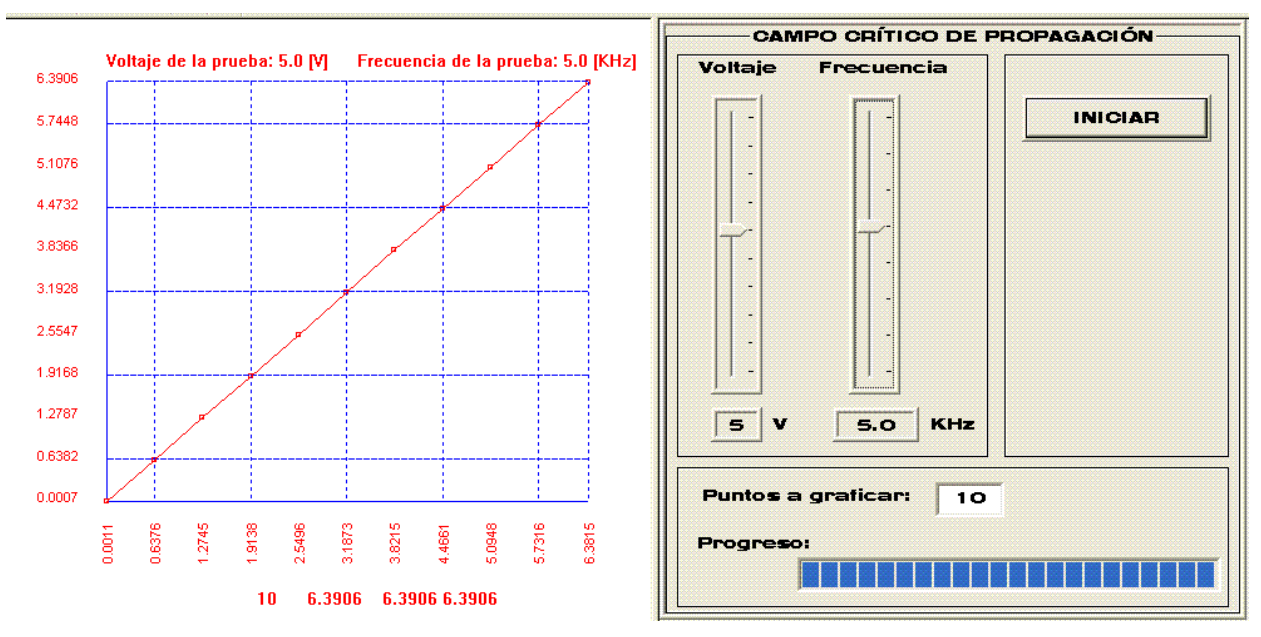

*b) Voltaje de prueba 5V.* 

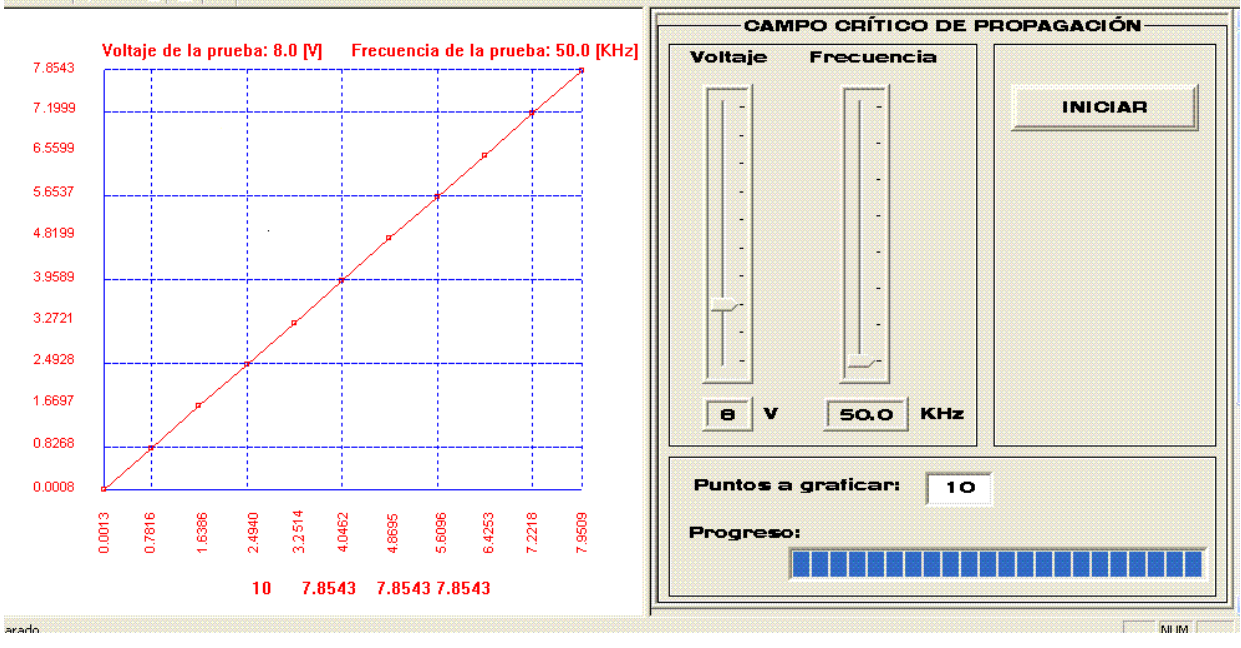

*c) Voltaje de prueba 8V.* 

*Figura 3.4. Campo critico de propagación (linealidad).* 

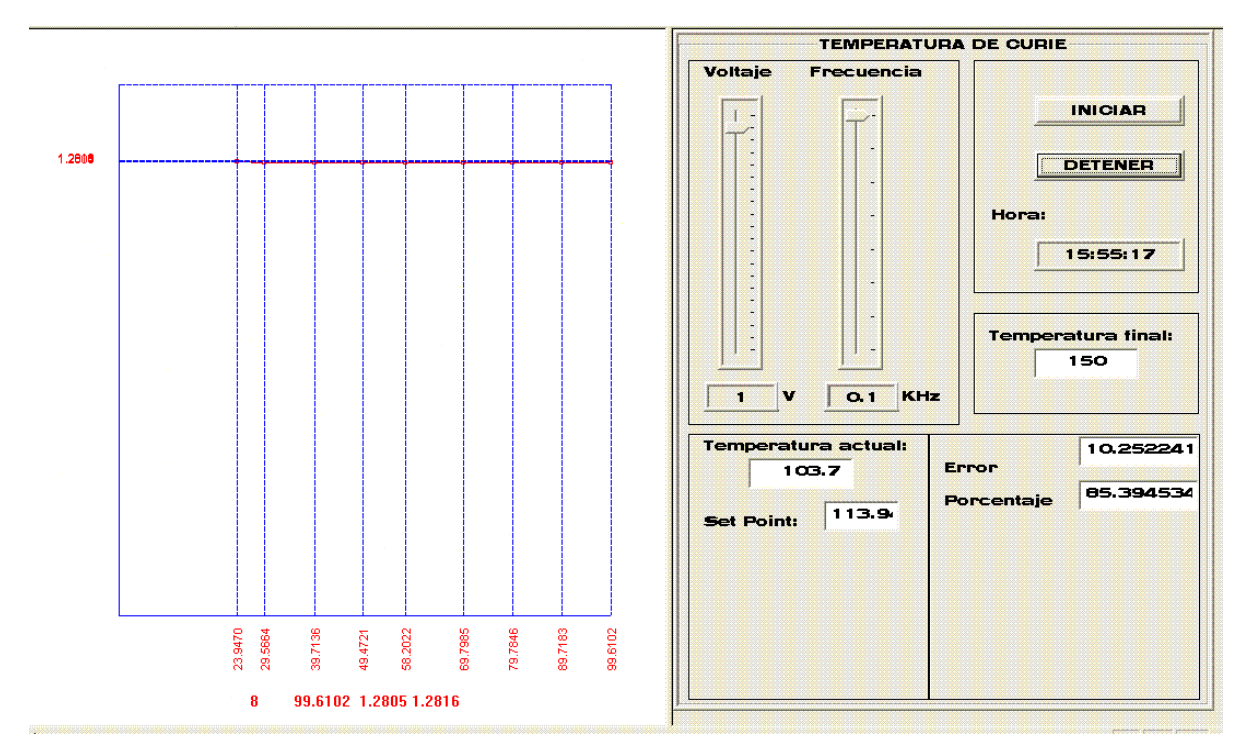

*a) Voltaje de prueba 1V.* 

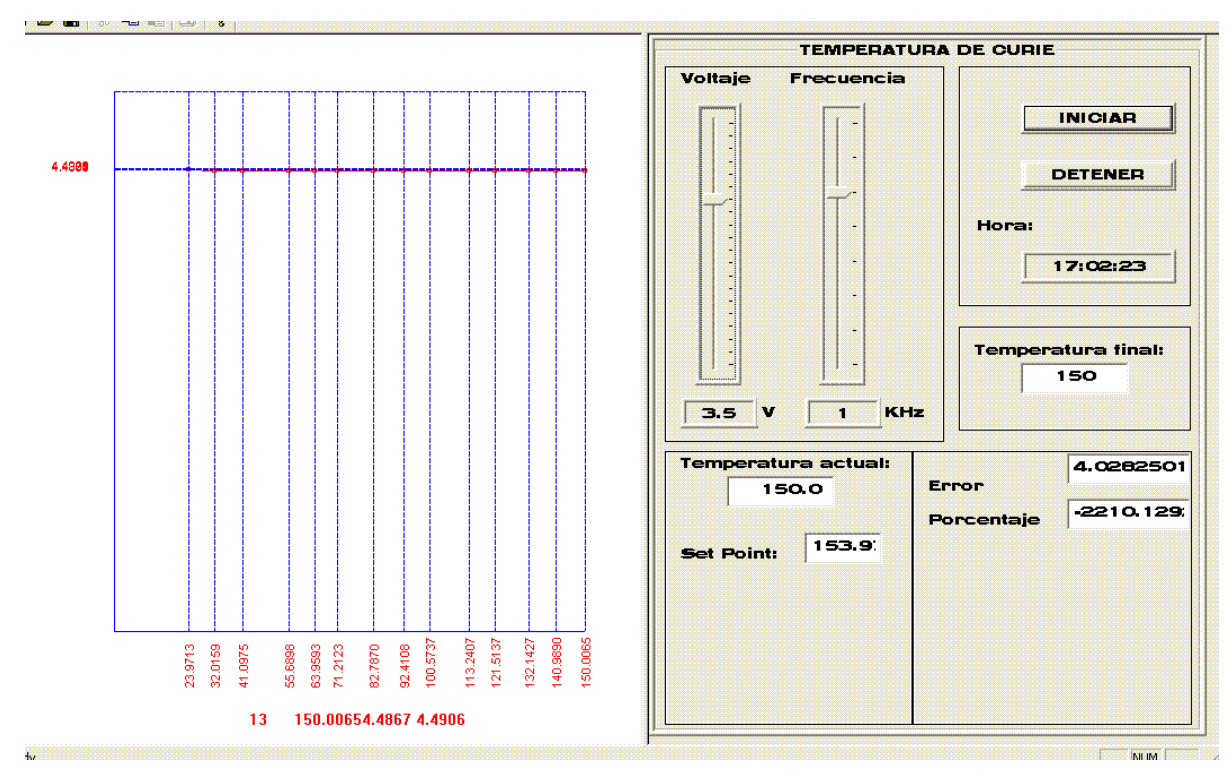

*b) Voltaje de prueba 3.5V.* 

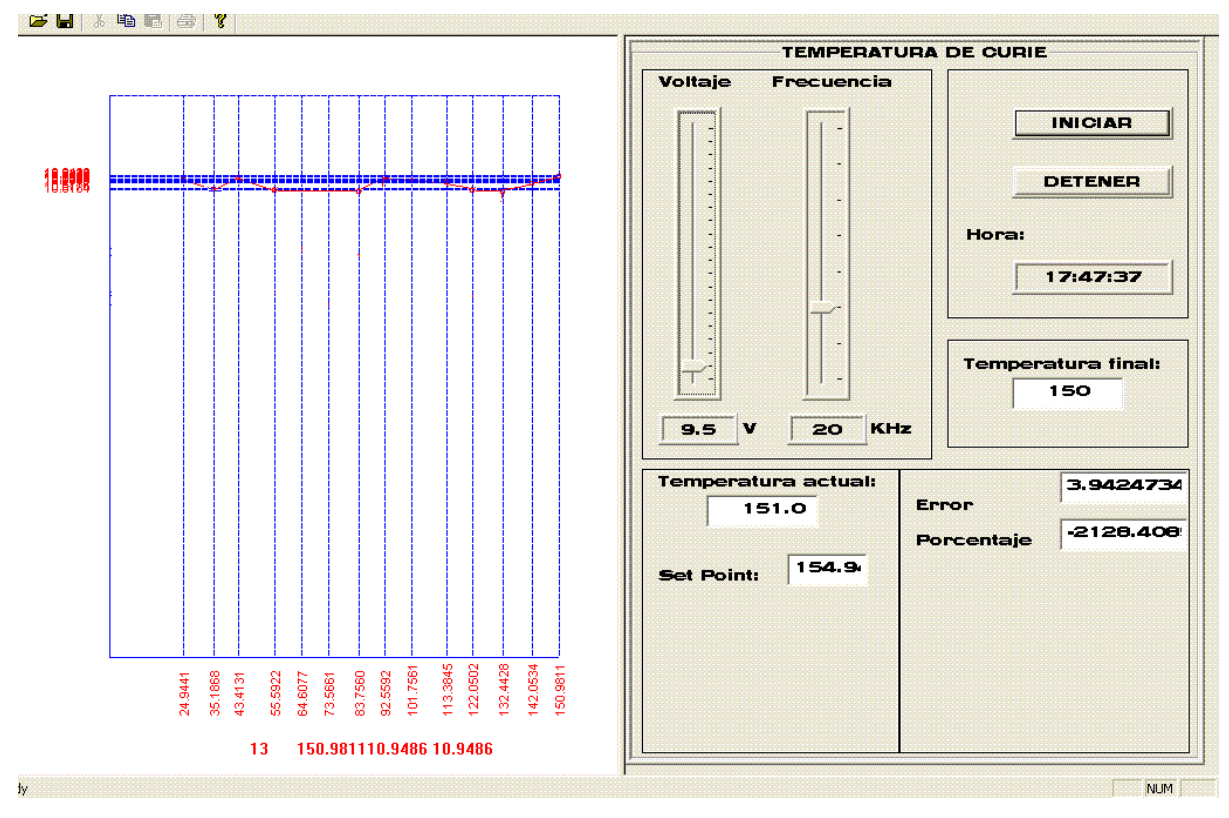

*c) Voltaje de prueba 9.5V.* 

*Figura 3.5. Temperatura de Curie (linealidad).* 

#### **3.1.4. Repetibilidad**

La repetibilidad es la facultad que tiene un elemento de producir la misma salida con la misma entrada, reiteradamente aplicada a ella. La falta de repetibilidad se debe a efectos aleatorios en el elemento y su ambiente [5].

Para la evaluación de la parte correspondiente al H<sub>CP</sub> en esta prueba se uso la ferrita comercial cuyas hojas de datos se presentan en el apéndice A al final de este trabajo, con un valor final especificado en el control de voltaje de 5V y una frecuencia de 100 Hz. La figura 3.6 muestra las diez pruebas realizadas.

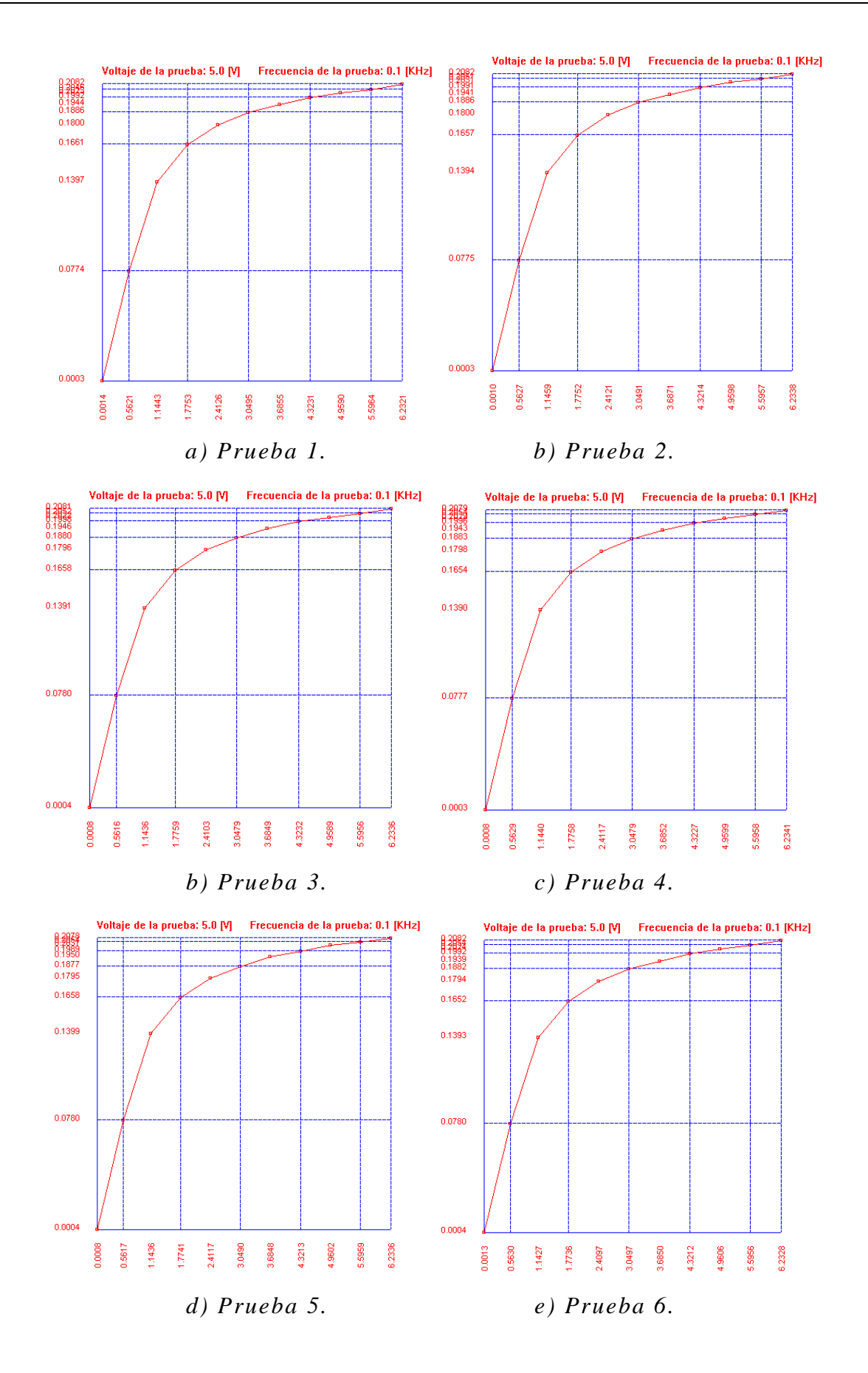

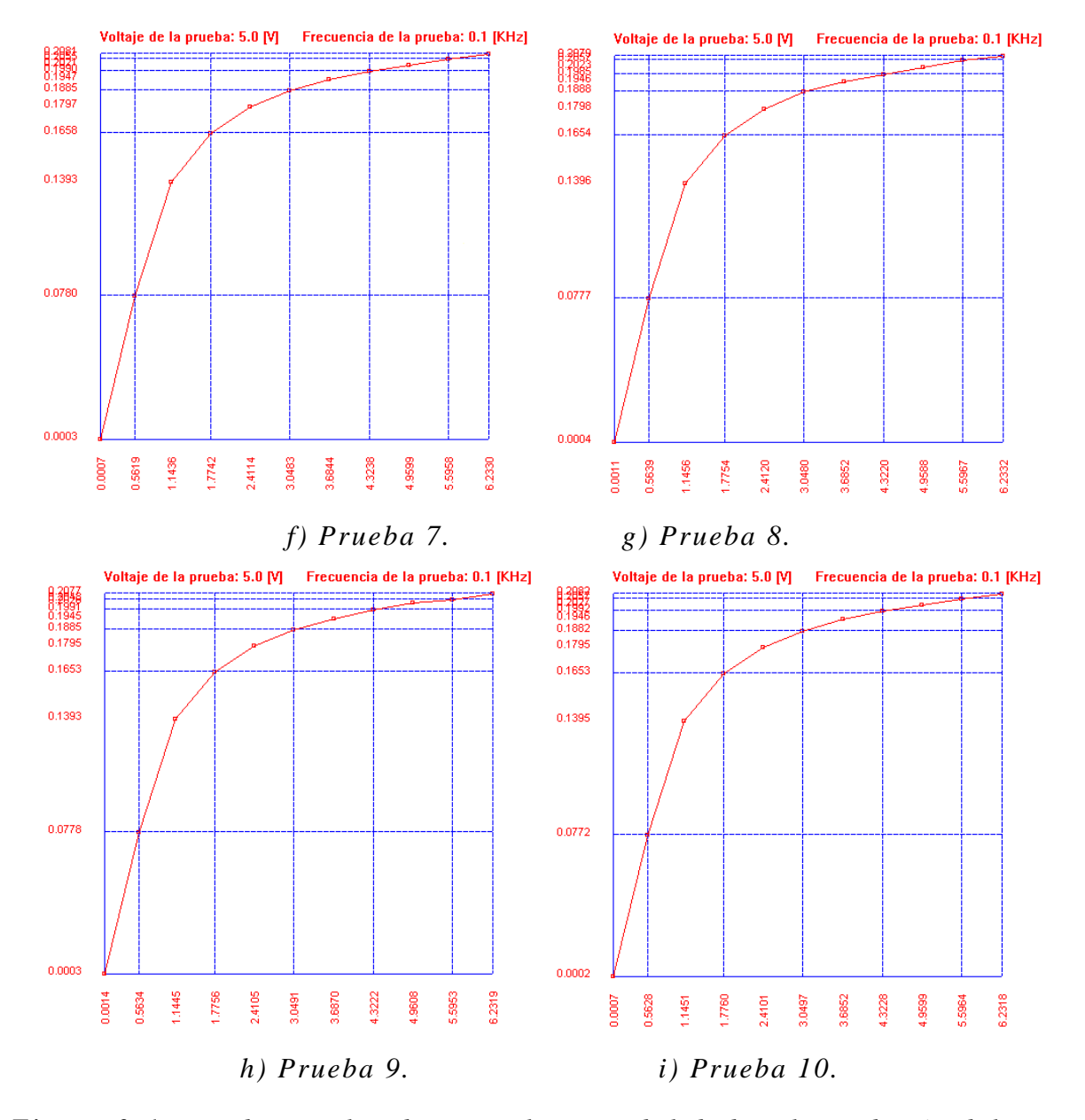

*Figura 3.6. Pruebas realizadas para la repetibilidad en la medición del H<sub>CP</sub>.* 

La tabla 3.1 muestra la totalidad de los datos obtenidos en cada una de las pruebas para el voltaje en el primario, la tabla 3.2 para el voltaje en el secundario y la figura 3.7 las graficas correspondientes a cada uno de ellos.

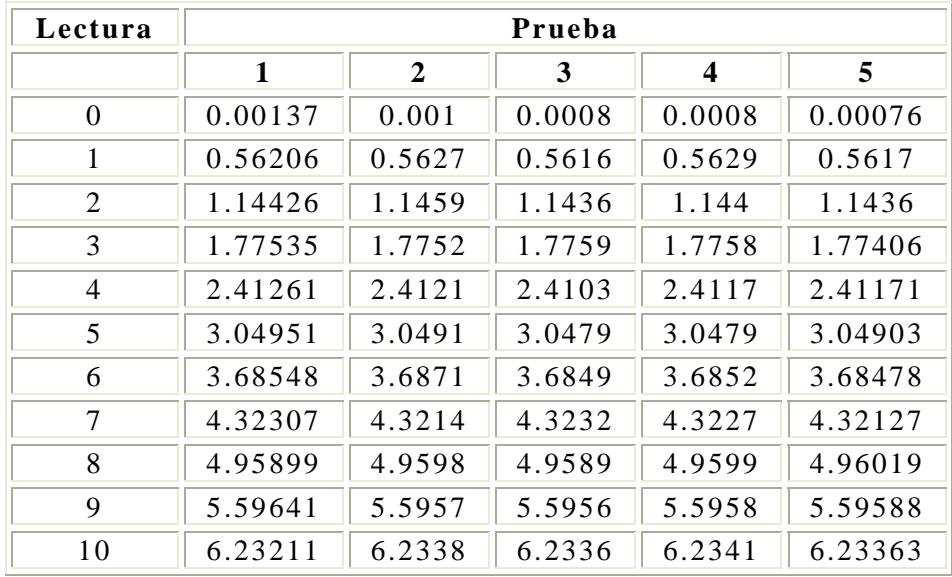

| Lectura        | Prueba  |        |         |         |         | Promedio |
|----------------|---------|--------|---------|---------|---------|----------|
|                | 6       | 7      | 8       | 9       | 10      | [V]      |
| $\theta$       | 0.00126 | 0.0007 | 0.00105 | 0.0014  | 0.0014  | 0.001053 |
| 1              | 0.56305 | 0.5619 | 0.56386 | 0.56335 | 0.56335 | 0.562645 |
| $\overline{2}$ | 1.14271 | 1.1436 | 1.14561 | 1.14452 | 1.14452 | 1.144236 |
| 3              | 1.77364 | 1.7742 | 1.77543 | 1.77557 | 1.77557 | 1.775084 |
| $\overline{4}$ | 2.40973 | 2.4114 | 2.41198 | 2.41046 | 2.41046 | 2.411241 |
| 5              | 3.04965 | 3.0483 | 3.04802 | 3.04914 | 3.04914 | 3.04877  |
| 6              | 3.68502 | 3.6844 | 3.68515 | 3.68699 | 3.68699 | 3.685589 |
| 7              | 4.32117 | 4.3238 | 4.322   | 4.32224 | 4.32224 | 4.322306 |
| 8              | 4.96056 | 4.9599 | 4.95881 | 4.96075 | 4.96075 | 4.959855 |
| 9              | 5.59557 | 5.5958 | 5.5967  | 5.59532 | 5.59532 | 5.595801 |
| 10             | 6.23283 | 6.233  | 6.23318 | 6.23186 | 6.23186 | 6.232998 |

*Tabla 3.1. Repetibilidad del voltaje en el primario, Vp.* 

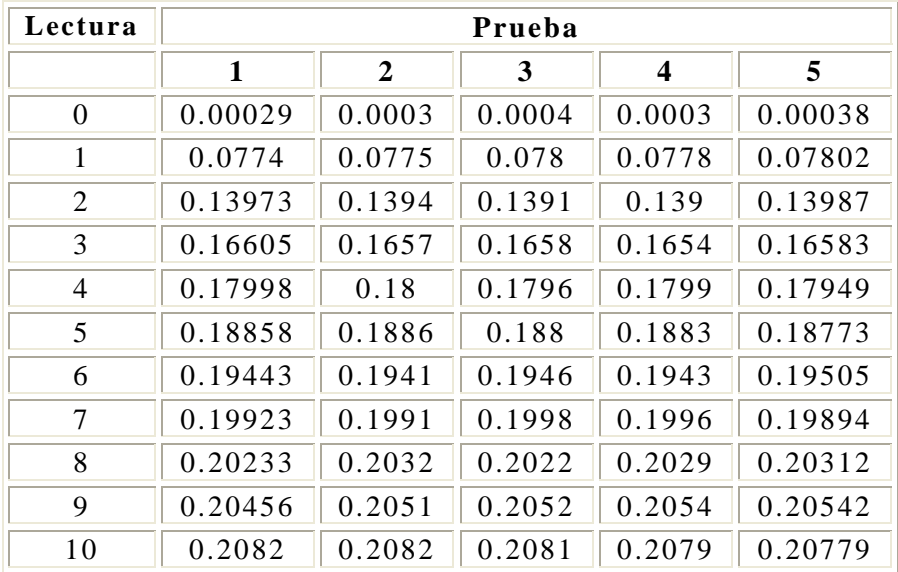

| Lectura        | Prueba  |        |         |         |         | Promedio |
|----------------|---------|--------|---------|---------|---------|----------|
|                | 6       | 7      | 8       | 9       | 10      | [V]      |
| $\overline{0}$ | 0.00038 | 0.0003 | 0.00041 | 0.00029 | 0.00029 | 0.000327 |
| 1              | 0.07801 | 0.078  | 0.07771 | 0.07782 | 0.07782 | 0.077795 |
| $\overline{2}$ | 0.13926 | 0.1393 | 0.13963 | 0.13927 | 0.13927 | 0.139372 |
| 3              | 0.16524 | 0.1658 | 0.16538 | 0.16527 | 0.16527 | 0.165568 |
| 4              | 0.1794  | 0.1797 | 0.17984 | 0.17955 | 0.17955 | 0.179694 |
| 5              | 0.18815 | 0.1885 | 0.18875 | 0.18848 | 0.18848 | 0.188348 |
| 6              | 0.19392 | 0.1947 | 0.1946  | 0.1945  | 0.1945  | 0.194472 |
| 7              | 0.19918 | 0.199  | 0.19852 | 0.19906 | 0.19906 | 0.199139 |
| 8              | 0.20236 | 0.2021 | 0.20232 | 0.20283 | 0.20283 | 0.202616 |
| 9              | 0.20538 | 0.2055 | 0.20573 | 0.20478 | 0.20478 | 0.205188 |
| 10             | 0.20823 | 0.2081 | 0.2079  | 0.20772 | 0.20772 | 0.207987 |

*Tabla 3.2. Repetibilidad del voltaje en el secundario, Vs.* 

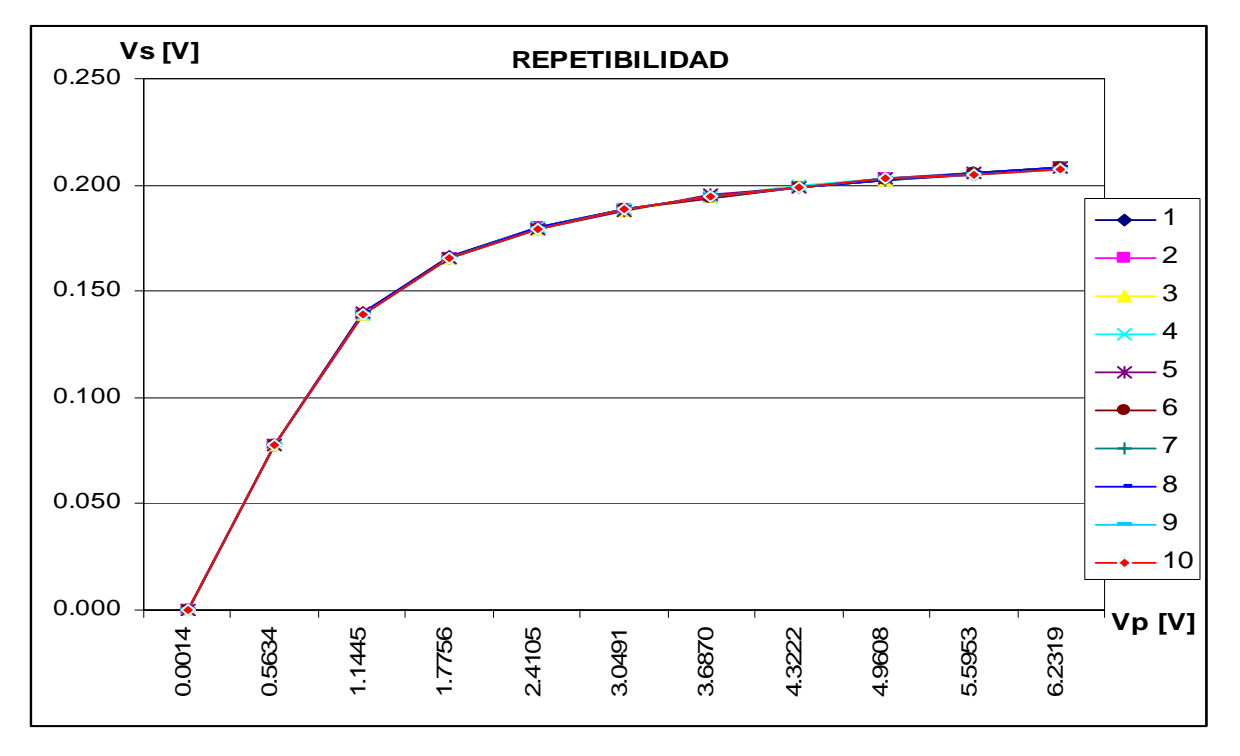

*Figura 3.7. Repetibilidad en la medición del H<sub>CP</sub>, Vs-Vp.* 

La figura 3.6 confirma que las diez imágenes obtenidas a partir de la utilización del programa para la obtención del H<sub>CP</sub> y los datos de estas pruebas en la figura 3.7 a un determinado valor de frecuencia y de voltaje, representan a la misma grafica, resultado que se esperaba para verificar la repetibilidad del sistema de medición.

En cuanto a la medición de la  $T_c$  se utilizó una ferrita experimental fabricada en el Instituto de Investigaciones en Materiales de la UNAM y de la cual se desconocen los parámetros de operación, por lo cual se le aplicó un voltaje de entrada de 0.5V con una frecuencia de 5KHz. Los resultados obtenidos para cinco pruebas son los que se presentan en la figura 3.8.

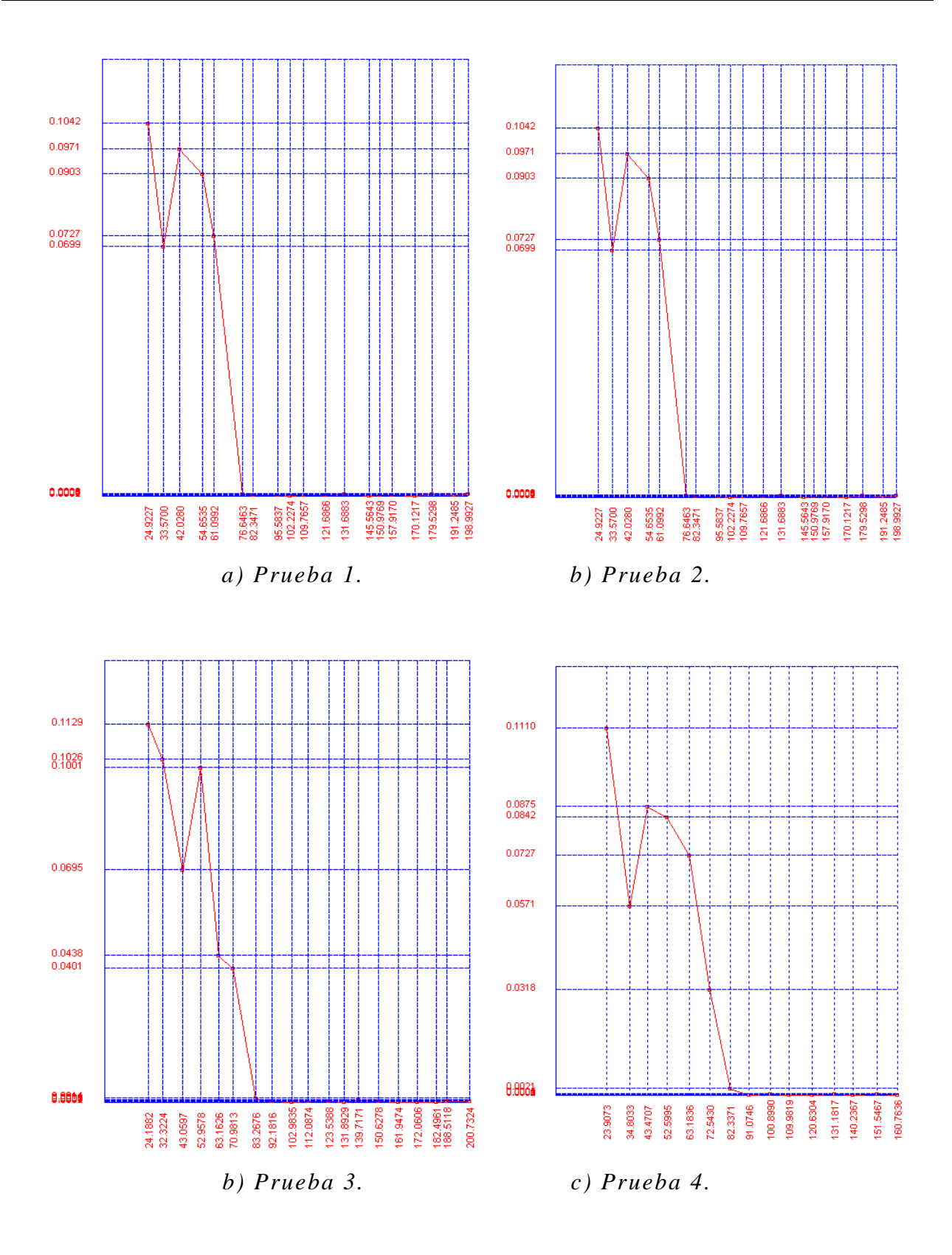

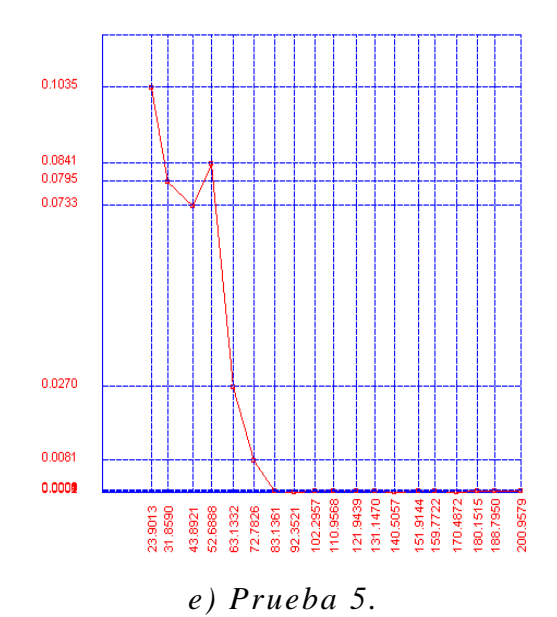

*Figura 3.8. Pruebas realizadas para la repetibilidad en la medición de la TC.* 

La tabla 3.3 muestra la totalidad de los datos obtenidos en cada una de las pruebas para la temperatura, la tabla 3.4 para el voltaje en el secundario y la figura 3.9 las graficas correspondientes a cada uno de ellos.

| Lec.           | Prueba [C]   |                |                         |           |         |            |  |
|----------------|--------------|----------------|-------------------------|-----------|---------|------------|--|
|                | $\mathbf{1}$ | $\overline{2}$ | $\overline{\mathbf{3}}$ | 4         | 5       | Promedio   |  |
| $\theta$       | 24.922       | 24.922         | 24.188                  | 23.907    | 23.901  | 24.368412  |  |
| 1              | 33.569       | 33.569         | 32.322                  | 34.803    | 31.859  | 33.224924  |  |
| $\overline{2}$ | 42.028       | 42.028         | 43.059                  | 43.47     | 43.892  | 42.895728  |  |
| 3              | 54.653       | 54.653         | 52.95                   | 52.599    | 52.688  | 53.510638  |  |
| $\overline{4}$ | 61.099       | 61.099         | 63.162                  | 63.183    | 63.133  | 62.335572  |  |
| 5              | 76.646       | 76.646         | 70.981                  | 72.543    | 72.782  | 73.919904  |  |
| 6              | 82.347       | 82.347         | 83.267                  | 82.337    | 83.136  | 82.687016  |  |
| 7              | 95.583       | 95.583         | 92.181                  | 91.074    | 92.35   | 93.355116  |  |
| 8              | 102.22       | 102.22         | 102.983                 | 100.899   | 102.295 | 102.126604 |  |
| 9              | 109.765      | 109.765        | 112.087                 | 109.981   | 110.956 | 110.511498 |  |
| 10             | 121.686      | 121.686        | 123.538                 | 120.630   | 121.943 | 121.897246 |  |
| 11             | 131.688      | 131.688        | 131.892                 | 131.181   | 131.147 | 131.519668 |  |
| 12             | 145.564      | 145.564        | 139.717                 | 140.236   | 140.505 | 142.317616 |  |
| 13             | 150.976      | 150.976        | 150.627                 | 151.546   | 151.91  | 151.208554 |  |
| 14             | 157.916      | 157.916        | 161.947                 | 160.76    | 159.772 | 159.663416 |  |
| 15             | 170.121      | 170.121        | 172.060                 | 172.060   | 170.487 | 170.970356 |  |
| 16             | 179.529      | 179.529        | 182.496                 | 182.496   | 180.15  | 180.840668 |  |
| 17             | 191.24852    | 191.24852      | 188.51184               | 188.51184 | 188.795 | 189.663144 |  |
| 18             | 198.992      | 198.992        | 200.732                 | 200.732   | 200.957 | 200.0816   |  |

*Tabla 3.3. Repetibilidad en la generación de temperatura.* 

| Lectura        | Prueba [V] |                |         |         |         |          |
|----------------|------------|----------------|---------|---------|---------|----------|
|                | 1          | $\overline{2}$ | 3       | 4       | 5       | Promedio |
| $\mathbf{0}$   | 0.1042     | 0.1042         | 0.11288 | 0.11097 | 0.10346 | 0.107142 |
| $\mathbf{1}$   | 0.06991    | 0.06991        | 0.10256 | 0.05713 | 0.0795  | 0.075802 |
| $\overline{2}$ | 0.0971     | 0.0971         | 0.06953 | 0.08749 | 0.07329 | 0.084902 |
| 3              | 0.09025    | 0.09025        | 0.10006 | 0.08423 | 0.08406 | 0.08977  |
| $\overline{4}$ | 0.0727     | 0.0727         | 0.04384 | 0.07268 | 0.02702 | 0.057788 |
| 5              | 0.0006     | 0.0006         | 0.04007 | 0.0318  | 0.00808 | 0.01623  |
| 6              | 0.00034    | 0.00034        | 0.00136 | 0.00213 | 0.00043 | 0.00092  |
| $\tau$         | 0.00044    | 0.00044        | 0.00048 | 0.00026 | 0.00015 | 0.000354 |
| 8              | 0.00016    | 0.00016        | 0.00017 | 0.00042 | 0.00031 | 0.000244 |
| 9              | 0.00033    | 0.00033        | 0.0003  | 0.00014 | 0.00033 | 0.000286 |
| 10             | 0.00044    | 0.00044        | 0.00044 | 0.00016 | 0.00044 | 0.000384 |
| 11             | 0.00064    | 0.00064        | 0.00014 | 0.00039 | 0.00035 | 0.000432 |
| 12             | 0.00017    | 0.00017        | 0.00055 | 0.00014 | 0.00013 | 0.000232 |
| 13             | 0.00032    | 0.00032        | 0.00053 | 0.00054 | 0.00045 | 0.000432 |
| 14             | 0.00032    | 0.00032        | 0.00017 | 0.00025 | 0.00038 | 0.000288 |
| 15             | 0.00018    | 0.00018        | 0.00016 | 0.00016 | 0.00019 | 0.000174 |
| 16             | 0.00065    | 0.00065        | 0.00014 | 0.00014 | 0.00035 | 0.000386 |
| 17             | 0.0003     | 0.0003         | 0.00048 | 0.00048 | 0.00042 | 0.000396 |
| 18             | 0.00057    | 0.00057        | 0.00052 | 0.00052 | 0.00035 | 0.000506 |

*Tabla 3.4. Repetibilidad en la medición del voltaje secundario, Vs.* 

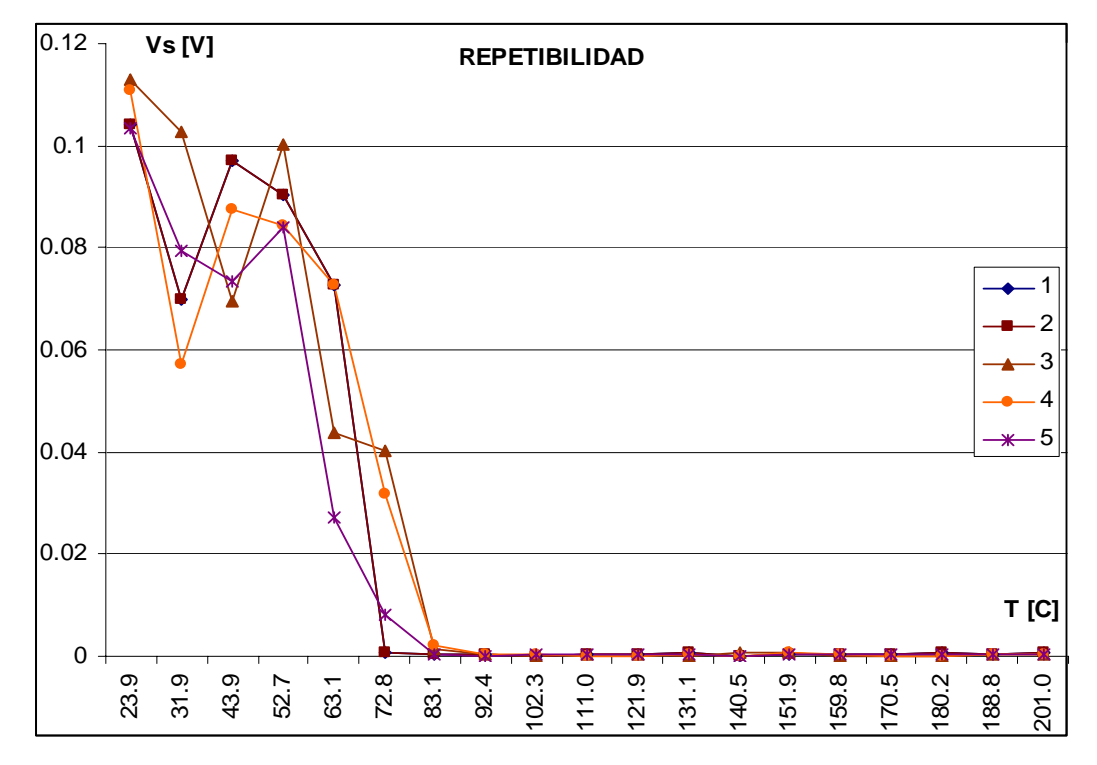

*Figura 3.9. Repetibilidad en la medición de la TC Vs-T.* 

En la figura se pueden observar cada una de las graficas sobrepuestas en el mismos grafico, aunque solo dos de ellas coinciden casi exactamente en todos sus datos, se aprecia que todas describen un comportamiento muy parecido y la tendencia de caer a un valor cercano a cero a partir de los 73 C aproximadamente.

Hablar de obtener valores exactamente iguales en esta prueba resulta bastante difícil ya que la temperatura depende de factores ambientales los cuales no siempre son reproducibles ni controlados en su totalidad, sin embargo como se puede apreciar en la tabla de datos y el la figura se logro conseguir valores muy parecidos con lo que se da por cumplido el propósito de repetibilidad para la obtención de la TC y que en este caso en particular es de 73 C.

#### **3.1.5. Mediciones del**  $H_{\text{CP}}$

Las figuras 3.10 a 3.13 presentan algunos de los resultados obtenidos en ferritas, a través del uso del sistema desarrollado, en los cuales se puede apreciar la respuesta característica de este tipo de materiales en presencia de un campo magnético externo; y en algunos casos es posible determinar el punto de cambio de pendiente que indica el máximo valor de campo que puede ser aplicado antes de que los efectos sean irreversibles y que se conoce con el nombre de campo critico de propagación  $H_{CP}$ .

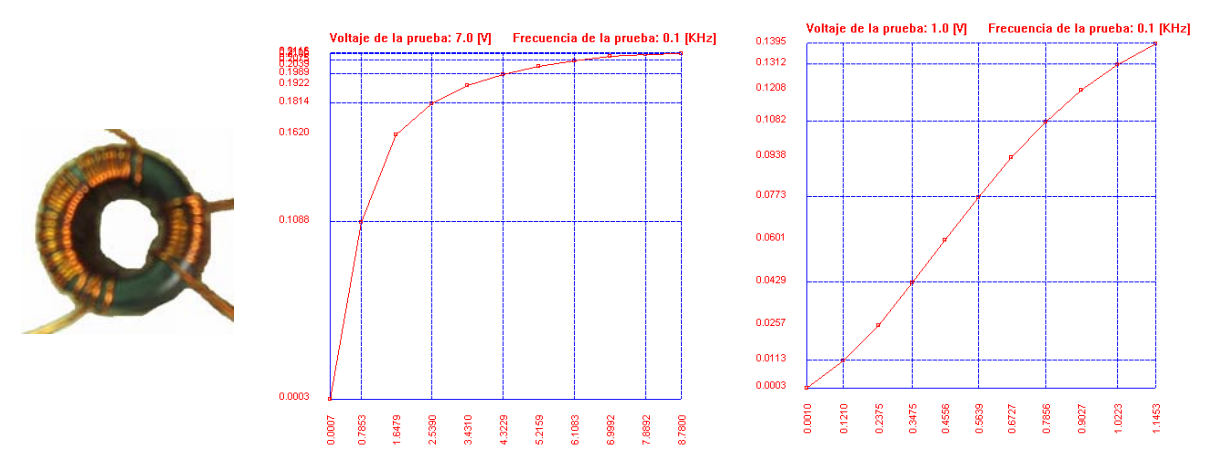

*Figura 3.10. Ferrita 1 y su medición de*  $H_{CP}$ *.* 

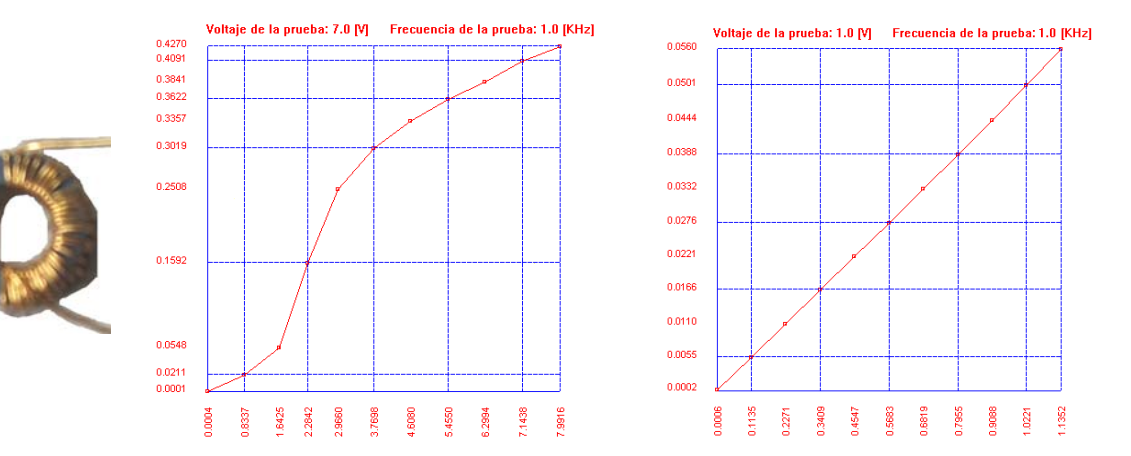

*Figura 3.11. Ferrita 2 y su medición de H<sub>CP</sub>.* 

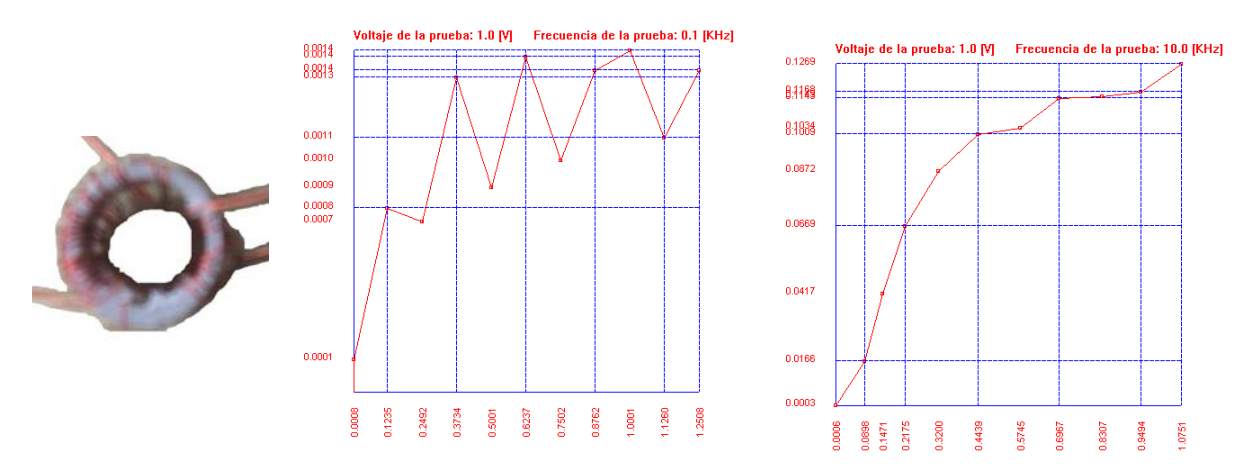

*Figura 3.12. Ferrita 3 y su medición de H<sub>CP</sub>.* 

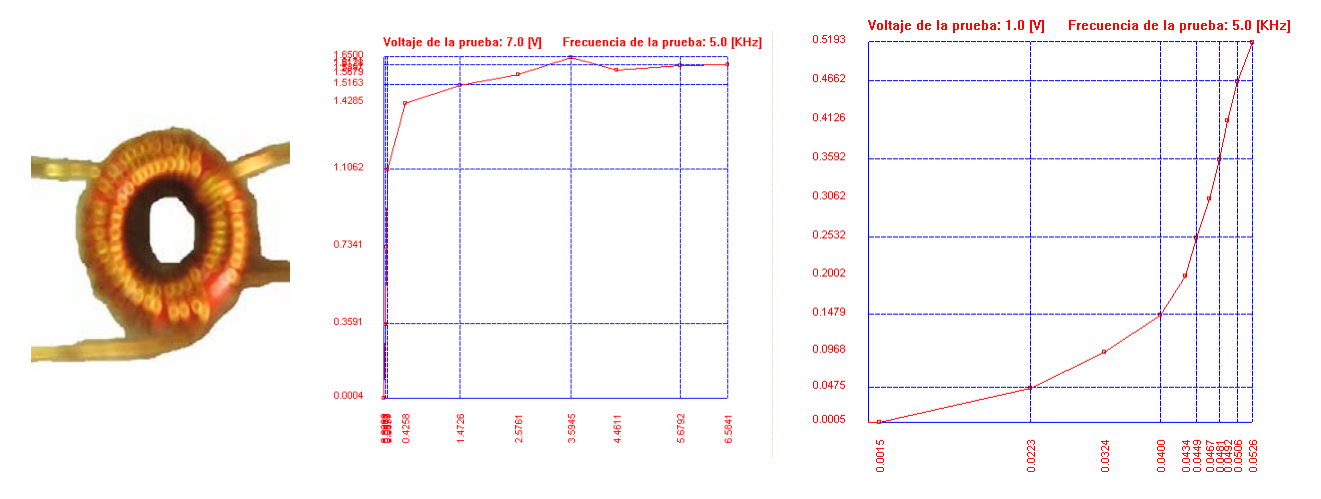

*Figura 3.13. Ferrita 4 y su medición de H<sub>CP</sub>.* 

#### **3.1.6. Mediciones de la**  $T_c$

Debido a que el proceso por el cual se obtiene la temperatura de Curie llega tardar alrededor de 9 horas o más, no se cuenta aún con un número mayor de pruebas realizadas en ferritas. Sin embargo, se presentan algunos ejemplos obtenidos en los cuales es posible apreciar la caída abrupta de los valores obtenidos y que indica que se ha llegado y sobrepasado la temperatura conocida como temperatura de Curie; en la cual los materiales ferromagnéticos y ferrimagnéticos transitan a un material paramagnético, perdiendo sus propiedades características. De igual forma es posible notar que aunque no se concluya una prueba en cierto tiempo, es posible detenerla, y utilizando otro medio de calentamiento, retomarla para continuar con la prueba en otra ocasión. Las figuras 3.14, 3.15 y 3.16 muestran la medición de la T<sub>C</sub> para tres ferritas distintas realizada en una sola sesión. La figura 3.17 muestra la medición de la T<sub>C</sub> para una ferrita con alto valor de temperatura de Curie, por lo cual se llevo a cabo en dos sesiones distintas y no fue posible asegurar del todo el valor exacto de su temperatura de Curie.

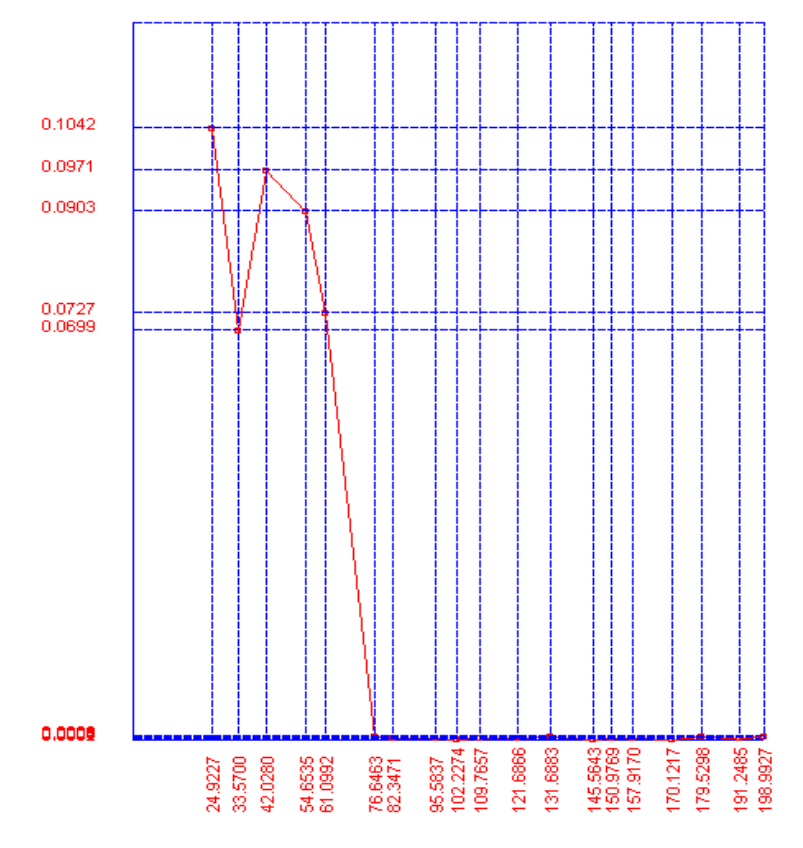

*Figura 3.14. Ferrita 1 y su medición de la TC.* 

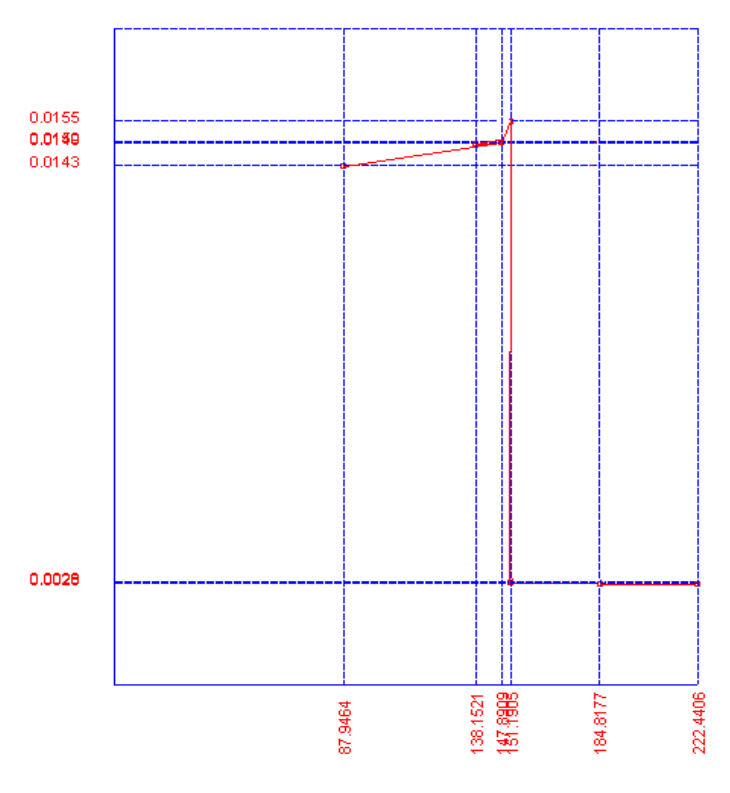

*Figura 3.15. Ferrita 2 y su medición de la TC.* 

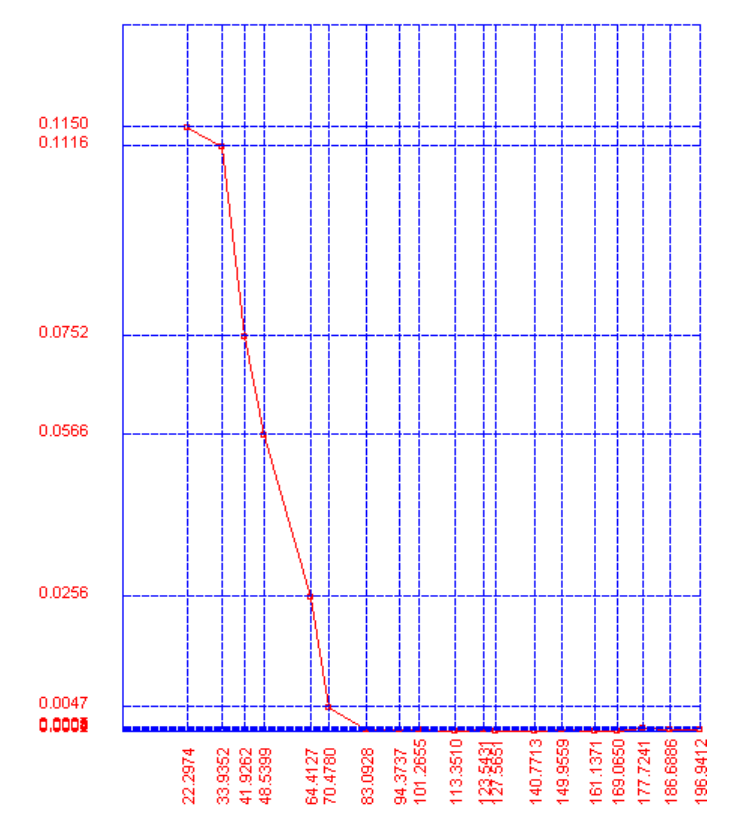

*Figura 3.16. Ferrita 3 y su medición de la TC.* 

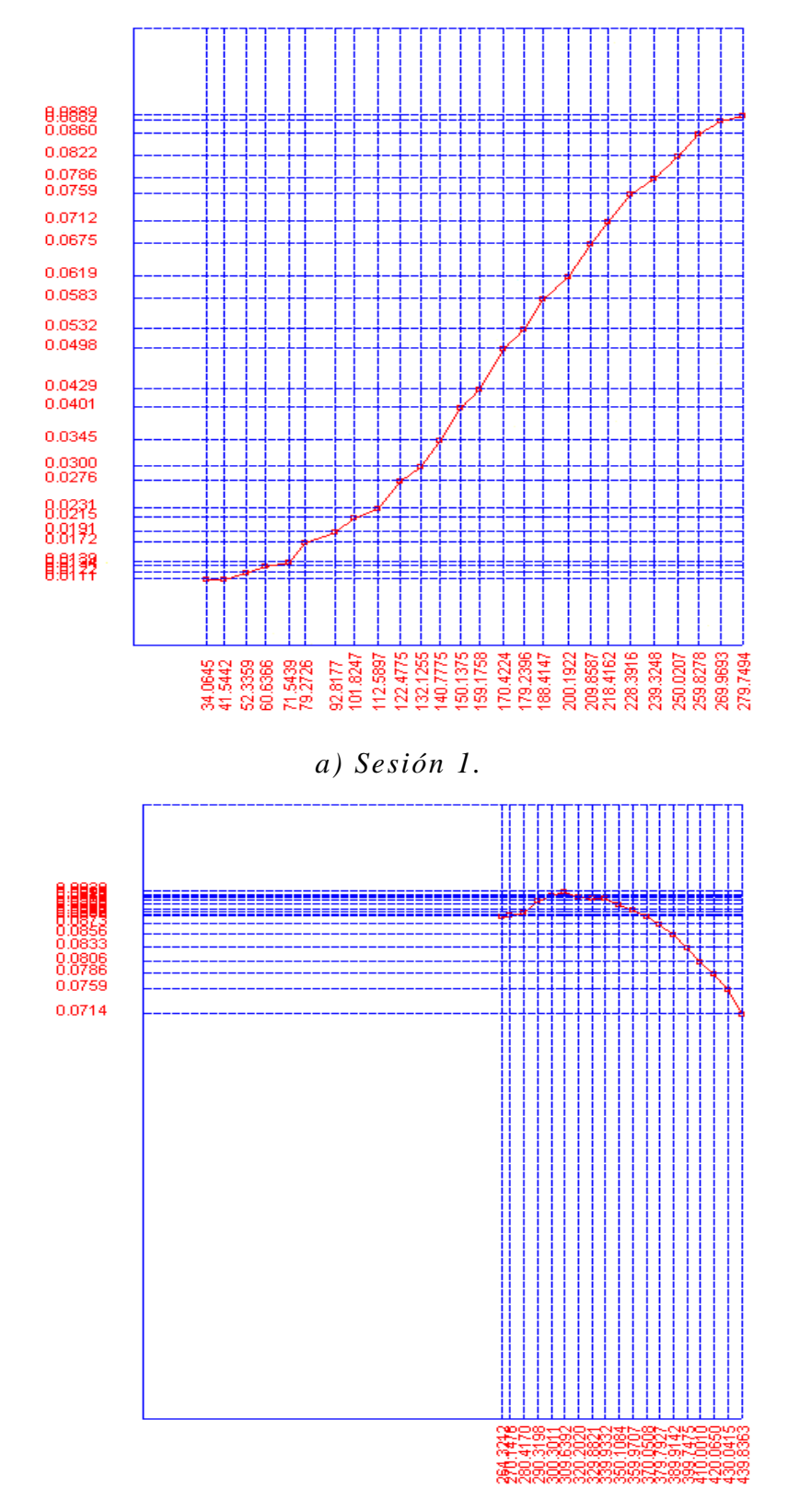

*b) Sesión 2.* 

*Figura 3.17. Ferrita 3 y su medición de la T<sub>C</sub> en 3 sesiones.*
### **3.1.7. Envió de datos a otro programa de análisis**

En la pantalla correspondiente al despliegue de datos en forma grafica, una vez que ha concluido el proceso de medición, ya no es posible realizar ningún cambio o análisis con los datos obtenidos, por lo que mediante la opción copiar de la barra de herramientas se copian los datos numéricos obtenidos y es posible llevarlos a alguna otra aplicación que desee el usuario para su análisis. Las figuras 3.17 a 3.19 muestran la grafica obtenida a partir del software desarrollado y su equivalente reproducido en Excel para el análisis a partir de los datos exportados. La figura 3.20 muestra como Excel puede ser utilizado para editar los datos de mediciones realizadas en diferentes sesiones.

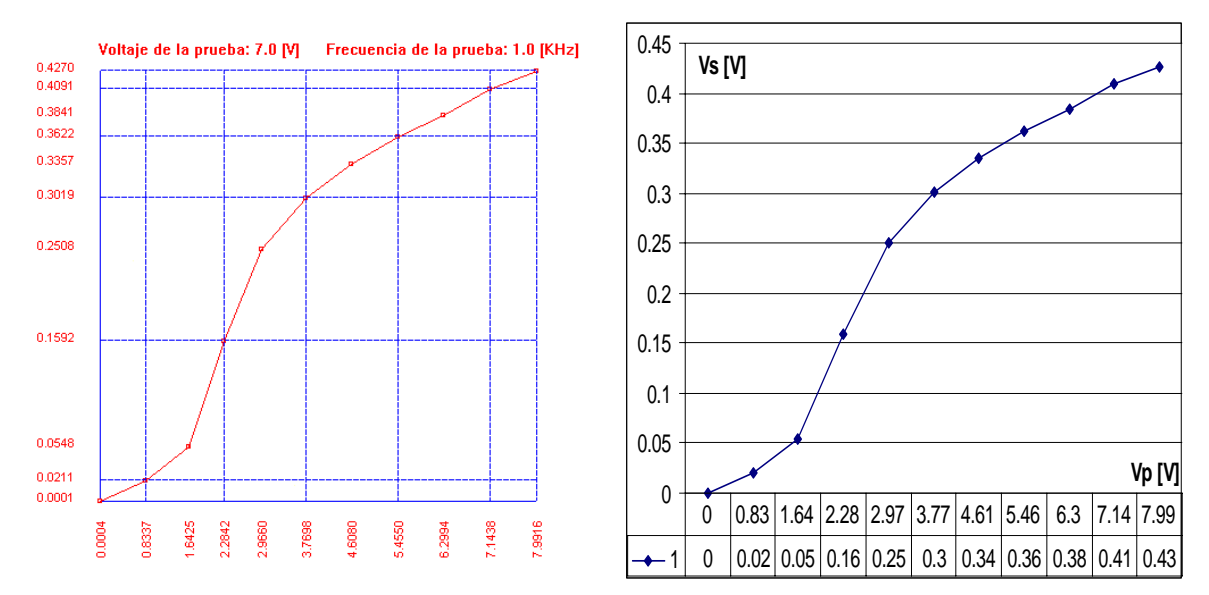

*Figura 3.17. Medición 1 y su transporte de datos a Excel.* 

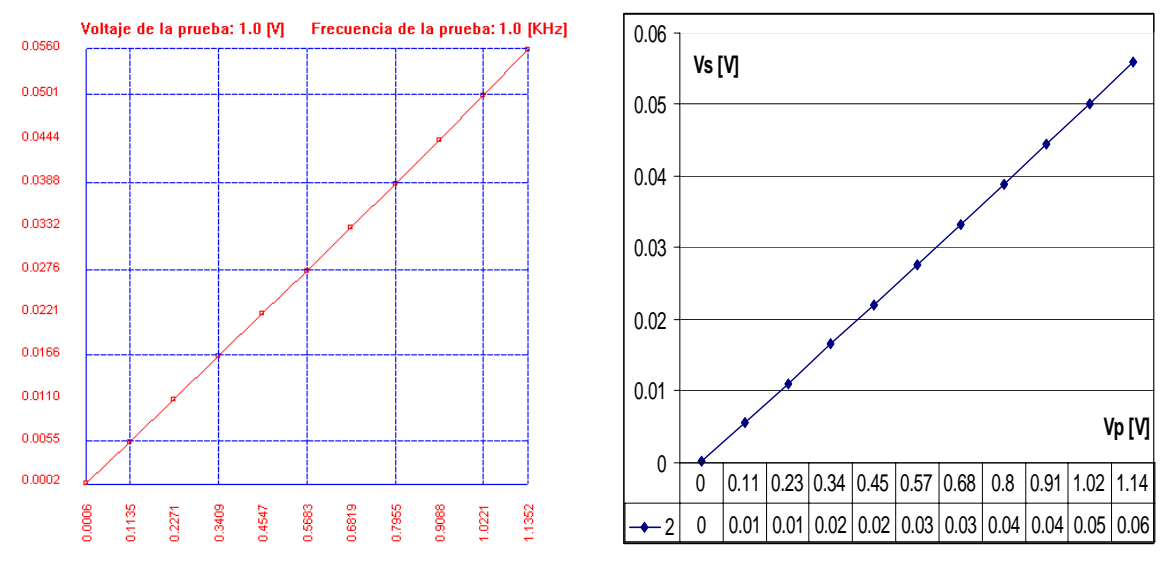

*Figura 3.18. Medición 2 y su transporte de datos a Excel.* 

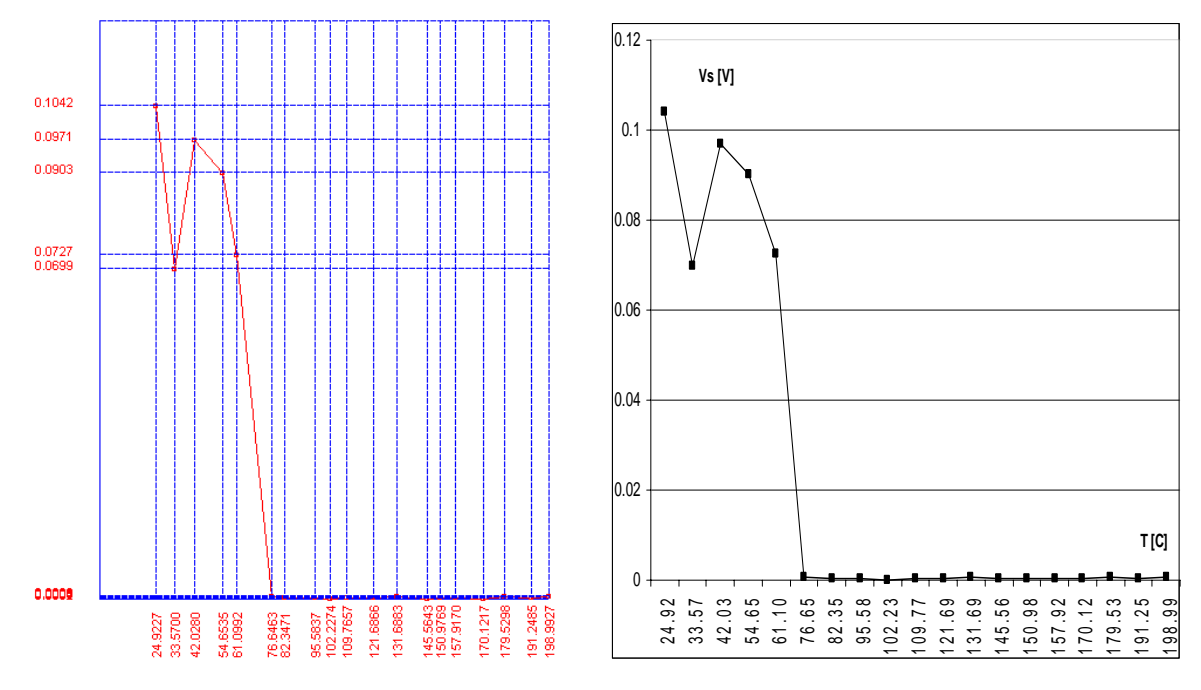

*Figura 3.19. Medición 3 y su transporte de datos a Excel.* 

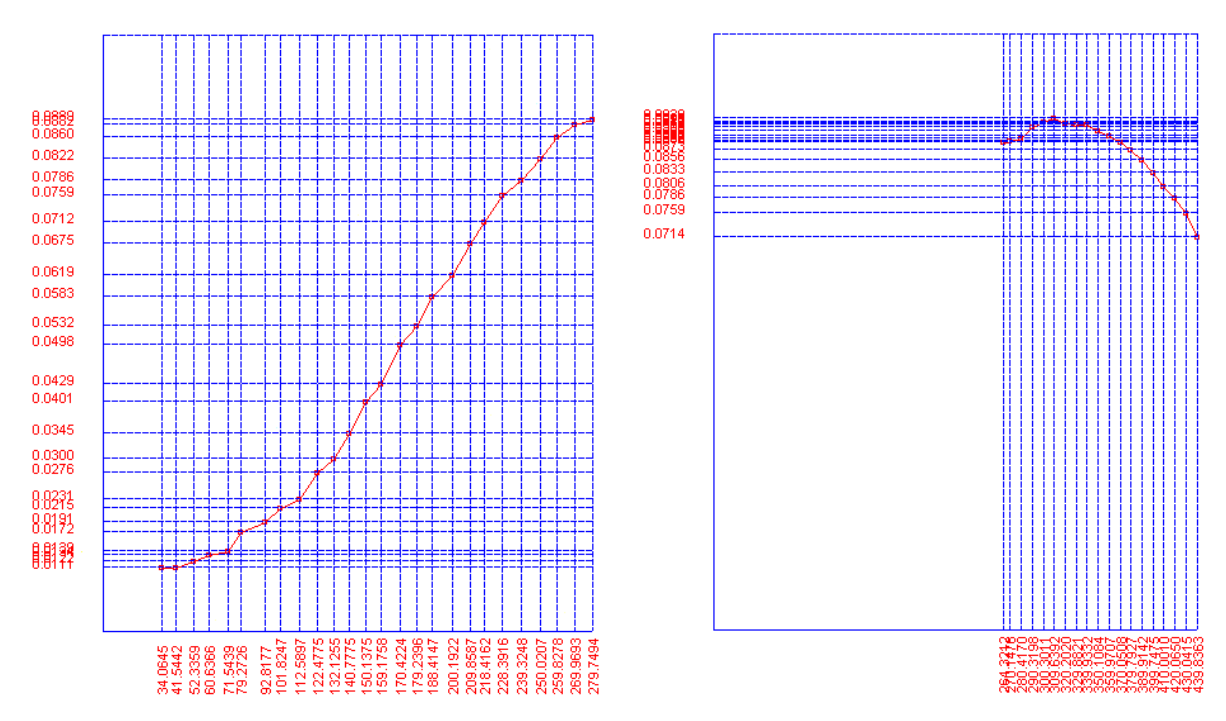

*Figura 3.20. Edición de diferentes mediciones en Excel.* 

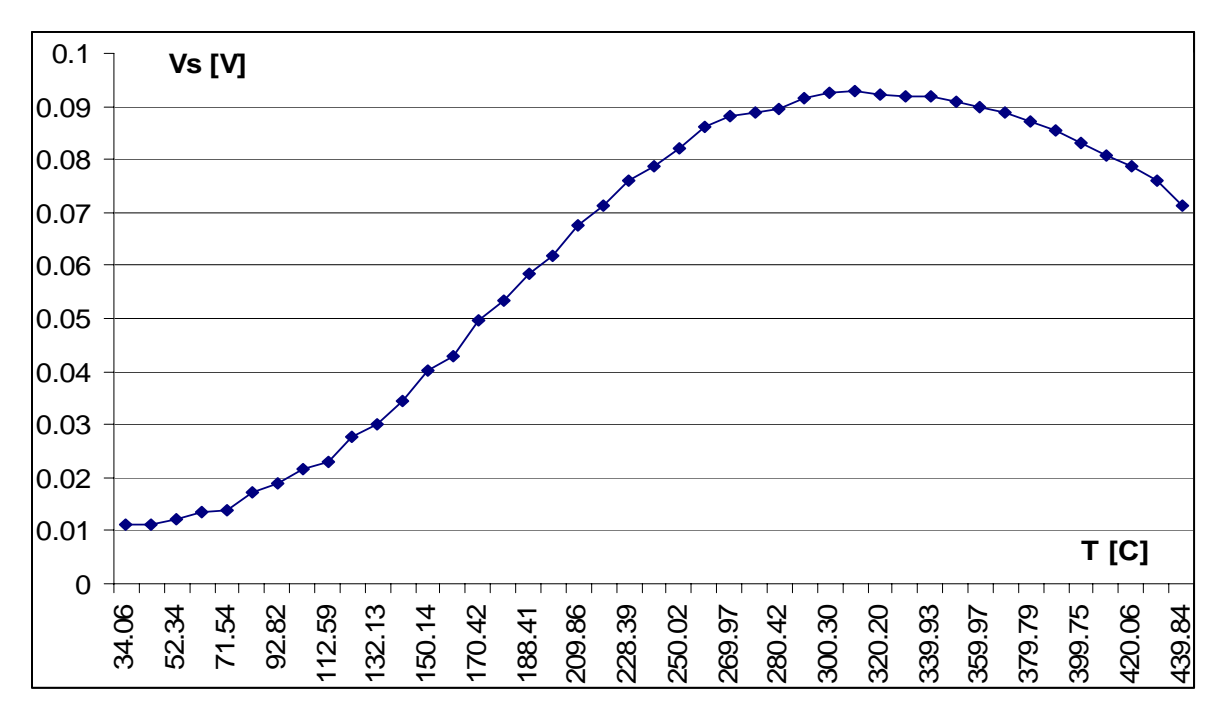

*Figura 3.20. Edición de diferentes mediciones en Excel.(Continuación)*

## **3.1.8. Capacidad de establecer el número de datos a obtener**

Con el sistema desarrollado es posible obtener una cantidad de datos que sea significativa para ser evaluada y concluir con base a ellos. Cuando se desea obtener el campo crítico de propagación, el software de utilización cuenta con la opción de establecer el número de datos que se desea obtener, este valor puede ser elegido desde 5 hasta 50 y el valor por omisión es 10. La figura 3.21 muestra como se puede incrementar la tasa de muestreo al variar el número de datos.

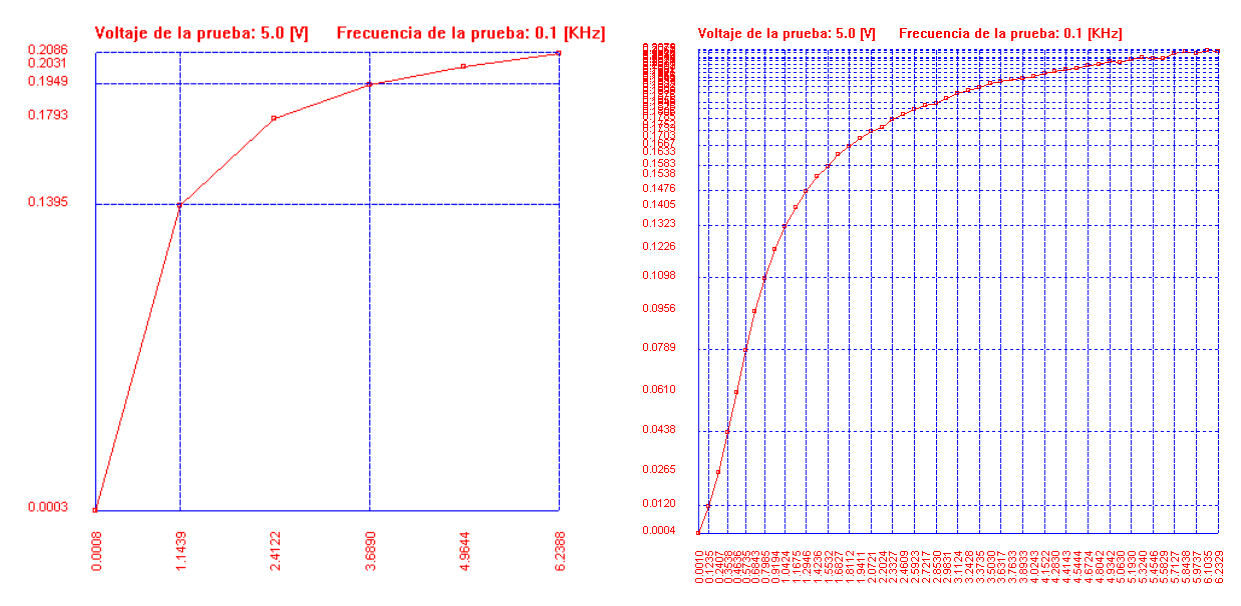

*Figura 3.21. Variación en el número de datos.* 

En el caso de la temperatura de Curie el numero de datos depende directamente de la temperatura final establecida y de la temperatura actual al inicio de la prueba, ya que los datos se toman cada 10 grados de incremento en la temperatura, por lo tanto se tendrán tantos datos como sea posible hasta alcanzar la temperatura final.

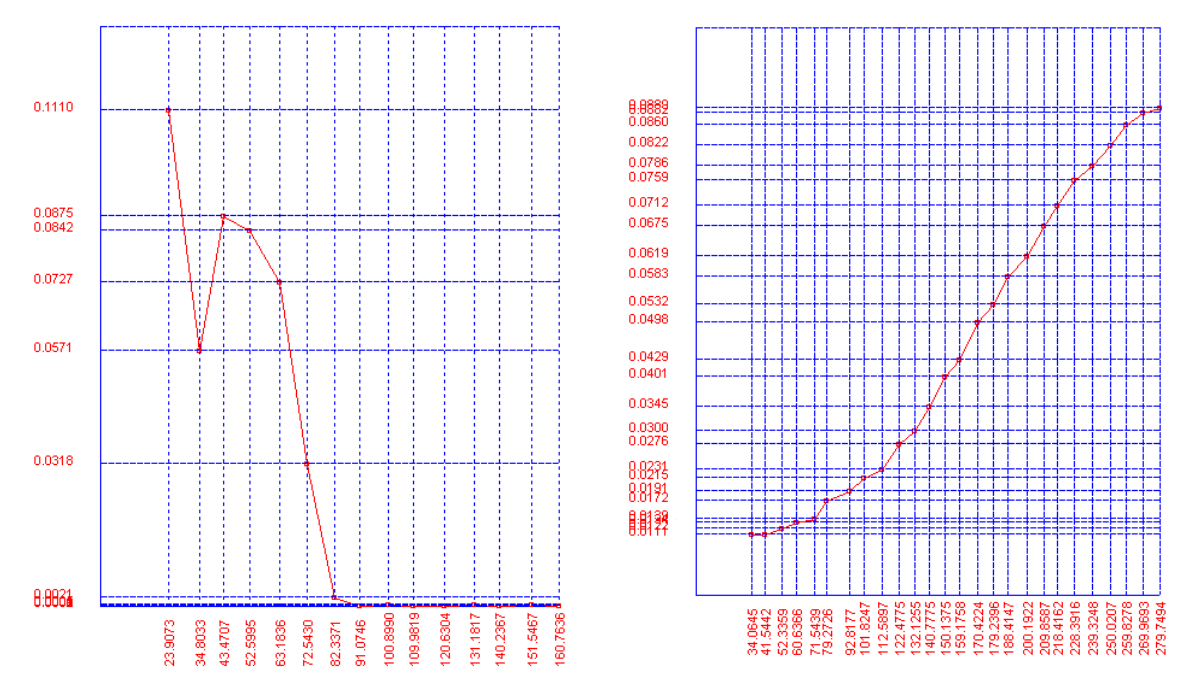

*Figura 3.22. Variación en el número de datos en función de la temperatura final.* 

## **3.1.9. Especificaciones del sistema**

Todas las pruebas anteriores demuestran la confiabilidad y las características con las que cuenta el sistema de medición desarrollado, y que se complementan con los siguientes conceptos [5]:

- Alcance. El alcance de entrada de un elemento se especifica con los valores mínimo y máximo de I, es decir, IMIN a IMAX. El alcance de salida se especifica con los valores mínimo y máximo de O, esto es, OMIN a OMAX, en donde I es entrada y O es salida.
- Intervalo. El intervalo es la variación máxima en la entrada o la salida, o sea, el intervalo de entrada es IMAX – IMIN y el intervalo de salida es OMAX – OMIN.
- Resolución. La resolución se define como el valor de cambio mínimo que puede ser representado por el instrumento de medición.

|             | $H_{CP}$         | $T_c$             |
|-------------|------------------|-------------------|
| Alcance     | Vi: $0 - 10$ [V] | Vi: $0 - 10$ [V]  |
|             | $VS: 0 - 10 [V]$ | $VS: 0-10$ [V]    |
|             |                  | $T: -100 - 1200$  |
|             |                  | $\lceil C \rceil$ |
| Intervalo o | Vi: $10$ [V]     | Vi: $10$ [V]      |
| Rango       | $VS: 10$ [V]     | $VS: 10$ [V]      |
|             |                  | $T: 1300$ [C]     |
| Resolución  | Vi: $0.0001$ [V] | Vi: $0.0001$ [V]  |
|             | VS: 0.0001       | $VS: 0.0001$ [V]  |
|             |                  | $T: 0.01$ [C]     |

La tabla 3.5 resume las características del instrumento desarrollado.

*Tabla 3.5. Especificaciones principales del instrumento desarrollado.* 

## **3.1.10. Resultados generales**

Actualmente, los sistemas de control de procesos son una combinación de computadoras, estaciones de trabajo, software grafico y diversos algoritmos de control, tarjetas de adquisición de señales de propósito general y especifico, redes de comunicación, etc. El proyecto desarrollado se baso en aplicar estos conceptos para diseñar y construir un sistema de medición capaz de determinar propiedades magnéticas específicas en materiales como las ferritas.

En el sistema desarrollado, el corazón del sistema esta sobre la base en una PC comercial de propósito general, con un sistema de adquisición de datos. La programación esta hecha en base a Visual C++ Ver. 6 de Microsoft y la librería de componentes de C para la tarjeta NI – DAQUSB 6211 que se encuentra dentro del NI – DAQMX SOFTWARE Ver 8.3 de National Instruments. Para facilitar y optimizar el funcionamiento del sistema, el procesamiento de la información y operaciones digitales se realizan dentro del computador.

Para la interacción con el usuario se desarrollo una interfase con objetos propios de Visual C++ 6 y se logro brindar gran flexibilidad y facilidad de uso a la aplicación. El elemento actuador que se encarga de ejecutar y acondicionar las señales recibidas para aplicarlas al elemento bajo prueba, esta representado por el sistema electrónico.

Las figuras 3.23 y 3.24 muestran el software desarrollado. La figura 3.25 muestra el sistema electrónico construido y la figura 3.26 muestra la estación completa de medición.

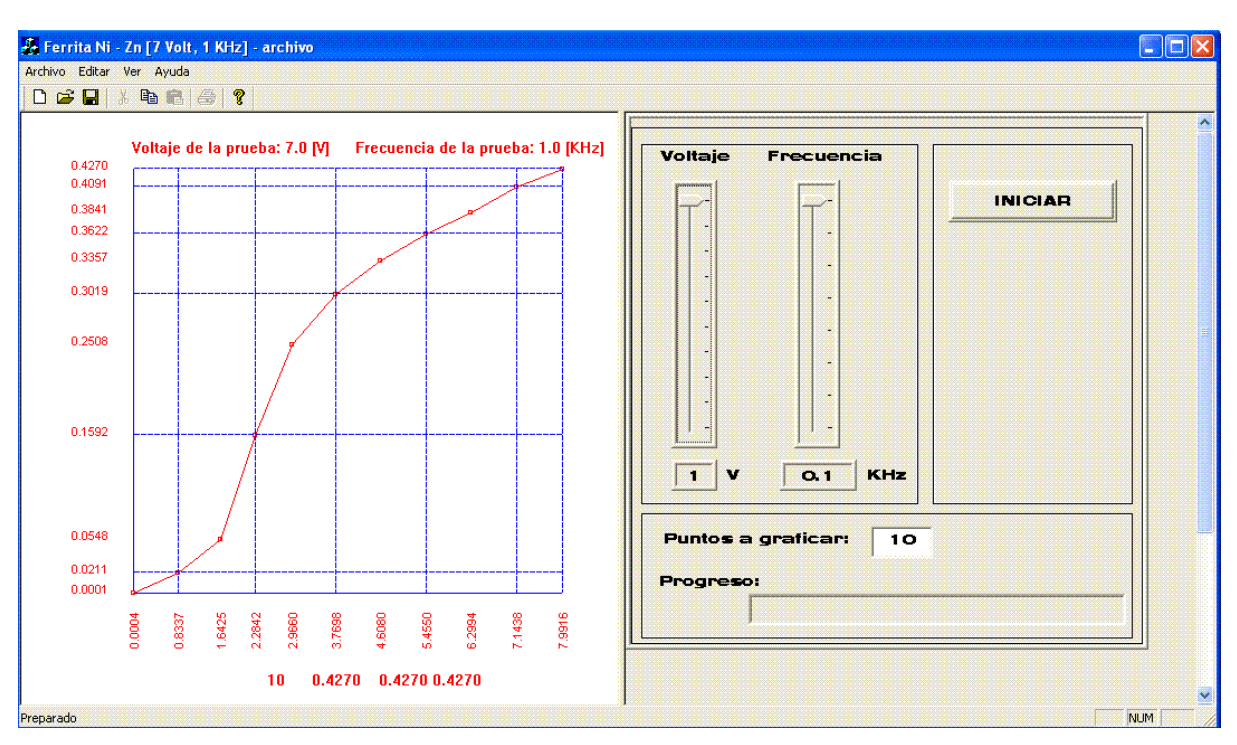

*Figura 3.23. Software desarrollado para la medición del H<sub>CP</sub>.* 

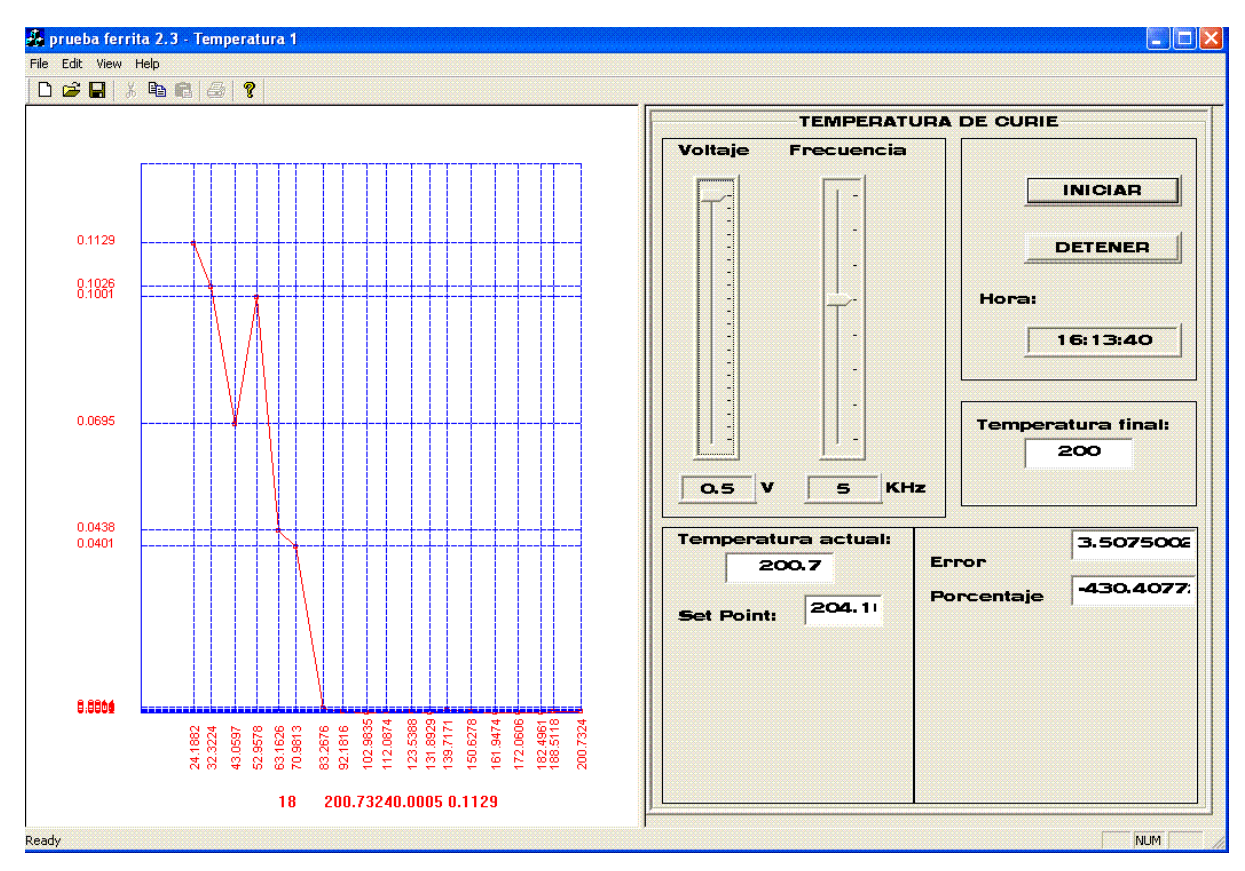

*Figura 3.24. Software desarrollado para la medición de la TC.* 

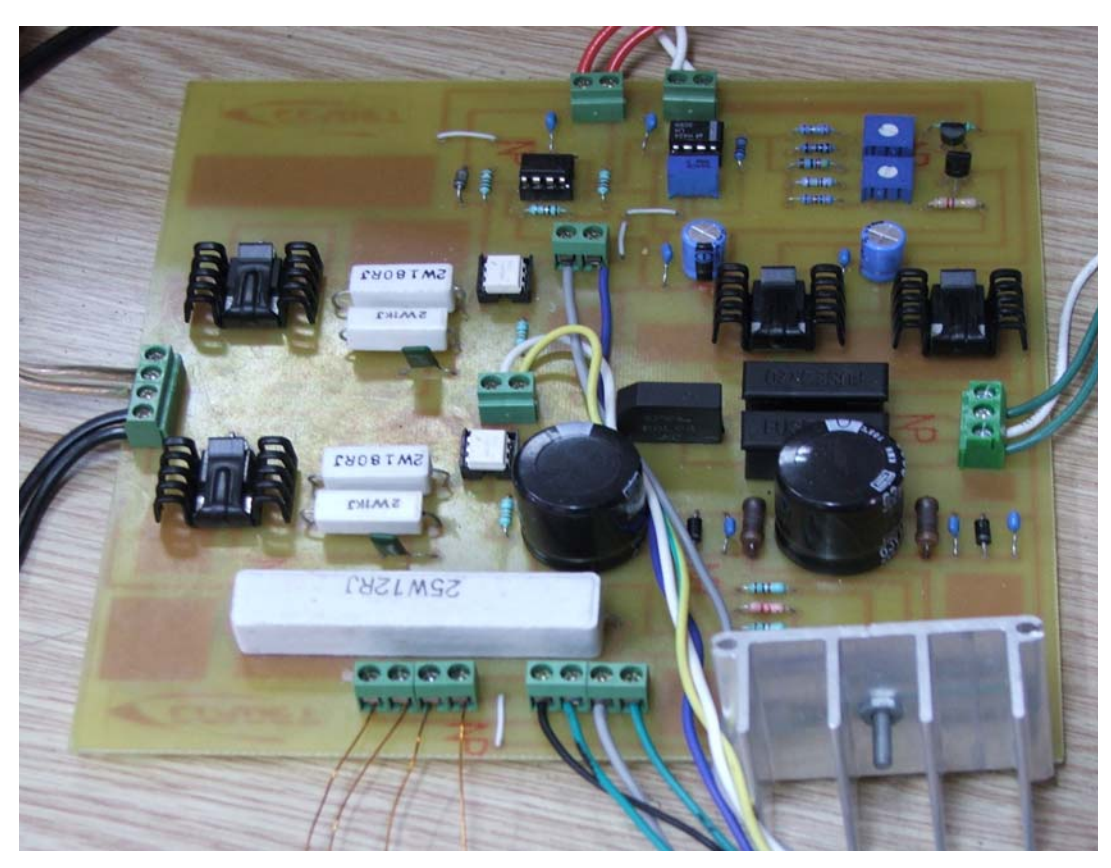

*Figura 3.25. Sistema electrónico desarrollado.* 

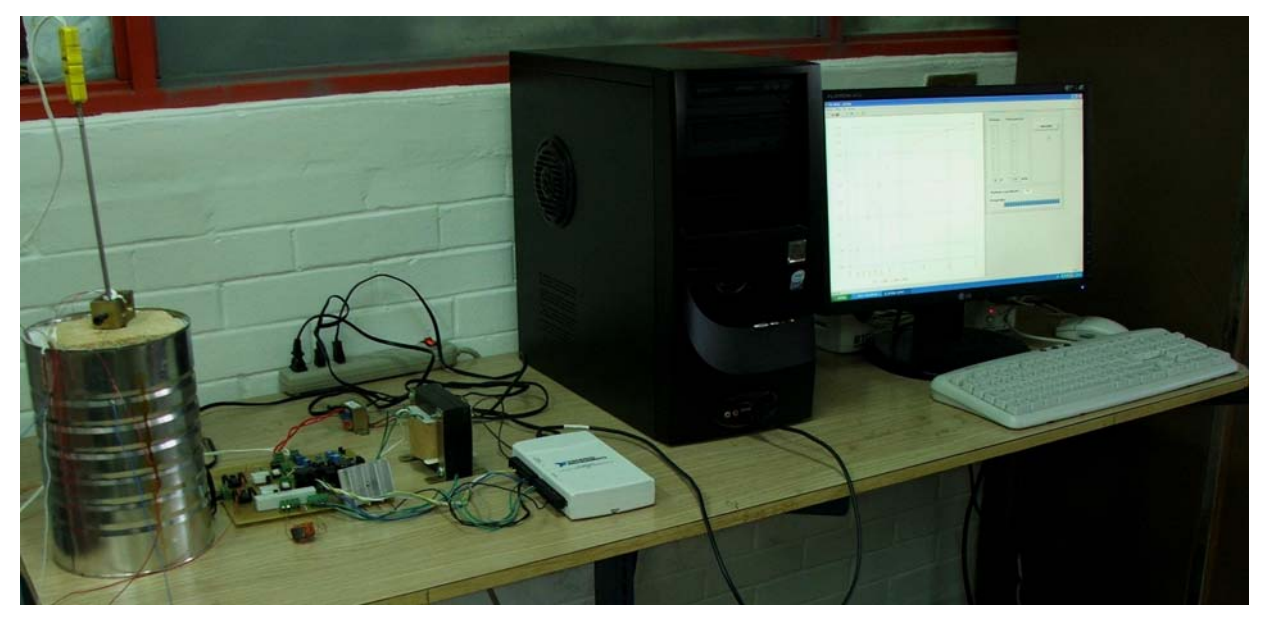

*Figura 3.26. Estación de medición del H<sub>CP</sub> y la T<sub>C</sub>.* 

## **3.2. Conclusiones**

La finalidad de esta tesis tuvo como principal objetivo la creación de un equipo en hardware y software para la medición del campo critico de propagación y de la temperatura de Curie. Siguiendo este objetivo se planteo el método más conveniente para su evolución logrando desarrollar el sistema electrónico, de fácil diseño, implementación y tamaño compacto, que es capaz de ser utilizado para evaluar estas características físicas de materiales magnéticos. De igual importancia son los dos software desarrollados específicamente para estos propósitos y que permiten la utilización del sistema en general.

Usando la combinación de software y hardware mencionados, se integro un sistema de prueba y medición altamente confiable y de fácil uso en el que se encuentran los cuatro elementos básicos que conforman un sistema de medición y dentro de los cuales se pueden identificar los siguientes:

- 1. Elementos sensores: conformado principalmente por el termopar tipo K y el acoplamiento inductivo en la ferrita.
- 2. Elementos acondicionadores de señales: Conformado por el sistema electrónico.
- 3. Elementos procesadores de señales: Conformado por la computadora y el software desarrollado.
- 4. Elementos presentadores de datos: Conformado por el monitor y el software desarrollado.

El sistema ha superado las pruebas iniciales y ha cumplido con los requerimientos planteados, su respuesta depende directamente de la velocidad de la tarjeta y de las características del computador. Gracias a lo amigable de la interfase y a la información presentada, se ha facilitado el proceso de medición. Primordialmente se estableció que la calidad de la información que el sistema produce a partir de las señales recibidas es comparable a la información teórica esperada y a la producida por otros sistemas empleados para el mismo propósito.

Dentro de las cualidades más importantes obtenidas se encuentran:

- Reducción al 100% del error humano por inspección visual.
- Reemplazo de equipo comercial costoso utilizado específicamente para realizar una sola función.
- Monitoreo de la temperatura de operación.
- Graficación de resultados.
- Reducción en el porcentaje horas/hombre de trabajo para este tipo de mediciones.
- Levantamiento de datos automática.
- Almacenamiento y envió de la información resultante, para que la misma pueda ser procesada posteriormente en software especializado fabricado por terceros.

Es conocido que los efectos de ruido afectan los sistemas de medición, sin embargo estos son solucionados al utilizar la transformada discreta de Fourier para el cálculo de las amplitudes.

## **3.3. Trabajo a futuro**

Si bien es cierto que el sistema desarrollado a cumplido satisfactoriamente a ciertas pruebas, resulta evidente que se requiere de un mayor numero de estas para poder considerarlo a la altura de un equipo comercial y ser capaz de competir con estos. Una de las principales desventajas que se tuvo al realizar las pruebas de este equipo, es que no se contaba con una muestra patrón contra las cuales comparar los resultados obtenidos. Por estos motivos se plantean los siguientes puntos a considerar para el mejoramiento de este equipo.

- Desarrollo de ecuaciones que permitan relacionar el voltaje aplicado y el obtenido con los parámetros campo magnético e inducción magnética, para la obtención de los valores en estos términos.
- Desarrollo de ecuaciones que permitan evaluar cualquier geometría de la muestra y no solo toroides.
- Realizar pruebas con diversas muestras de las que se conozcan plenamente sus características para mejorar el proceso de calibración.
- Elaborar manuales de usuario para el correcto funcionamiento del software desarrollado.
- Capacitar al personal encargado, en la operación y mantenimiento del equipo desarrollado.
- Modificar los software desarrollados para adecuarse a estas nuevas características.

# **Anexo**

#### $4 + 20$ Ferrita  $\lambda^R$  $\lambda^{1K}$ Senal alterna<br>de la tarjet**a** Hacia la tarjeta LM387 AI9(18) A01(13) 20 R  $2.2K$  $\xi_{1k}^R$ Hacia la tarjeta  $AI(17)$ र<br>≷12∕25µ ₩

**5.1 Diagramas electrónicos** 

*Figura 5.1. Circuito amplificador de potencia.* 

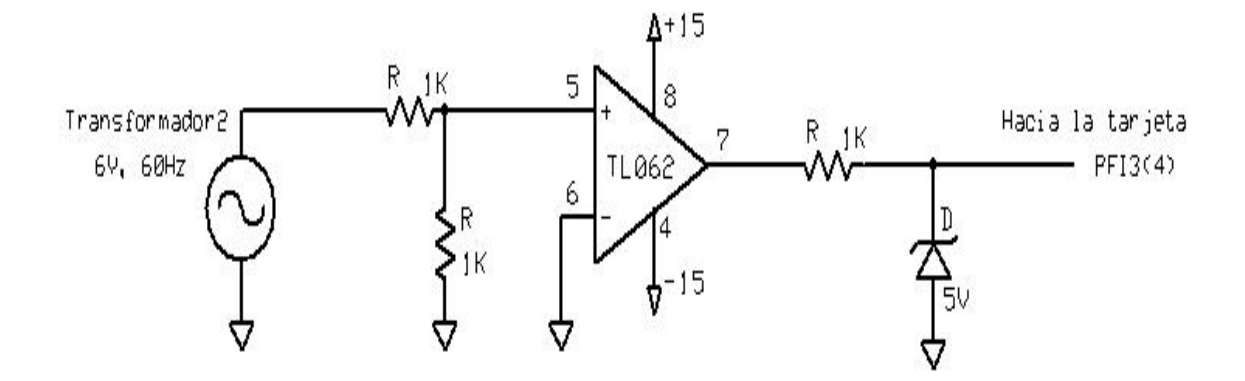

*Figura 5.2. Circuito comparador de señales.* 

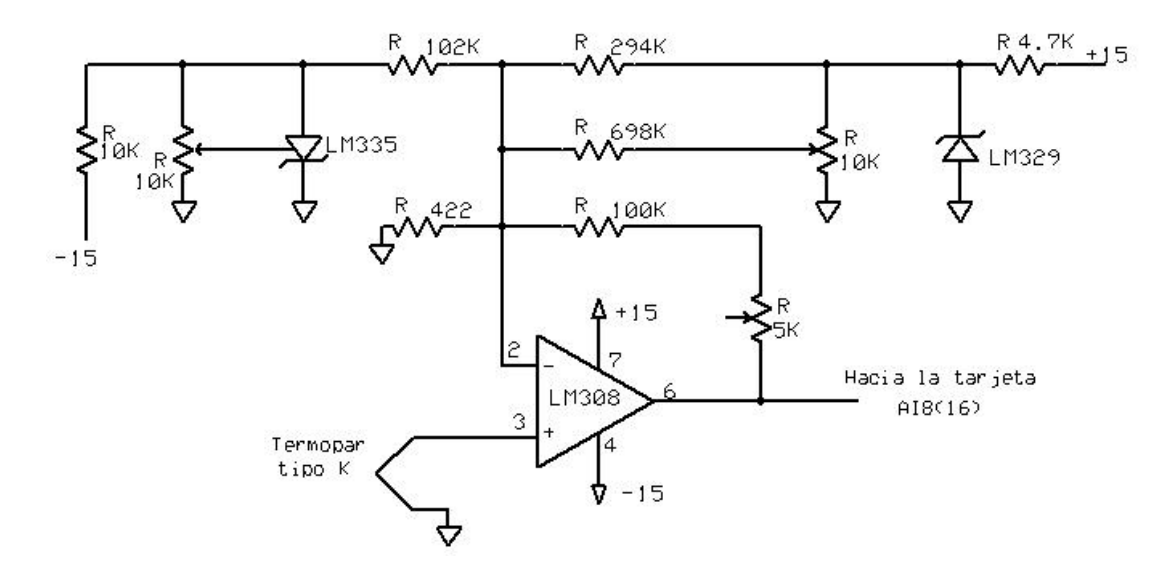

*Figura 5.3. Circuito acondicionador de señal de termopar.* 

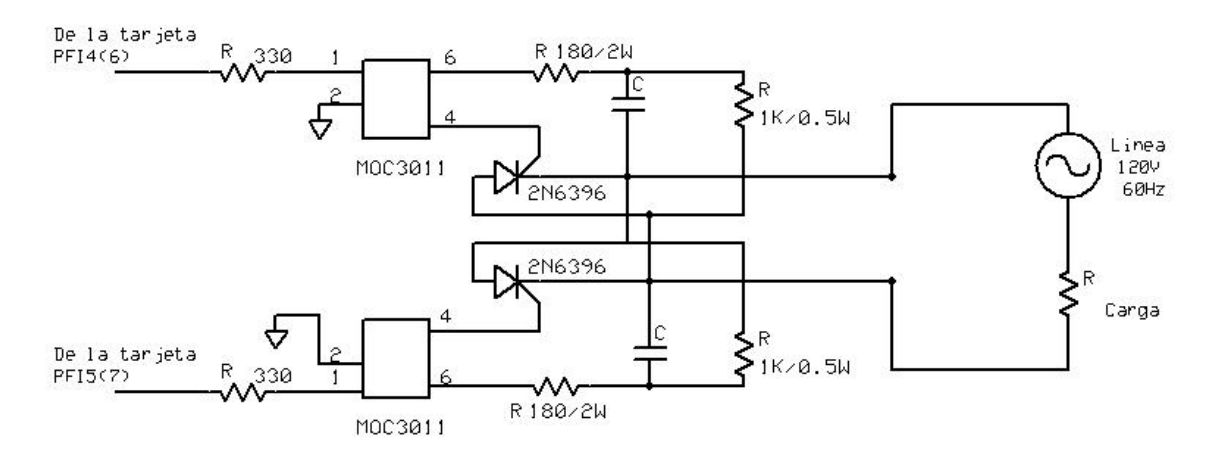

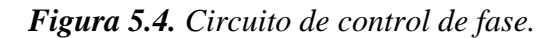

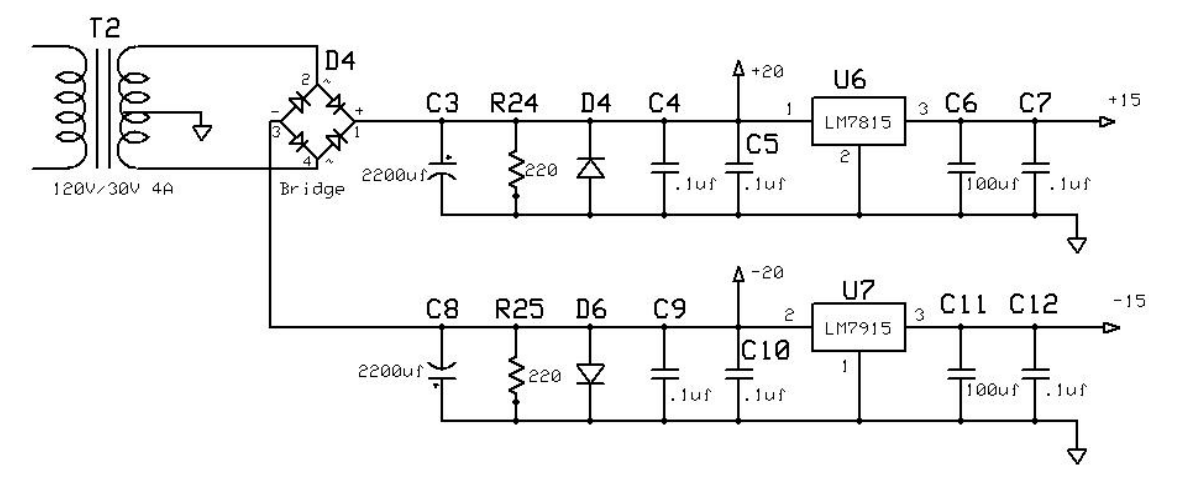

*Figura 5.5. Circuito fuente de poder.*

# **5.2 Circuito impreso**

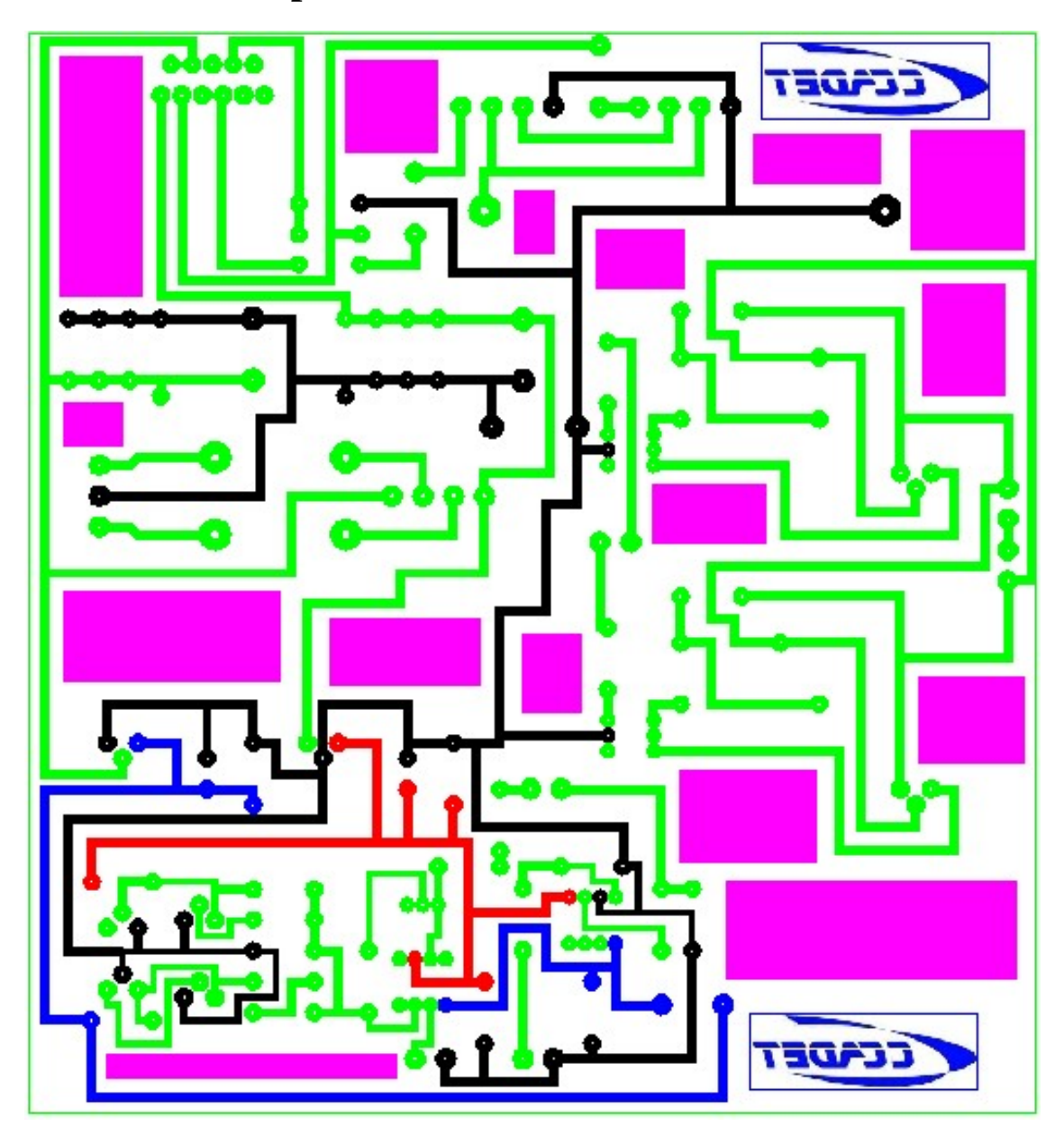

*Figura 5.6. Circuito impreso.* 

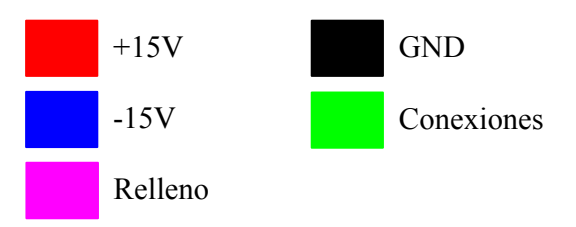

*Figura 5.7. Definición de los colores.*

# **5.3 Lista de material**

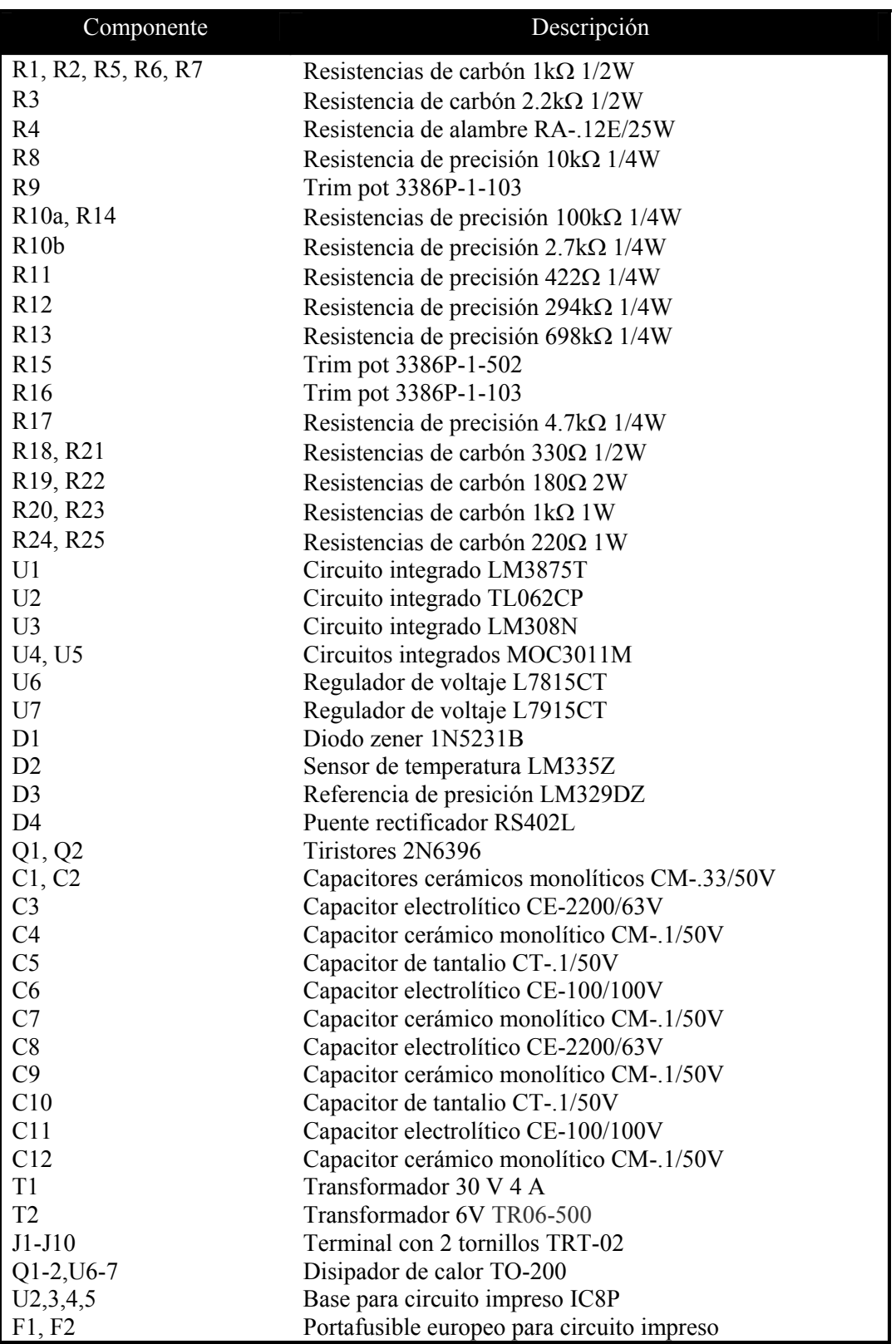

## **5.4 Ferrita comercial. Especificaciones**

Saturation Flux Density – gausses 4,300 (at 15 oersted, 25 C) (430mT) Coercive Force – oersted……………………………………0.1 (8A/m) Curie temperature…………………………………………..140 C Disaccomadation Factor…………………………………………<3.0 x 10<sup>-6</sup>

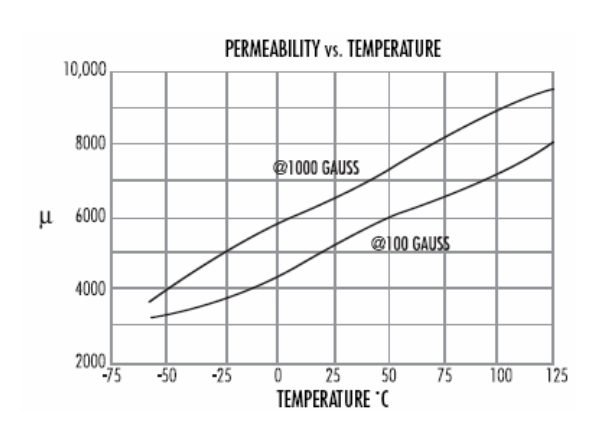

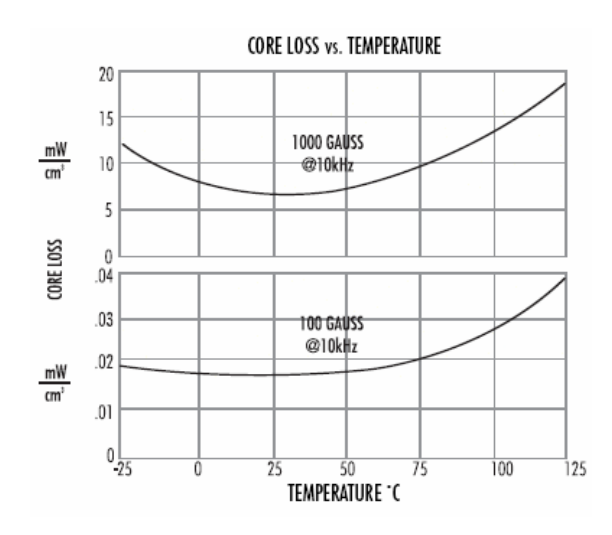

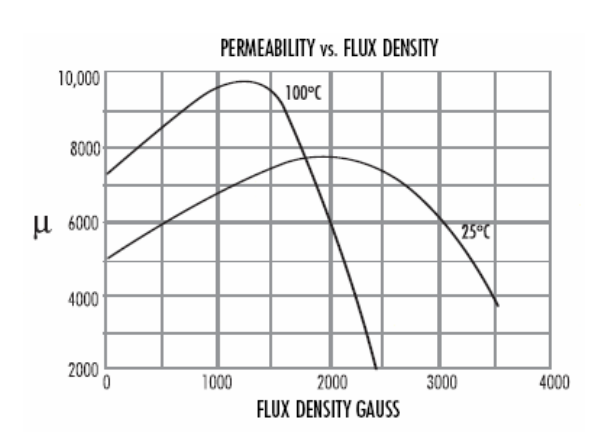

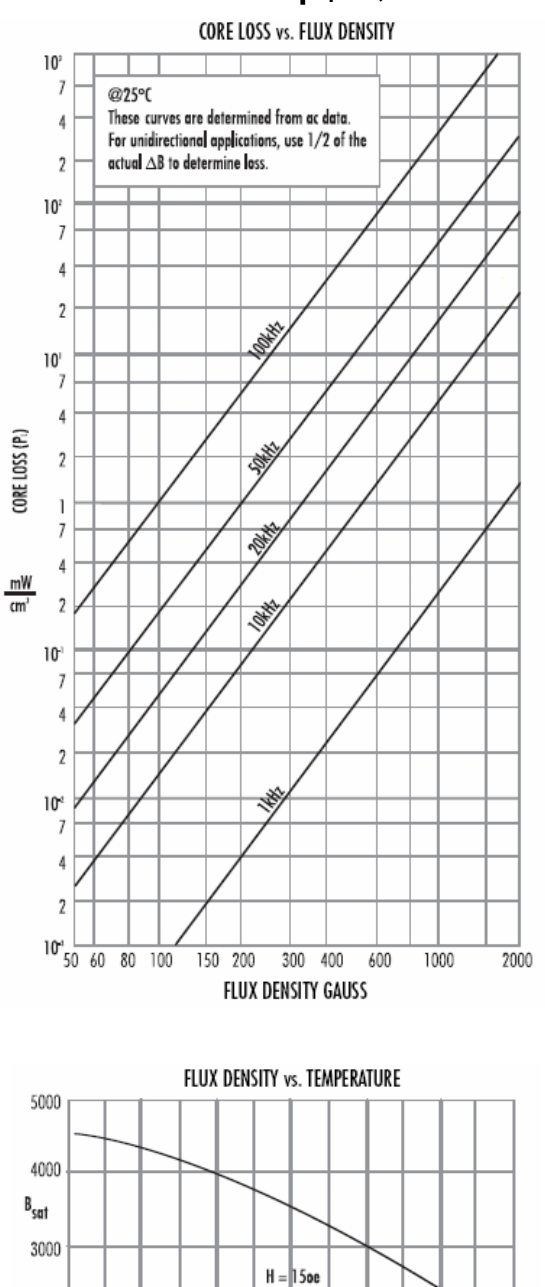

 $2000\frac{L}{0}$ 

20

40

60

TEMPERATURE 'C

80

100

120

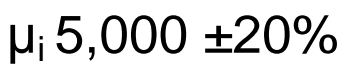

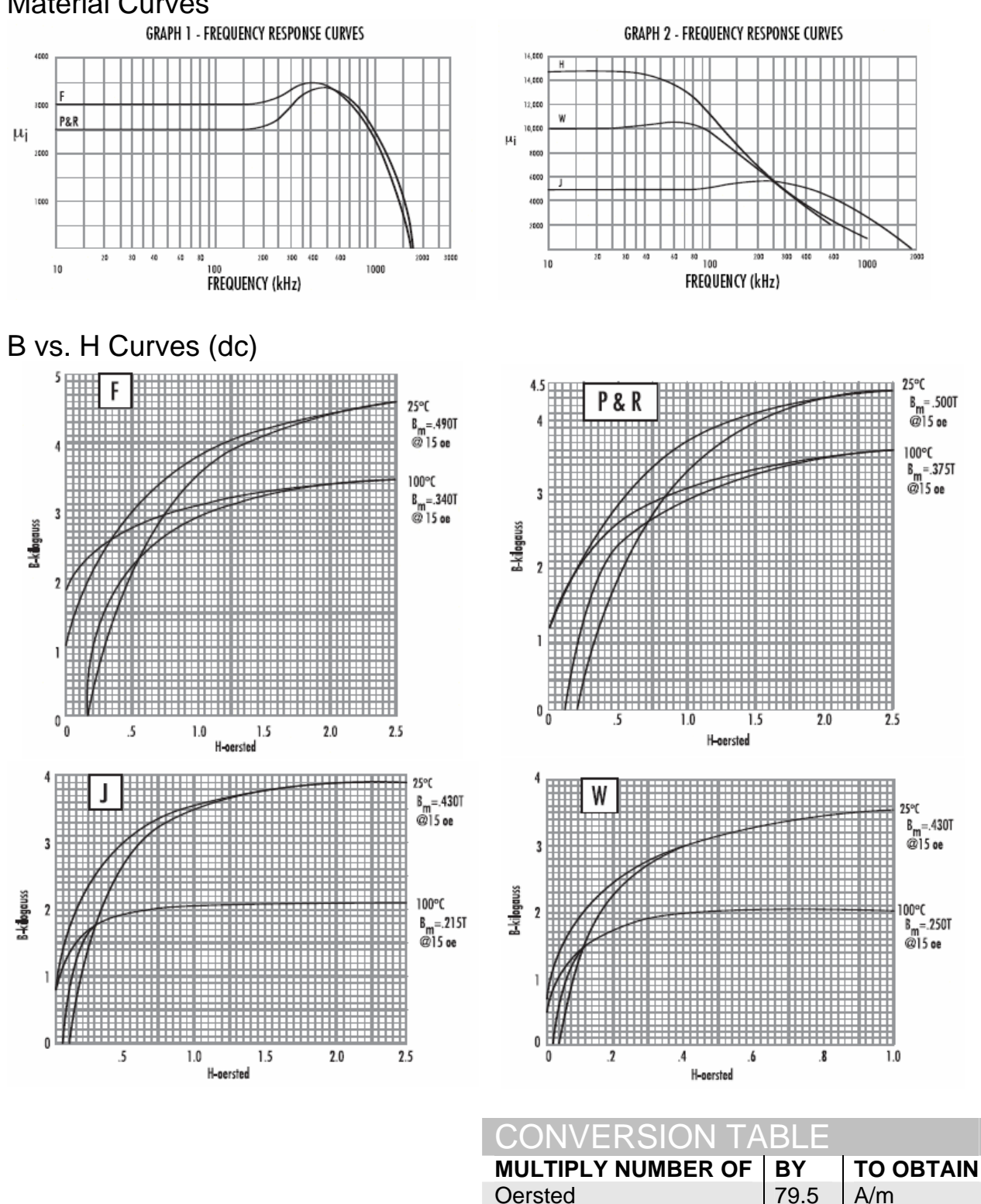

**Oersted** 

Oersted 0.795 A/cm

Gausses  $\begin{array}{|c|c|c|c|c|}\n\hline\n0.100 & \text{milli Tesla} \\
\hline\n10^4 & \text{ Tesla}\n\end{array}$ Gausses  $\begin{array}{|c|c|c|c|c|}\n\hline\n\text{Gauss} & & & 10^{-4} & \text{Teslas} \\
\text{Teslas} & & & 10^{4} & \text{Gauss} \\
\hline\n\end{array}$ Teslas  $10^4$  Gausses

## Material Curves

# Core Loss Equation

Included on pages 3.4 – 3.9 are material characteristics for the various Magnetics power and inductor materials. For computer programming purposes, the core loss curves can be represented by the equation below.

The factors indicated in the chart are split into discrete frequency ranges, so that the equation offers a close approximation to the core loss curves on the above pages.

## CORE LOSS EQUATION :  $P_L = af^cB^d$

## P is in mW/cm<sup>3</sup> B is in KG f is in KHz

### FACTORS APPLIED TO THE ABOVE FORMULA

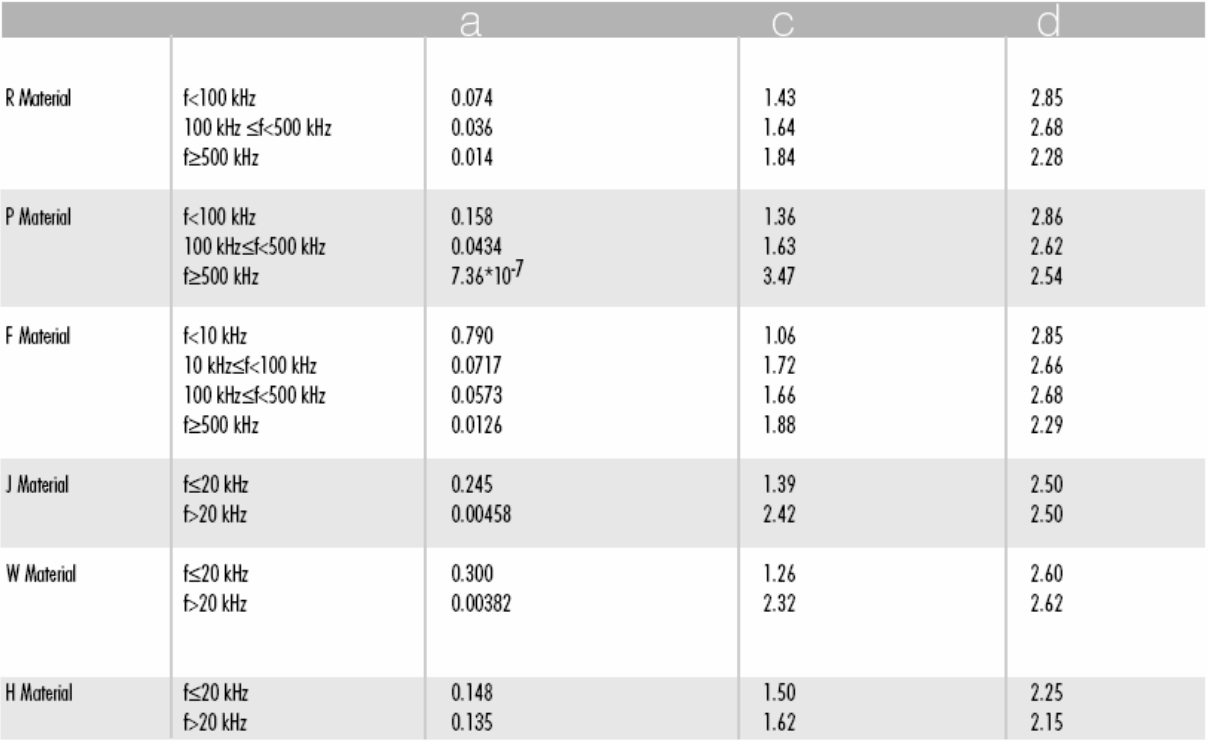

# **Characteristics**

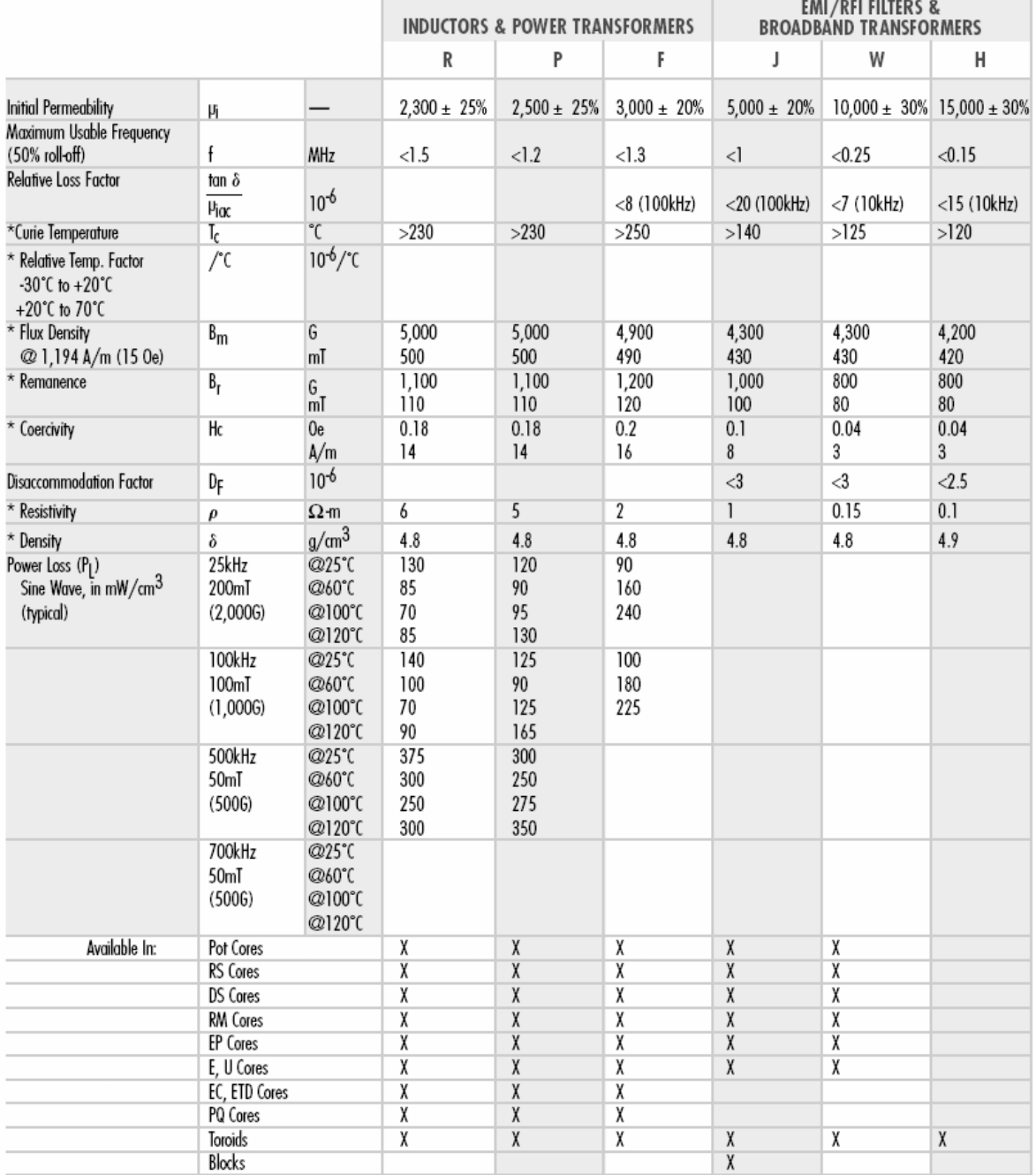

Note: These characteristics are typical for a 42206 size (22.09mm O.D.) toroid. Specific core data will usually differ from these numbers due to the influence of geometry and size. Characteristics with a  $^{\star}$  are typical.

**5.5 Algunos equipos utilizados para la obtención de propiedades magnéticas** 

## **FERROXCUBE**

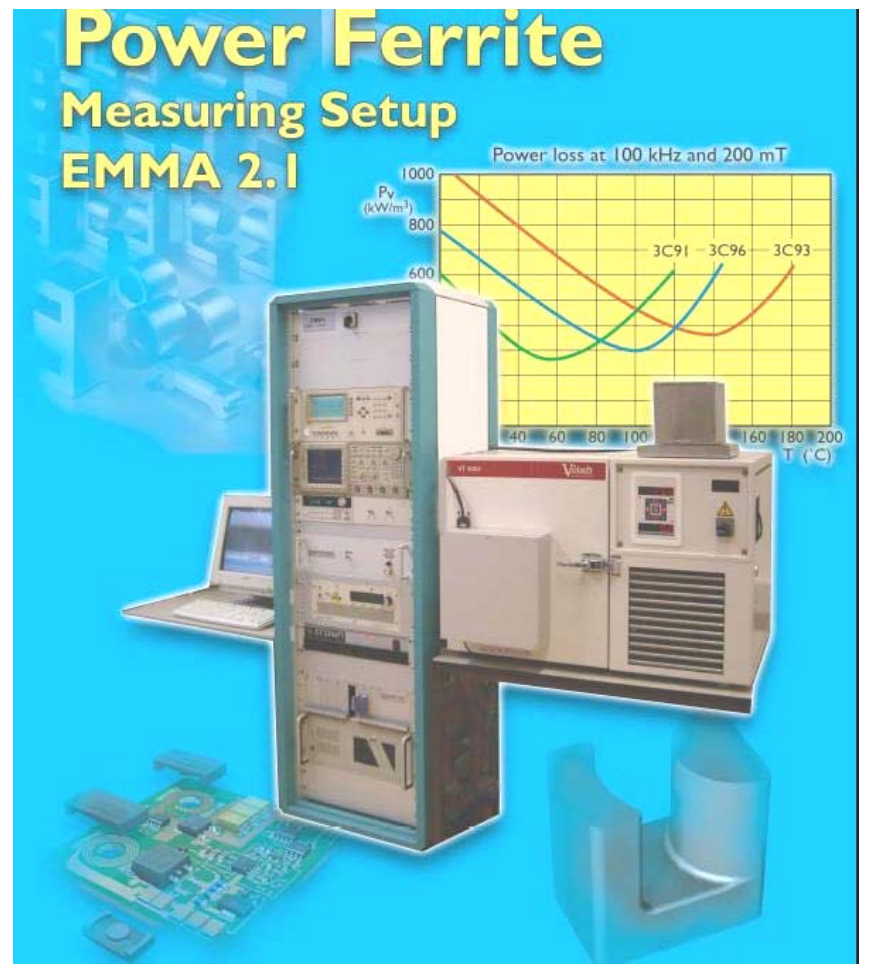

### **Introduction**

Formerly a Philips Components company FERROXCUBE now belongs to Yageo Corporation, one of the world's strongest suppliers of passive components.

As a leading innovator in ferrite-ceramic technology, we build on our Philips magnetic components heritage to offer a broad range of soft ferrite cores. We also offer extensive designin support including application information and software to help equipment manufacturers optimize their new designs.

Our research and development laboratories located in Eindhoven, The Netherlands, can build on 50 years' experience in ferrite technology. This means we know everything about ferrite cores but also about what's needed to make and test them.

The specifications and tolerances required for the industrial equipment are generally very demanding and critical. We bring along with us the experience gained by building our own measuring setups since the early years of the ferrite industry.

We offer a complete power ferrite measuring setup as it is used in all Ferroxcube facilities. This will contribute to a standardization of measurement methods throughout the ferrite industry.

The EMMA 2.1 is a computer controlled test unit fully equipped to characterise all important magnetic properties of soft ferrite cores in a wide temperature range. It is a vital tool in research and development as well as for sample testing in production.

The following magnetic properties of power ferrite cores can be measured with the "Standard Application Package":

- $\forall$  Power loss density (P<sub>v</sub>)
- $\forall$  Peak flux density (B<sub>p</sub>)
- $\gamma$  Amplitude permeability ( $\mu_a$ )
- $\forall$  Curve of B-H-loop

To measure power losses the Digitizing Oscilloscope Method is used. Voltage on and current through the DUT are sampled in a few cycles of the BH-loop to avoid self-heating of the ferrite.

With the "Supplement Application Package" the system has the following measuring capabilities:

- $\forall$  Initial permeability ( $\mu_i$ )
- $\forall$  Temperature factor ( $\alpha_F$ ).
- $\forall$  Disaccomodation factor (D<sub>F</sub>)
- $\forall$  Inductance factor (A<sub>1</sub>)
- $\gamma$  Temperature curve of permeability
- $\forall$  Loss factor (tan $\delta/\mu_i$ )
- $\gamma$  Hysteresis material constant ( $\eta_B$ )
- $\forall$  Resistivity (ρ)
- $\forall$  Curie temperature (T<sub>c</sub>)

Contact us to find out more!

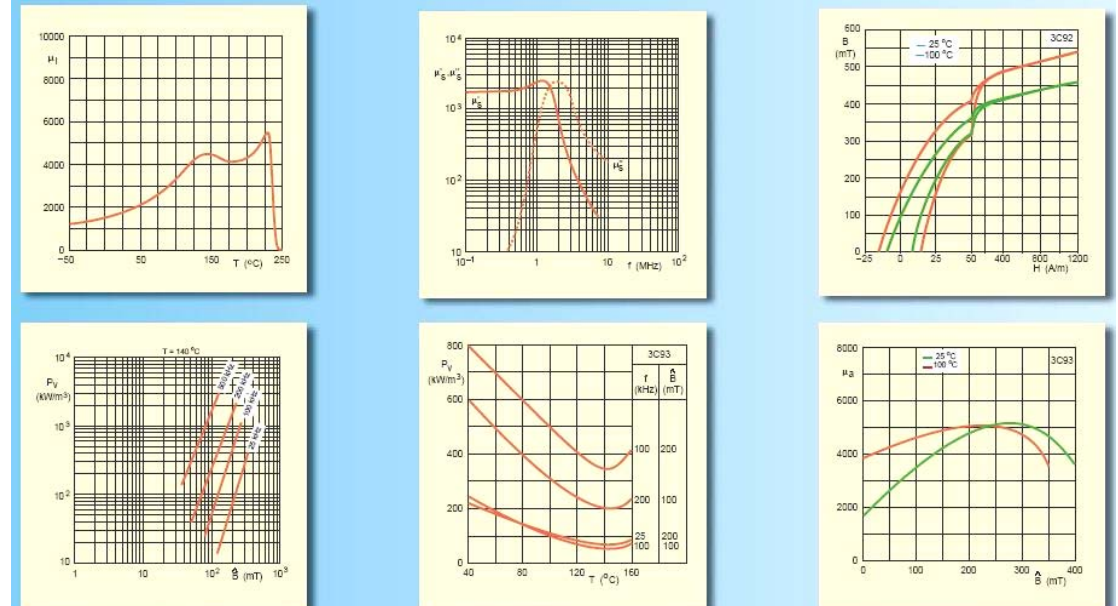

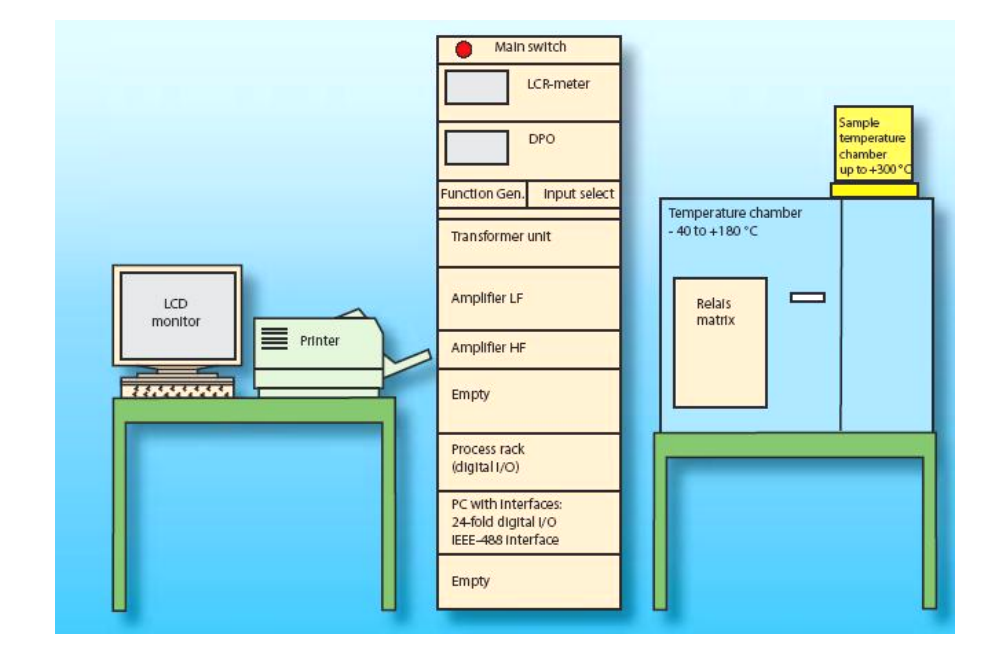

#### **Description of setup**

The EMMA 2.1 is built in a Rittal cabinet with:

- LCR-meter 0 1 MHz
- Function generator 20 kHz 10 MHz
- Digital Processing Oscilloscope (DPO)
- LF and HF amplifier frequency range: DC - 3 MHz voltage: 0 - 100 V peak current: 6 A peak (depending on load and frequency)
- Temperature chamber with 16-fold 4-pole relay matrix temperature range: -40 to 180 ºC.
- Sample temperature chamber temperature range: up to 300 ºC
- Industrial PC with I/O boards, modem and LAN.

The system will be delivered with:

- Flat LCD monitor and printer
- Windows 2000 and application software
- Remote diagnostics
- Set of certified test and calibration cores.
- Drawing package and documentation

#### **Measuring range and accuracy**

Power loss: 10 kHz - 3 MHz Voltage (B):  $\pm 1\%$ Current  $(H)$ :  $\pm 1\%$ Temperature around  $100 °C: \pm 1 \%$ 

The accuracy of the loss measurement depends on the DPO, the inductance value of the DUT and the applied voltage (see graph).

#### **General technical data**

Connected power:

Cabinet: 110/230 V, 50/60 Hz, 1.0 kW

Temperature chamber: 110/230V 50/60Hz, 24KW

Environment temperature: 15 - 25 °C (climate control

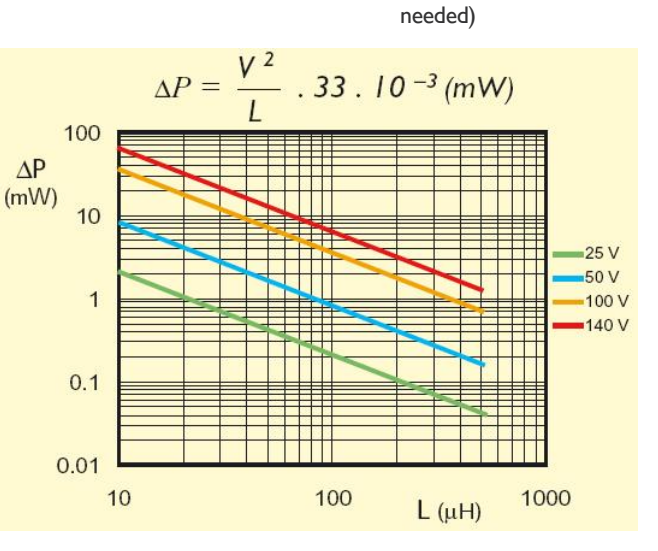

ANALELE STIINTIFICE ALE UNIVERSITATII "AL.I.CUZA" DIN IASI Tomul XLV-XLVI, s Fizica Stării Condensate, 1999 ñ 2000, p. 56 - 60

## **INITIAL PERMEABILITY, HYSTERESIS AND TOTAL LOSSES MEASUREMENTS**

## **OVIDIU CALTUN<sup>1</sup> , PETRU ANDREI<sup>2</sup> , ALEXANDRU STANCU<sup>1</sup>**

Paper deals with a measurement system and PC application designated to measure and to characterise the magnetic properties of soft magnetic materials. The experimental and calculated hysteresis loops in different experimental condition is compared. The measured hysteresis curve serves as a basis for the determination of the parameters of the Jiles-Atherton model. Output of the data in the ASCII format or a graphic output is optional. To compare several waveforms, the ASCII files can be loaded in the same or separate window of DELPHI-4 application.

#### **INTRODUCTION**

Current developments in the field of power electronic devices are leading to miniaturisation. However, if storage inductors or small transformer are needed, the final dimension of a device is determined by these components. A size reduction is usually possible by increasing the operating frequency and the initial permeability, if ferrite with high magnetic performances is available. Most design work includes simulation of the circuits and now the efforts are focused in the non-linearity of the magnetization processes dependent on frequency and temperature. Therefore, it is advantageous to the user to be able to characterise magnetic cores. In the following a personal computer assisted measuring system for the plotting of the hysteresis curves, for calculating the initial permeability, the hysteresis losses and power losses of soft magnetic materials will be presented.

There are two ways to measure the hysteresis curve. The magnetic quantities can be determined either directly via sensor (Hall probe for field strength meters, measuring coils for flux meter) [1] or indirectly by measuring current and voltage. Since for the first approach the sensor must be inserted into the test core, an air gape is required, and the hysteresis curve is offset.

Very high quality measuring devices for the frequency range of interest are required. It is for this reason that the second approach was selected by us few years ago [2].

Figure 1 shows the measurement circuits. The test core, part of a RL circuit, is excited by a frequency-variable voltage applied to the primary winding, the magnetic flux being generated in the core. The induced voltage is measured on the secondary winding, and the magnetic induction b(t) can be determined from the voltage according to the law of induction as

$$
b(t) = \frac{1}{N_S \cdot A} \int u_S(t)dt
$$
\n(1)

 $\overline{a}$ 

<sup>&</sup>lt;sup>1</sup> "Al.I.Cuza" University, Faculty of Physics, 11 Carol I Blvd., 6600 Iasi, Romania

<sup>&</sup>lt;sup>2</sup> Univ. of Maryland, Deoartment of Physics, 7002 Dartmouth Ave., College Park, Maryland, MD 204740, USA

where  $u<sub>S</sub>(t)$  is the induced voltage on the secondary coil with the number of secondary turns N<sub>S</sub> and A is the area permeated with the flux.

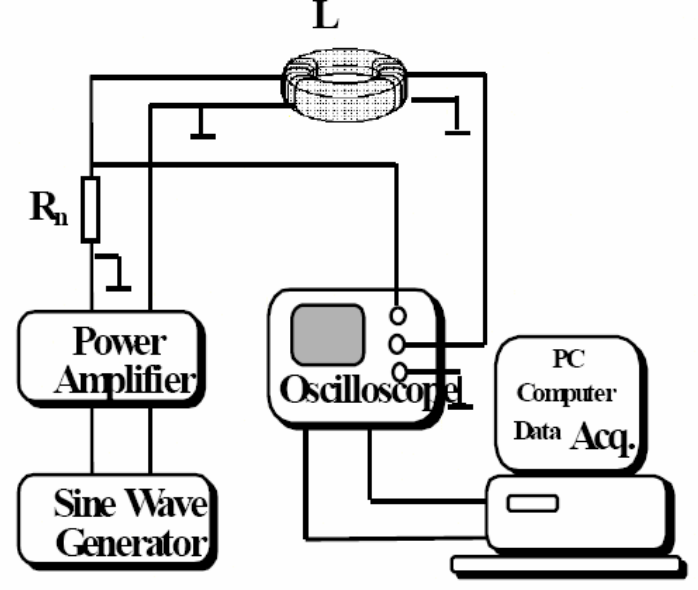

#### Fig. 1 Experimental set-up

If no-load current is allowed to flow in the secondary winding (open circuit measurement) by using a high impedance voltage probe, the total current flowing in the primary winding is the magnetizing current. This current is measured using a current sensing resistor. From Ampereis low the magnetic field strength h(t) is:

$$
b(t) = \frac{i_p(t) \cdot N_p}{l_m} = \frac{u_{Rn}(t) \cdot N_p}{R_n \cdot l_m}
$$
\n(2)

where  $i_{P}(t)$  is the primary current, N<sub>P</sub> the number of primary turns,  $l_{m}$  the magnetic path length and  $u_{Rn}(t)$  the voltage drop across the current-sensing resistor R<sub>n</sub>. The plot of b(t) versus h(t) forms the dynamic hysteresis loop at the respective measuring condition

The dissipated power  $P_V$  in the core during a period T is related to the primary current and secondary voltage as shown in (3).

$$
P_V(t) = \frac{N_P}{N_S} \cdot \frac{1}{T} \int_0^T i_P(t) \cdot u_S(t) dt = \frac{N_P}{N_S R_n} \cdot \frac{1}{T} \int_0^T u_{Rn}(t) \cdot u_S(t) dt
$$
\n(3)

The digital storage oscilloscope is only used to digitize the secondary voltage and primary current (voltage drop across the current-sensing resistor  $R_n$ ). All the further calculations are carried out in the computer in computer after the transfer of data.

#### **MEASUREMENT PROBLEMS**

A special problem in recording dynamic hysteresis loops is the exact phase relationship of the primary current referred to the induced voltage. Any additional phase shift induces a deformation of the hysteresis loop and the calculated dissipated power will be inaccurate [3]. The worst-case condition for correct current measurements are the maxima of magnetic field strength and induction, which occur at the end points of the hysteresis loop. This criteria was considered in calculating the hysteresis loop. In figure 2a is featured the scaled magnetic flux density rate induced in the secondary winding vs. time. By integrating the magnetic flux density vs. time is obtained (see figure 2b). The magnetic field strength is represented in figure 2c. If active current probes are used, the phase error caused by the current probe amplitude must be considered in representing the hysteresis loops [4]. If the zero crossing of the voltage and the maximum of the current do not agree induction and magnetic field strength cross in the calculated hysteresis curve.

On the secondary winding of the test core the induced voltage is measured. Since the secondary winding is operated virtually open circuit, the ohmic voltage induced in the secondary coil is measured. The measurement of the voltage across the secondary winding allows for better matching of the core to the measuring device by varying the number of turns accordingly. The voltage measurement must also introduce no phase error. Another important measurement technique is a short measuring time to prevent a heating of the core.

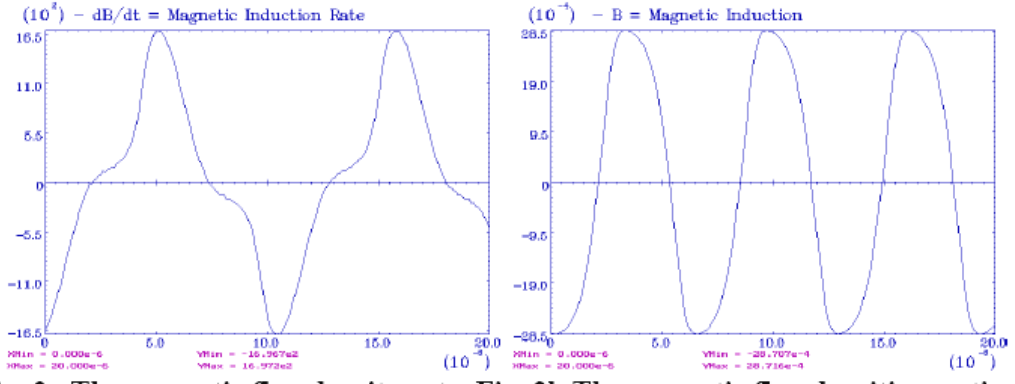

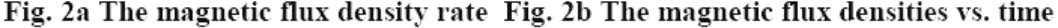

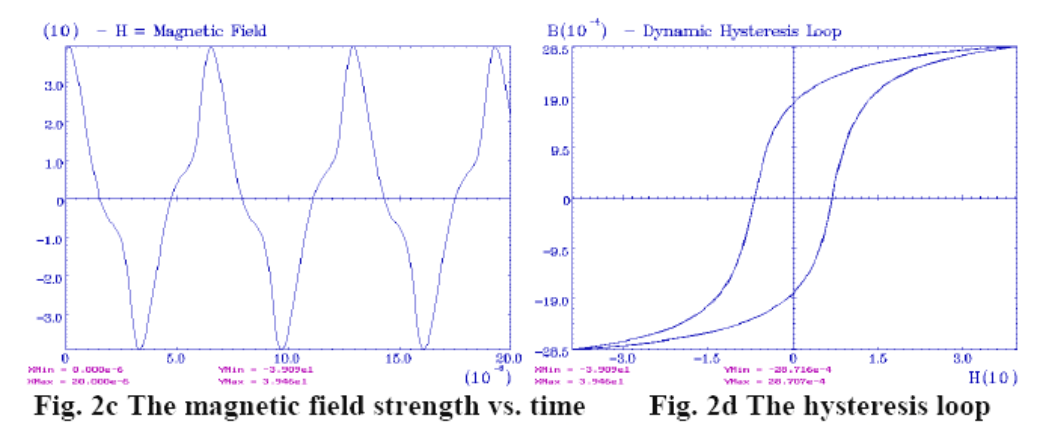

## **PROCESSING OF THE DATA AND MODELLING OF THE HYSTERESIS**

A menu-controlled program to operate the control loop and transfer the data based on the programming language Delphi-4 has been written. The personal computer and the oscilloscope communicate via the GPIB bus (IEEE 488)

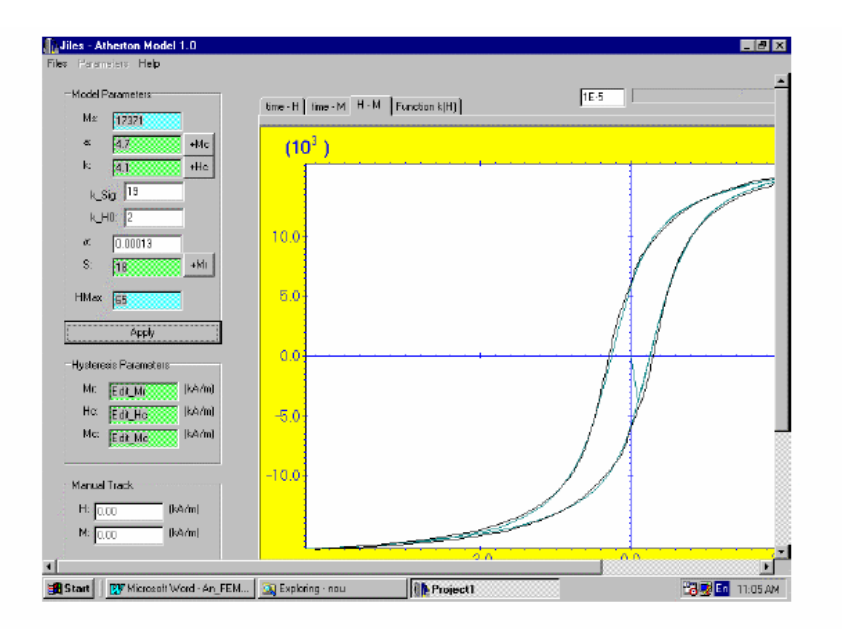

Fig.3 Output panel of the measured and calculated hysteresis loop. (Core A-41 Affero ltd. Romania, frequency 20kHz)

The following values are supplied to the program: the value of the current-sensing resistor, the number of primary and secondary turns, the deflection coefficients for magnetic fields strength and magnetic flux density rate and the time coefficients. After the transfer of the data the program carries out these actions: scaled transfer of the data from the oscilloscope including the position of the zero line, selects a signal period, calculates the primary current, magnetic field strength, magnetic flux density, determines the maximum and minimum magnetic flux density and magnetic field strength in order to asses the symmetry of the hysteresis loop, initial permeability and calculate the hysteresis losses.

Measurement of several different toroidal cores was carried out. Figure 3 shows a hysteresis loop, which was measured, on a commercial Mn-Zn ferrite core. The non-linear, frequency and temperature-dependent properties of the magnetic component influence the behaviour of the components. Usually the catalogues contain only static magnetization curves, which cannot serve for the determination of the model parameters at different frequencies and temperatures. The same language was used to programming the simulation of the hysteresis loops in different models [5-10].

A parameter calculation program based on [10] was developed for this work. To utilise the Jiles-Arherthon model over a wide range of frequency the parameters must be adjusted. In figure 4 light coloured line is dedicated to the calculated hysteresis loop.

#### **CONCLUSIONS**

A measurement system to measure the magnetic properties of soft magnetic materials with different waveform voltage drive was designed. The hysteresis loop in different experimental condition is output. The measured hysteresis curve serves as a basis for the determination of the parameters of the Jiles-Atherton model and the experimental and simulated loops are plotted in the same window. Output of the data in the ASCII format or a graphic output is optional. To compare several waveforms, the ASCII files can be loaded in the same or separate window.

# **Ferrite Property Measurement**

### *Initial Permeability, Losses & Inductance Factor*

Three properties can be measured, using only an inductance meter to measure an equivalent series inductance and resistance. From these values, and knowledge of the inductor sample, three parameters may be derived. These are:

Inductance Factor, AL, given by

$$
A_{L[nH/t^2]} = \frac{L_{[nH]}}{n^2}
$$

where L is the inductance in nH, and n is the number of turns,

Initial Permeability (the real part only),  $\mu_i$ , given by

$$
\mu_i = \frac{L}{L_o}
$$

where L is the measured inductance, and  $L_0$  is the air core inductance.

<u>Losses</u>, described by  $\tan\partial/\mu_i$ , given by  $\tan\delta$   $L_o R_s$ 

$$
\frac{\tan \theta}{\mu_i} = \frac{L_0 R}{\omega L^2}
$$

where  $\mu_i$  is the initial permeability,  $tan\partial/\mu_i$ , is the lossy component of the total reactance, ω is 2πf, and other terms as defined above.

*Equipment:* Precision LCR meter.

*Test Conditions:* Flux Density < 10 Gauss

*Frequency:* as specified.

The core is stabilized at room temperature (22 C) and wound with the correct number of turns. Since most LCR meters have a resistor, usually 100  $Ω$ , in series between the oscillator and the unknown to be measured, the number of turns should be chosen such that the reactance of the core is at least 10 Ω. This condition ensures that a minimum of 10% of the test signal is applied to the core.

With the frequency set and voltage adjusted for test conditions, the LCR meter will measure Rs and Ls. Caution: When measuring very small value reactances, be sure to test the accuracy of the measurement instrument.

## Changes in Inductance versus Temperature & Curie Temperature

These two tests may be performed using an inductance meter and a temperature controlled oven. The inductance meter will measure  $R_s$  and  $L_s$ .

*Equipment:* Precision LCR meter Temperature Controlled Chamber for DUT

*Test Conditions:* Flux Density <10 Gauss Temperature as specified

*Frequency:* 10 to 100 kHz.

The cores to be tested are placed in the temperature chamber and subjected to two stabilizing

temperature cycles, with approximately two hours at each temperature.

The first inductance measurement,  $L_1$  is made at the lowest temperature,  $\theta_1$ , after a thirty minute soak at that temperature. This procedure is repeated up to the highest specified temperature,  $θ_2$ . A measurement made in the 20 C to 25 C range is considered the reference inductance, L<sub>ref</sub>, at the reference temperature,  $θ$ <sub>ref</sub>.

After measuring the highest temperature, a final measurement should be made again at the reference temperature. Both measurements of the reference inductance should be the same within the bridge accuracy. If these two readings are significantly dissimilar, more temperature stabilizing cycles may be needed to eliminate irreversible inductance changes in the samples. From the inductance reading at various temperatures, the temperature coefficient of inductance may be calculated from

$$
T.C. = \frac{L_{\theta 2} - L_{\text{ref}}}{L_{\text{ref}}(\theta_2 - \theta_{\text{ref}})} = \frac{L_{\theta 2} - L_{\theta 1}}{L_{\text{ref}}(\theta_2 - \theta_1)}
$$

Where all terms are as defined above

For Curie Temperature measurement, temperature is slowly increased while inductance is monitored. The temperature at which core inductance decreases to 10% of the room temperature value is the Curie Temperature.

#### Flux Density, Residual Flux Density, Coercive Force, & Amplitude Permeability

There are four intrinsic material parameters that can be determined from the B-H loop measurement. The core under test is used as a transformer and the relationship between winding current (H) and secondary winding integrated voltage (B) is measured. This relationship is displayed using the "X versus Y" display mode on an oscilloscope. Magnetic terms are readily expressed in electrical terms to calibrate the display in units of Oersteds (Oe) versus Gauss (G). Once this calibration is achieved, salient points on the B-H curve may be easily obtained.

*Equipment:* Function Generator Amplifier RC Network Dual Channel Oscilloscope

The test circuit is as shown at the right. Resistor  $R<sub>1</sub>$  is kept small in comparison with the inductive reactance of the wound sample. Cores must be properly installed and wound with primary and secondary winding. Field strength, H, is set by varying the current which is read as voltage across resistor R1

 $H_{[Oe]} = \frac{0.4 \pi nI}{I_{elcm1}} = \frac{0.4 \pi n_p V_p}{I_{elcm1} R_1}$ 

Flux density of the cores is determined by integrating the secondary voltage using the RC circuit.

$$
B_{[G]} = \frac{R_2 C V_p 10^8}{n_s A_{e [cm^2]}}
$$

where  $R_2$  is the integrating resistance, and C is the integrating capacitor

From the displayed hysteresis loop saturation flux density,  $B_s$ , values for coercive force,  $H_c$ , and residual flux density,  $B_r$ , may be determined once the oscilloscope is calibrated.

Finally, amplitude permeability,  $\mu_a$ , is given by

$$
\mu_a = \frac{B}{H}
$$

where B represents peak flux density between 10 Gauss and saturation, an H is the corresponding field strength

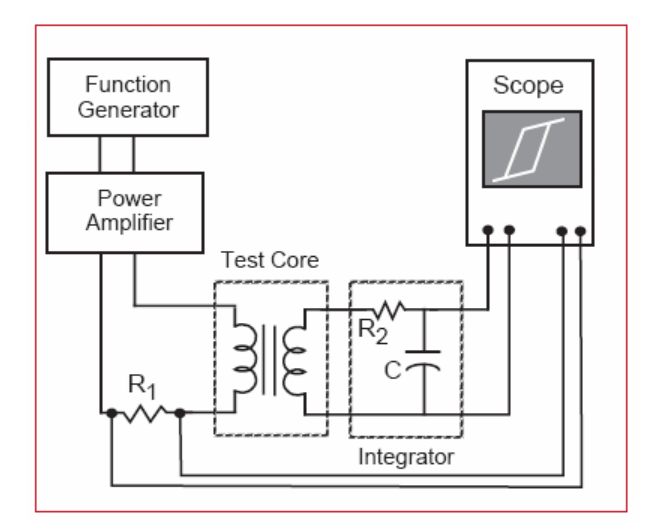

Test set up for measuring parameters of the B-H Loop.

#### Pulse Characteristics

An open collector drive circuit is used to drive a pulse through a transformer with the secondary open circuited. The effect of the transformer on the pulse is observed by monitoring waveforms.

*Equipment:* Pulse Generator

 DC Power Supply Pulse Drive Circuit-appropriate for application Dual Channel Oscilloscope

Current Probe

*Test Conditions:* Pulse Amplitude, Pulse Width, and Pulse Repetition Rate as specified. Temperature; 23  $\tilde{C} \pm 3 C$ .

The test toroid to be measured is wound with a sufficient number of turns to produce at least 100 µH of inductance. The core is excited by applying

square voltage pulses. The test circuit is shown below.

Pulse inductance, L<sub>P</sub>, pulse Inductance Factor, ALP, and the voltage time product, E-T, are measured in accordance with section 16.7 of IEC367-1.

Pulse inductance is specified as greater than 90% of sine wave initial inductance.

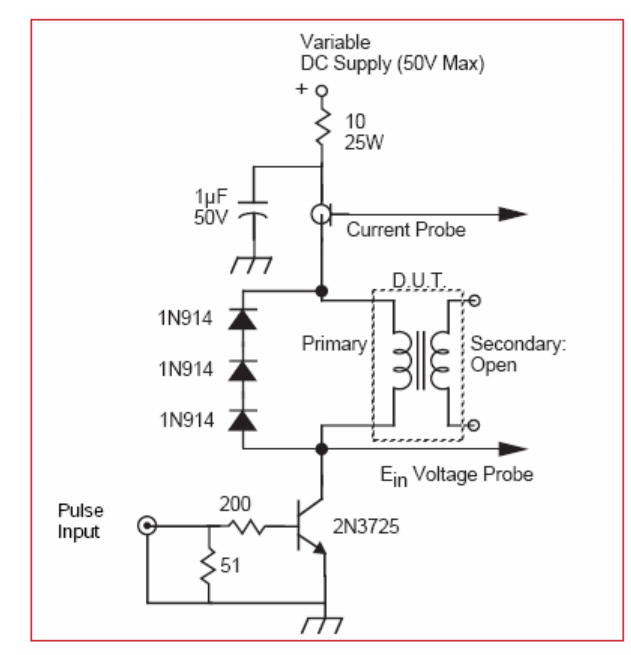

Test set up for measuring pulse characteristics.

#### Power Loss

Power loss is readily measured using a Volt-Amp-Watt (VAW) meter.

*Equipment:* Signal Generator Power Amplifier

### Clark Hess 256 VAW Meter Temperature Chamber

The equipment is connected as shown below. Frequency is set and voltage is adjusted to the desired flux density level, given by the relation

$$
E_{[Vms]} = 4.44 \, \text{fnB}_{[G]} A_{e_{[cm}^2 1} 10^{-8}
$$

Power losses are indicated by the VAW meter in watts. Measurements are made as rapidly as pos-sible to avoid temperature rise in the samples.

Material power loss density is determined by dividing the measured power loss by the effective volume of the ferrite core.

A VAW meter may also be used to measure magnetizing current,  $I_m$ . This value can be used to calculate the winding loss  $(I_m^2 R_{ac})$ , a part of the total measured power loss.

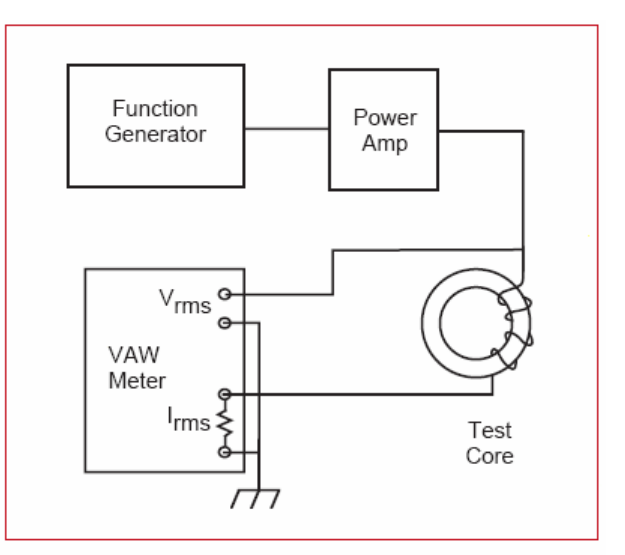

Test set up for measuring power loss.

### Measurement of Impedance Of Ferrite Components

The most common property referenced for soft magnetic materials is permeability. Permeability is a complex property comprised of real (reactive)

and imaginary (resistive) components. At the lower end of the RF scale, impedance can be

calculated from inductance as  $Z = 2\pi fL = X_L$  and is dominated by the reactive component of permeability.

As frequency increases, impedance is driven by the resistive component and can be calculated as  $Z = \sqrt{R^2 + (j\omega L)^2}$ , where R represents the resistive component and jωL represents the reactive component. At higher frequencies permeability will approach zero and impedance will reach a maximum value comprised of a purely resistive component. Impedance, like permeability, varies with temperature, frequency, signal current, DC bias, and the presence of any extraneous fields.

The useful impedance obtained from a ferrite component depends on its application, number of turns, and winding method. See below for an illustration of the effect of differential versus common mode winding techniques on the net impedance of a core.

Impedance measurements are made on an RF impedance analyzer. Measurements for this catalog were made on a Hewlett-Packard 4195A Network/Spectrum Analyzer with a 41951A Impedance Test Kit. All impedance curves represent

gross measurements with number of turns and DC

Bias current applied as shown (unless noted other-

wise). In all cases the length of the conductive path between the part under test and the test fixture is kept to a minimum and in a fixed position to minimize parasitic capacitance.

All impedance measurements with DC Bias utilize the internal circuitry of the impedance analyzer. Measurements are also possible with an external source of DC current using an RF choke and a blocking capacitor to isolate the bias circuit from the RF circuit.

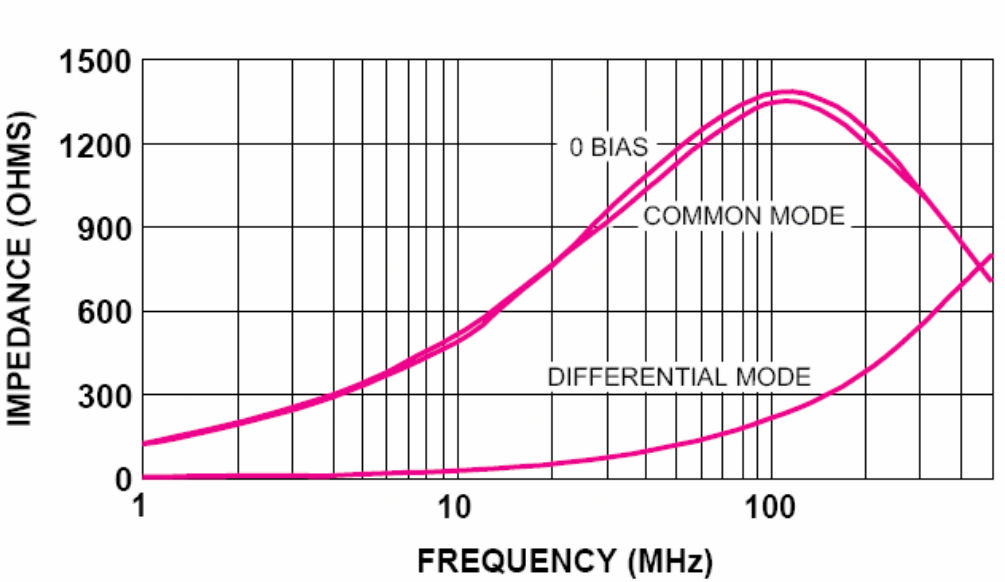

## **IMPEDANCE vs. DC BIAS COMMON vs. DIFFERENTIAL MODE WINDING**

#### 28T0155-200, 10 AMP-TURNS

These curves show the effect of ten amp-turns of DC bias on the same core wound two different ways. In the differential mode, wherein there is a single winding carrying direct current, the core is pushed far into saturation (ten amp-turns on a T0155-200 corresponds to 13.7 Oersteds). In the common mode, wherein the direct current returns through a coil of the opposite winding direction and an equal number of turns, the only deviation from zero-bias arises from leakage inductance, which is inherently low in toroids

# **BIBLIOGRAFÍA**

- [1]. Ceballos Sierra, Fco. Javier "Visual C++ Aplicaciones para Win32", Alfaomega, 1999.
- [2]. Dewang S. B. y Straughen A., "Power semiconductor circuits", John Wiley, 1975, 526 pp.
- [3]. Donald R. Askeland. La ciencia e ingeniería de los materiales. Grupo Editorial Iberoamericana.1987
- [4]. Herrera P. G. M., "Estudio y modelado de las propiedades magnetodinámicas de las ferritas de Ni-Zn dopadas", Tesis de Maestría en Ingeniería de Materiales, Posgrado de Ciencia e Ingeniería de Materiales, UNAM, 2005, 134 pp.
- [5]. John P. Bentley, "Sistemas de Medición Principios y Aplicaciones", CECSA
- [6]. Kraus Fleisch, "Electromagnetismo con aplicaciones", McGraw Hill
- [7]. Kruglinski D. J., Shepherd G. y Wingo S., "Programming Microsoft Visual C++", Microsoft Press, pp. 1153, 1998.
- [8]. Maida M. X., "IC temperature sensor provides thermocouple cold-junction compensation", Application Note 225, National Semiconductor, 1991.
- [9]. Motorola, "Thyristor device data", Motorola Inc., 1989.
- [10]. Muhammad H. Rashid, Electrónica de Potencia Circuitos, Dispositivos y Aplicaciones. Prentice Hall Hispanoamericana, S.A., 1993.
- [11]. National Instruments, "NI USB-621x Data Sheet", National Instruments, 2007, 179 pp.
- [12]. National Instruments, "Data Acquisition (DAQ) Hardware", On Line, http://www.ni.com/dataacquisition/
- [13]. National Instruments, "Measuring Temperature with an RTD or Thermistor, On Line, http://www.ni.com/DeveloperZone.
- [14]. National Instruments, "Tutorial: Acondicionamiento de Señales"", On Line, http://www.ni.com/DeveloperZone.
- [15]. National Semiconductors, "LM3875 Overture™ Audio Power Amplifier Series, High-Performance 56W Audio Power Amplifier", National Semiconductors, pp. 18, 2000.
- [16]. OMEGA, "Measuring Temperature: The Thermocouple", On Line, http://www.omega.com.
- [17]. Patiño L., J. S. "Estudio de la permeabilidad Magnética de Imanes Permanentes" Tesis Licenciatura, Facultad de Ciencias, UNAM, 2005.
- [18]. Proakis J. G. y Manolakis D. G., "Digital Signal processing", Prentice Hall, 1996, 968 pp.
- [19]. Roald K. Wangsness, "Campos electromagneticos", LIMUSA
- [20]. Valdés, G., "Cuatro tecnologías que impactaran el futuro de la adquisición de datos", Revista Intech México Automatización, Año 5 No. 2 Abril/Junio 2006.
- [21]. William F. Smith. Fundamentos de la Ciencia e Ingeniería de los Materiales. McGraw − Hill. 1993
- [22]. William D. Callister, Jr. Introducción a la Ciencia e Ingeniería de los Materiales. Editorial Reverté, S.A. 1997